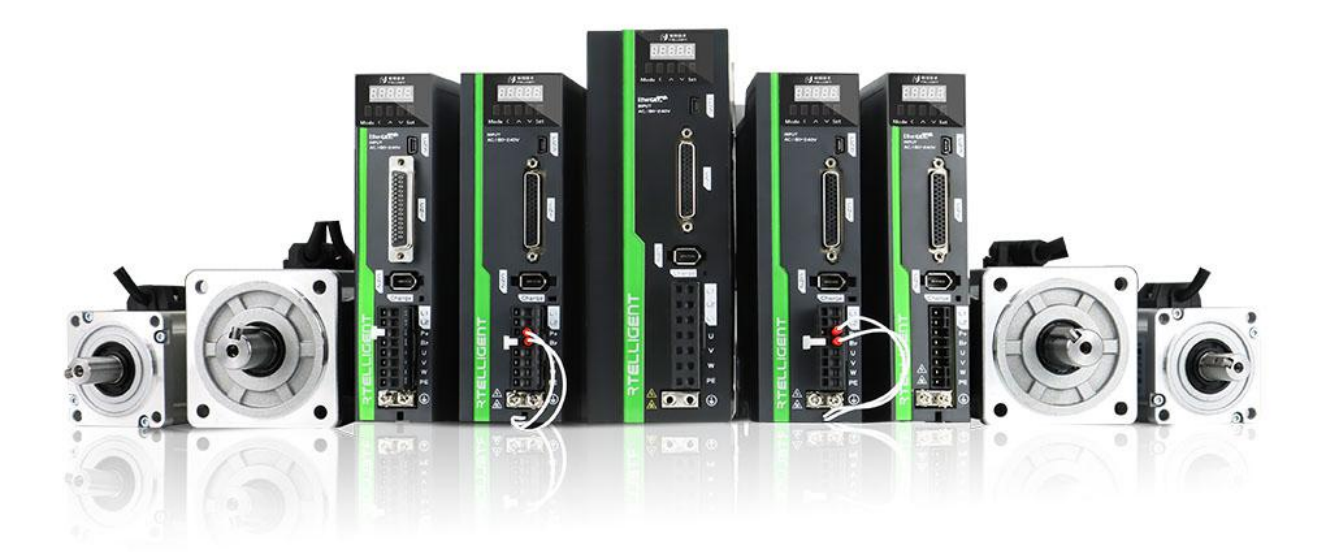

# RS 系列伺服

使用手册

### <span id="page-1-0"></span>かいしゃ しょうしょう しんしょう しんしょう しんしゃ しんしゃ しんしゅう しょうしょく

首先感谢您购买 RS 系列 V3.0 伺服驱动器!

RS 系列 V3.0 伺服驱动器是锐特技术有限公司自主研制第三代通用型交流伺服驱动器。该系列产品功率范 围为 0.05~3KW, 支持基于 RS485 的 MODBUS 通讯协议, 可组网运行。驱动器也包含内部 PLC 模式, 方便客 户的定制化功能。

RS 系列伺服系统标准配置 17~23 位单圈/多圈绝对值编码器的电机,其中 80 以下机座采用全系列超短款 高密度伺服电机。能够做到超小安装尺寸和高速精准定位。

RS 系列伺服系统具有定位快,适配性能好的特点。驱动器具有三种基本控制模式(位置控制、速度控制、 转矩控制), 此外, 利用驱动器"内部 PLC 编程"或者"485 通讯"可以实现更灵活的应用功能。

本手册为 RS 系列 V3.0 伺服驱动器的综合用户手册, 在正式通电连接前, 请仔细阅读本手册, 以确认相关 信息。若对产品功能及性能方面有所疑惑,请咨询我公司的技术支持。

由于致力于伺服驱动器的不断改善,因此本公司提供的资料如有变更,恕不另行通知。

## <span id="page-2-0"></span>手册版本变更记录

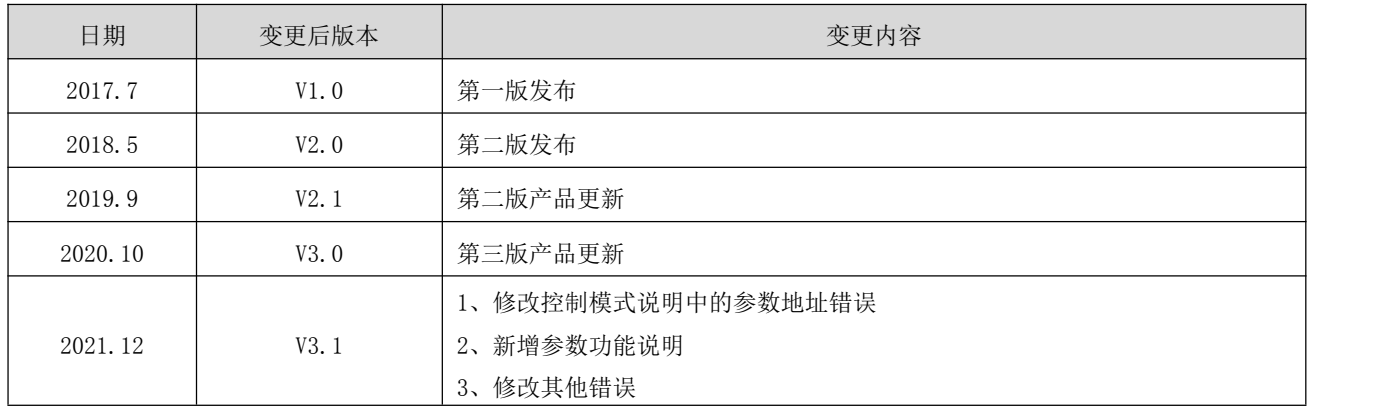

## <span id="page-3-0"></span>目录

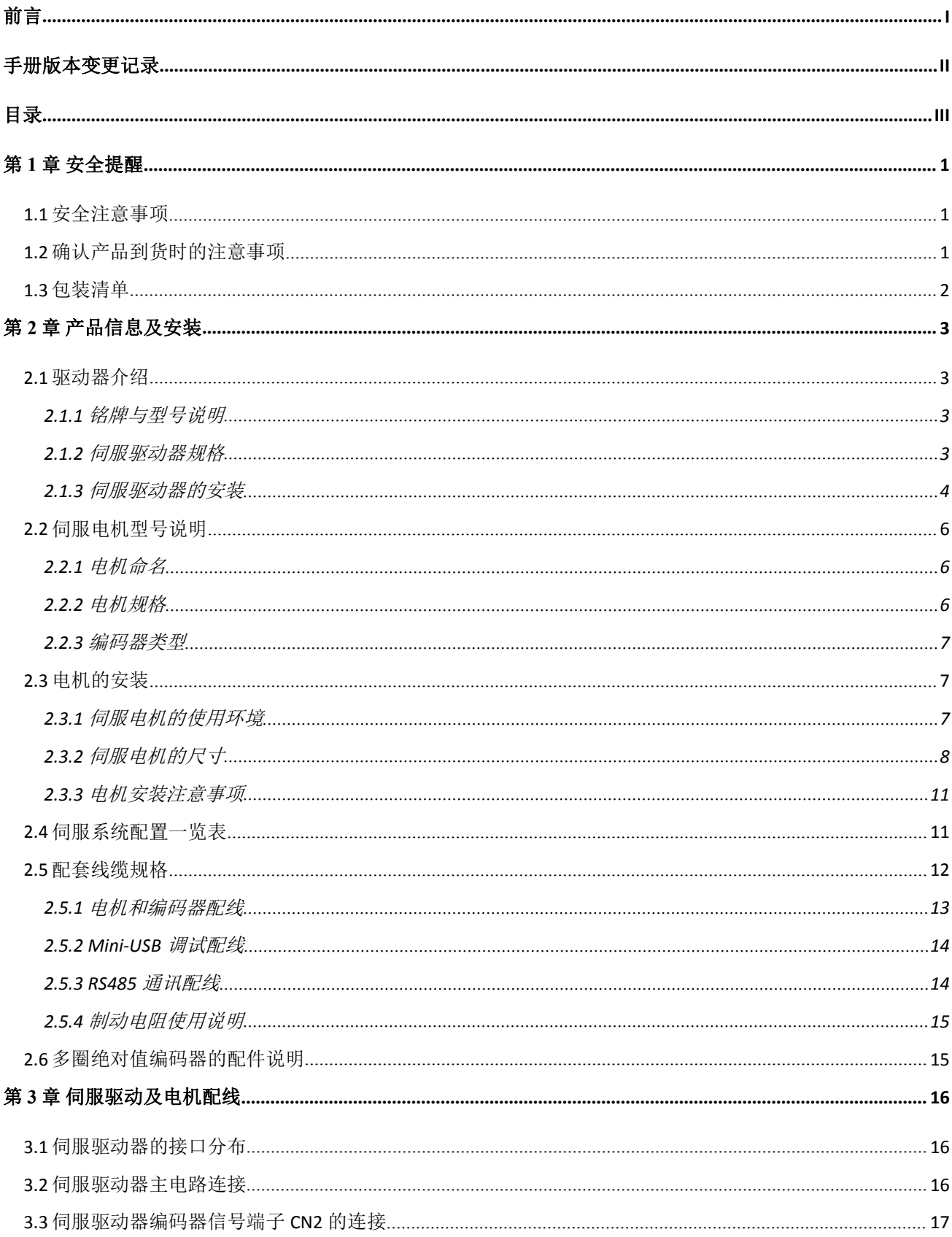

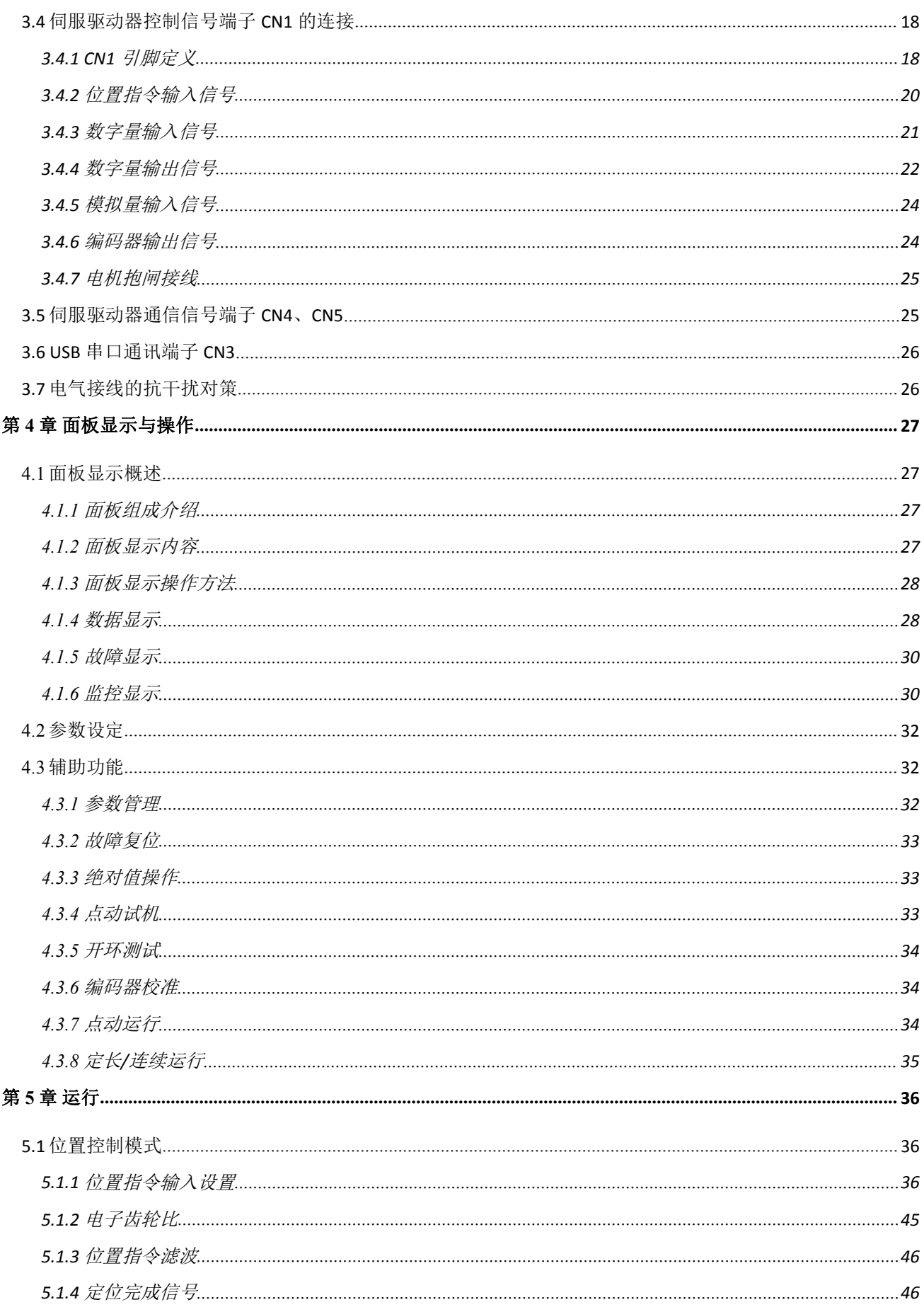

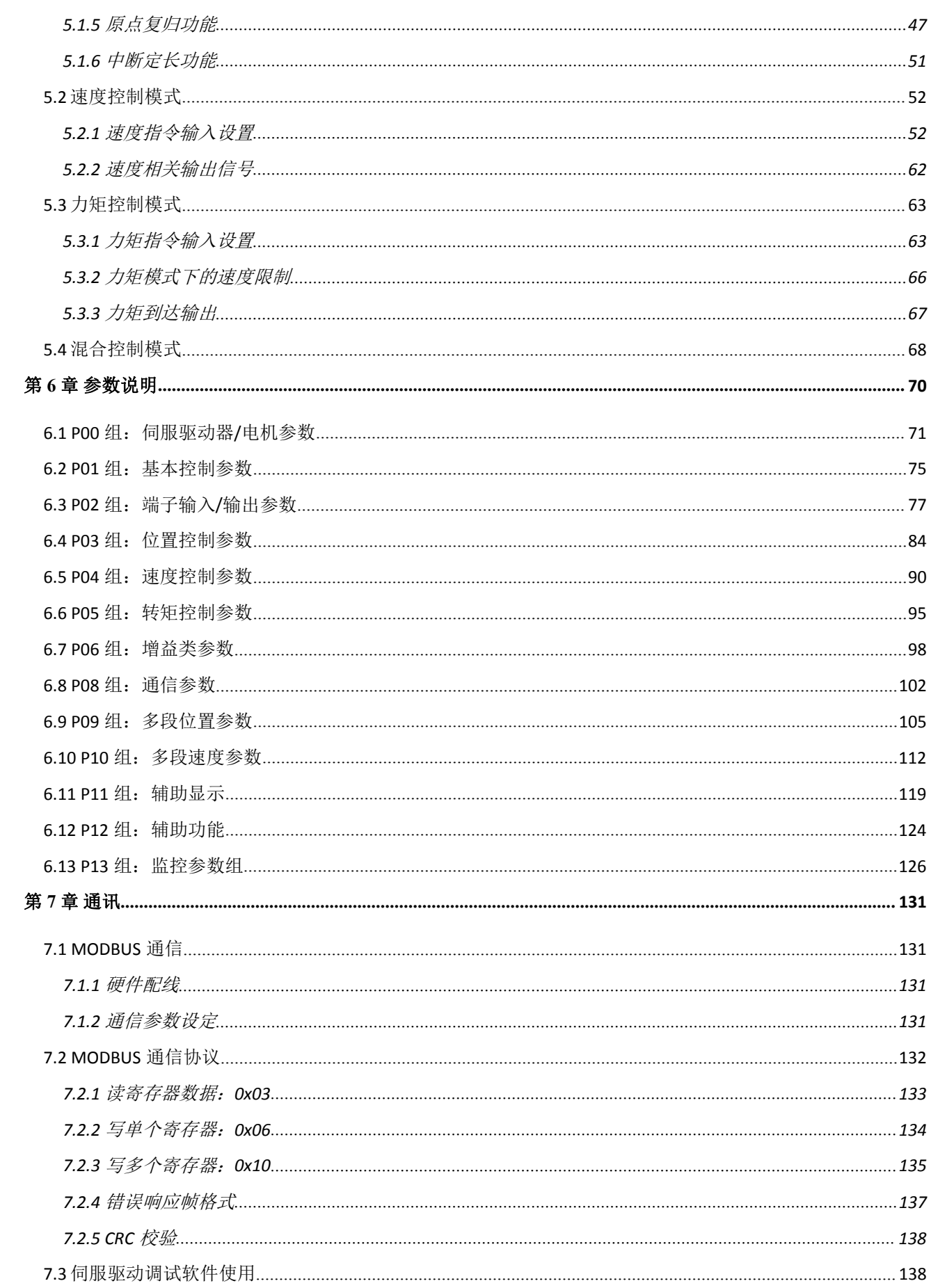

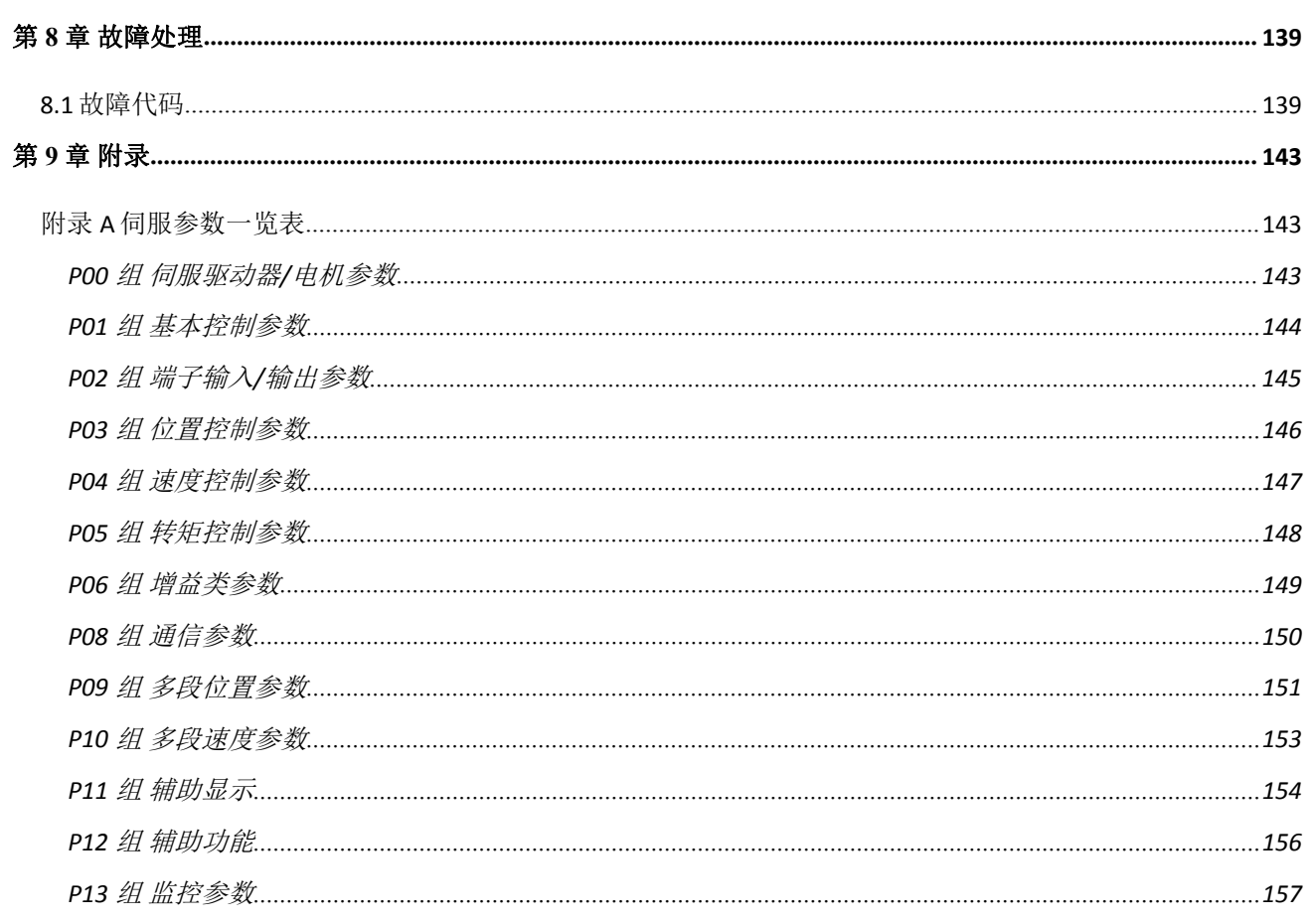

### <span id="page-7-0"></span>第 **1** 章 安全提醒

#### <span id="page-7-1"></span>1.1 安全注意事项

- ◆ 在切断供电电源 5 分钟以上,再进行驱动器的拆装。否则会因残留电压而导致触电。
- 请绝对不要触摸伺服驱动器内部,否则可能会导致触电。
- 请在电源端子的连接部进行绝缘处理,否则可能会导致触电。
- ◆ 伺服驱动器的接地端子必须接地, 否则可能会导致触电。
- 请勿损伤或用力拉动线缆,也不要使线缆承受过大的力、放在重物下面或者夹起来。否则可能会导致 触电,导致产品停止动作或者烧坏。
- 除非指定人员,否则不要进行设置、拆卸与修理,否则可能会导致触电或者受伤。
- ◆ 请勿在通电状态下拆下外罩、线缆、连接器以及选配件,否则可能会导致触电,损坏驱动器。
- 请按本手册要求的步骤进行试运行。
- 在伺服电机和机械连接的状态下,如果发生操作错误,则不仅会造成机械损坏,有时还可能导致人身 事故。
- ▶ 除特殊用途以外, 请勿更改最大转速值。若不小心更改, 则可能损坏机械或导致伤害。
- ◆ 通电时和电源切断后的一段时间内,伺服驱动器的散热片、外接制动电阻、伺服电机等可能出现高温, 请勿触摸,否则可能会造成烫伤。为防止疏忽导致手或者部件(如线缆等)与之发生接触,请采取安 装外壳等安全对策。
- ◆ 在伺服电机运行时, 请绝对不要触摸其旋转部位, 否则可能会受伤。
- 安装在配套机械上开始运行时,请事先将伺服电机置于可随时禁止停止的状态,否则可能会受伤。
- 请在机械侧设置停止装置,以确保安全。
- 带抱闸的伺服电机的抱闸不是用于确保安全的停止装置。如不设置停止装置,可能会导致受伤。
- ◆ 如果在运行过程中发生瞬间停电后又恢复供电的情况,则机械可能会突然再启动,因此请勿靠近机械。
- 请采取措施以确保再启动时不会危及到人身安全,否则可能会导致受伤。
- 请绝对不要对本产品进行改造,否则可能会导致受伤或机械损伤。
- ◆ 请将伺服驱动器、伺服电机、外接制动电阻安装在不可燃物上,否则可能会引发火灾。
- 在电源和伺服驱动器的主回路电源(单相为 R、S,三相为 R、S、T)间,请务必连接电磁接触器和无 熔丝断路器。否则在伺服驱动器发生故障时,无法切断大电流从而引发火灾。
- 在伺服驱动器以及伺服电机内部,请勿混入油、脂等可燃性异物和螺丝、金属片等导电性异物,否则 可能引发火灾等事故。

### <span id="page-7-2"></span>1.2 确认产品到货时的注意事项

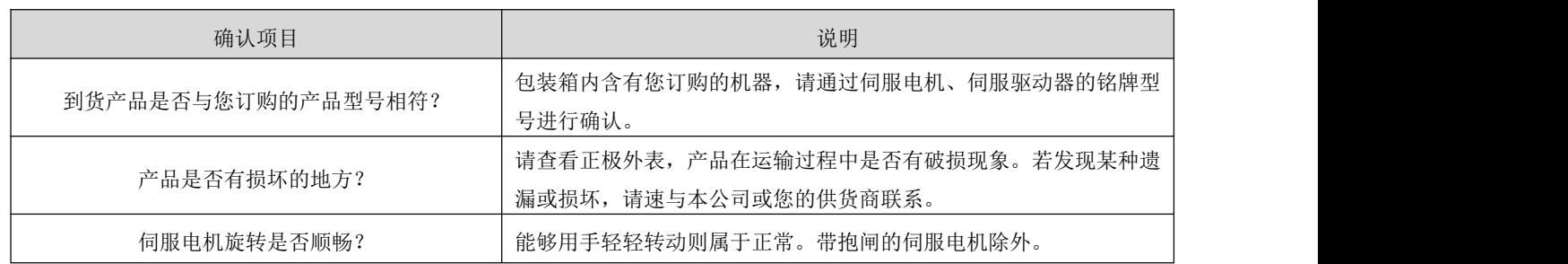

### <span id="page-8-0"></span>1.3 包装清单

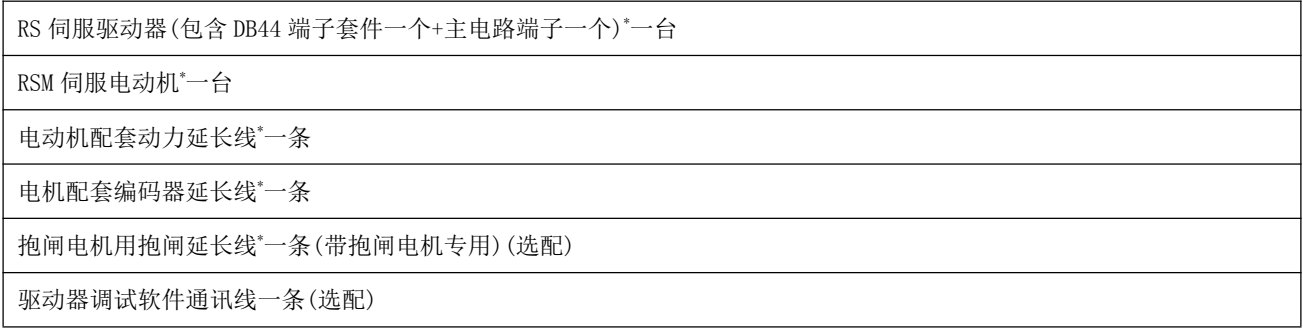

## <span id="page-9-0"></span>第 **2** 章 产品信息及安装

### <span id="page-9-1"></span>2.1 驱动器介绍

### <span id="page-9-2"></span>2.1.1 铭牌与型号说明

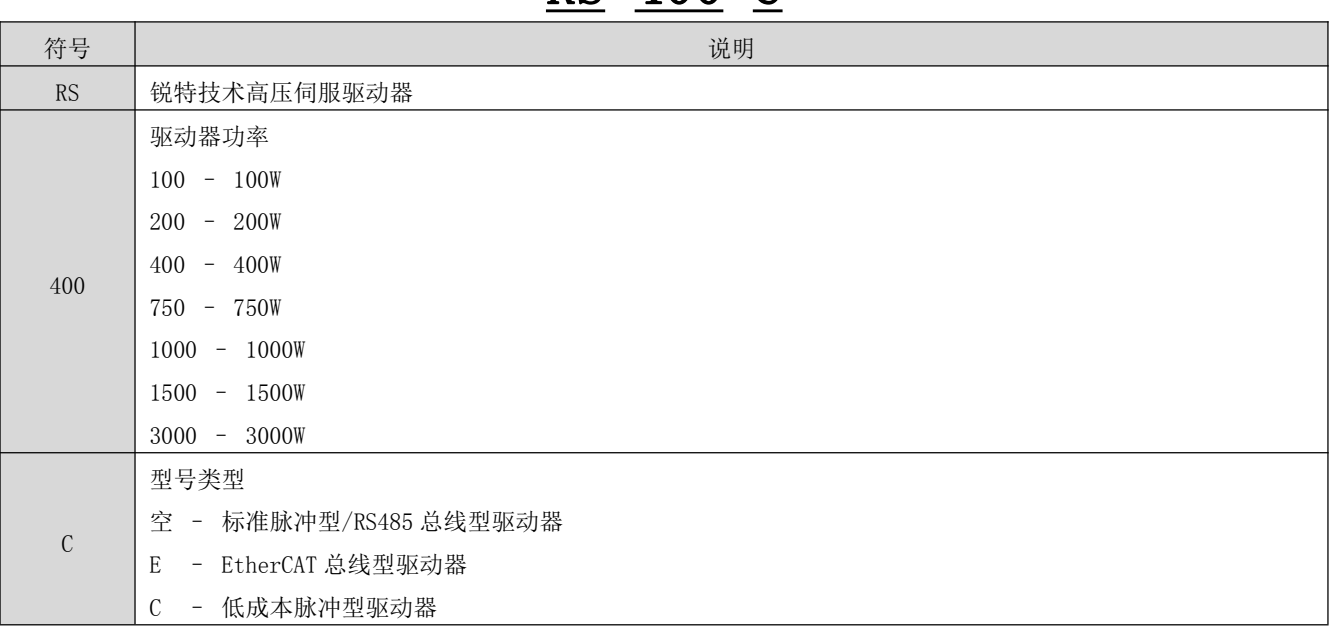

### <span id="page-9-3"></span>2.1.2 伺服驱动器规格

1) 基本规格

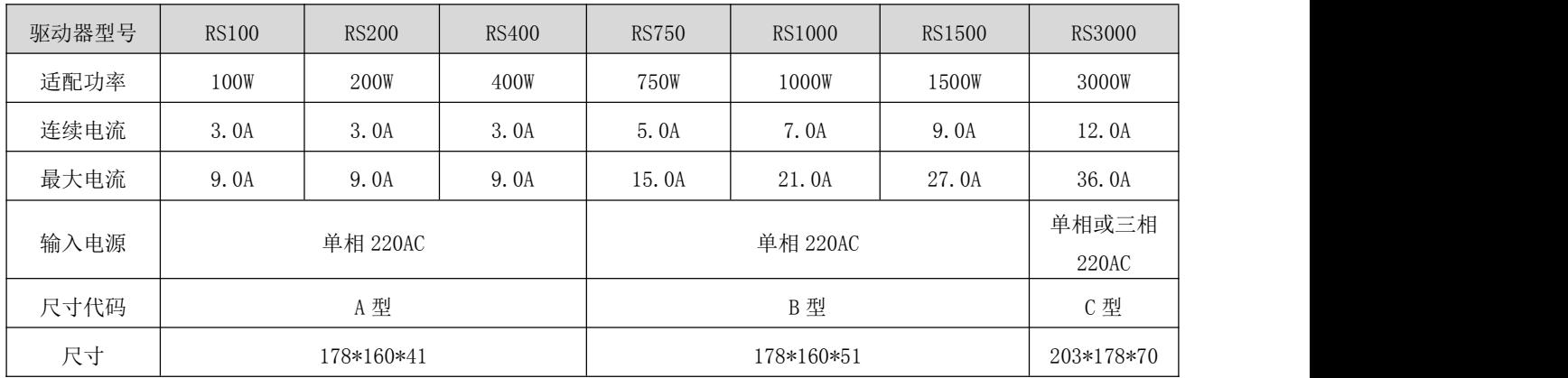

2) 电气参数

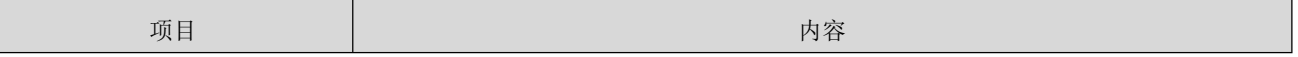

## RS 400 C

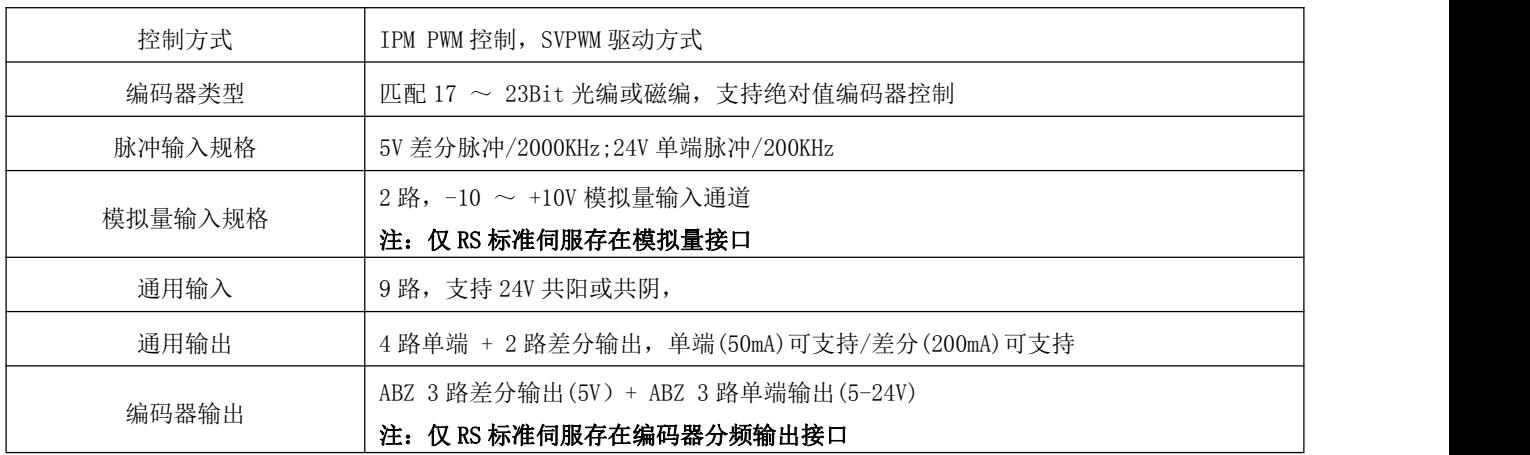

## <span id="page-10-0"></span>2.1.3 伺服驱动器的安装

1) 驱动器的使用环境

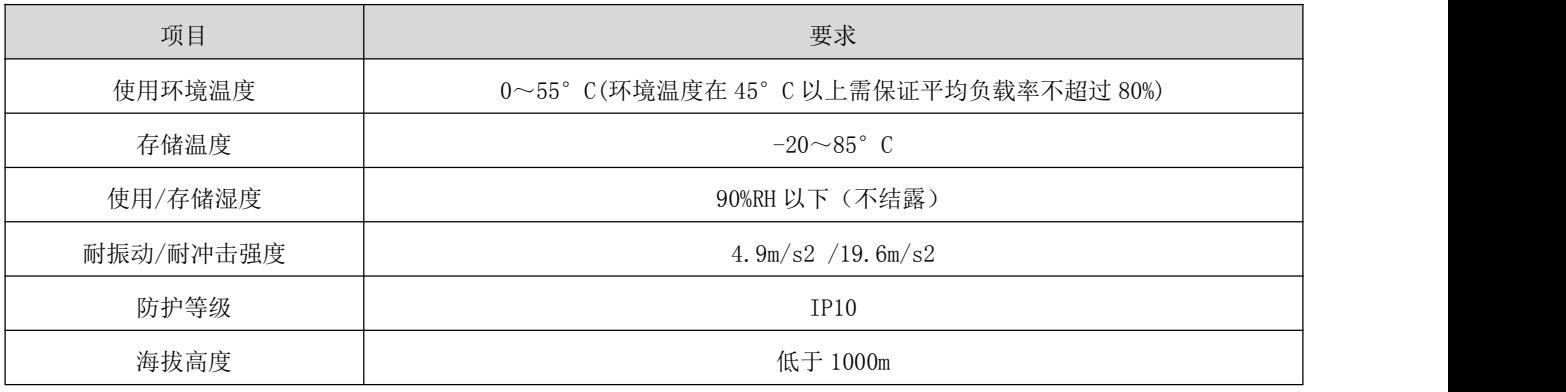

2) 伺服驱动器的尺寸

Size A 400W 以下:

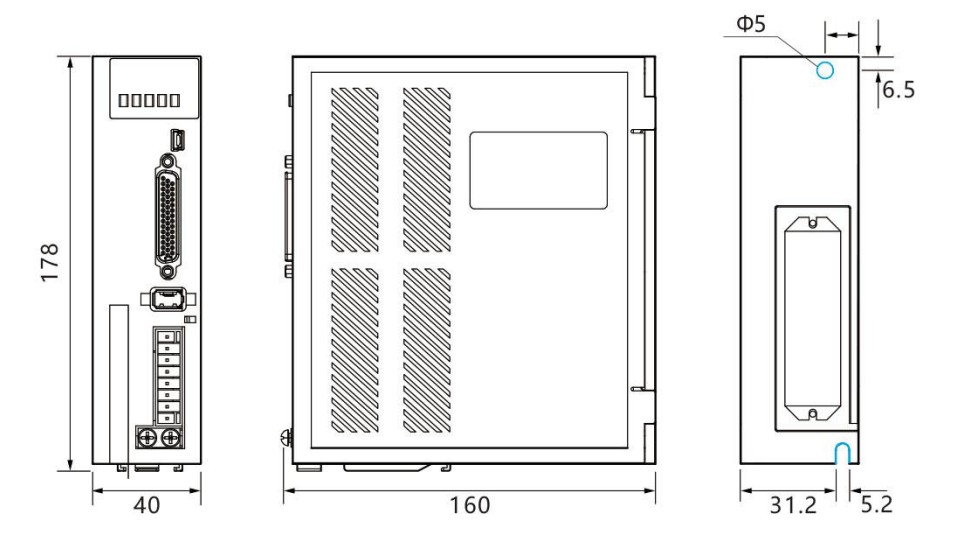

Size B 1500W 以下:

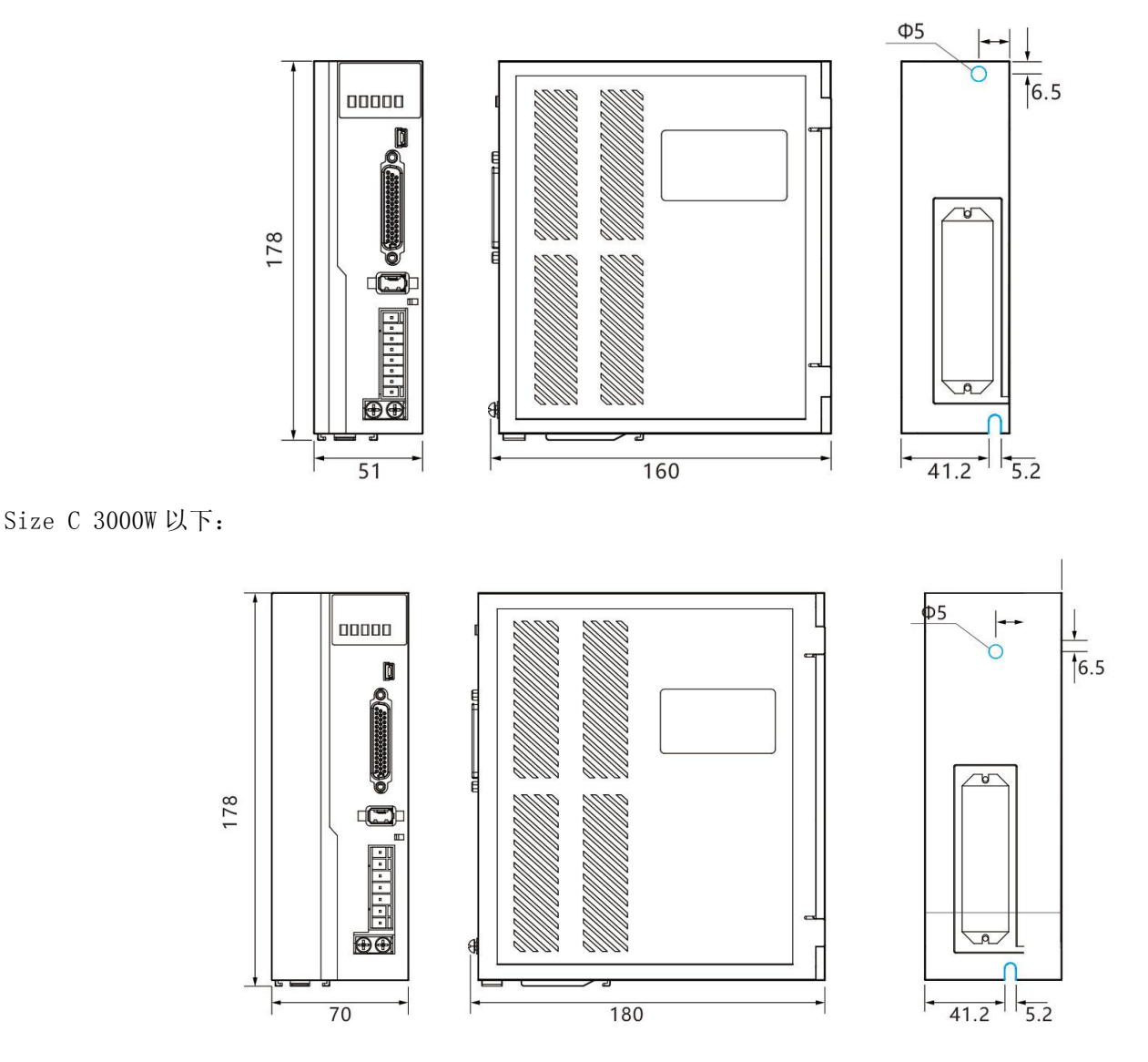

3) 驱动器安装注意事项

请将驱动器安装在无日晒雨淋的电气柜中。 请勿将驱动器置于腐蚀性或其他有害环境中。

请保证安装方向与墙壁垂直,请使用自然风对流或风扇对伺服驱动器进行冷却。通过 2~ 4 处(根据容量 不同安装孔的数量不同)安装孔,将伺服驱动器牢固地固定在安装面上。安装时请将驱动器正面面向操作 人员,并使其垂直于墙壁。安装时请注意避免钻孔屑及其它异物落入驱动器内部,否则可能导致驱动器故 障。

多台驱动器安装于控制柜内时,请注意摆放位置需要保留足够的空间,以取得足够好的散热效果。

请务必将接地端子接地,否则可能有触电或者干扰而产生误动作的危险。

驱动器安装附近有振动源时(冲床),若无法避免,请使用振动吸收器或加装防振橡胶垫片。

驱动器附近有大型磁性开关、熔接机等噪声干扰源时,容易使驱动器受到外界干扰而造成误动作,此时需 要加装噪声滤波器,但噪声滤波器会增加漏电流,因此需要在驱动器的输入端装上绝缘变压器。

### <span id="page-12-0"></span>2.2 伺服电机型号说明

### <span id="page-12-1"></span>2.2.1 电机命名

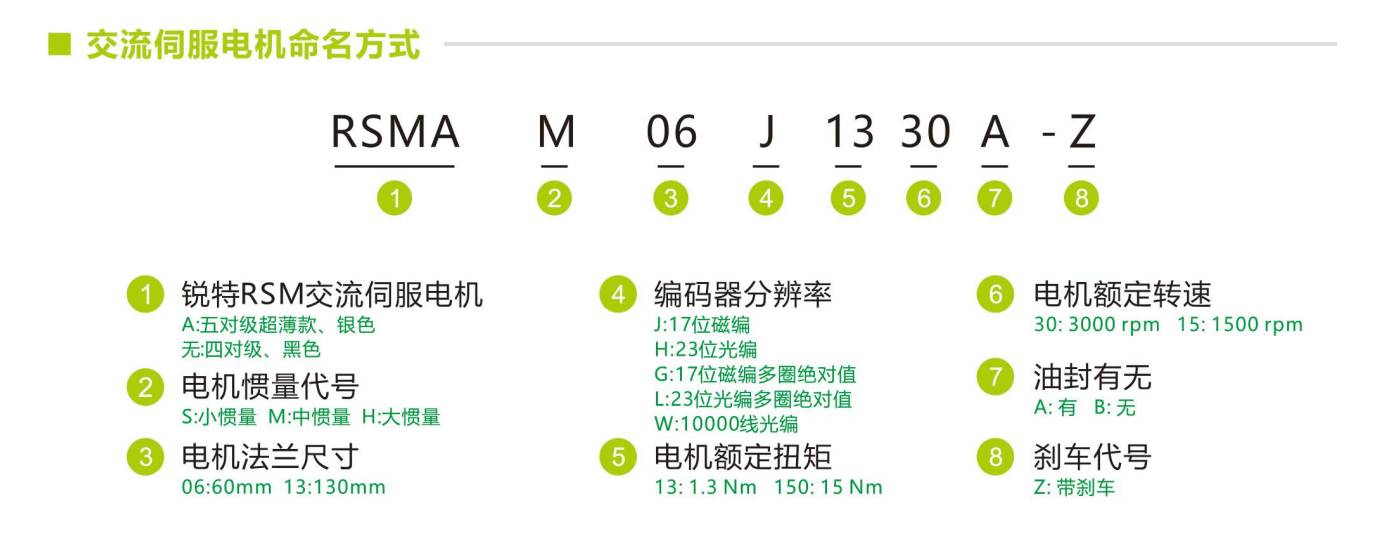

### <span id="page-12-2"></span>2.2.2 电机规格

#### 1) 基本规格

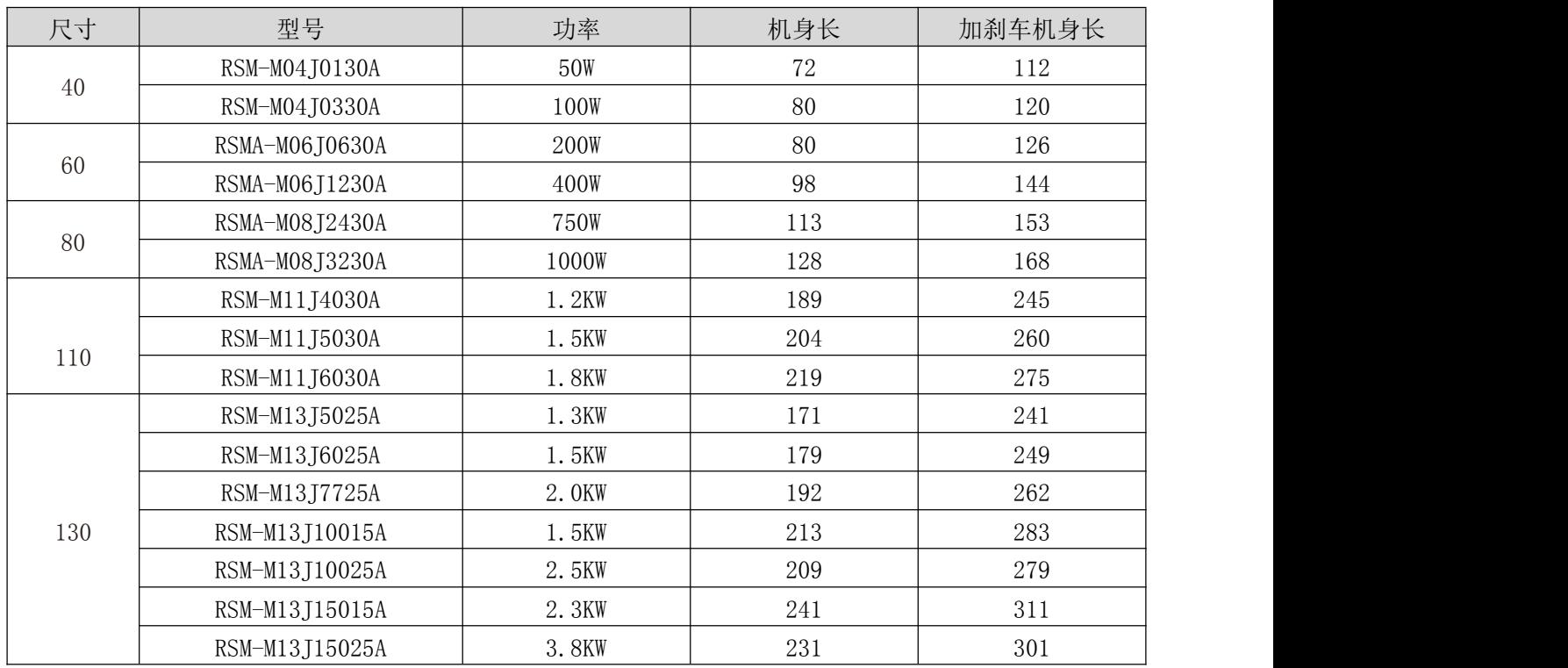

#### 2) 电气参数

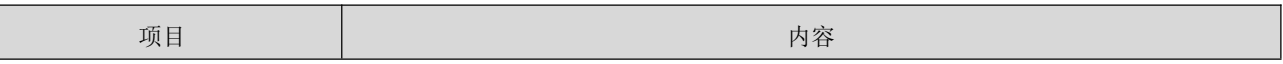

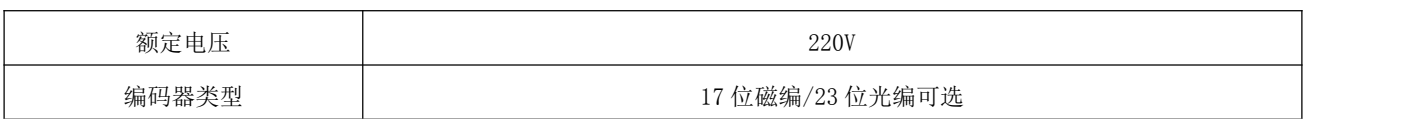

### <span id="page-13-0"></span>2.2.3 编码器类型

编码器的选用规格:

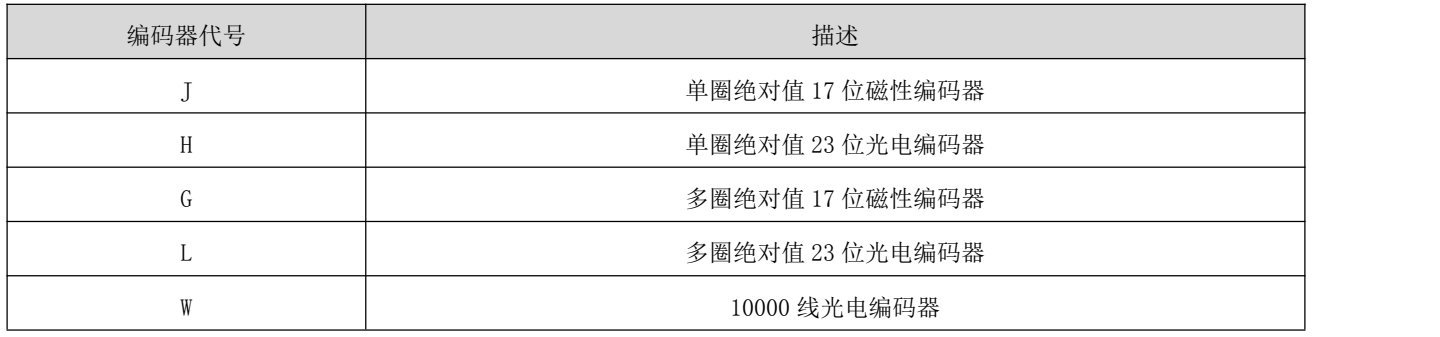

编码器的性能选择说明

编码器作为伺服电机的位置计数装置,其反馈的电机位置和速度信息为驱动器的控制提供了最重要的依据。 显而易见的是,高分辨率的编码器,能够将电机一圈内的运动"切割"成更小的单位,因此高分辨率的编 码器能够提供更高的精度信息。

绝对值编码器可以反馈编码器的绝对圈数,可以外接电池让电机的位置信息在驱动器断电后依旧保持,一 般应用在在某些高精度精确定位的场合。

受制于编码器制造工艺和伺服驱动器采集能力,我司提供最高为 23 位的光电编码器,最高分辨率是 8388608。实际使用时,因为工况的原因,我们可以选择稍低一点分辨率的编码器,在保证一定精度的同 时降低电机的成本。

因此,请根据您的实际情况合理选择伺服电机所装配的编码器规格。

### <span id="page-13-1"></span>2.3 电机的安装

### <span id="page-13-2"></span>2.3.1 伺服电机的使用环境

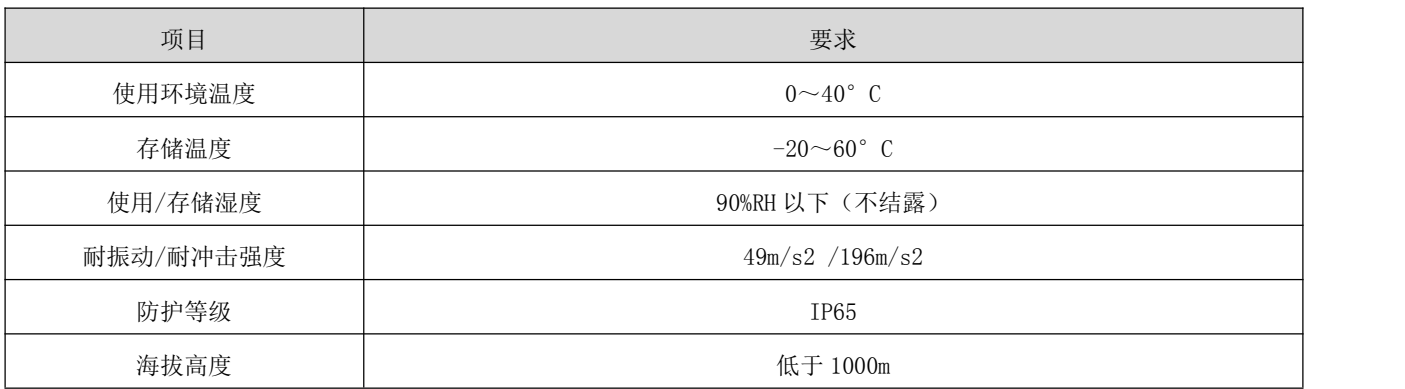

### <span id="page-14-0"></span>2.3.2 伺服电机的尺寸

1) 40 机座(AMP 插头出现\*) \*)

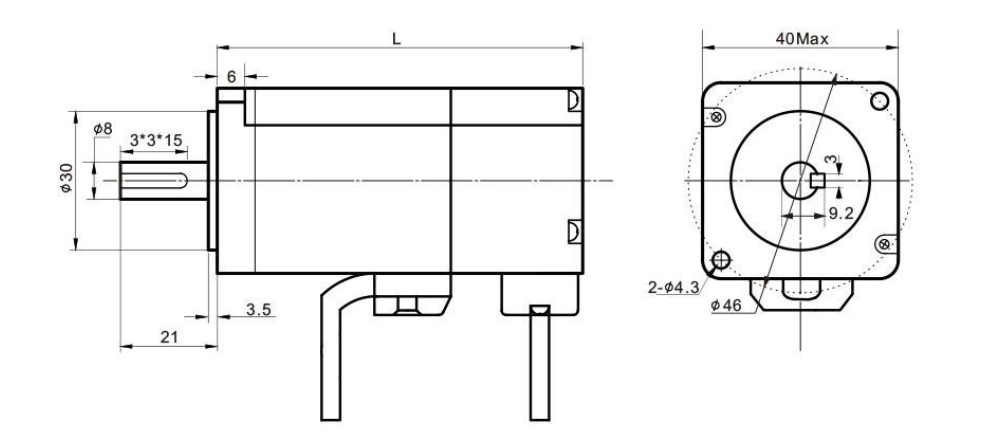

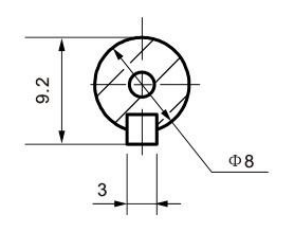

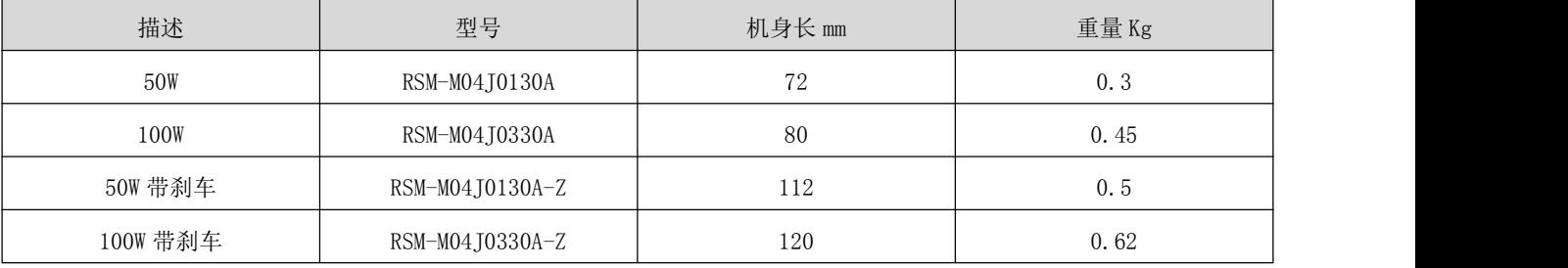

#### 2) 60 机座(AMP 插头出线\*)

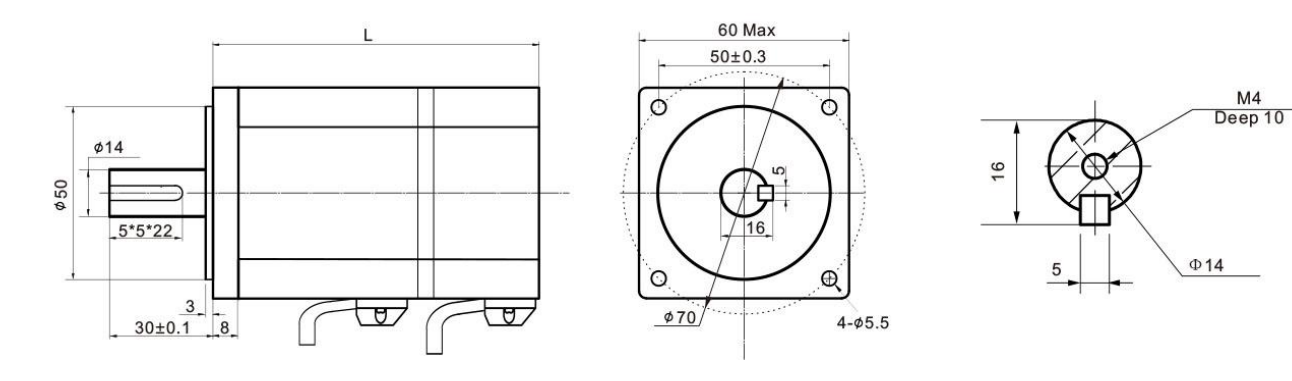

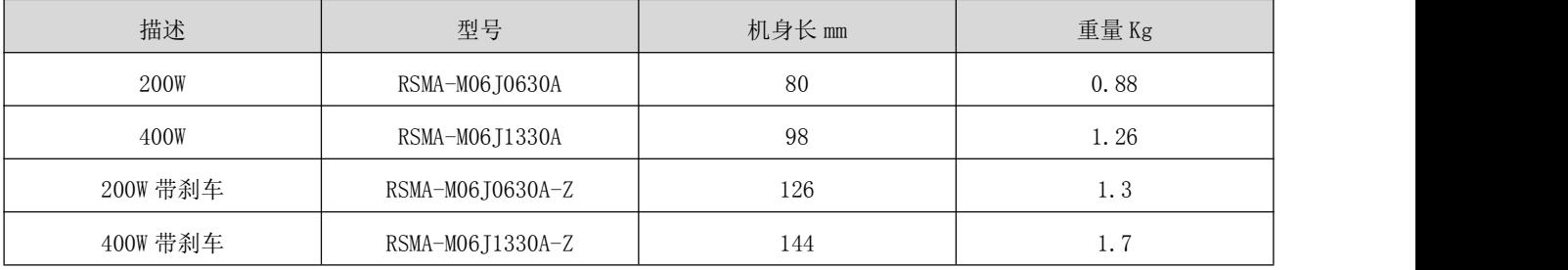

3) 80 机座(AMP 插头出线\*)

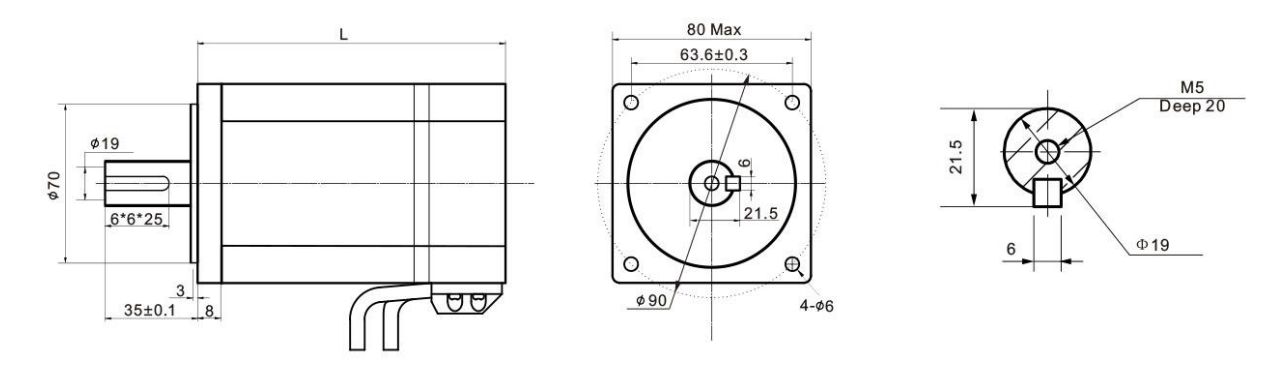

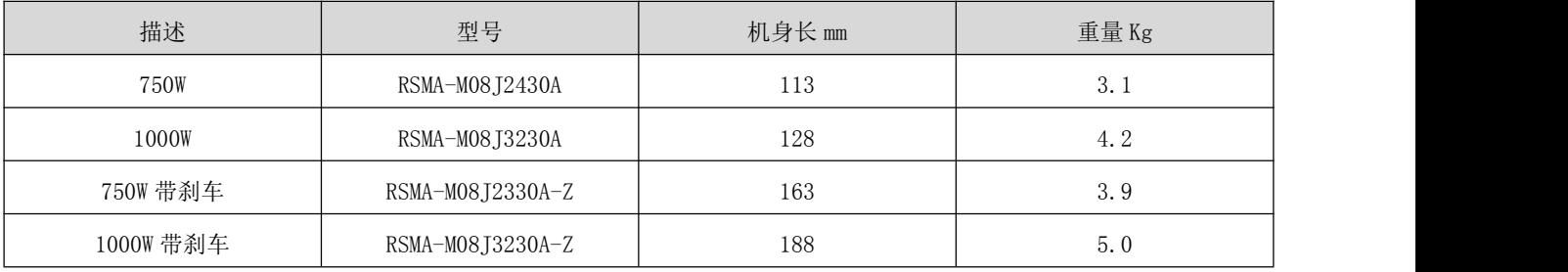

4) 110 机座(航空插头出线\*) \*)

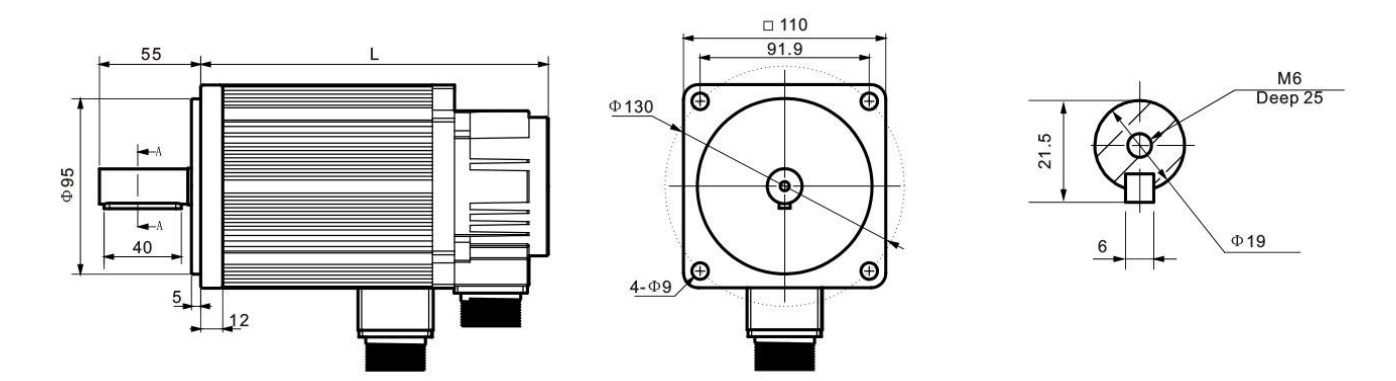

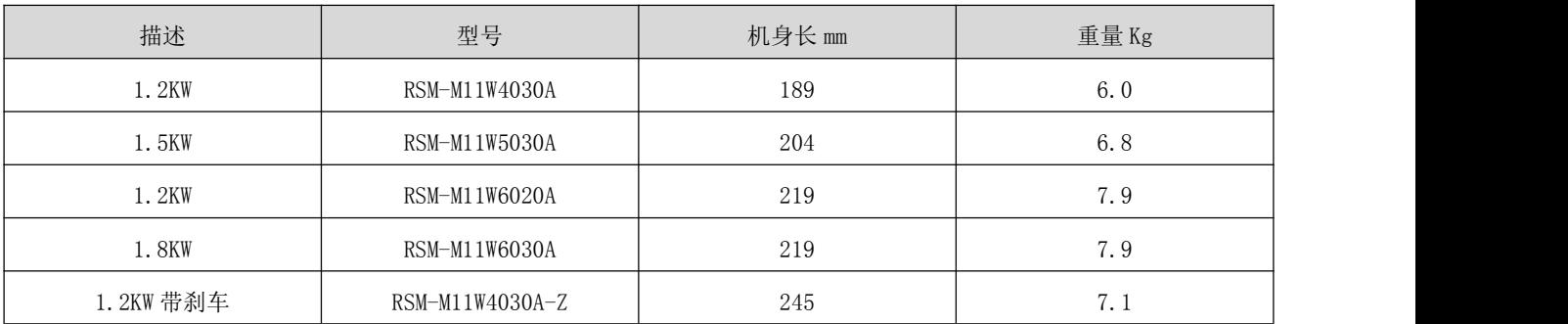

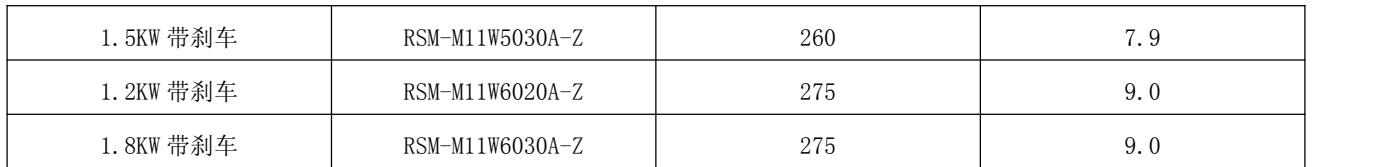

5) 130 机座(航空插头出线\*)

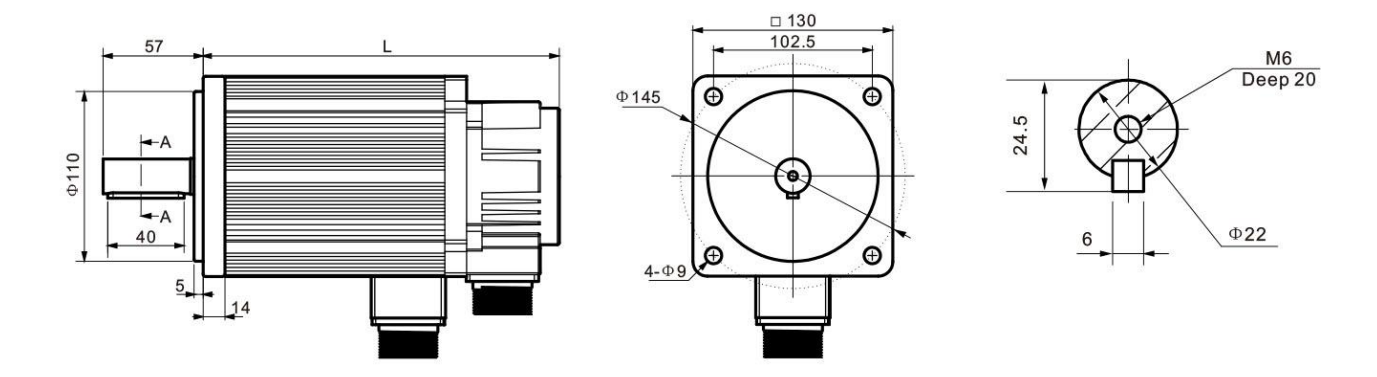

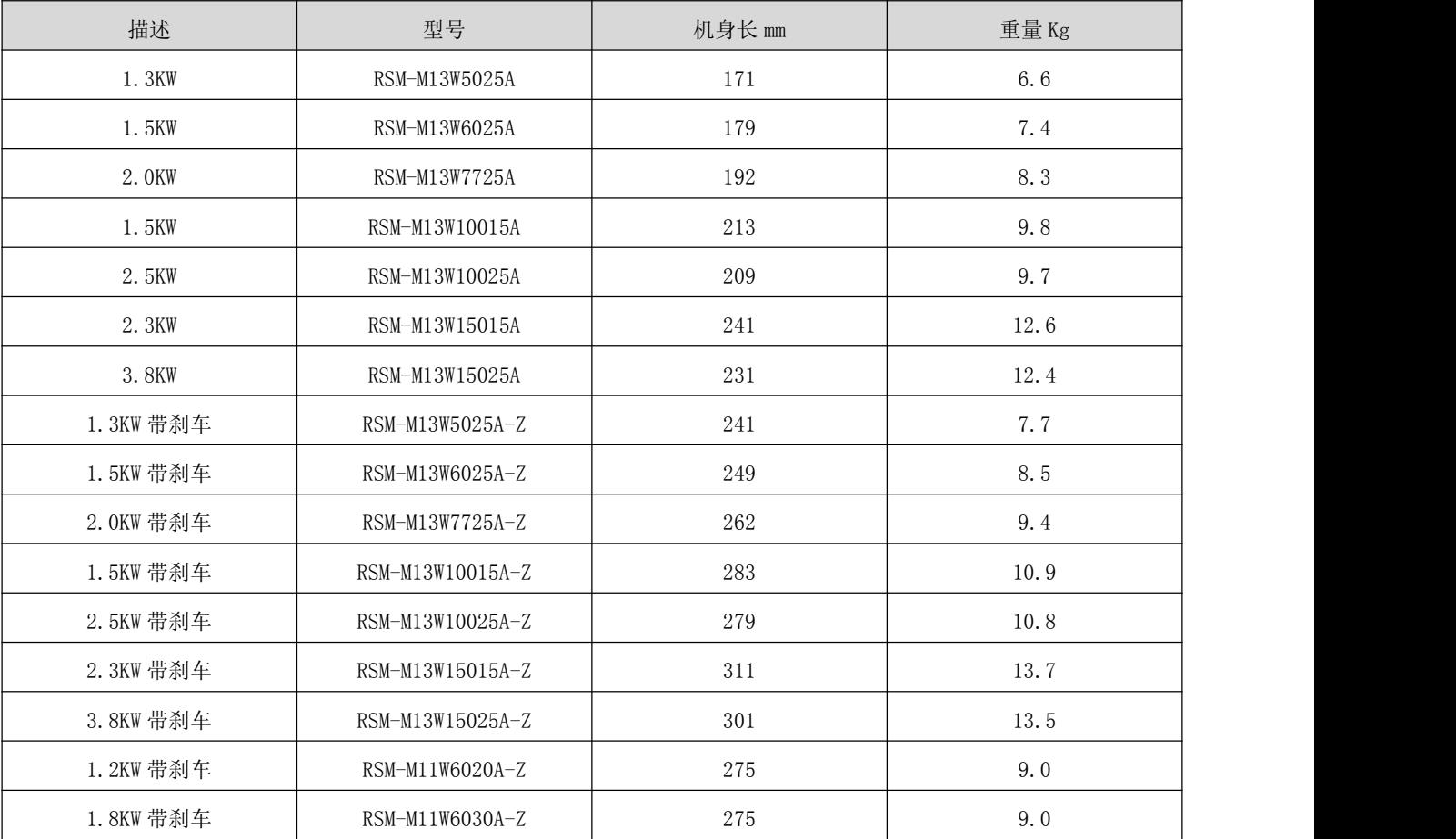

### \*备注:

AMP 插头出线规格为 "4 孔电机线+9 孔编码器线+2 孔刹车线"

航空插头出线规格为"4 孔电机线+7 孔编码器线+2 孔刹车线"

### <span id="page-17-0"></span>2.3.3 电机安装注意事项

请保证安装方向与墙壁垂直,请使用自然风对流或风扇对伺服驱动器进行冷却。通过 2~4 处(根据容量 不同安装孔的数量不同)安装孔,将伺服驱动器牢固地固定在安装面上。安装时请将驱动器正面面向操作 人员,并使其垂直于墙壁。安装时请注意避免钻孔屑及其它异物落入驱动器内部,否则可能导致驱动器故 障。

多台驱动器安装于控制柜内时,请注意摆放位置需要保留足够的空间,以取得足够好的散热效果。 请务必将接地端子接地,否则可能有触电或者干扰而产生误动作的危险。

驱动器安装附近有振动源时(冲床),若无法避免,请使用振动吸收器或加装防振橡胶垫片。

驱动器附近有大型磁性开关、熔接机等噪声干扰源时,容易使驱动器受到外界干扰而造成误动作,此时需 要加装噪声滤波器,但噪声滤波器会增加漏电流,因此需要在驱动器的输入端装上绝缘变压器。

### <span id="page-17-1"></span>2.4 伺服系统配置一览表

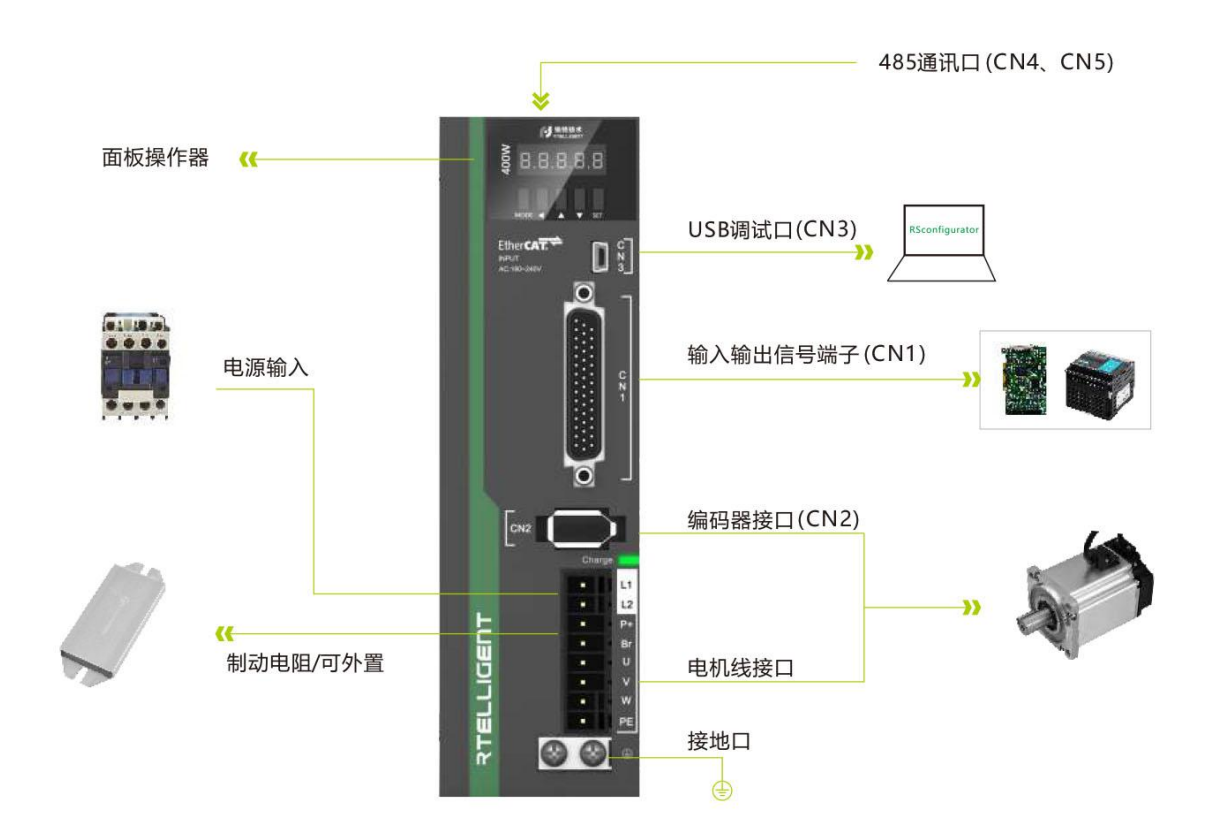

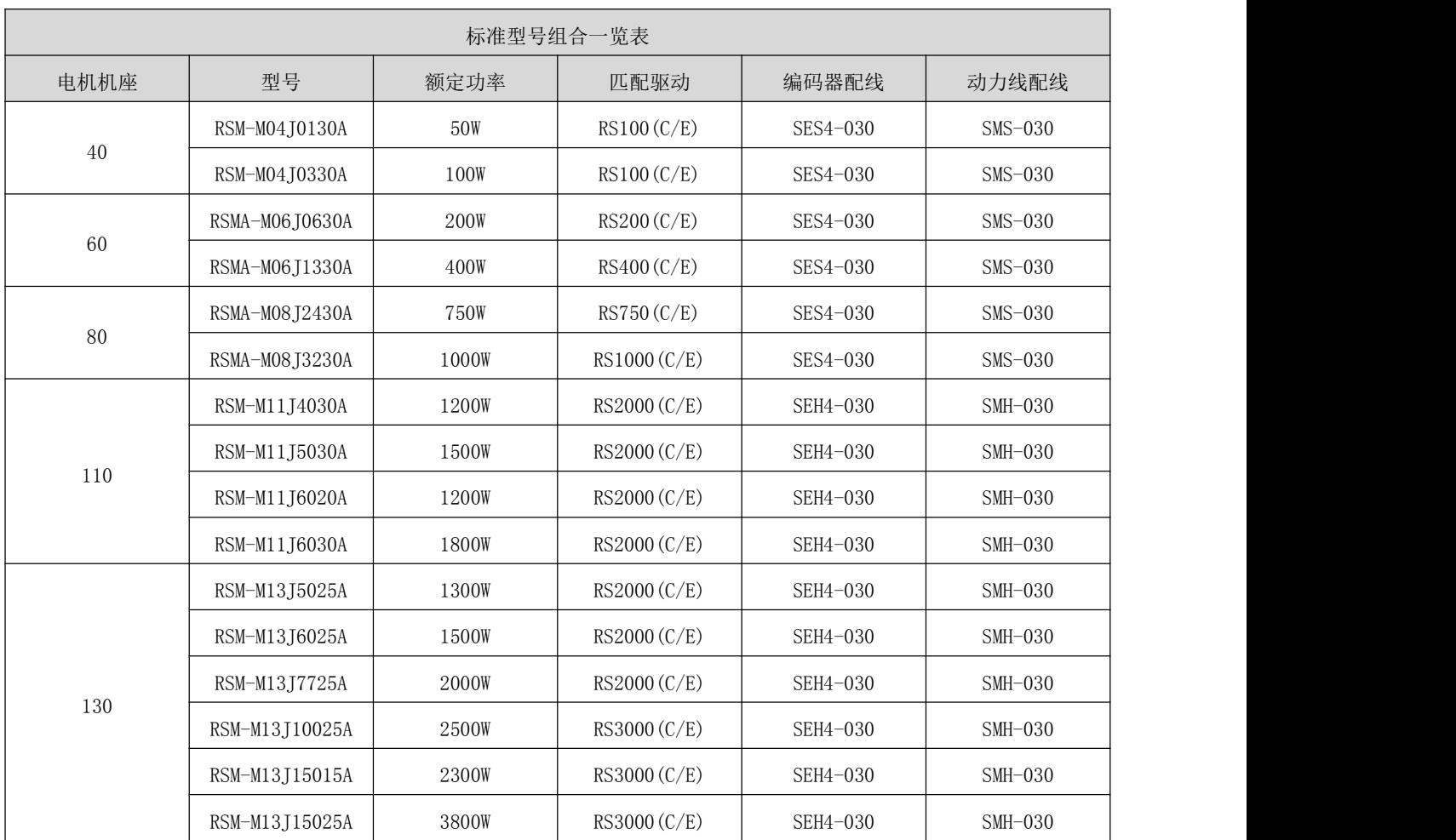

### 备注:配线以 3 米为标准配置,其他规格请在订货时说明

<span id="page-18-0"></span>2.5 配套线缆规格

<span id="page-19-0"></span>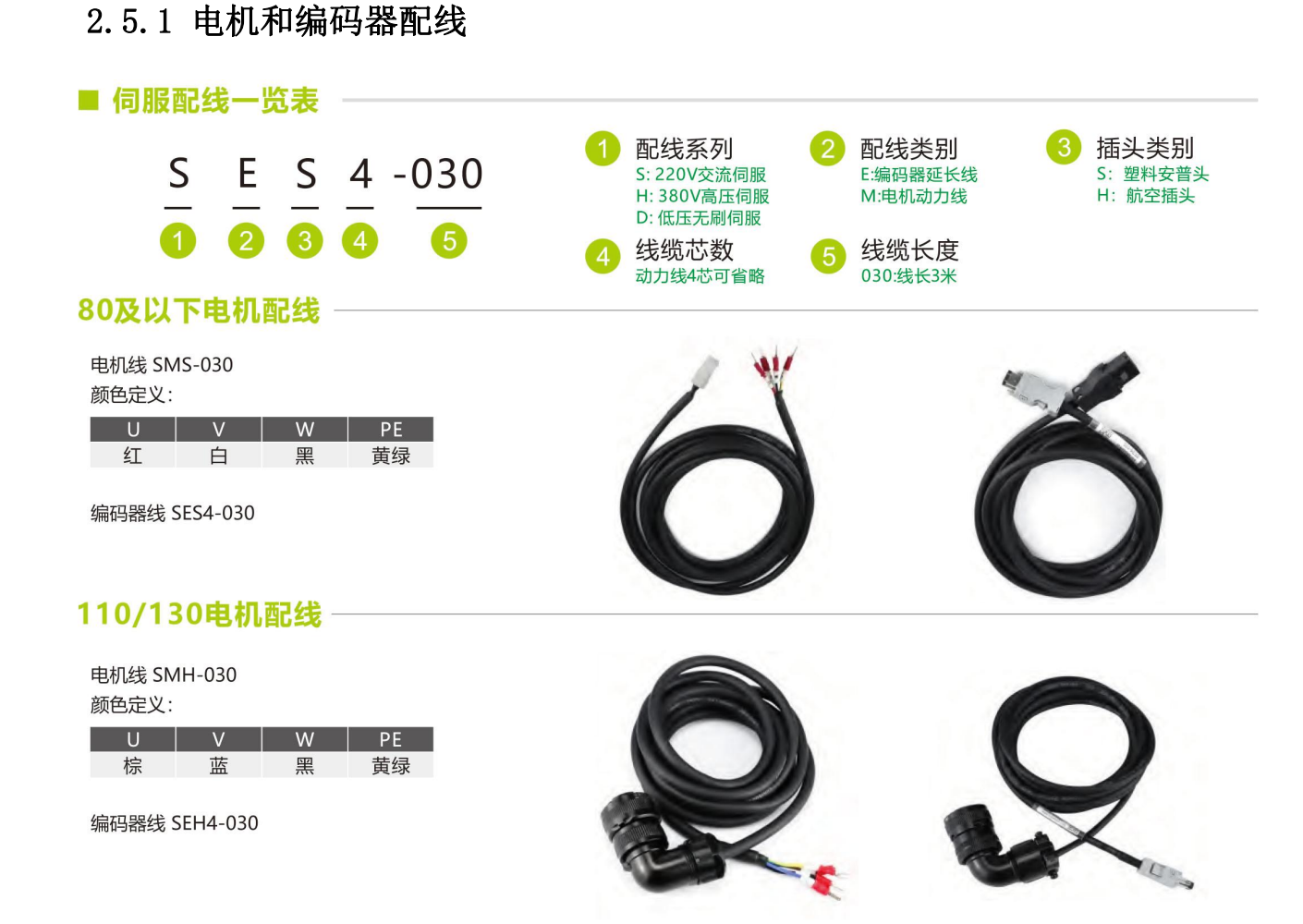

#### 配线配套表:

1) AMP 插头型电机配线(40/60/80 机座)

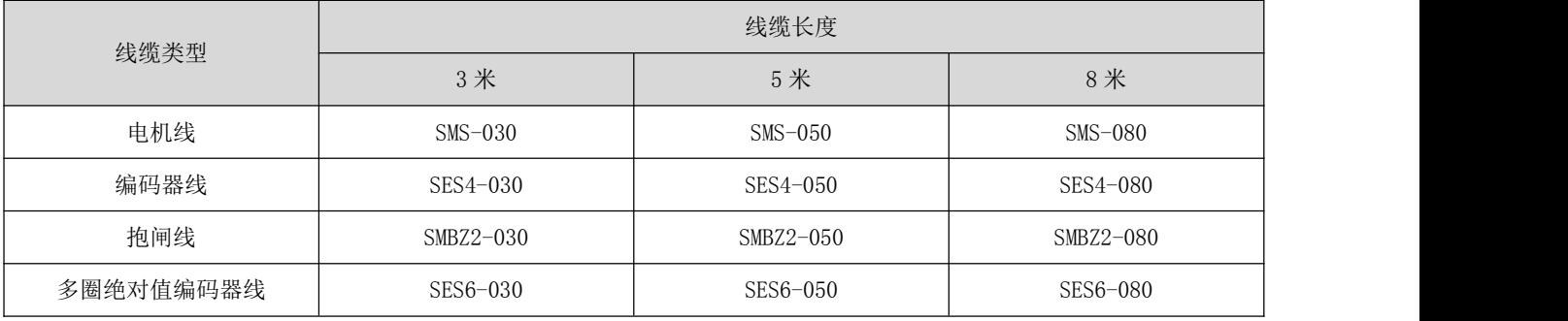

#### 2) 航空插头型电机配线(110/130 机座)

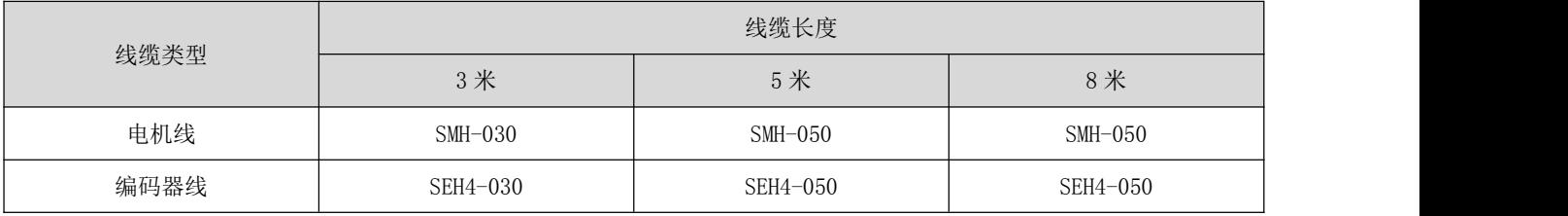

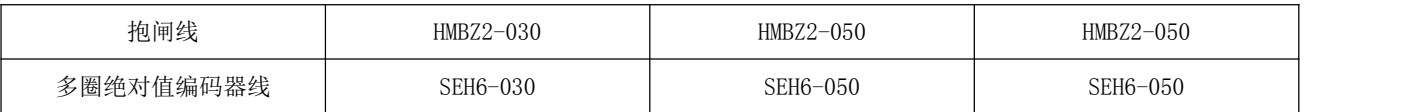

#### 电机配线要求:

电机动力线需满足一定的电流承载要求: 80 以下电机使用 0.5mm2 以上线径规格 130 以下电机使用 0.75mm2 以上线径规格电机编码器配线需要满足屏蔽隔离的要求: 标准配置 0.14mm2 线径、双绞、带屏蔽层线缆。

另外特别注意:

拖链或者类似使用环境,请务必使用符合要求的柔性线缆,以保证伺服系统的正常运行。 安装在拖链中的线缆需要保持一定的空间,不要人为的增加线缆折弯角度。

### <span id="page-20-0"></span>2.5.2 Mini-USB 调试配线

请选用带有磁环的 Mini-USB 线材,驱动程序请联系售后或官网下载

### <span id="page-20-1"></span>2.5.3 RS485 通讯配线

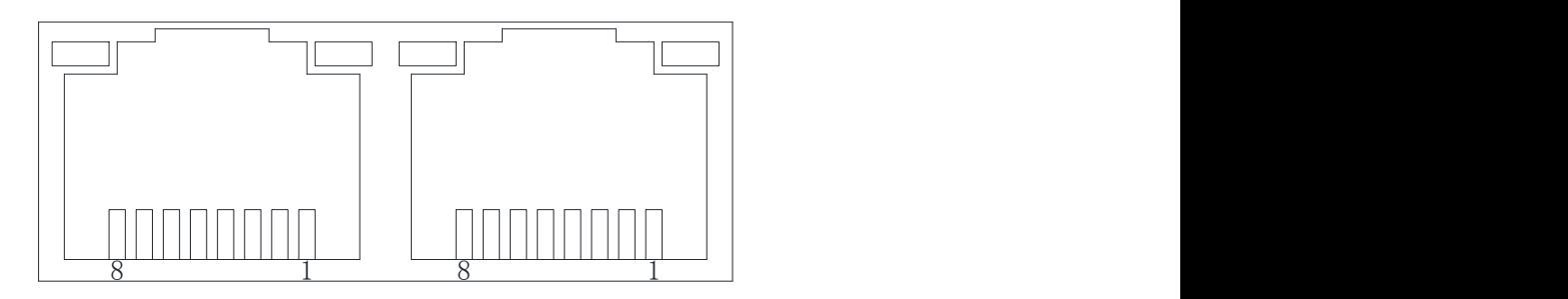

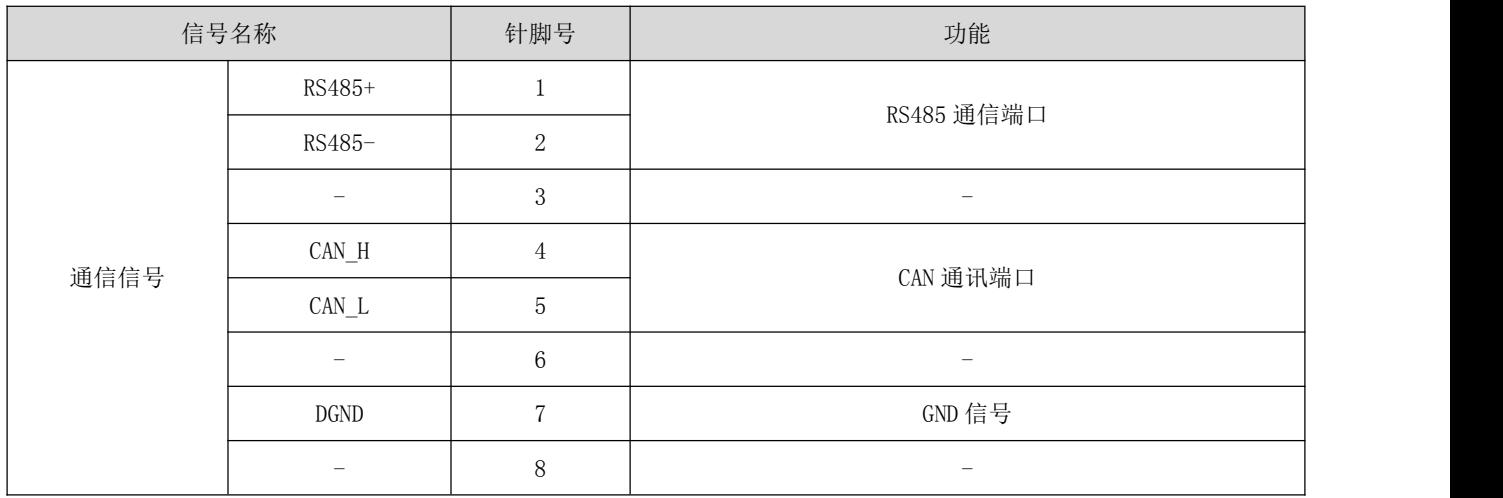

### <span id="page-21-0"></span>2.5.4 制动电阻使用说明

当电机的出力矩和转速的方向相反时,它代表能量从负载端传回至驱动器内。此能量回馈到直流母线中的 电容使得其电压值往上升。当上升到某一值时,电容不能够完全吸收回馈的能量, 此时需要制动电阻来 消耗。制动电阻连接 P+和 BR 端口,驱动器自带有一定功率的制动电阻, 当驱动器自带电阻不足以吸收制 动能耗时,使用者也可以外接更大功率的制动电阻。

此时仅需将大功率的制动电阻替换驱动器自带的制动电阻即可。下表为 RS 系列提供的内含回生电阻的规 格:

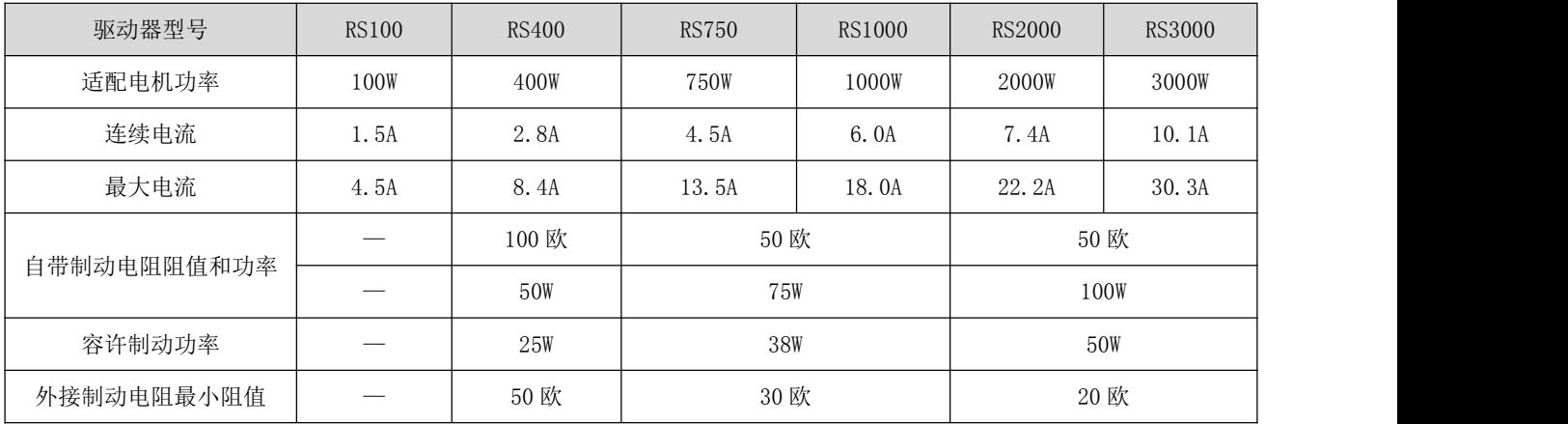

#### 制动电阻的配置参考:

如上表所述,驱动器的制动能量最先回到直流母线中,当反馈叠加的电压超过驱动器设定参考值(即直流 母线电容最大吸收容量),制动能量进入制动电阻。

当驱动器自带的制动电阻不能满足泄放要求,则需要更换更大规格的制动电阻。

制动电阻的功率需要大于驱动器自带制动电阻的功率,制动电阻的阻值需要满足一定的要求, 最小阻值 不要低于上表列出的最下限。

一般而言,负载惯量越大,加减速时间越短,则制动能量越大,需要的制动电阻功率也越大。

#### <span id="page-21-1"></span>2.6 多圈绝对值编码器的配件说明

当使用多圈绝对值编码器的伺服电机时,需要注意选用对应的编码器线和对应规格的电池。驱动器的左下 方是电池盒专用卡槽,出厂时我们配备对应规格的电池和电池盒。当电池耗尽时,驱动器会提示相关报警, 更换电池时取下电池盒进行更换。

标准电池规格为:3.6V, 2500mAh。

15

## <span id="page-22-0"></span>第 **3** 章 伺服驱动及电机配线

### <span id="page-22-1"></span>3.1 伺服驱动器的接口分布

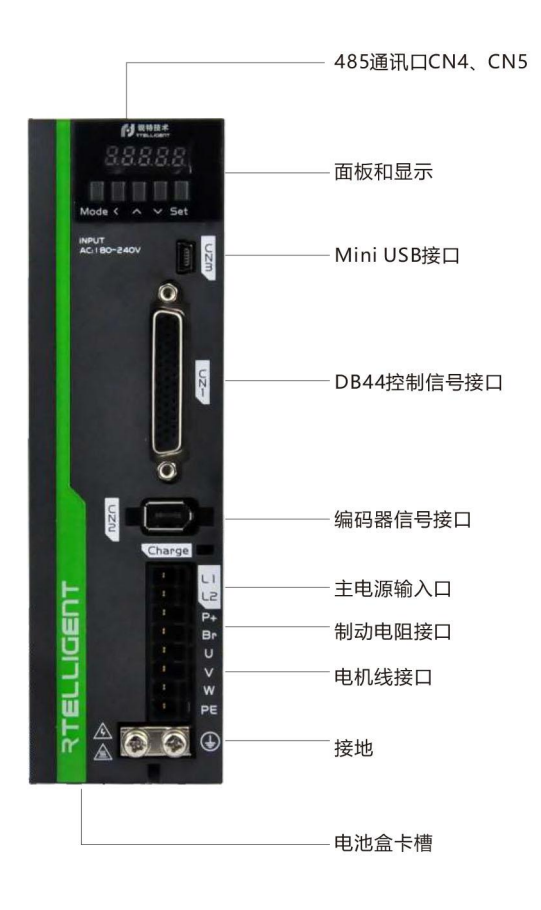

### <span id="page-22-2"></span>3.2 伺服驱动器主电路连接

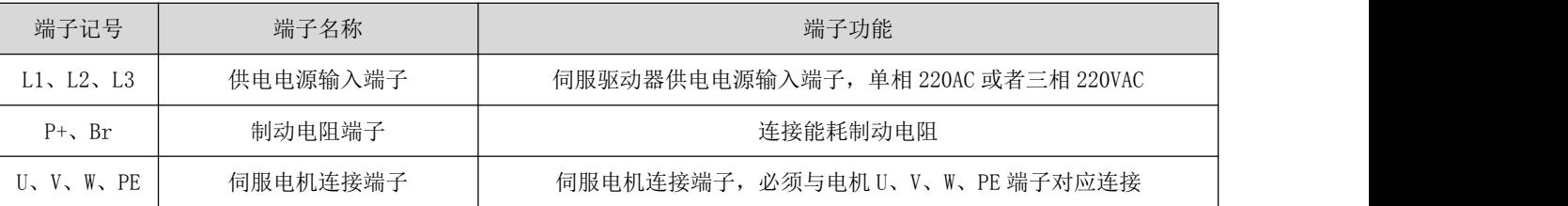

电路配线注意事项:

- **不能将输入电源线连接到输出端 U、V、W, 否则引起伺服驱动器损坏。**
- **●** 请勿将电源线和信号线从同一管道内穿过或捆扎在一起,为避免干扰,两者应距离 30cm 以上。
- 请勿频繁 ON/OFF 电源, 在需要反复的连续 ON/OFF 电源时, 请控制在 1 分钟 1 次以下。由于伺服驱动器 的电源部分带有电容,在 ON 电源时,会流过较大的充电电流(充电时间 0.2s)。频繁地 ON/OFF 电源, 则会造成伺服驱动器内部的主电路元件性能下降。
- 请将伺服驱动器与大地可靠连接、并尽可能使用大线径的 PE 线, 保证接地电阻小于 100 欧姆。
- 建议电源经噪声滤波器供电,提高抗干扰能力。
- 请安装非熔断型(NFB)断路器, 使驱动器故障时能及时切断外部电源。
- 请勿在接线端子螺丝松动或者线缆松动的情况下上电使用伺服驱动器,否则容易引发火灾。

### <span id="page-23-0"></span>3.3 伺服驱动器编码器信号端子 CN2 的连接

伺服电机编码器出线端子信号定义:正视电机编码器出线端子,其端子的定义序号如下示意图所示: 电机工会图的

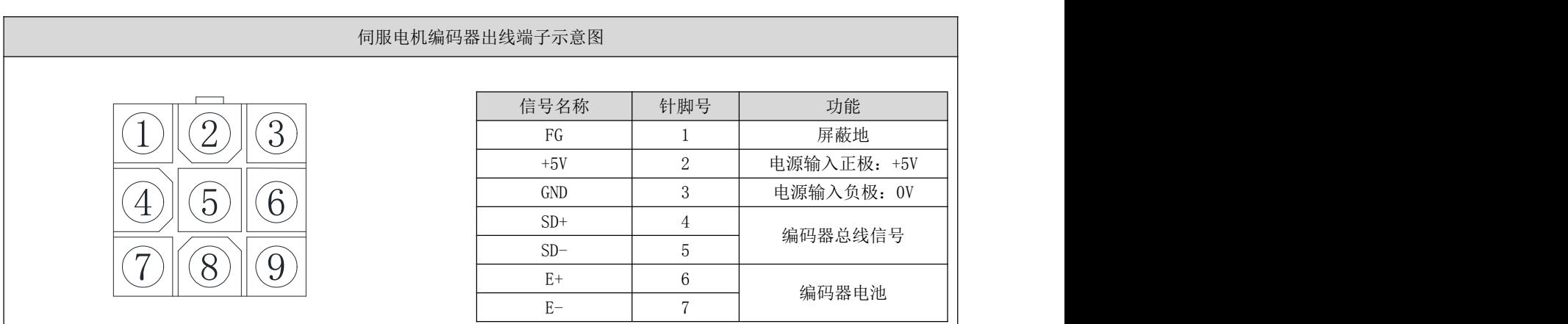

伺服编码器延长线电机侧端子:正视伺服编码器延长线电机侧端子,其端子的定义序号如下示意图所示: 电机编码器延长线电

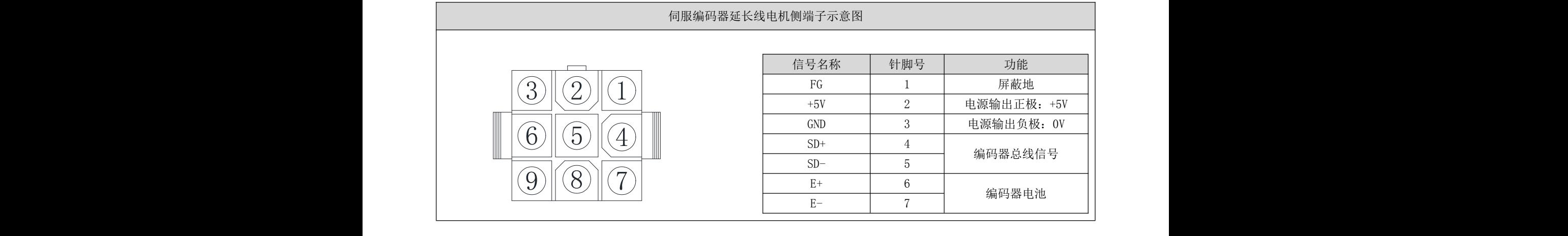

伺服编码器延长线驱动器侧端子:伺服编码器延长线驱动器侧端子为焊接引脚,其上标注有引脚序号,其 3 4 4 3 端子的定义序号如下示意图所示:

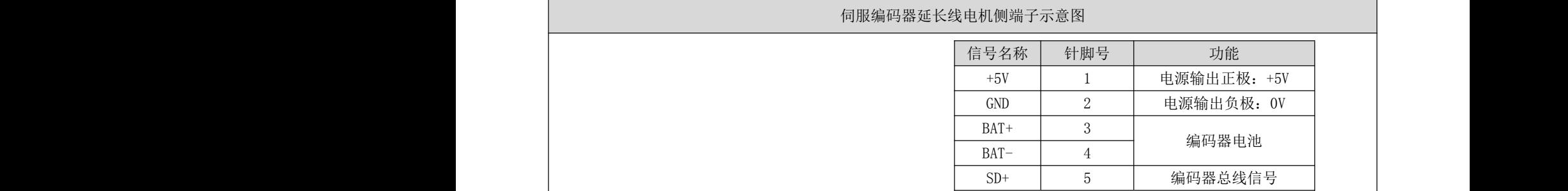

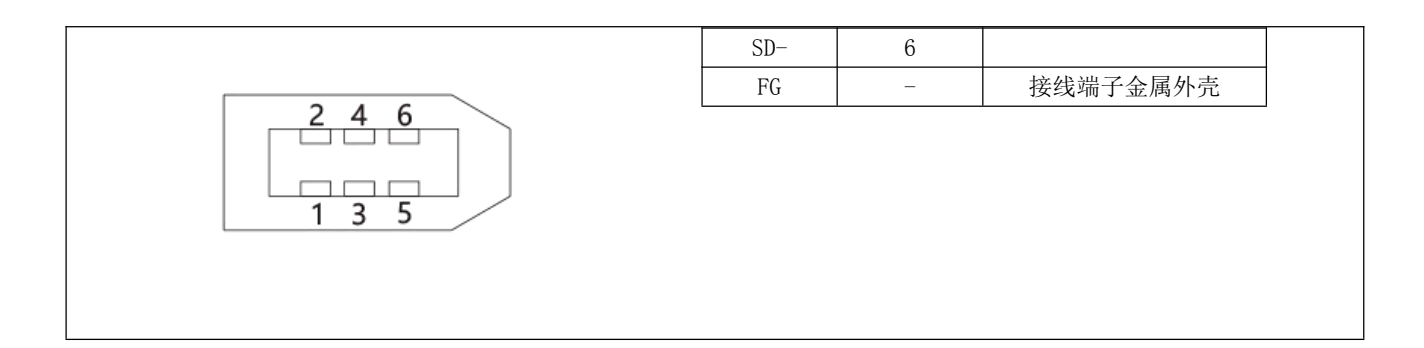

#### 备注:

- 请选购锐特标准配置线缆 SE 系列线缆或同等规格以上的型号线材。
- 编码器线缆尽量远离设备其他大电流回路,以防止干扰
- 编码器接插件请勿放置于拖链中, 以防止接头处的连接不良 绝对值编码器配线附带两根电池接头, 选购时注意电池的保护
- 线缆放置于拖链中需注意分布空间,避免折弯角度过大和因此导致的线缆寿命的减小。

### <span id="page-24-0"></span>3.4 伺服驱动器控制信号端子 CN1 的连接

### <span id="page-24-1"></span>3.4.1 CN1 引脚定义

CN1 为 44 脚三排 DB 接头,发货时随驱动器一起附送,请仔细确认引脚定义和电气规格。 驱动器控制信号端子 CN1 引脚图

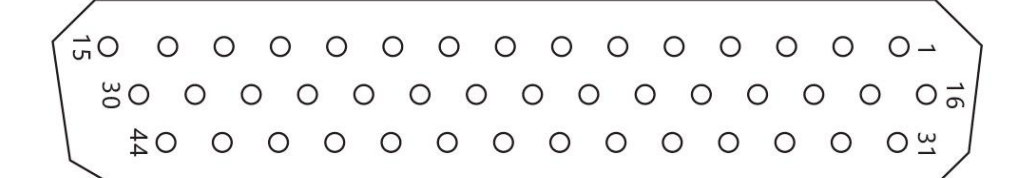

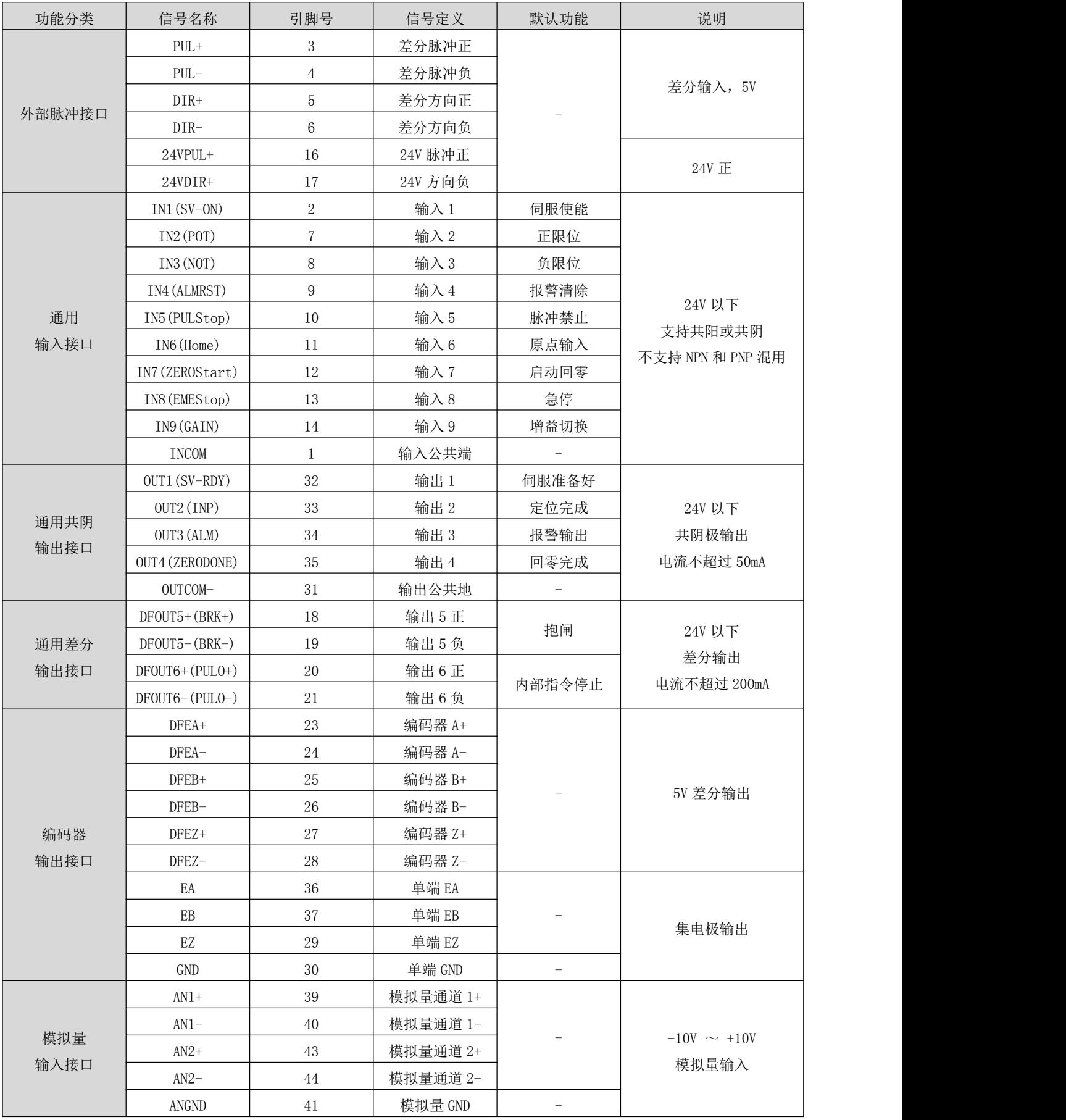

### <span id="page-26-0"></span>3.4.2 位置指令输入信号

#### 注:仅在 DRV 脉冲型号/RS485 型号驱动器上可接脉冲输入信号:

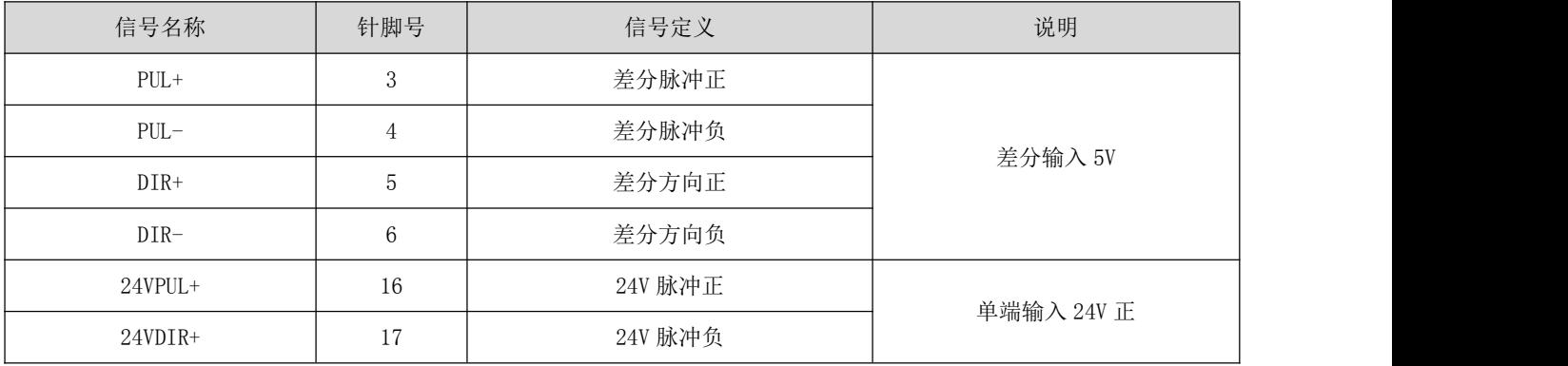

#### (1) 差分脉冲信号

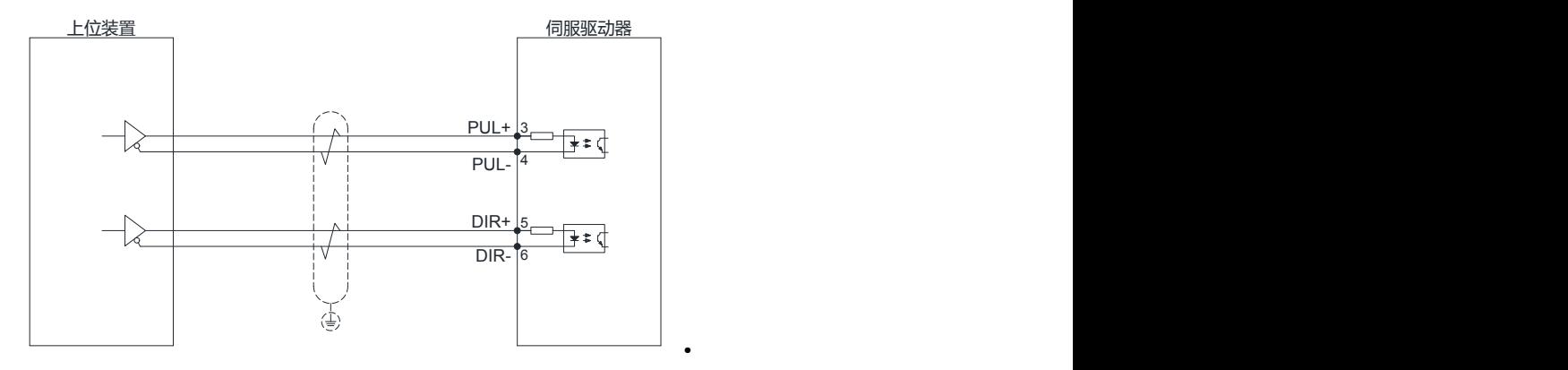

#### (2) 单端共阳极信号

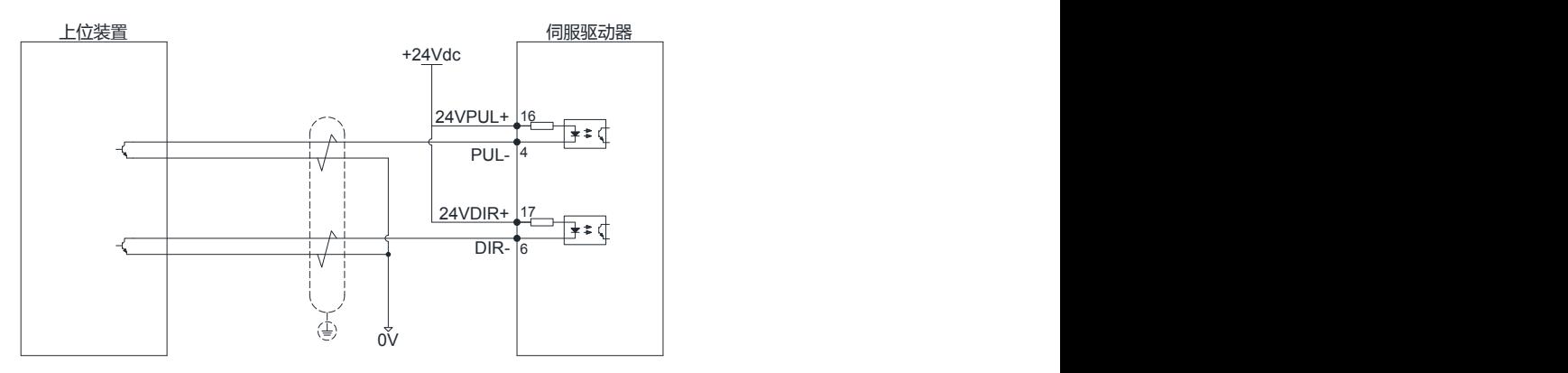

(3) 单端共阴极信号

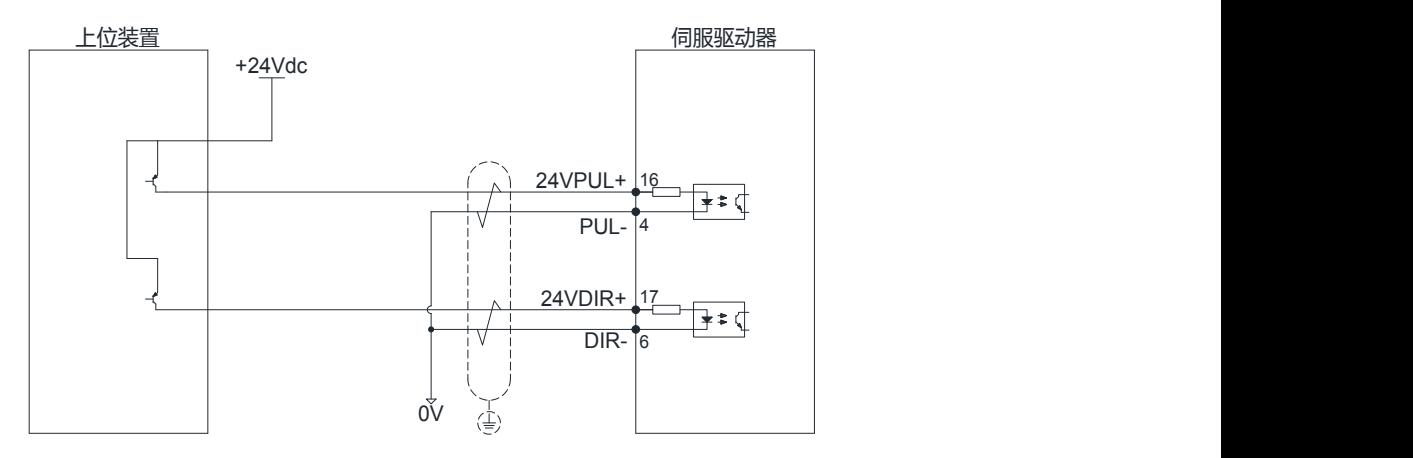

### <span id="page-27-0"></span>3.4.3 数字量输入信号

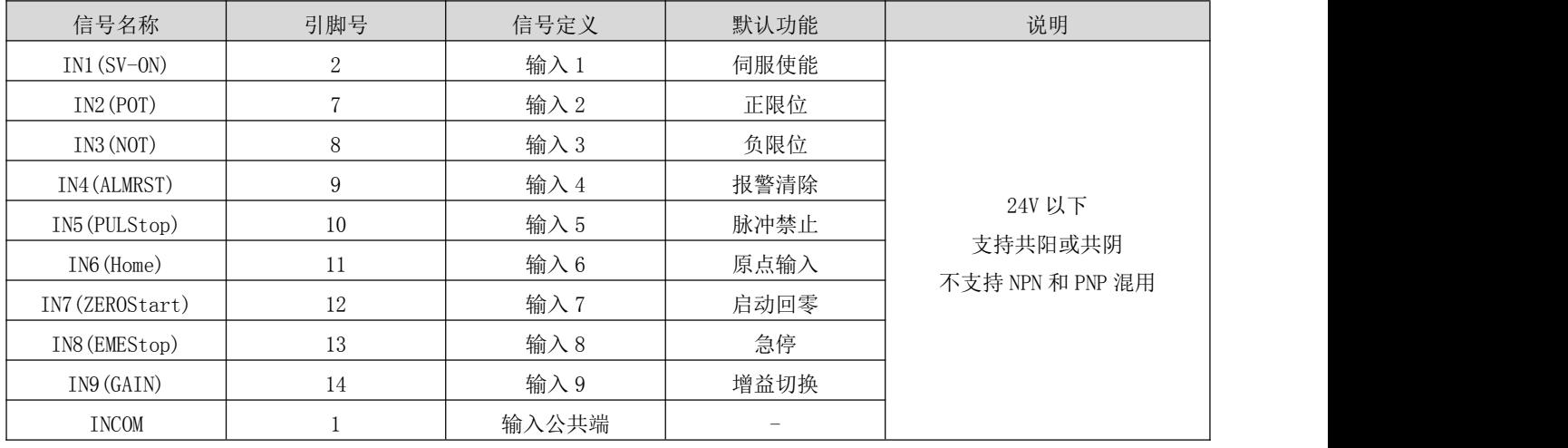

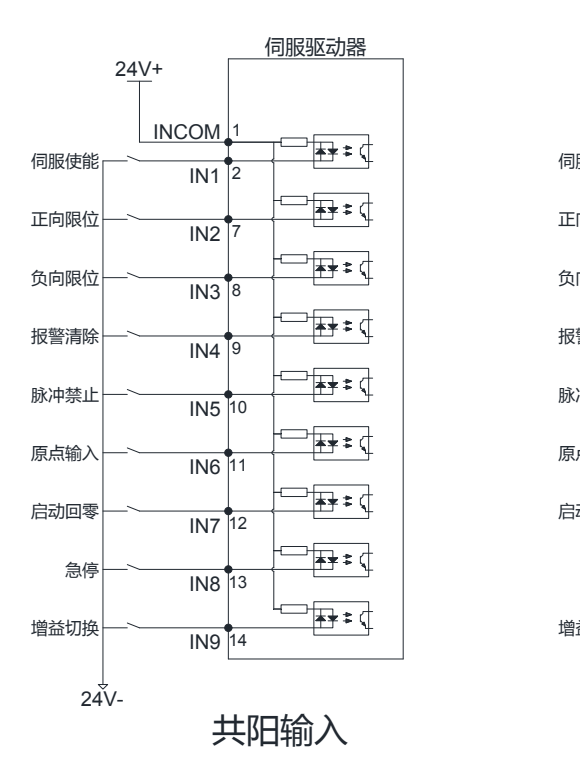

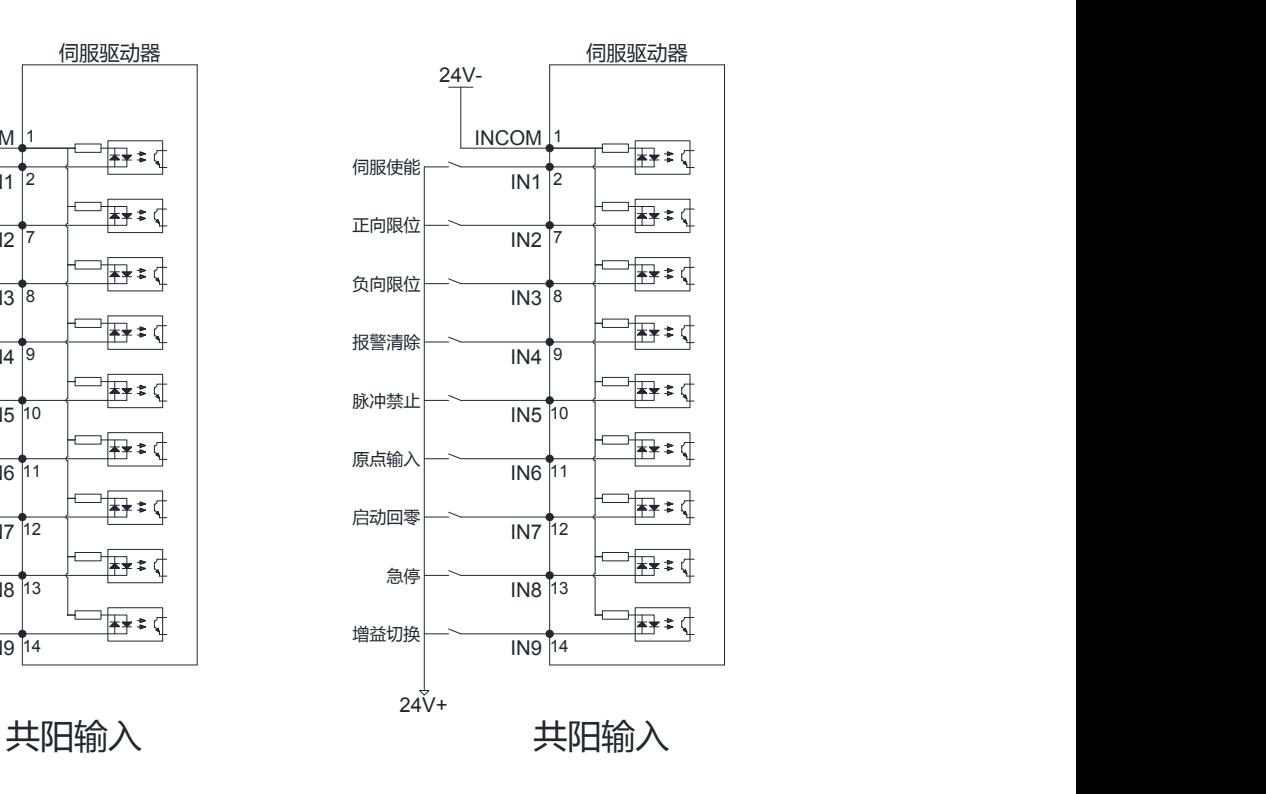

驱动器共有 9 路输入端口, 如上图所示, 输入端采用双向光耦, 可支持 NPN 和 PNP 开关信号。

IN1~IN9 的接口电路一致,功能可根据 P02.00~P02.17 来选择设定。

以 IN1 为例说明,接线示例如下所示:

1) 上位机装置为继电器输出时:

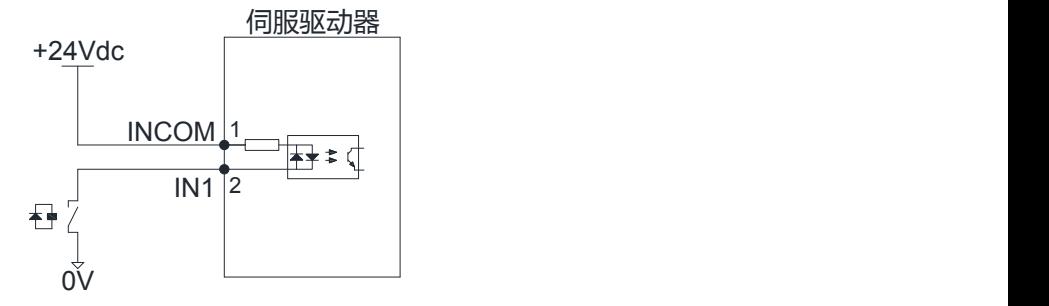

2) 上位机装置为集电极开路输出时:

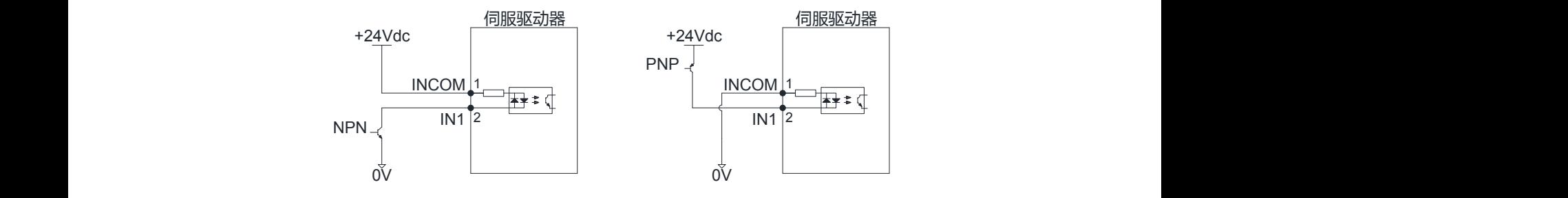

#### 注:不支持 NPN 与 PNP 混用

### <span id="page-28-0"></span>3.4.4 数字量输出信号

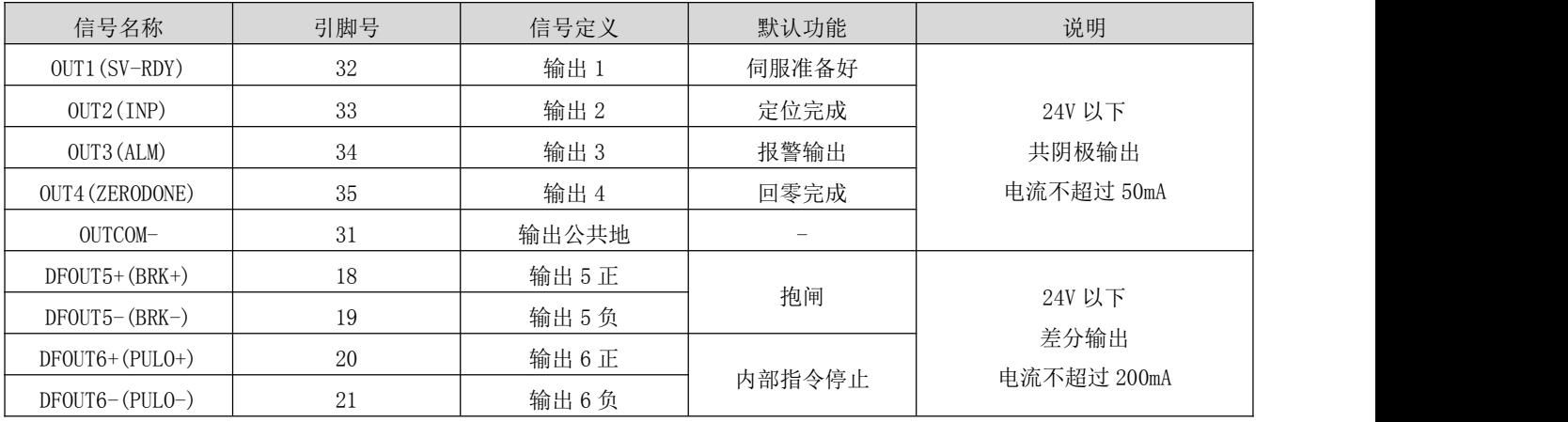

驱动器共有六路输出端口, 共阴极输出端驱动电流为 50mA, 可用于小电流输出; 差分输出端最大驱动电流 为 200mA, 可用于驱动继电器类型输出。

 $OUT1~ \sim 0$ UT4 接口电路一致, 以 OUT1 为例说明。

1) 当上位装置为继电器输入时:

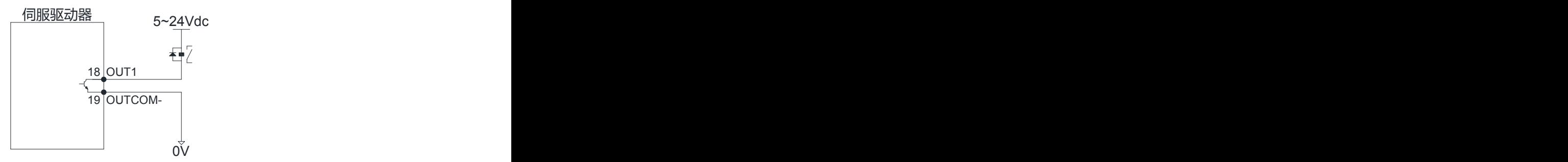

下面为错误接线方式:

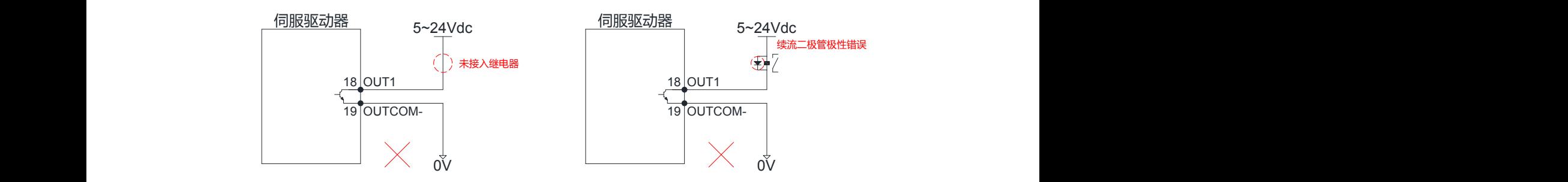

2) 当上位装置为光耦输入时:

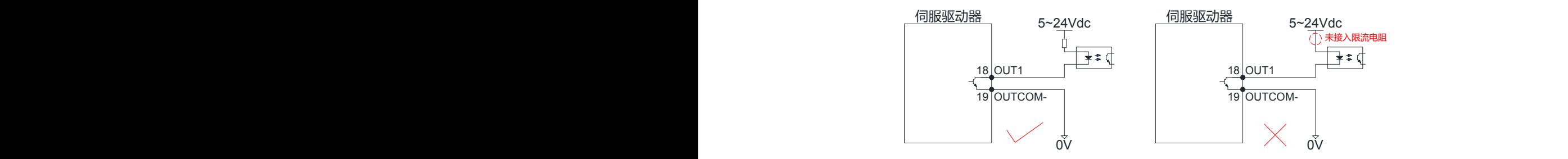

 $OUT5 \sim$  OUT6 接口电路一致, 以 OUT5 为例说明。

1) 当上位装置为继电器输入时:

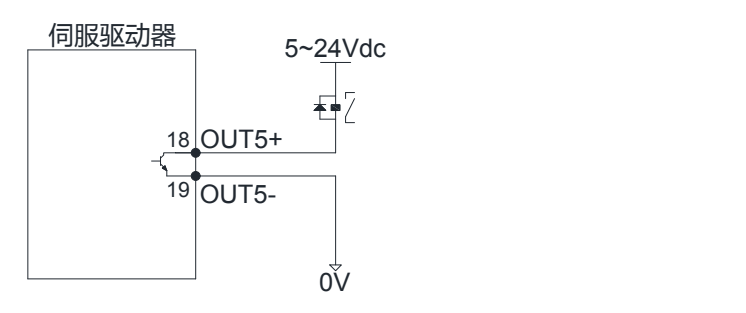

```
以下为错误接线方式
```
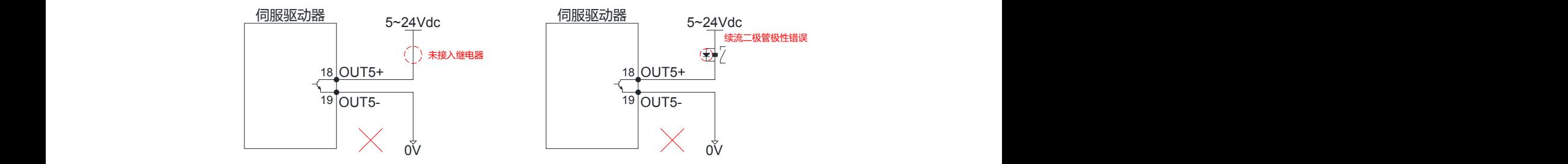

2) 当上位装置为光耦输入时:

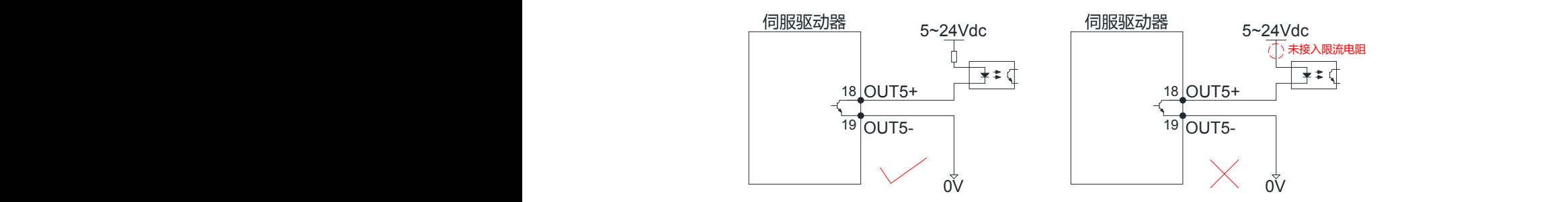

### <span id="page-30-0"></span>3.4.5 模拟量输入信号

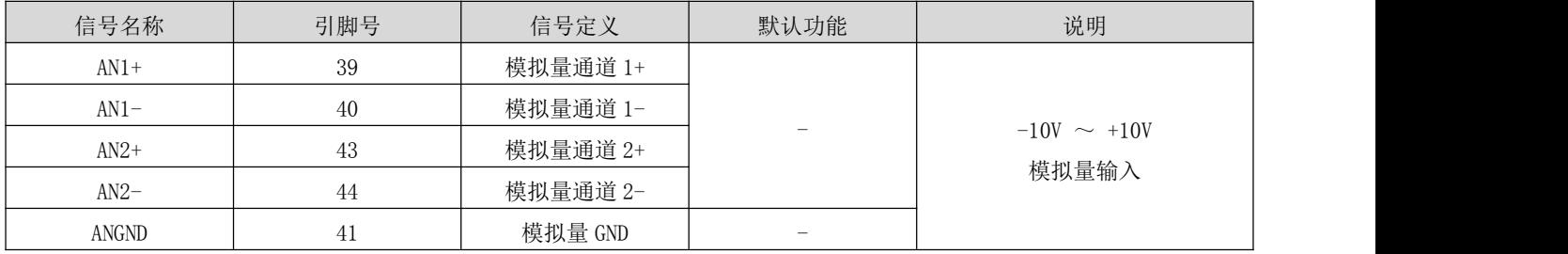

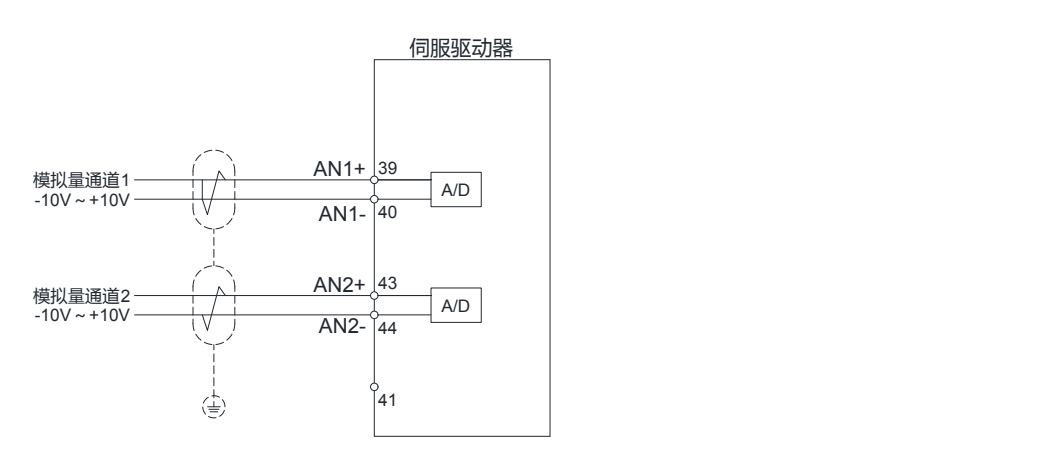

### <span id="page-30-1"></span>3.4.6 编码器输出信号

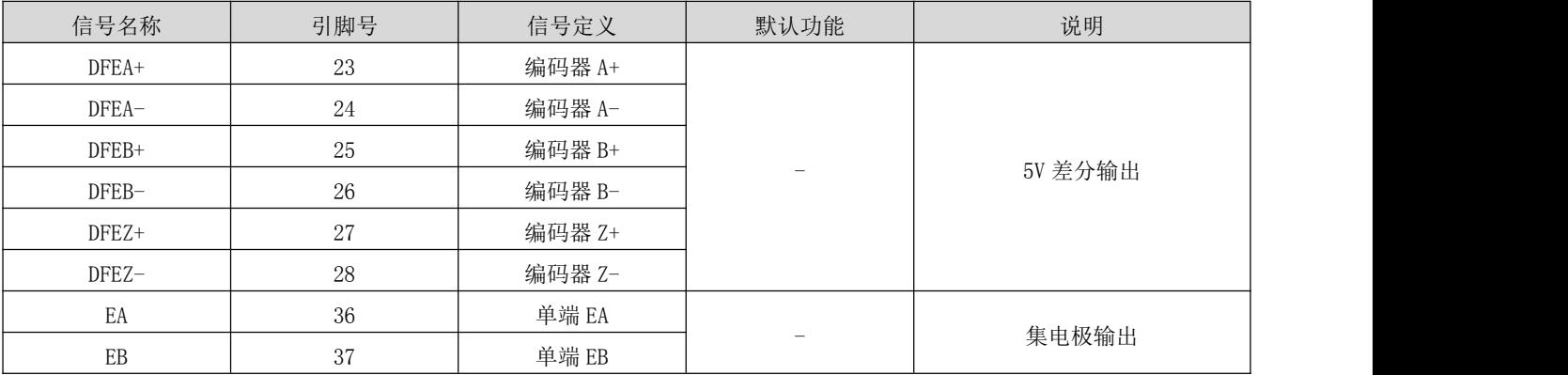

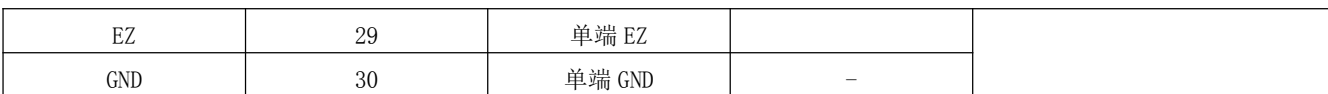

编码器差分输出:

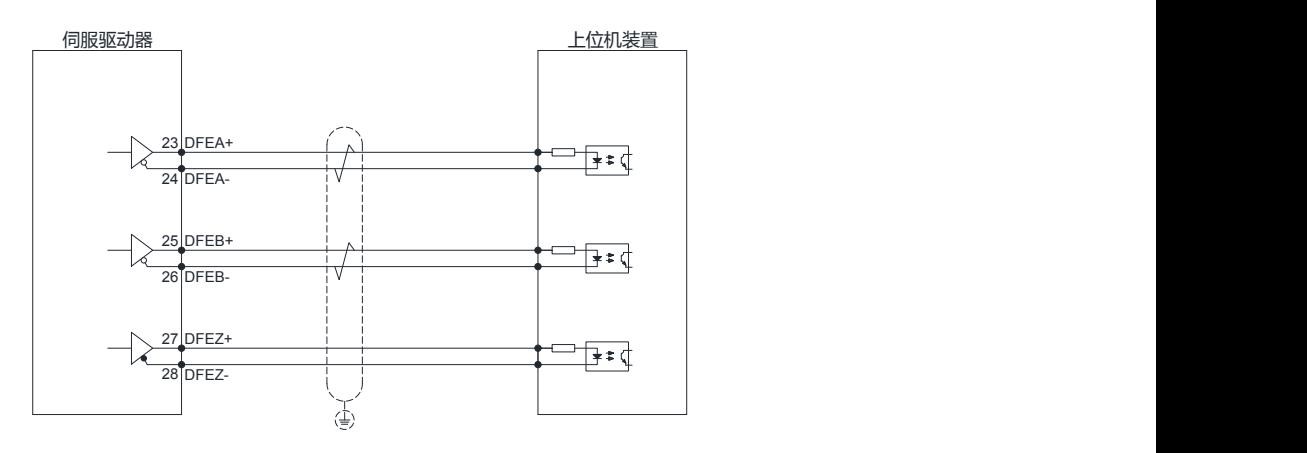

编码器集电极输出:

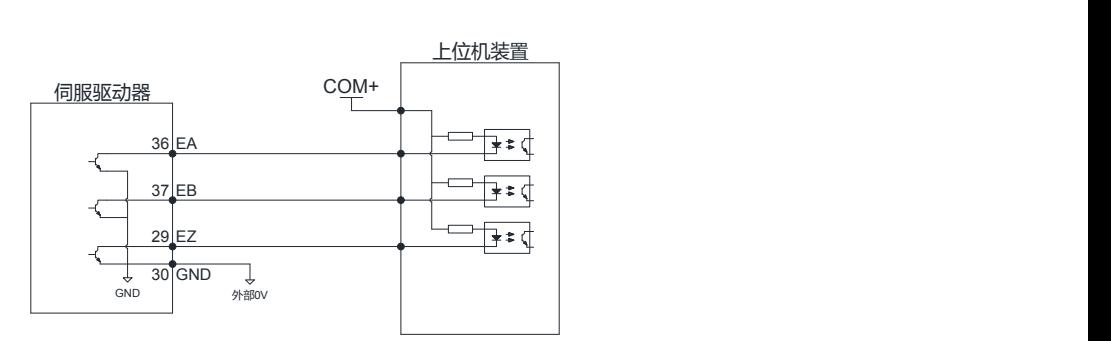

### 3.4.7 电机抱闸接线

<span id="page-31-0"></span>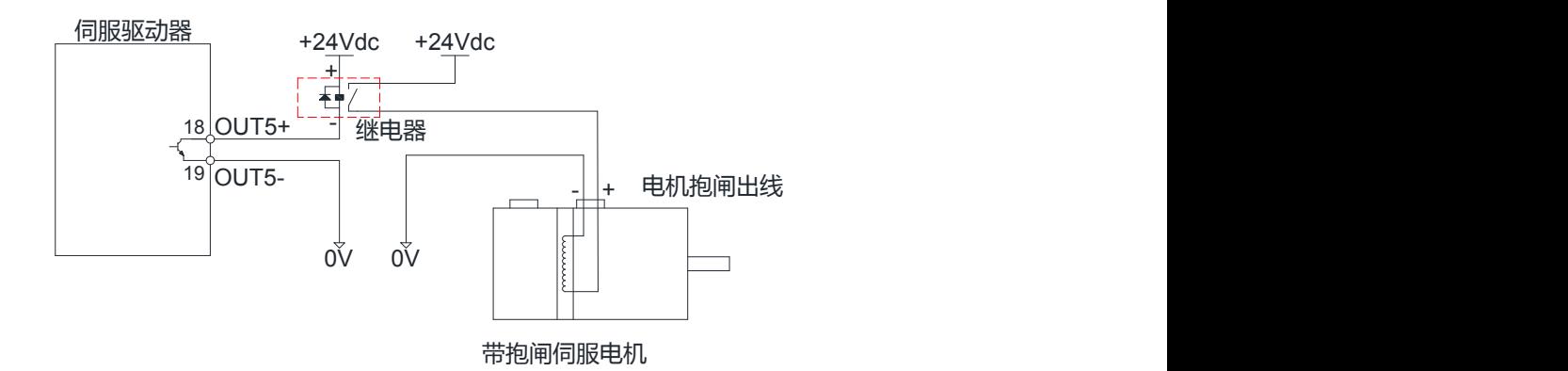

### <span id="page-31-1"></span>3.5 伺服驱动器通信信号端子 CN4、CN5

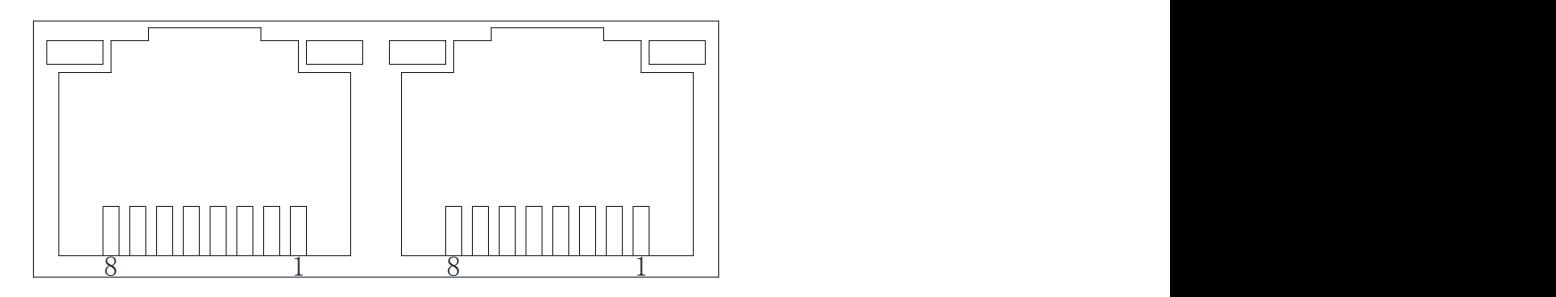

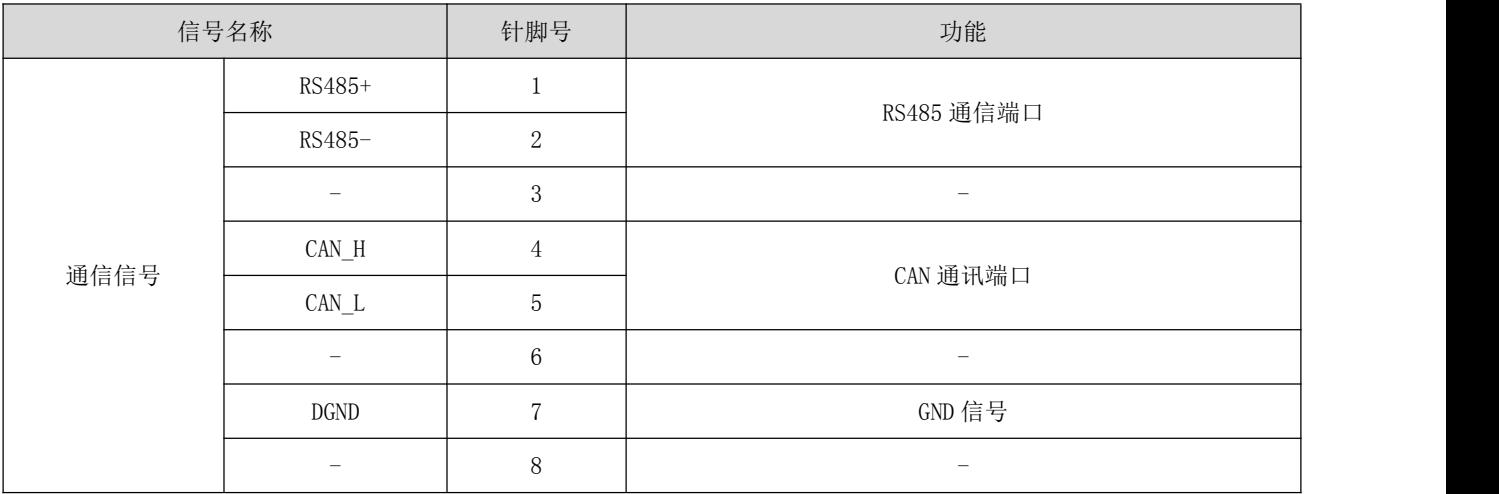

### <span id="page-32-0"></span>3.6 USB 串口通讯端子 CN3

客户使用 Mini USB 通信线缆即可在 PC 上对驱动器的参数进行修改。

### <span id="page-32-1"></span>3.7 电气接线的抗干扰对策

为抑制干扰,请采取如下措施:

- 指令输入线缆长度请在 3m 以下,编码器线缆在 20m 以下。
- ◆ 接地配线尽可能使用粗线。 (2.0mm<sup>2</sup>以上)
- 请使用噪声滤波器,放置射频干扰。在民用环境火灾电源干扰噪声较强的环境下使用时,请在电源线 的输入侧安装噪声滤波器。
- 为放置电磁干扰引起的误动作,可以采用下述处理方法:
- 1 尽可能将上位机装置以及噪声滤波器安装在伺服驱动器附近。
- 2 在继电器、螺丝管、电磁接触器的线圈上安装浪涌抑制器。
- 3 配线时请将强电线路与弱电线路分开铺设,并保持 30cm 以上的间隔。请勿放入同一管道或捆扎在一起。
- 4 不要与电焊机、放电加工设备等共用电源。当附近有高频发生器时,请在电源线的输入侧安装噪声滤 波器。

### <span id="page-33-0"></span>第 **4** 章 面板显示与操作

### <span id="page-33-1"></span>**4.1** 面板显示概述

### <span id="page-33-2"></span>**4.1.1** 面板组成介绍

伺服驱动器显示面板由 5 个按键和 5 位的 LED 数码管显示器组成,用来实现各种状态信息的显示、试机运 行、参数管理等功能。5 个按键的标识为:

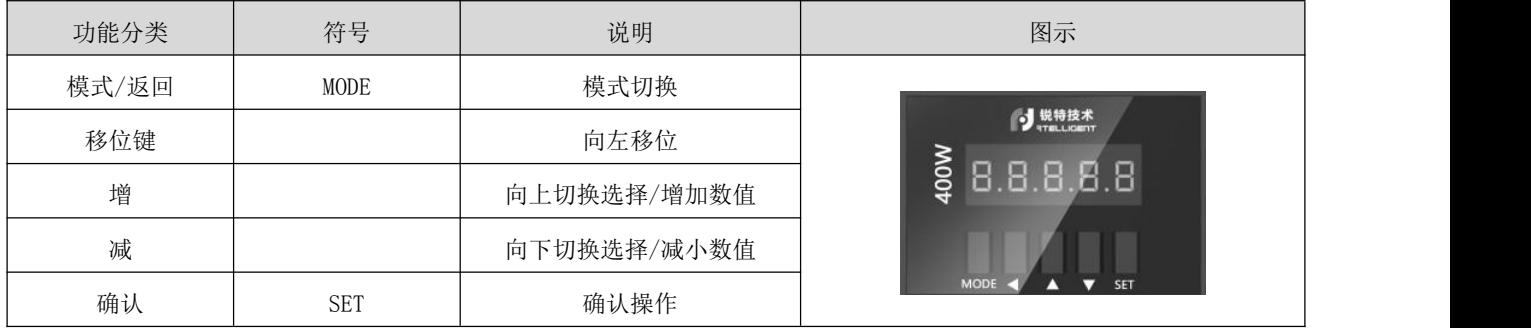

### <span id="page-33-3"></span>**4.1.2** 面板显示内容

伺服驱动器运行时,LED 显示器可用于伺服的监控显示、参数显示、功能显示、参数管理、编码器调整、 开环运行。

- 监控显示:显示伺服当前运行状态;
- 参数显示: 显示伺服控制参数设定值;
- 功能显示:内部试运行操作;
- 参数管理:用于管理伺服控制参数;
- 编码器调整、开环运行:厂商保留使用功能。

### **4.1.3** 面板显示操作方法

<span id="page-34-0"></span>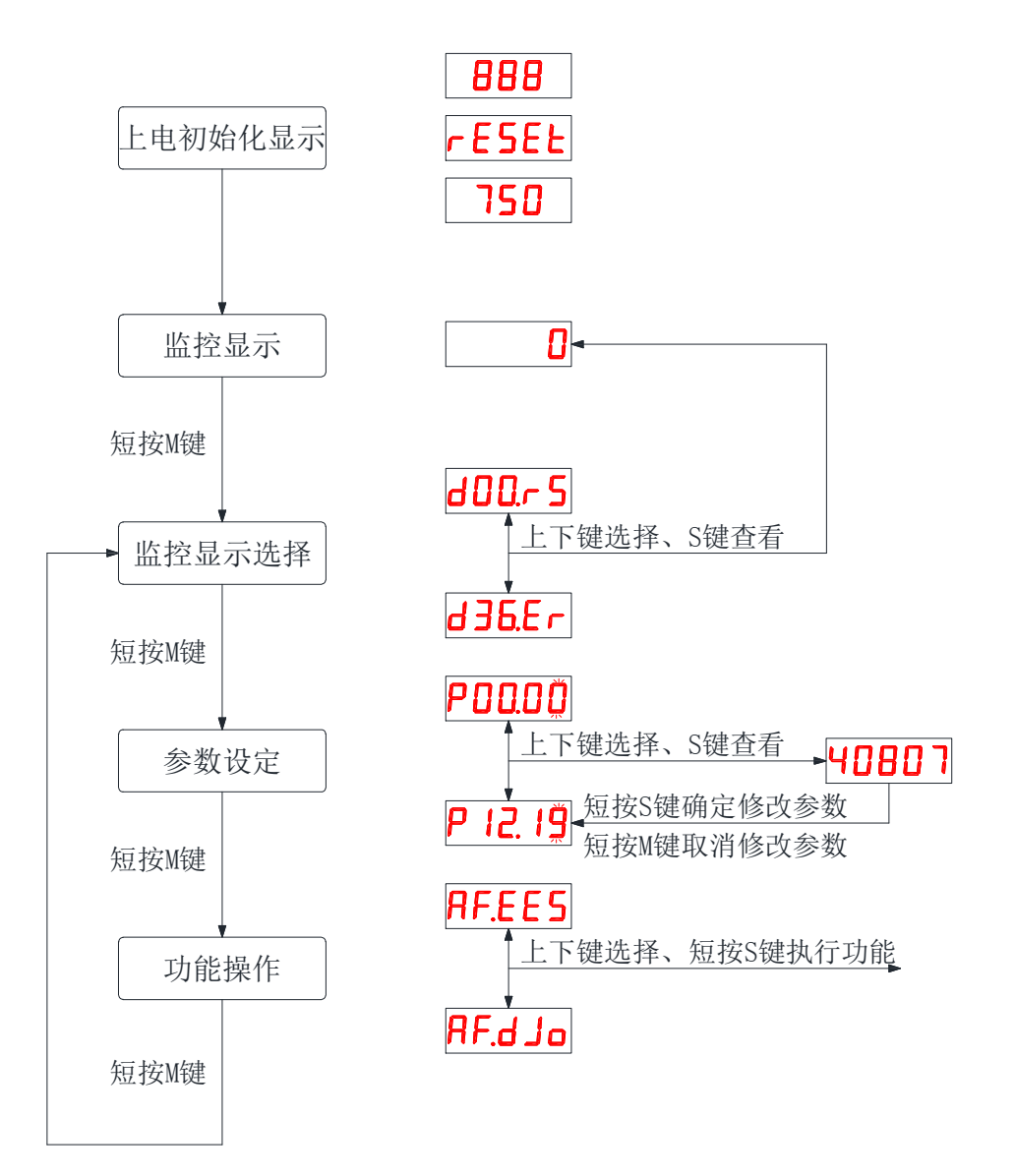

图 4-1 伺服驱动器面板操作示意图

- 电源接通,等待伺服驱动器初始化完成后,面板显示器立即进入监控显示模式。可以通过参数 P01.35 选择预监控的目标参数;
- 短按"MODE"键可在不同显示模式间切换/返回上一层菜单;
- 一旦发生故障,伺服驱动器自动显示故障监视代码。

#### <span id="page-34-1"></span>**4.1.4** 数据显示

不同数据长度及负数显示说明:

a) 4 位及以下有符号数或 5 位及以下无符号数: 采用单页数码管(5位)显示,对于有符号数,数据最高位"-"表示负号。 显示举例: -6666 显示如下:

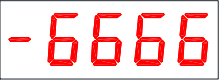

显示举例: 65535 显示如下:

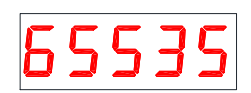

b) 4 位以上有符号数或 5 位以上无符号数

面。 按位数由低到高分页显示,每 4 位为一页, 显示方法: 当前页+当前页数值, 通过长按 M 键, 切换当前页 面。

说明:驱动器最多显示12位数值,需要3个页面分别表示这12位数值的"高4位"、"中4位"、"低4位"

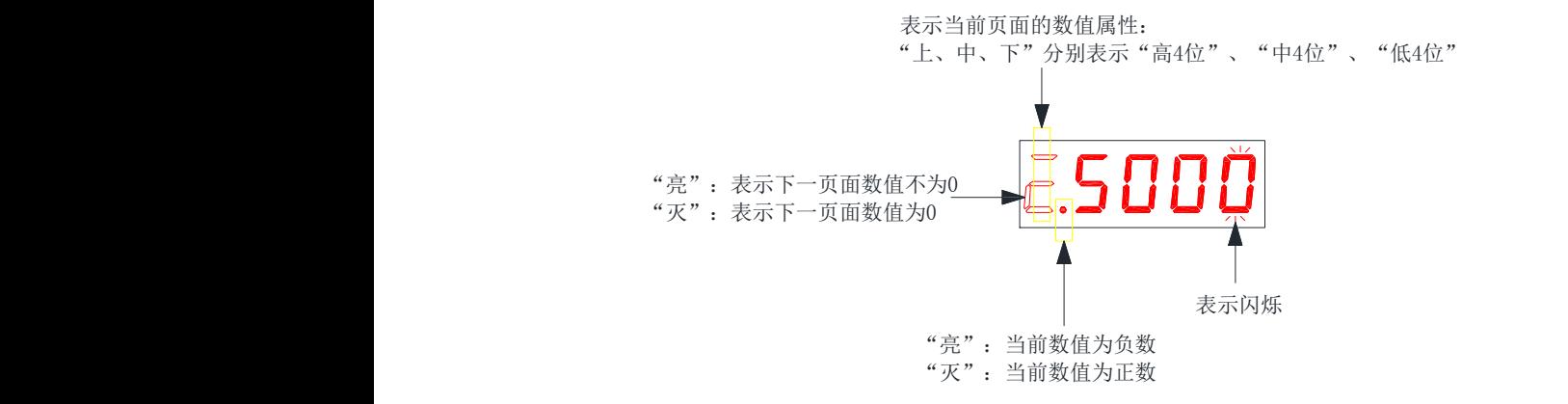

 $\Xi \to W/\psi$  + 0.505.110 显示举例:1073741824 显示如下:

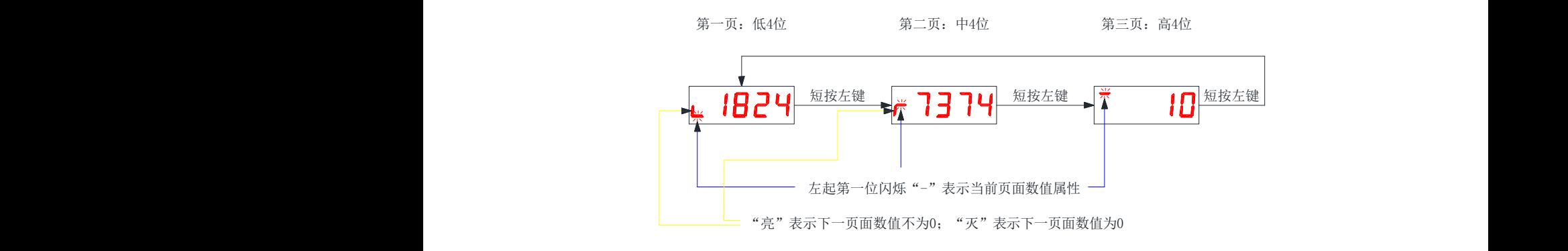

显示举例: 显示举例: -1073741824 显示如下:
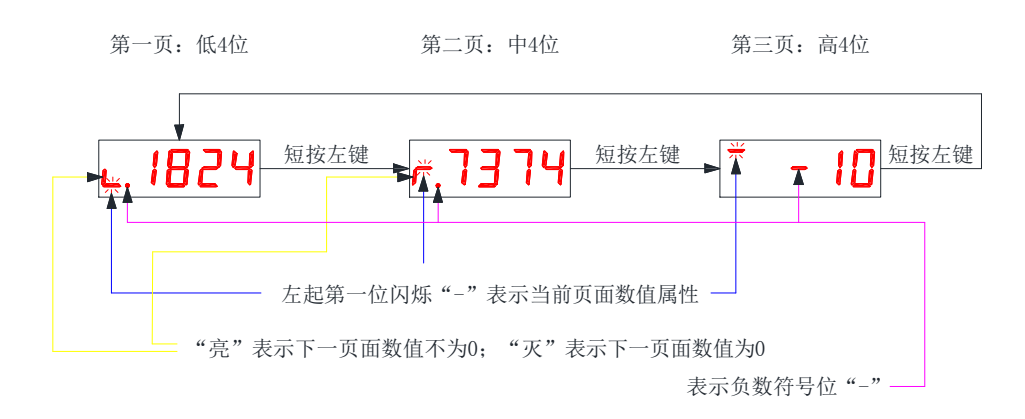

# **4.1.5** 故障显示

- **●** 当驱动器处于报错状态, LED 面板可以显示相关故障信息。如果驱动器同时产生了多个故障报警, 驱 动器面板会依次跳动显示各个报警,也可以通过调试面板"上下键"来查看。
- 具体故障处理请查阅 4.6 章节相关内容。

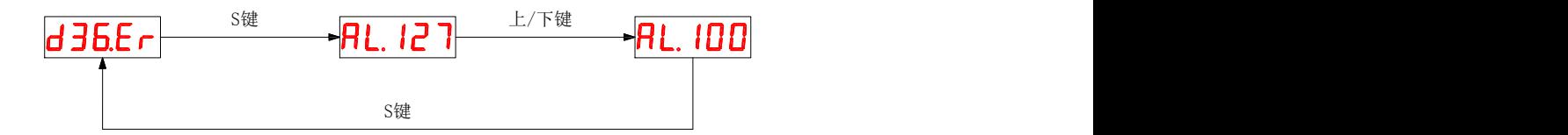

# **4.1.6** 监控显示

监控显示用于监控伺服驱动器的运行状态。通过设定参数码 P01.35 (面板默认监视对象), 当伺服驱动器 上电初始化完成后,显示器将显示该对象监控数值。监控显示具体说明如下:

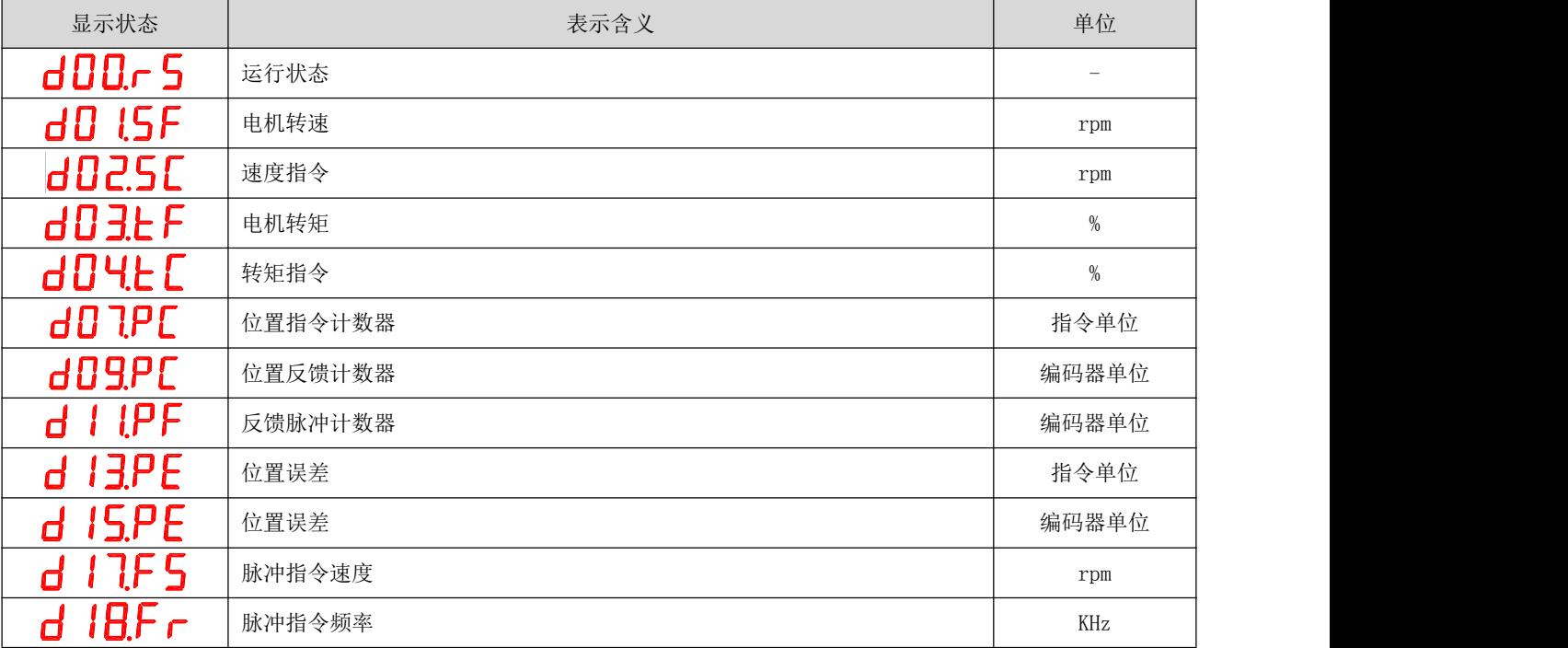

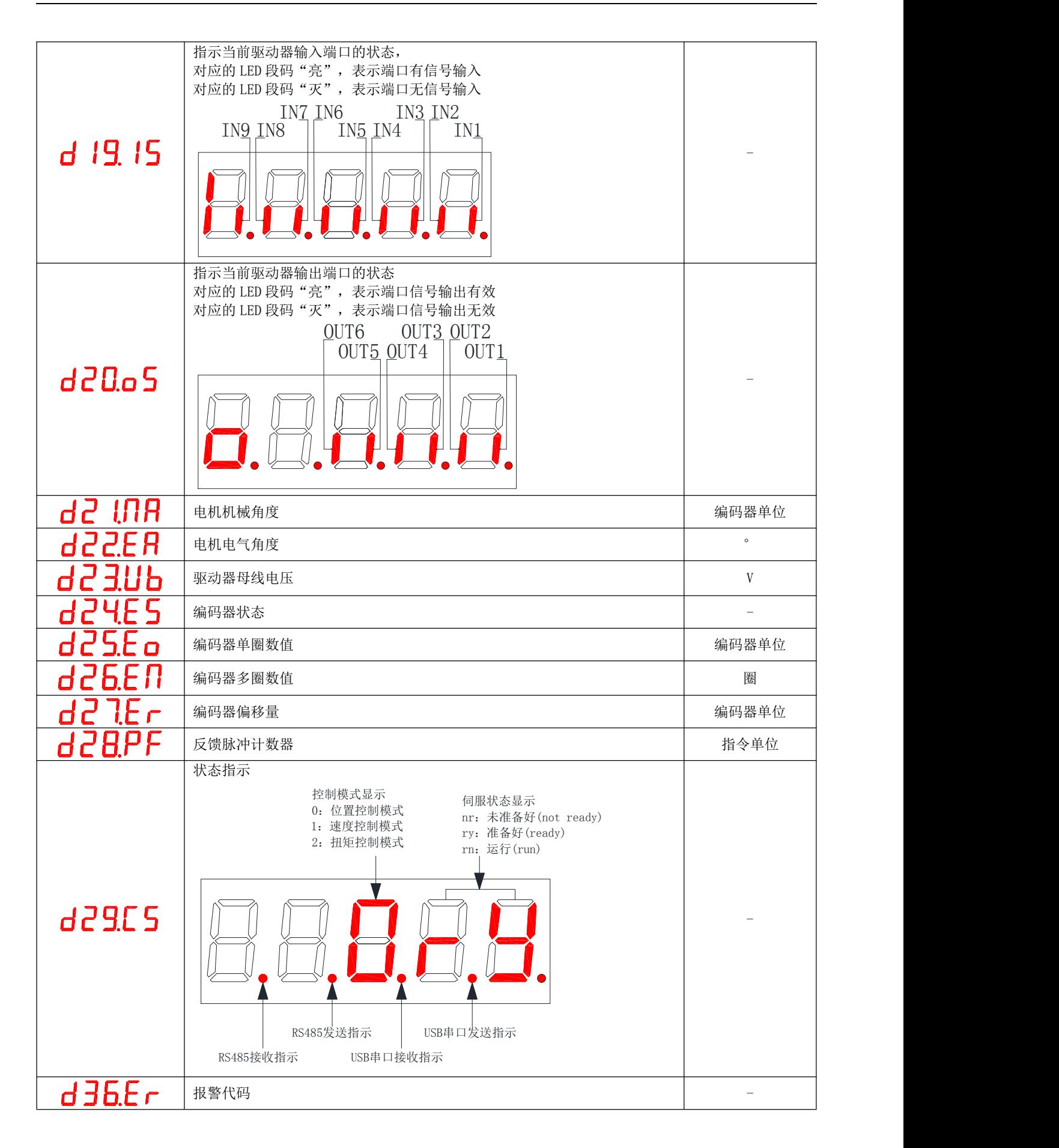

**正转向** 

### **4.2** 参数设定

使用伺服驱动器的面板可以进行参数的设定。参数详情请阅读<u>"第5章 [参数说明"](https://d.docs.live.net/0fa3ec7add59a249/Project/RS系列/RS400/RS400使用手册/RS%20EtherCAT系列伺服使用手册.docx)</u>。以 LED 显示面板显 示参数菜单为例,将伺服驱动器 P03.06(电机旋转一圈的指令脉冲个数)由默认值 10000 修改为 5000 为例, 进行操作说明:

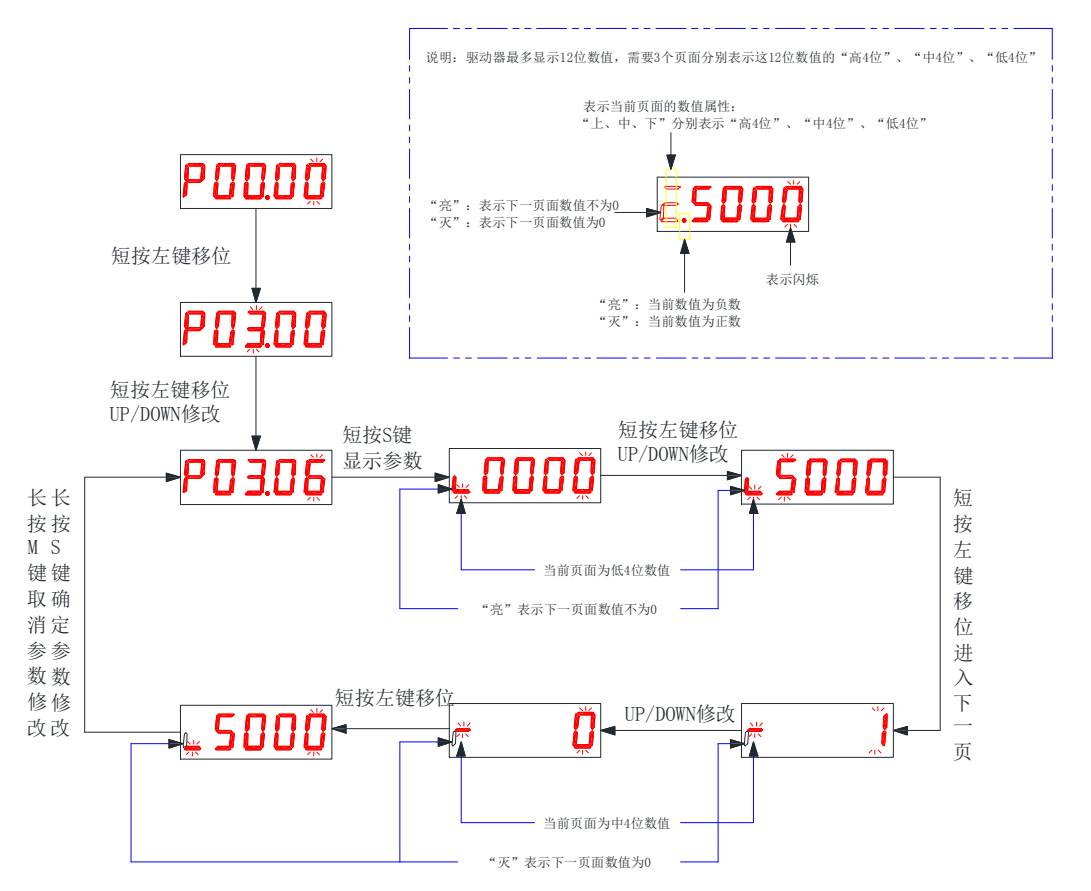

● 注意: 修改参数只是下发到了驱动器的 RAM 区域, 驱动器掉电重启后将恢复修改前的数值。当确定参 数正确性之后,如需永久保存该参数值,需要在辅助功能操作界面进行"参数保存"操作。

# **4.3** 辅助功能

### **4.3.1** 参数管理

- 保存参数: 用户通过"参数设定"界面或者上位机修改的参数, 只是在内存中改变了, 掉电后将会丢失。 如果想永久改变参数,需要通过执行"保存参数"操作,将芯片内部的参数写入到伺服驱动器内部的 EEPROM 中, 以后上电将使用修改后的参数值。
- 读取参数: 将存储在 EEPROM 中的参数读取到芯片内存中。这个惭怍在驱动器上电时自动执行一次,因 此上电初始,芯片内存中的参数值和 EEPROM 中的参数值相同。当用户对修改后的参数不满意或参数被 调乱时,执行该操作,可将 EEPROM 中的参数读取到芯片内存中,恢复刚上电时的参数。

● 将所有参数的出厂默认值读取到芯片内存中,并写入到 EEPROM 中, 下次上电将使用默认参数值。当用 户参数被调乱而导致伺服驱动器无法正常工作时,可以通过该操作将所有参数恢复出厂默认值。

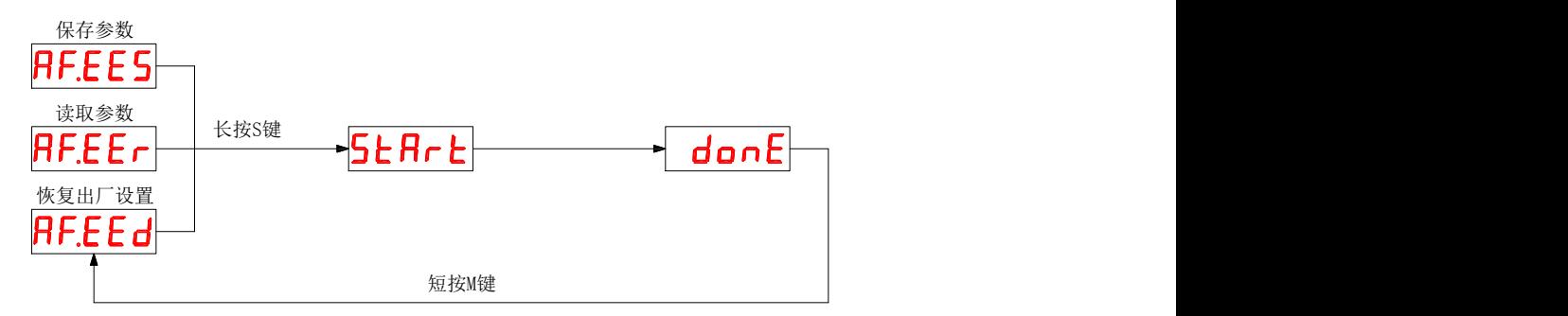

# **4.3.2** 故障复位

当伺服驱动器发生可复位的故障或警告时,可以在不掉电的情况下复位伺服驱动器故障信息,让伺服驱动 器重新恢复正常工作模式。

注意:使用该操作时,请将伺服使能信号置为无效,否则无法复位故障信息。

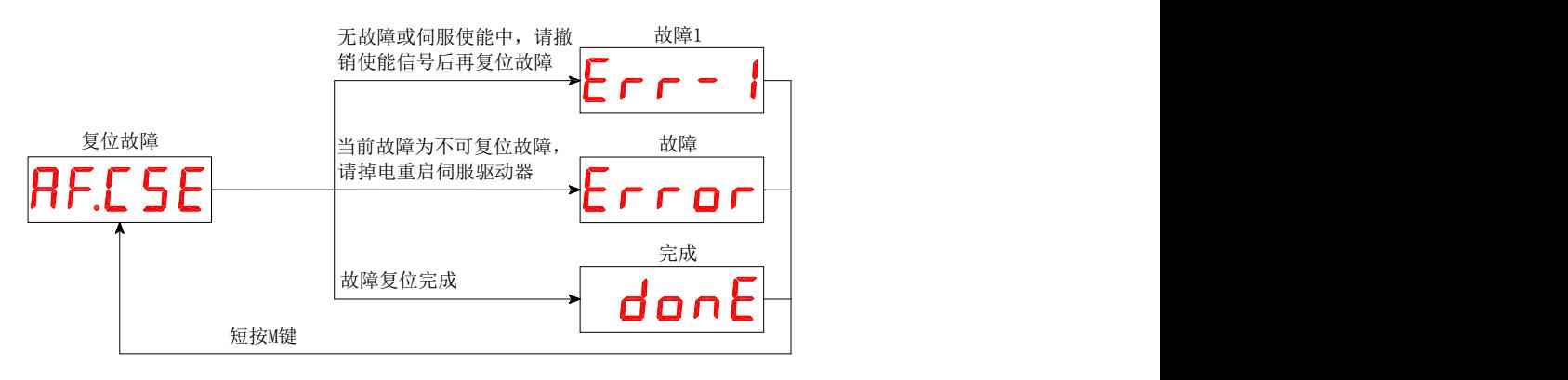

# **4.3.3** 绝对值操作

当出现多圈编码器故障或需要清零绝对值编码器多圈数据时,可以通过此辅助功能来完成任务。

注意:使用该操作时,请将伺服使能信号置为无效,否则无法复位故障信息。

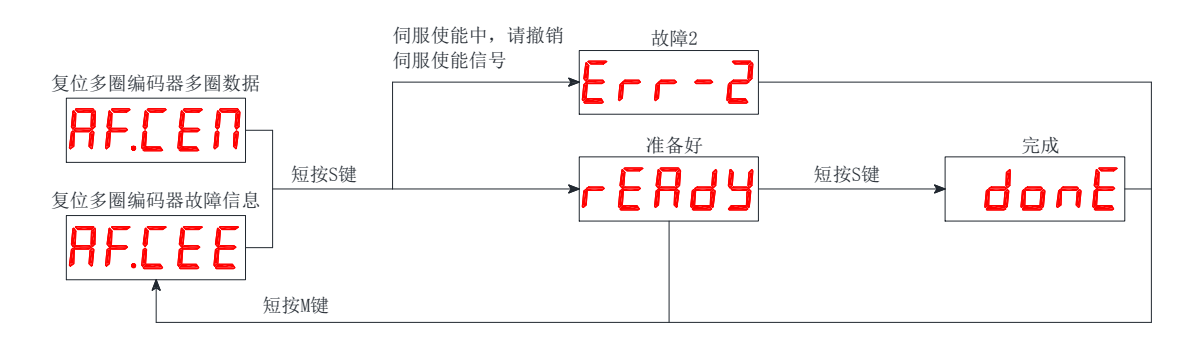

# **4.3.4** 点动试机

通过此操作,可以对伺服驱动器进行试运行。

◆ 注意: 使用该操作时, 请将伺服使能信号置为无效。 。<br>[伺服使能信号置为无效。

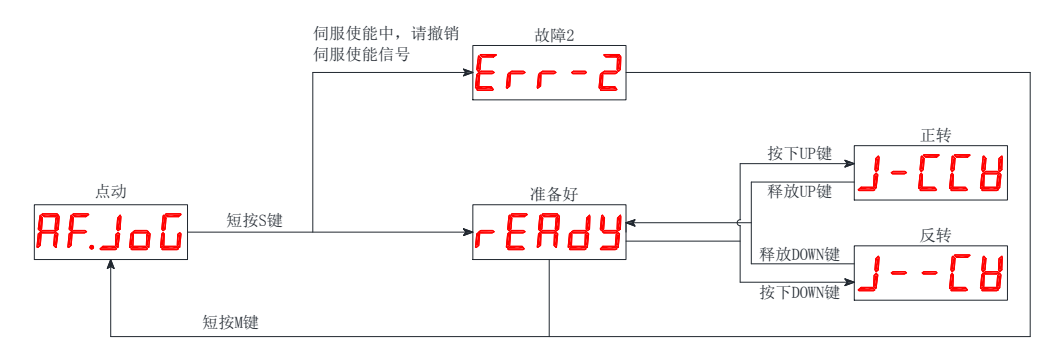

# **4.3.5** 开环测试

此功能仅用于厂家测试,请勿操作。

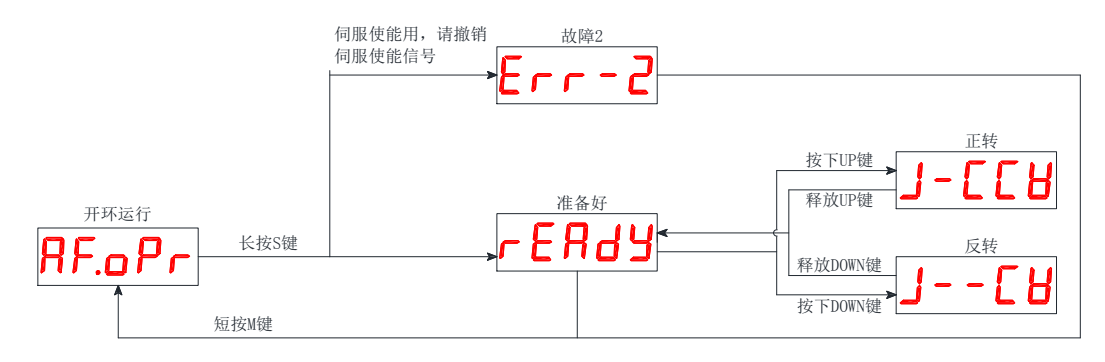

# **4.3.6** 编码器校准

此功能仅用于厂家测试,请勿操作。

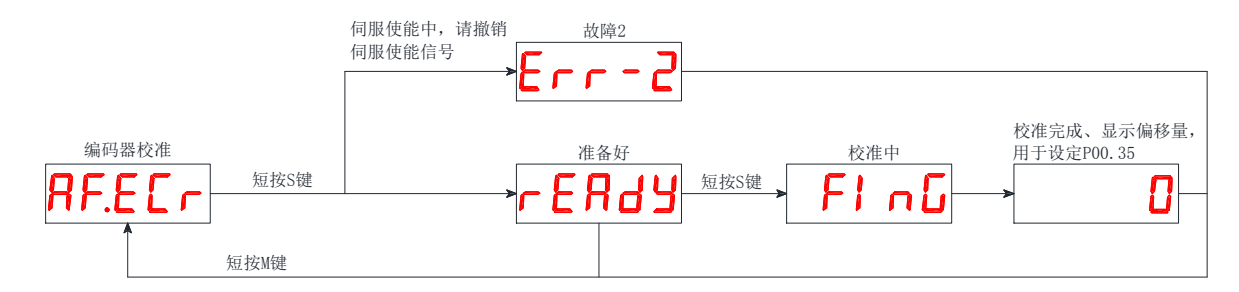

# **4.3.7** 点动运行

行减速时间)控制测试运行的模式、速度。  $\mathbf{L} \times \mathbf{0}$ 通过设置参数 P01.00(控制模式)、P04.62(测试运行速度)、P04.63(测试运行加速时间)、P04.64(测试运

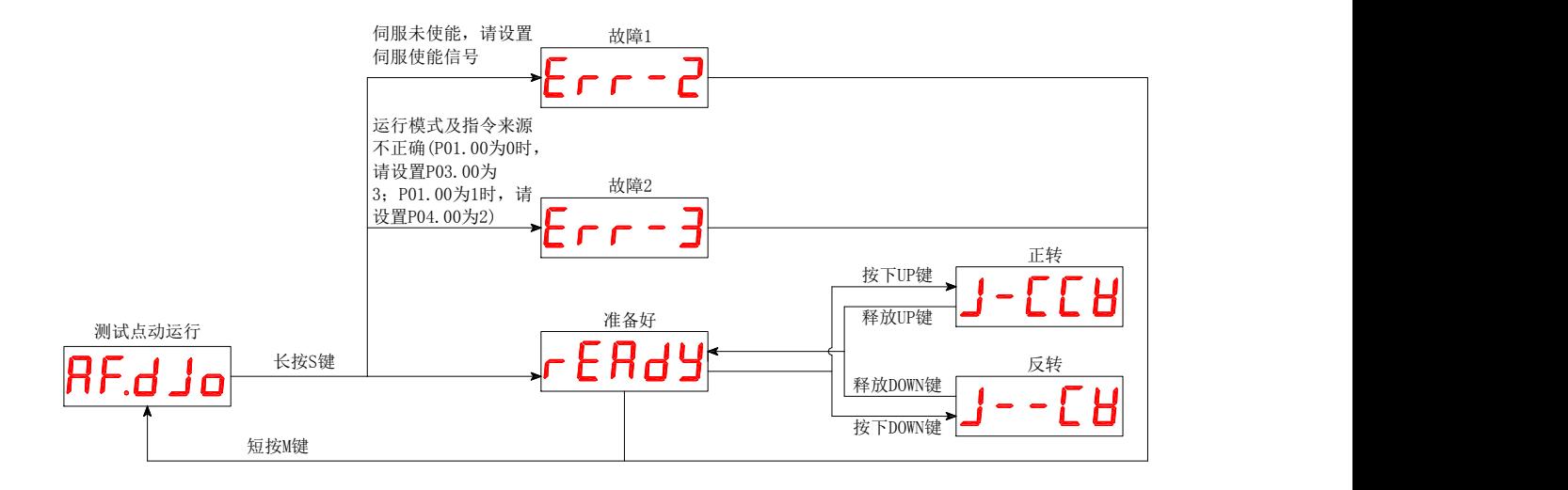

# **4.3.8** 定长/连续运行

通过设置参数 P01.00(控制模式)、P04.60/P04.61(测试指令脉冲数)、P04.62(测试运行速度)、P04.63(测 试运行加速时间)、P04.64(测试运行减速时间)控制测试运行的模式、速度、行程。

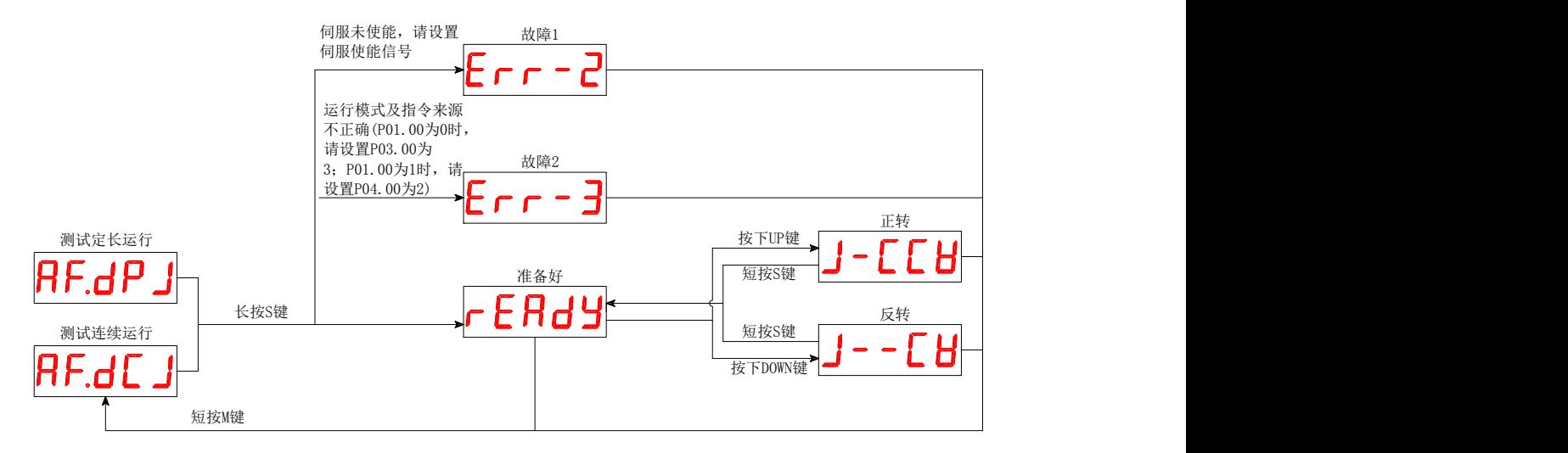

# 第 **5** 章 运行

# 5.1 位置控制模式

位置控制模式主要运用于需要定位控制的场合,比如机械手、贴片机、雕刻(脉冲序列指令)、数控机床等。通过 将参数 P01.00 的值设定为 0,来使能驱动器工作在位置控制模式

# 5.1.1 位置指令输入设置

位置控制模式时,首先应通过 P03.00 设置位置指令来源。

关联参数说明

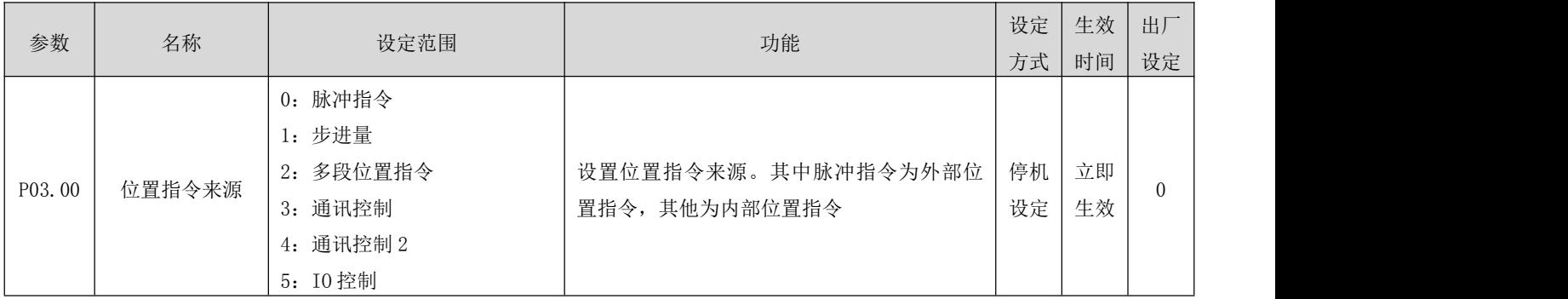

### a) 位置指令来源为脉冲指令(P03.00=0)

设定位置指令来源为脉冲指令时,需要根据上位机或者其他脉冲输出装置,正确设定外部脉冲的指令类型:

- 方向 + 脉冲(正逻辑或者负逻辑)
- $A$ 相 +  $B$ 相正交脉冲,  $4$  倍频
- 正向脉冲 / 负向脉冲(CW + CCW)
- 关联参数说明

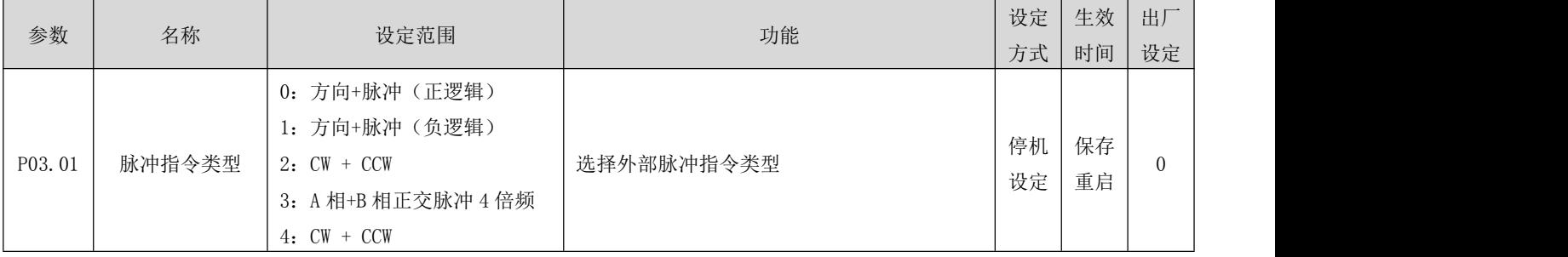

RS 系列伺服使用手册 V3.1

|                  |                  |                         | 表 4-2 脉冲指令类型说明        |                                                         |                                 |  |
|------------------|------------------|-------------------------|-----------------------|---------------------------------------------------------|---------------------------------|--|
| P01.01<br>旋转方向选择 | P03.02<br>指令类型设置 | 指令类型                    | 信号                    | 正脉冲示意图                                                  | 反转脉冲示意图                         |  |
|                  | $\overline{0}$   | 脉冲+方向<br>正逻辑            | <b>PUL</b><br>DIR     | PUL-<br>高<br>$DIR$ $-$                                  | PUL<br>低<br>DIR                 |  |
|                  | $\mathbf{1}$     | 脉冲+方向<br>负逻辑            | PUL<br>DIR            | $PUL -$<br>$DIR -$<br>低                                 | PUL<br>DIR<br>高                 |  |
| $\boldsymbol{0}$ | $\sqrt{2}$       | $CW+CCW$                | PUL (CW)<br>DIR (CCW) | $CW -$<br>C C W<br>C W<br>C C W                         |                                 |  |
|                  | $\sqrt{3}$       | A相+B相<br>正交脉冲<br>4倍频    | PUL (A相)<br>DIR(B相)   | A相<br>B相<br>A相超前B相90°                                   | A相<br>B相<br>B相超前A相90°           |  |
|                  | $\boldsymbol{0}$ | 脉冲+方向<br>正逻辑            | <b>PUL</b><br>DIR     | PUL<br>低<br><b>DIR</b>                                  | $PUL -$<br>高<br>$DIR -$         |  |
|                  | $\mathbf{1}$     | 脉冲+方向<br>负逻辑            | PUL<br>DIR            | $PUL$ -<br>DIR<br>高                                     | PUL<br>$DIR$ $\rightarrow$<br>低 |  |
| $\,1$            | $\overline{2}$   | $CW+CCW$                | PUL (CW)<br>DIR (CCW) | C W<br>$\mathtt{C}\mathtt{C}\mathtt{W}$<br>C W<br>C C W |                                 |  |
|                  | 3                | A 相+B 相<br>正交脉冲<br>4 倍频 | PUL (A相)<br>DIR(B相)   | A相<br>B相<br>B相超前A相90°                                   | A相<br>B相<br>A相超前B相90°           |  |

### b) 位置指令来源为步进量(P03.00=1)

在该位置指令来源下,具有:

通过外部输入端子控制电机定长运行,运行的方向由脉冲指令行程的正负号决定。

### ⑴ 通过外部输入端子控制电机定长正转/反转

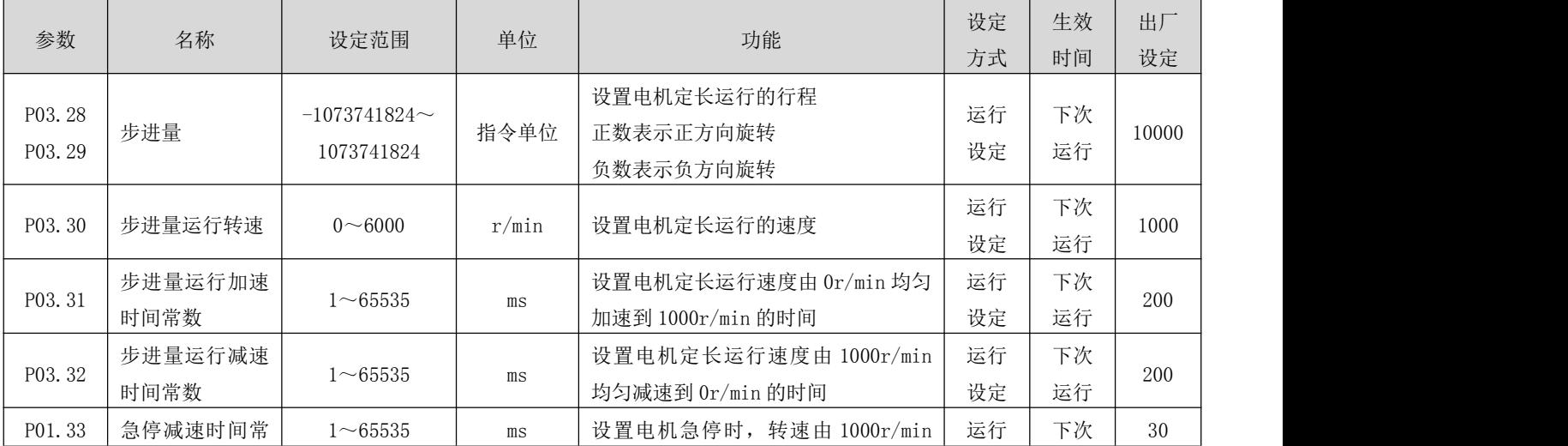

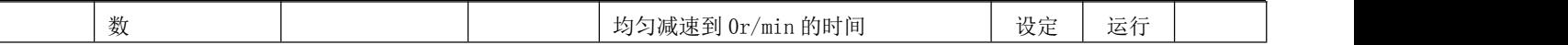

启动运行方式如下:

1、 设置相应的 IN 端子功能为 13 (FunIN13: 步进位置触发), 并确定 IN 端子有效逻辑 P02 组: 端子输入/输出  $\frac{1}{\frac{1}{2}\sum\limits_{i=1}^{N}a_{i}}$ 

关联参数说明

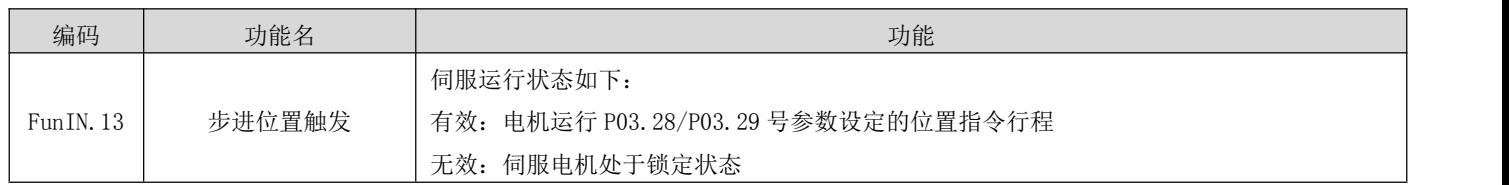

FunIN.13(步进位置触发)为边沿变化有效,步进量位置指令运行完毕,伺服电机进入锁定状态;再次触发 FunIN.13 有效,伺服电机将重复执行 P03.28/P03.29 设定的位置指令行程。

注意:电机当前位置指令未运行结束停机,不会响应再次触发信号。用户可通过上位机接收输出信号

(FunOUT.5:内部位置指令停机)信号,用于确定伺服驱动器内部脉冲是否发送完成,以确定再一次触发的有效 性。

#### c) 位置指令来源为多段位置指令(P03.00=2)

伺服驱动器具有多段位置运行功能。它是指伺服驱动器内部存储了 16 段位置指令,每段的位移、最大运行速度、 加减速时间可分别设置。各段之间的等待时间、衔接方式也可根据实际需要进行选择。

① 设定多段位置运行模式

关联参数说明

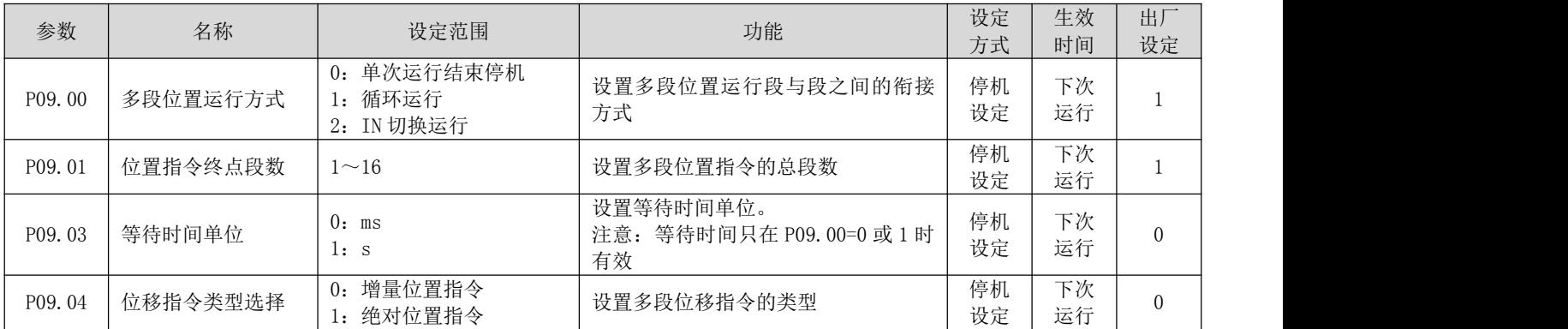

### 单次运行结束停机(P09.00=0)

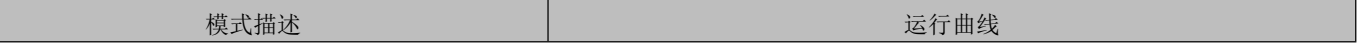

RS 系列伺服使用手册 V3.1

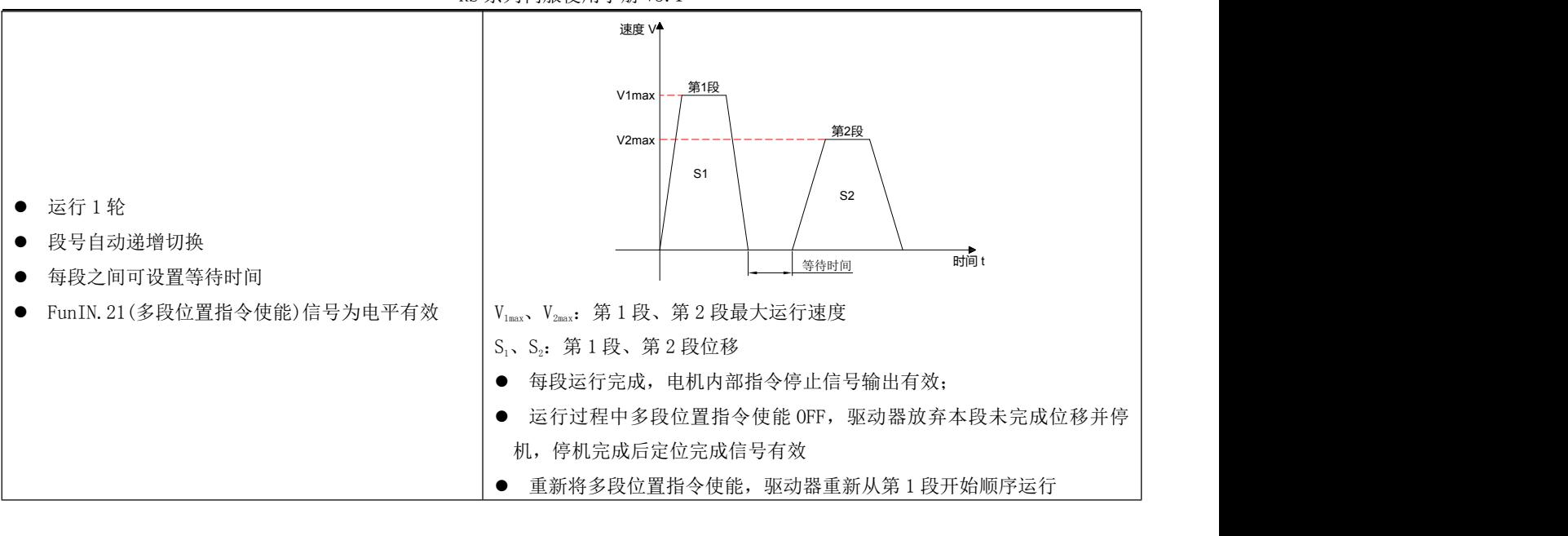

#### 名词解释:

驱动器完整地运行 1 次 P09.01 设定的多段位置指令总段数称为完成 1 轮运行。 法行。<br>1988年

循环运行(P09.00=1)

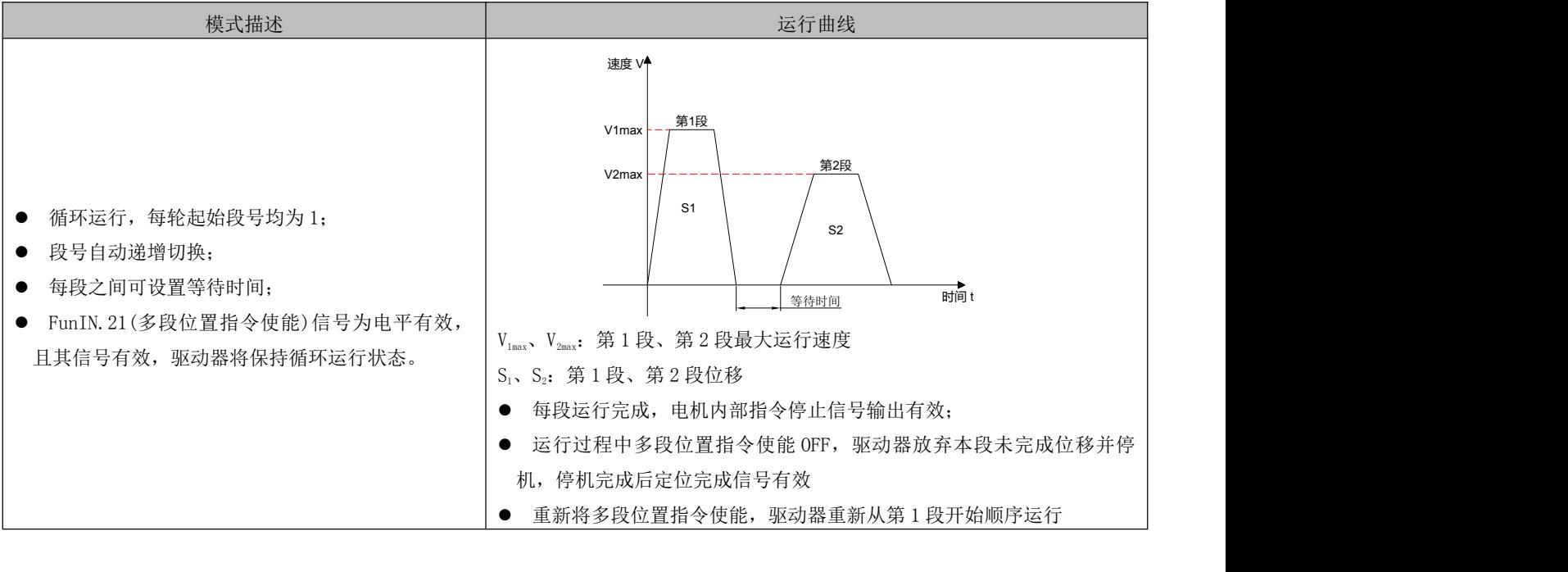

#### ● IN 切换运行(P09.00=2)

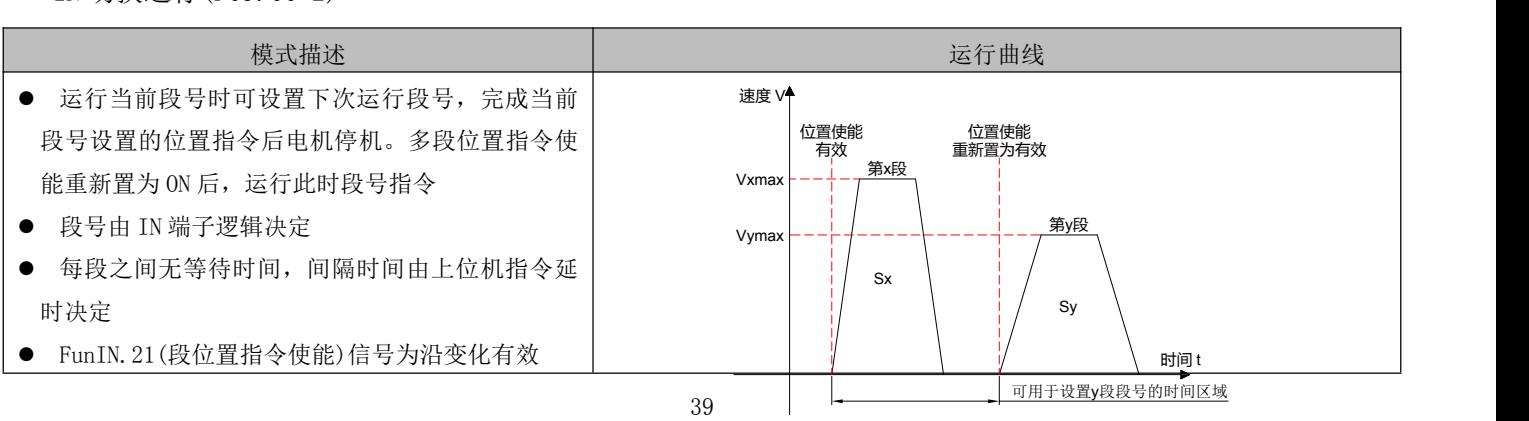

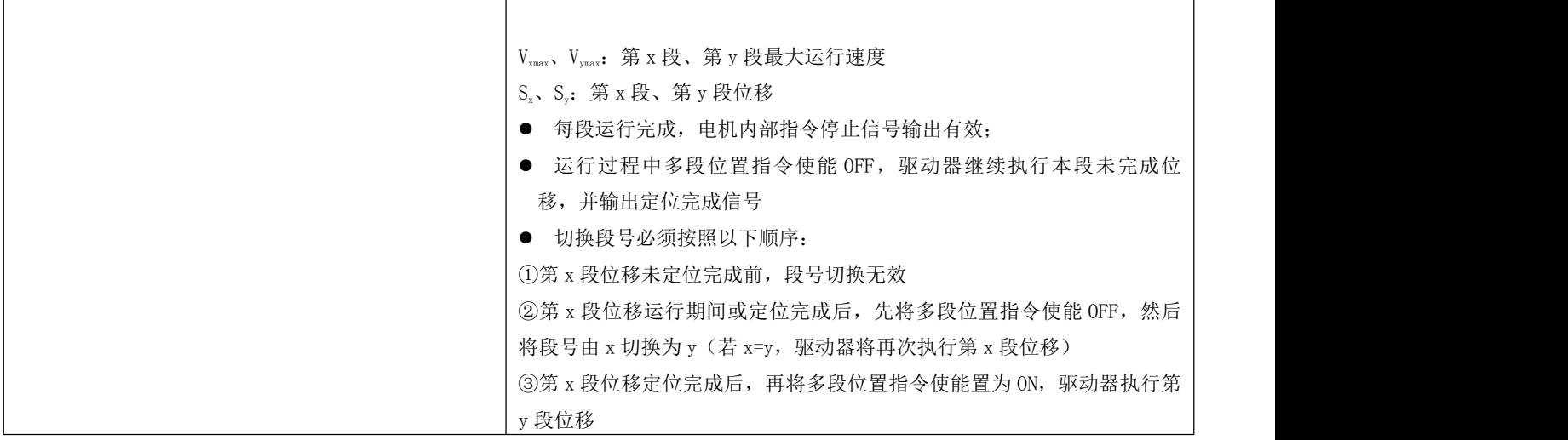

多段位置运行方式设置为 IN 切换运行时, 请将驱动器的 4 个(可根据实际运行总段数, 设定需要的 IN 端子个数) IN 端子配置为功能 14~17(FunIN.13~FunIN.16:多段位置指令切换),并确定 IN 端子有效逻辑。

#### 关联功能编码说明

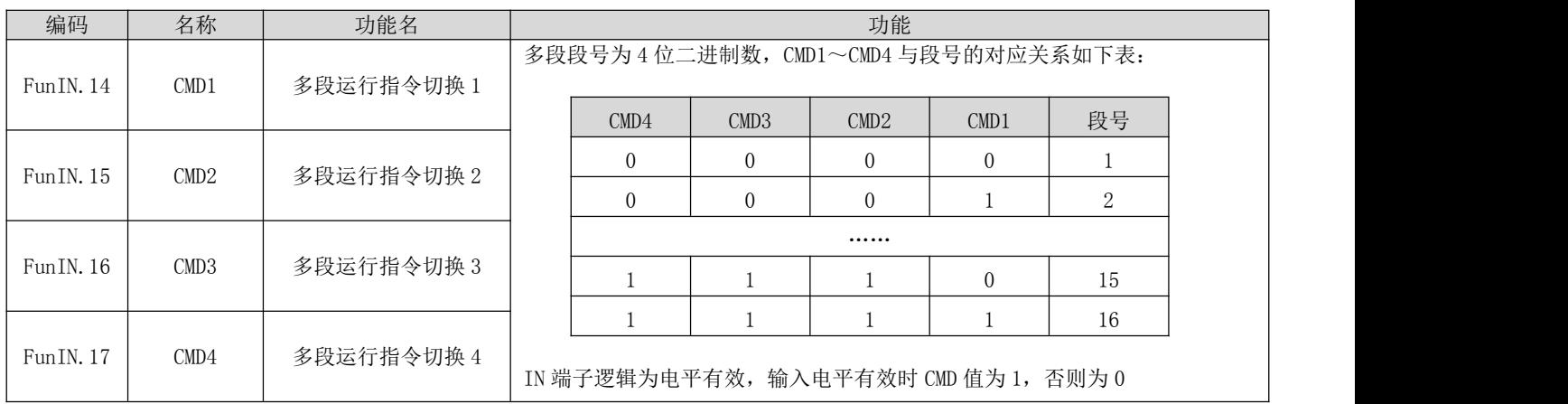

#### ② 设定多段位置运行曲线

多段位置运行功能可设定 16 段不同的位置指令,每段的位移、最大运行速度、加减速度及各段之间的等待时间可 分别设置。以第 1 段为例:

关联参数说明

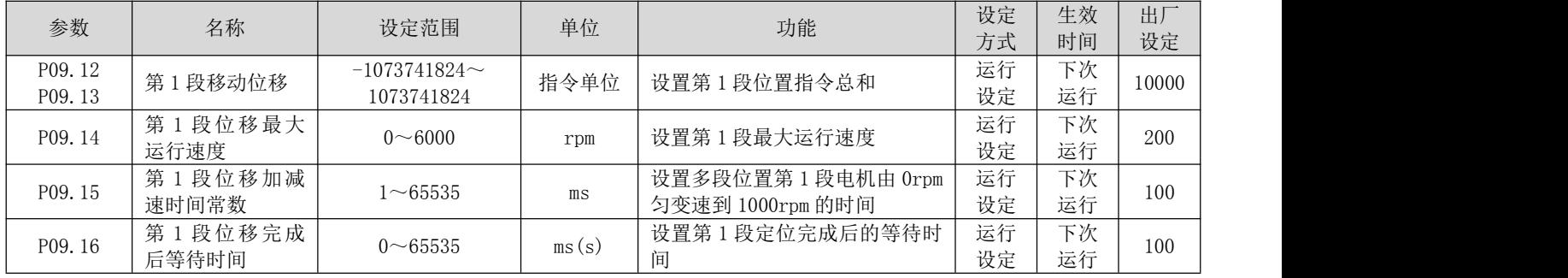

根据以上设置,电机实际运行曲线如下图所示:

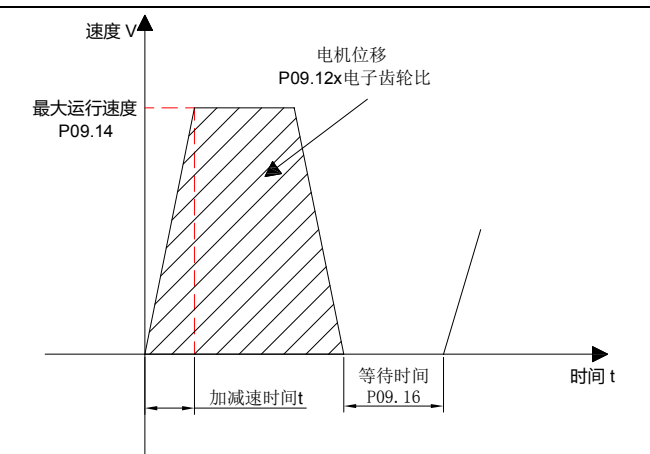

因此, 实际加速到 P09.14 (第 1 段位移最大运行速度) 的时间 t:

$$
t = \frac{P09.14}{1000} \times P09.15
$$

其余 15 段参数的设置请参照第 6 章参数说明。

③ 多段位置指令使能

选用多段位置指令作为位置指令来源时,请将伺服驱动器的 1 个 IN 端子配置为功能 21 (FunIN. 21: 多段位置指令 使能),并确定 IN 端子有效逻辑。

关联参数说明

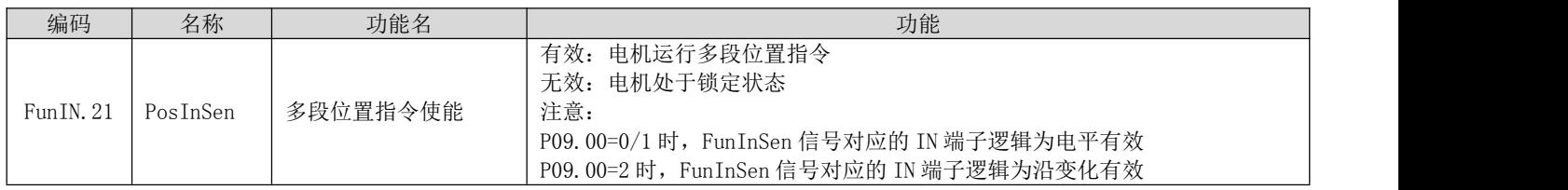

### d) 位置指令来源为通讯控制(P03.00=3)

在该位置指令源下,可以实现通过通讯控制电机的启停,亦可以通过设定相应参数以使得电机工作在单方向/往复 方向下的连续运行(演示运行模式),用于调试目的或者老化测试目的。

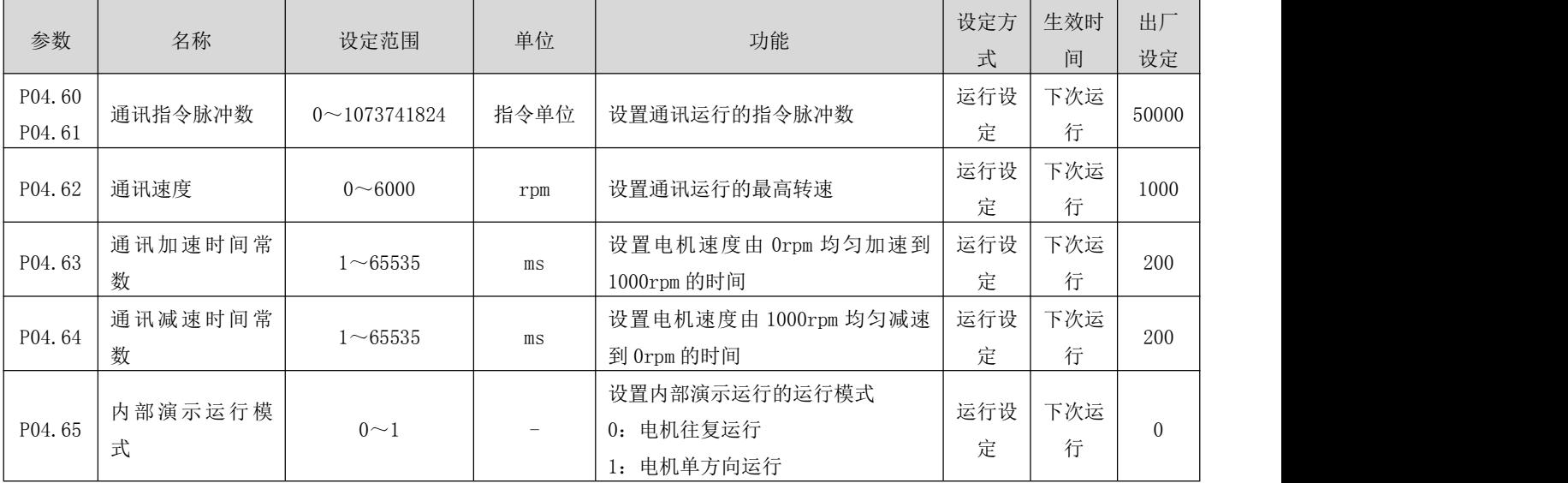

RS 系列伺服使用手册 V3.1

| P04.66 | 内部演示起始运<br>行方向 | $0\sim1$       | $\overline{\phantom{m}}$ | 设置内部演示运行的起始方向<br>0: 正方向<br>1: 负方向        | 运行设<br>定 | 下次运<br>行 | $\theta$ |  |
|--------|----------------|----------------|--------------------------|------------------------------------------|----------|----------|----------|--|
| P04.67 | 内部演示运行次<br>数   | $0 \sim 65535$ | $\overline{\phantom{m}}$ | 设置内部演示运行的运行次数                            | 运行设<br>定 | 下次运<br>行 | 下次<br>运行 |  |
| P12.09 | 通讯位移模式         | $0\sim1$       | $\overline{\phantom{m}}$ | 设置通讯运行时的位置指令类型:<br>0-增量位置模式;<br>1-绝对位置模式 | 运行设<br>定 | 下次运<br>行 | 下次<br>运行 |  |
| P12.10 | 通讯启停指令         | $0\sim 6$      | $\overline{\phantom{m}}$ | 驱动器通讯运行的启停指令                             | 运行设<br>定 | 立即生<br>效 | 6        |  |
| P12.12 | 内部演示等待时<br>间   | $0 \sim 65535$ | ms                       | 设置内部演示运行的等待时间                            | 运行设<br>定 | 下次运<br>行 | 200      |  |
| P12.13 | 内部演示启停指<br>令   | $0\sim2$       | $\overline{\phantom{m}}$ | 驱动器内部演示运行的启停指令                           | 运行设<br>定 | 立即生<br>效 | $\Omega$ |  |
| P01.33 | 急停减速时间常<br>数   | $1 - 65535$    | ms                       | 设置急停时, 电机速度由 1000rpm<br>均匀减速到 0rpm 的时间   | 运行设<br>定 | 立即生<br>效 | 30       |  |

#### 启动方式如下:

1、 电机工作于通讯控制模式:通过 P12.10 写入运行的启停指令,电机将按照 P04.60~P04.64 设定的指令行程、 速度、加减速时间常数确定的运行曲线运行。

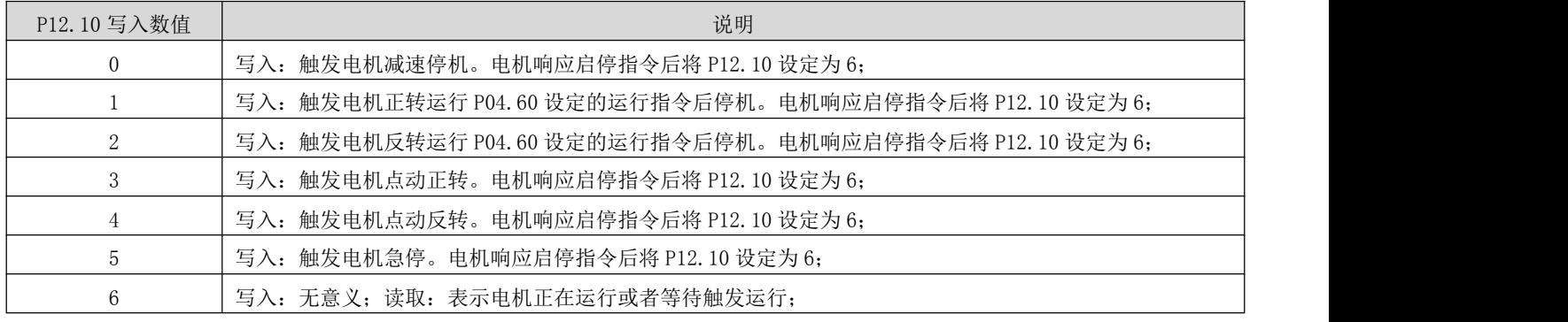

 $2$ 、 电机工作于循环运行(演示)模式: 通过 P12.13 写入演示的启停指令。在演示运行模式下, 电机按照 P04.60~ P04.64 设定的运行指令、速度、加减时间常数,往复或者单方向(P04.65=0/1),正向或者负向启动(P04.66=0/1), 运行由 P04.67 设定的次数。在每次完成设定的运行指令后,延时由 P12.12 设定的延时时间后,再次启动,以此 循环运行。

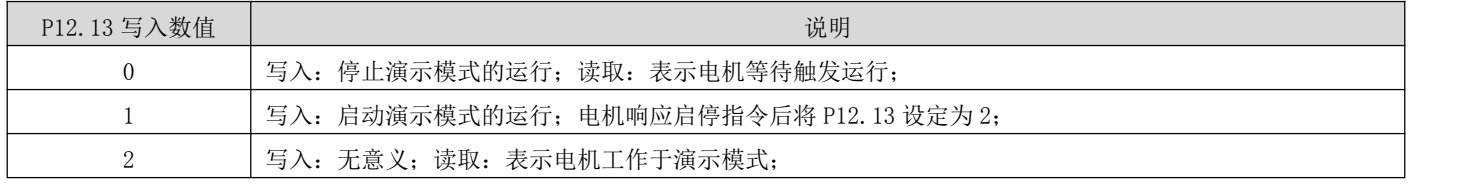

#### e) 位置指令来源为通讯触发控制(P03.00=4)

在该位置指令源下,可以通过通讯写入运行的相对行程或绝对位置参数 P03.58(在驱动器 LED 显示面板上显示 P03.57, 位置指令行程由 P03.57/P03.58 这两个寄存器组成一个有符号的 32 位整数数值, 其中 P03.57 为低 16 位

#### RS 系列伺服使用手册 V3.1

数值, P03.58 为高 16 位数值。通讯控制的触发方式为通讯写入 P03.58 (高 16 位)数值进行启动运行), 在电机运 行中,上位机可以通过通讯动态修改行程、速度、加减速度,驱动器即时响应运行参数。

关联参数说明

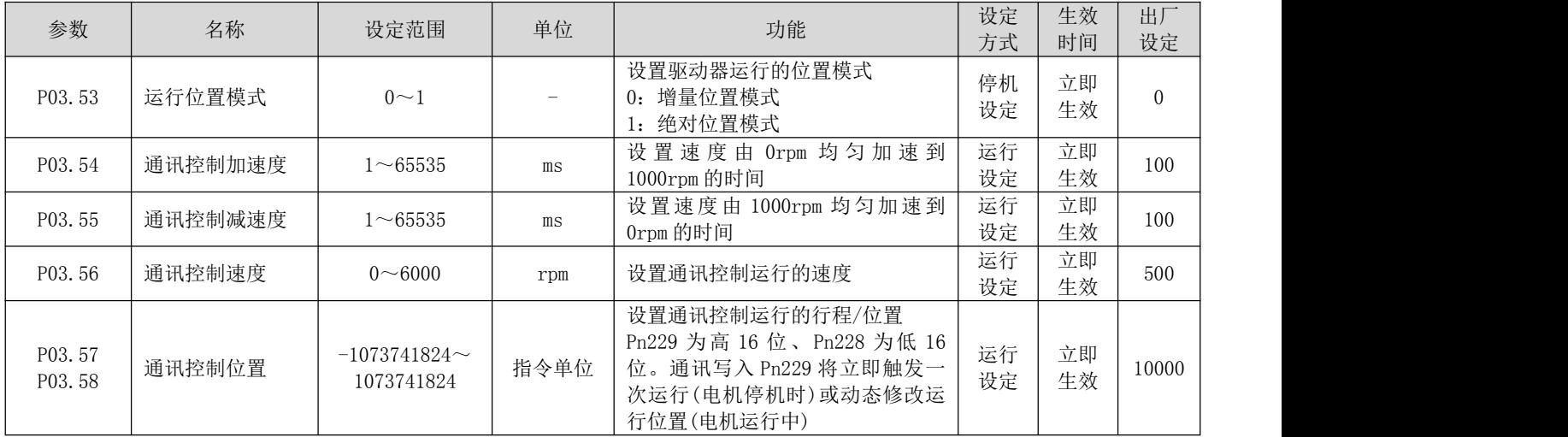

通过上位机通讯写入行程/位置的高 16 位寄存器(P03.58)来实现电机的启动;

 在增量位置模式下,电机在运行时,通过通讯触发了反向的运行行程(P03.57/P03.58),则电机按照设定的 减速时间常数减速停机后,以停机位置为起点,运行用户设定的反向行程;

#### f) 位置指令来源为定长/点动控制(P03.00=5)

在位置指令来源设定为定长/点动控制时,具有以下功能:

- 通过外部输入端子控制电机定长正、反转
- 通过外部输入端子控制电机点动正、反转
- 通过外部输入端子控制电机点动:启停+方向模式

### ⑴ 通过外部输入端子控制电机定长正、反转

关联参数说明

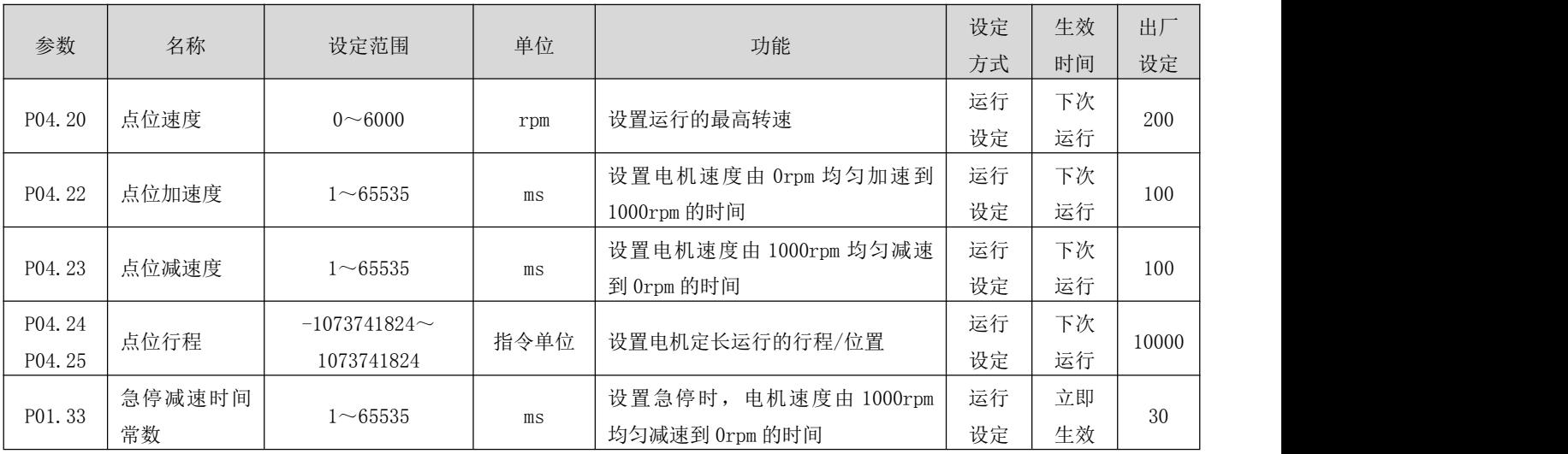

启动运行方式如下:

2、 设置相应的 IN 端子功能为 "FunIN. 27: USER4(定长正转)"、 "FunIN. 28: USER5(定长反转)" P02 组: 端子

#### RS 系列伺服使用手册 V3.1

[输入/输出参数](#page-83-0),使用外部输入触发启动。需要的注意的是:触发信号为边沿信号,在电机运行中再次触发启动将 不起作用,同样的如果触发信号一直保持有效,电机停止后仍然不会响应该指令源中的其他运行模式。

#### ⑵ 通过外部输入端子控制电机点动正、反转

关联参数说明

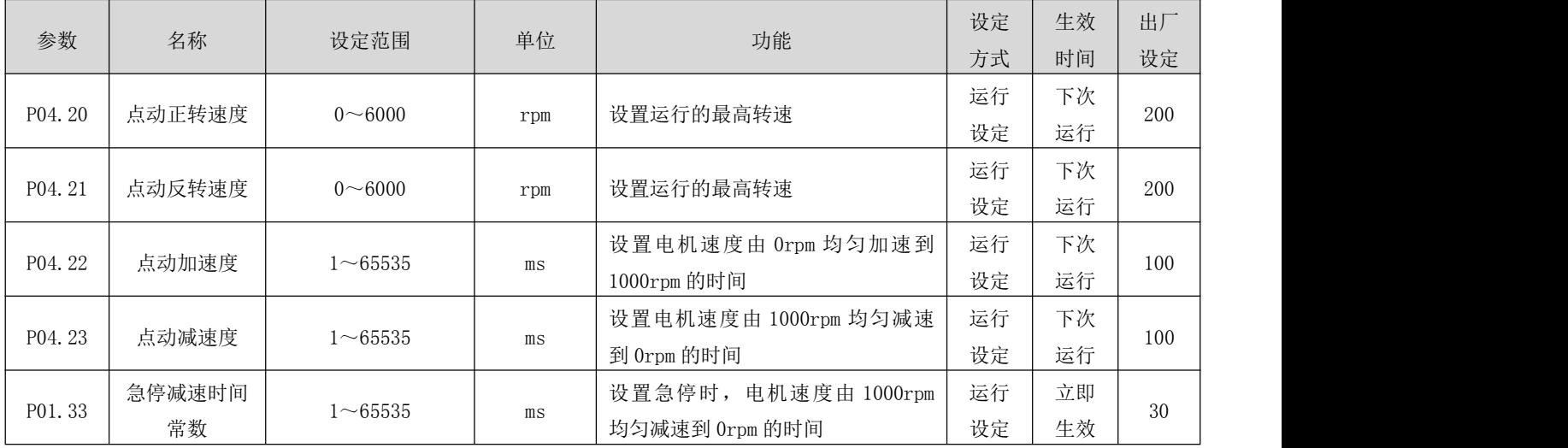

启动运行方式如下:

1、 设置相应的 IN 端子功能为 "FunIN. 25: USER2(点动正转)"、 "FunIN. 26: USER3(点动反转)" P02 组: 端子 输入/输出参数,使用外部输入触发启动(触发信号为电平有效)。

#### ⑶ 通过外部输入端子控制电机点动:启停+方向

关联参数说明

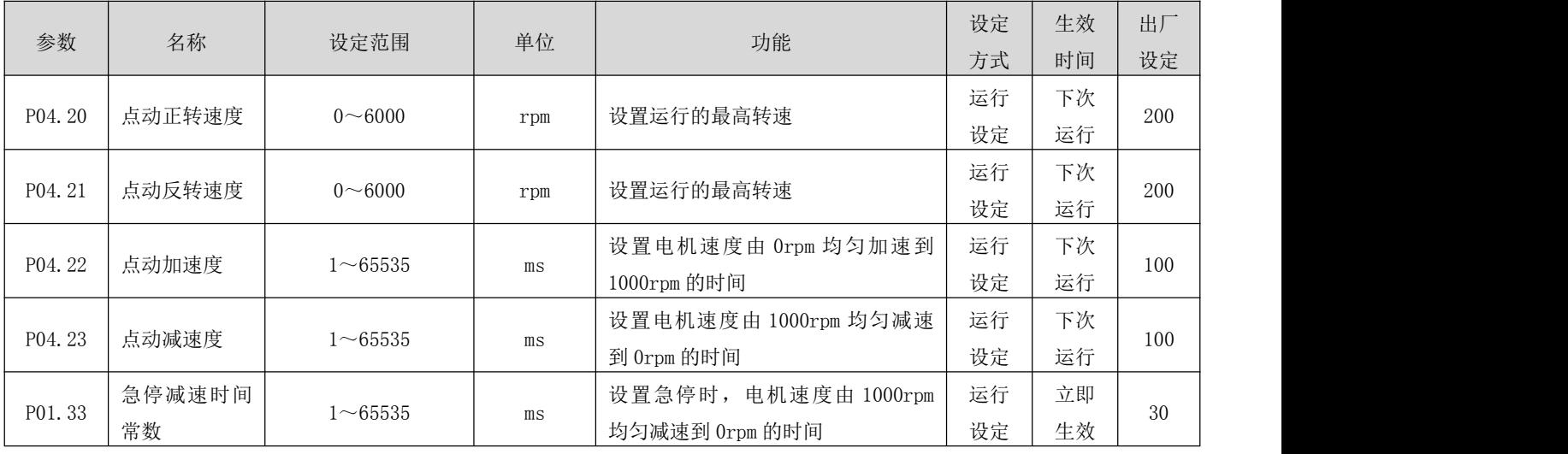

启动运行方式如下:

2、 设置相应的 IN 端子功能为"FunIN. 24: USER1 (点动启停)"、"FunIN. 18: 转矩指令方向设定(点动方向)" P02 [组:端子输入/输出参数,](#page-83-0)使用外部输入触发电机启停及控制电机运行方向(触发信号为电平有效)。

### 5.1.2 电子齿轮比

#### (1) 电子齿轮比概念

位置控制模式下,输入位置指令(指令单位)是对负载位移进行设定,而电机位置指令(编码器单位)是对电机 位移进行设定,为建立电机位置指令与输入位置指令的比例关系,引入电子齿轮比功能。

通过电子齿轮比的分频(电子齿轮比<1)或倍频(电子齿轮比>1)功能,可设定输入位置指令为1个指令单位时 电机旋转或移动的实际位移。

#### 名词解释:

"指令单位":是指来自上位装置输入给驱动器的,可分辨的最小值。

"编码器单位":是指输入的指令,经过电子齿轮比处理后的值。

(2) 电子齿轮比设定步骤

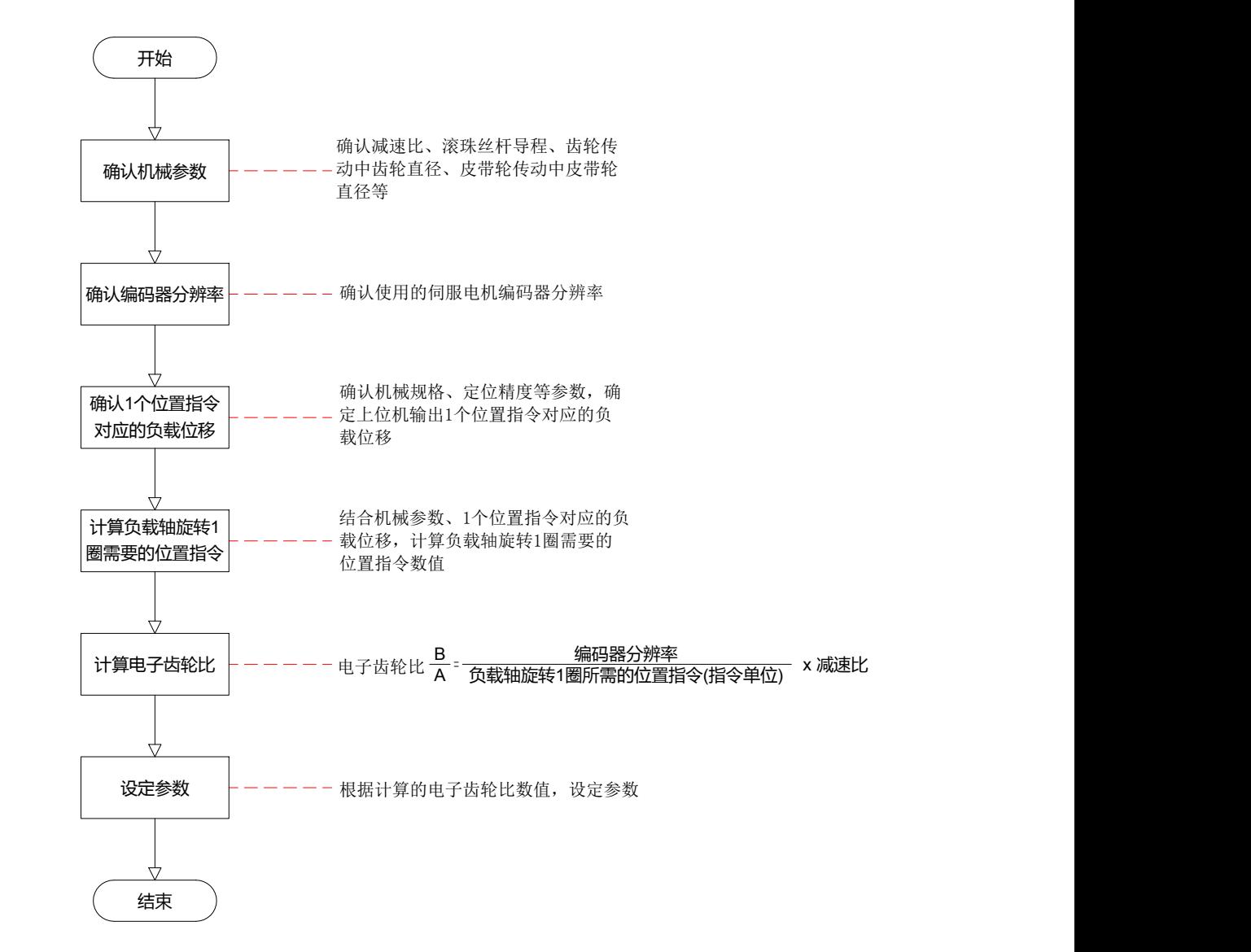

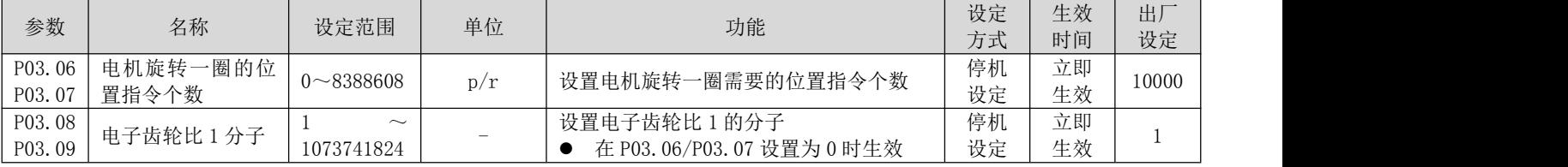

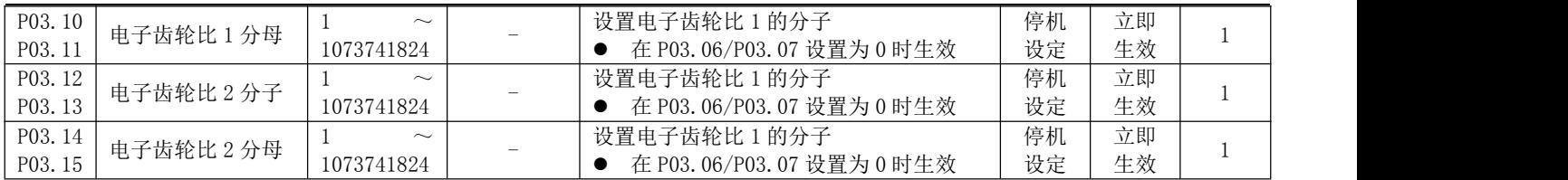

● 注:在 P03.06(电机旋转一圈的位置指令个数)设定不为 0 时,电子齿轮比  $\frac{A}{B} = \frac{$ 比 1(P03.08/P03.10)和电子齿轮比 2(P03.12/P03.14)无作用。

# 5.1.3 位置指令滤波

位置指令滤波时对经过电子齿轮比分频或倍频后的位置指令(编码器单位)进行滤波。方法为平均值滤波、一阶 低通滤波。

在以下应用场合时应考虑加入位置指令滤波:

- 上位机输出的位置指令未进行加减速度处理
- 脉冲指令频率低
- 电子齿轮比为 10 倍以上时
- 关联参数说明

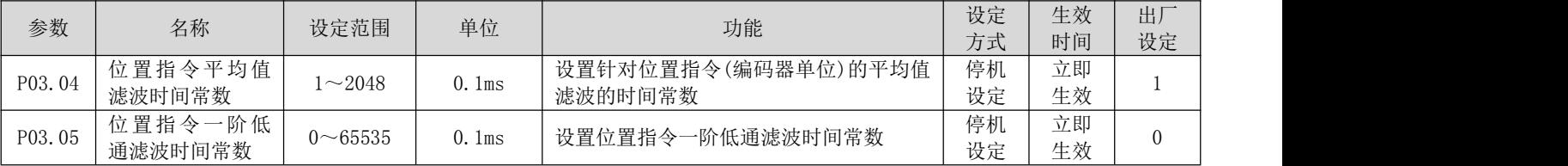

- 该功能对位移量(位置指令总数)没有影响。
- 若设定值过大,将导致响应的延迟性增大,应根据实际情况,设定滤波时间常数。

# 5.1.4 定位完成信号

定位完成功能是指驱动器检测到位置误差小于 (P03.22: 定位完成阈值, 其单位由 P03.21: 到位完成阈值的单位 设定), 并维持一定时间(P03.20: 到位完成窗口时间)时, 输出到位完成信号。

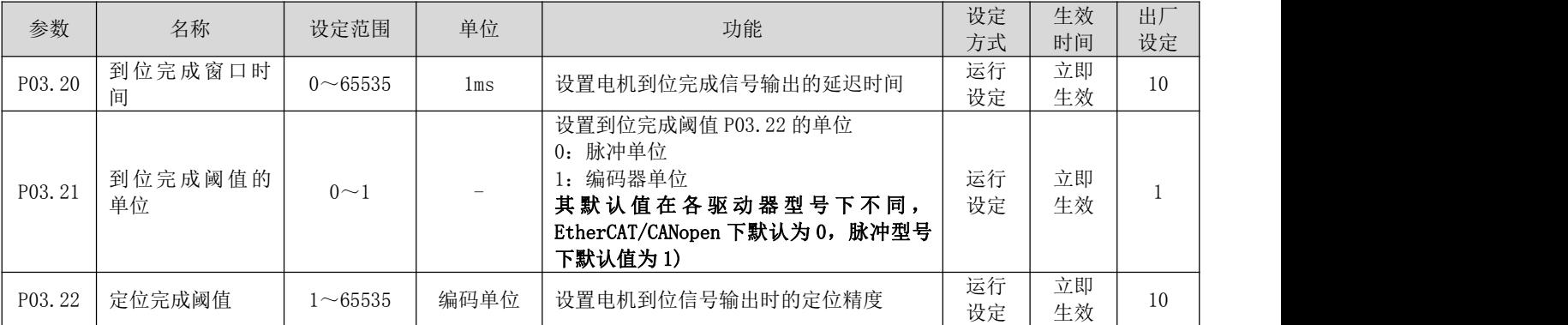

## 5.1.5 原点复归功能

#### (1) 功能介绍

原点:即机械原点,可表示为原点开关信号或限位开关信号,由 P03.41(原点复归模式选择)参数设定。

零点: 即定位目标点, 可表示为原点 + 偏移量(P03.46/P03.47: 机械原点偏移量)。当偏移量设置为 0 时, 零点 和原点重合。

原点复归功能是在驱动器使能状态下,触发原点复归功能后,电机将主动查找零点,完成定位的功能。

原点复归运行期间,其它位置指令(包括再次触发的原点复归使能信号)均被屏蔽;原点复归运行完成后,驱动 器可响应其它位置指令。

原点复归功能包括原点回零和电气回零两种模式。

原点回零:驱动器在接收到原点复归触发信号后,根据预先设置的机械原点,主动定位电机轴与机械原点的相对 位置。首先查找原点,然后再原点基础上移动偏移量到达零点位置。原点回零,通常应用在首次寻找零点的场合。 电气回零:经原点回零操作确定零点位置后,以当前位置为起始点,移动一段相对位移。

原点复归完成后(包括原点回零和电气回零), 电机当前位置(P13.07/P13.08: 位置指令计数器)均与机械原点偏 移量(P03.46/P03.47:机械原点偏移量)一致。

原点复归完成后,驱动器输出原点回零完成信号,上位机收到该信号后可确认原点复归完成。

#### (2) 原点回零

以下列情况为例,说明原点回零的操作模式:

- 正向回原点:减速点、原点为原点开关(P03.41 = 0)
- 正向回原点:减速点、原点为正向限位开关(P03.41 = 2)
- 正向回原点:减速点、原点为机械极限位置(P03.41 = 4)

(a) 正向回原点:减速点、原点为原点开关(P03.41 = 0)

#### ① 电机回原点前原点开关(减速点)信号无效(0-无效,1-有效),全程未触发正向限位开关

电机首先以 P03.42(高速搜素原点开关信号的速度)设定值,正向搜索减速点信号,直至遇到减速点上升沿。按照 P03.44(低速搜索原点开关信号的加减速时间常数)设定的减速时间常数减速至 0 后,反向加速至-P03.43(低速搜 索原点开关信号的速度)设定值,低速搜索减速点信号下降沿。遇到减速点信号下降沿时减速停机,后以 P03.43 设定值继续低速正向搜索减速点上升沿。正向加速或正向匀速运行中,遇到原点信号上升沿信号时立即停机。

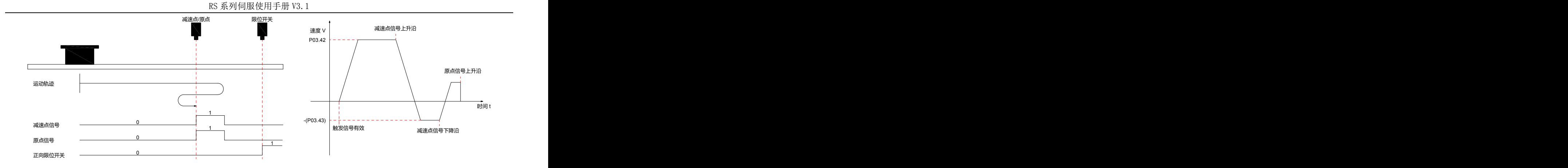

### ② 电机回原点前原点开关(减速点)信号有效 (0-无效, 1-有效), 全程未触发正向限位开关

电机直接以-P03.43(低速搜索原点开关信号的速度)设定值低速反向搜索减速点信号下降沿,遇到减速点信号下降 沿时减速停机,后以 P03.43 设定值正向继续搜索减速点信号上升沿,正向加速或匀速运行中,遇到原点信号上升 沿立即停机。

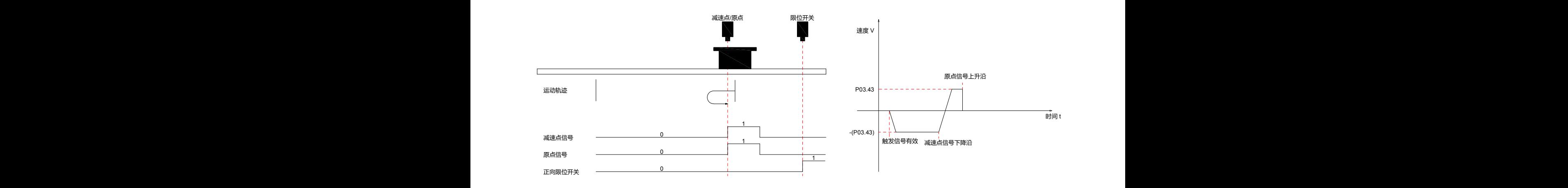

#### 正向限位开关  $^{\prime}$  14  $^{\prime}$ ③ 电机回原点前原点开关(减速点)信号无效(0-无效,1-有效),回原点过程触发正向限位开关

电机首先以 P03.42(高速搜索原点开关信号的速度)设定值正向搜索减速点信号,遇到正向限位开关后,按照 P01.33(急停减速时间常数)设定的减速时间常数减速至 0 后停机。并按照 P03.49(机械原点偏移量及遇限位处理方 式),立即反向回原点(P03.49=2/3),或停机等待上位装置再次给出回原点触发信号(P03.49=0/1)。满足条件后, 电机以-P03.42 设定值反向搜索减速点信号下降沿。遇到减速点信号下降沿后,按照 P03.44(搜索原定开关信号的 加减速时间常数)设定的减速时间减速度至 0,后正向加速至 P03.43(低速搜索原点开关信号的速度)设定值,正向 加速或正向匀速运行中,遇到原点信号上升沿信号时立即停机。

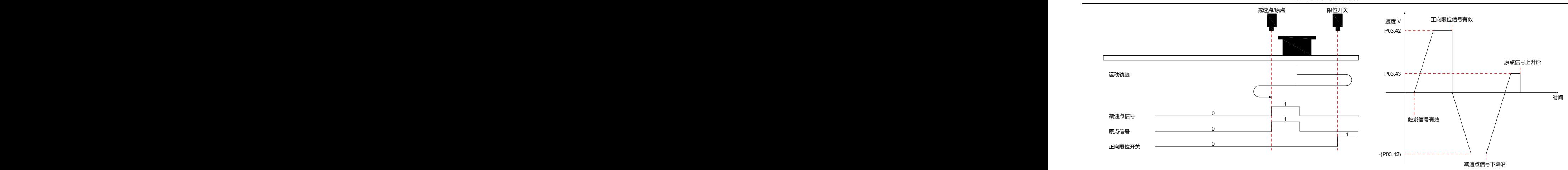

#### (b) 正向回原点:减速点、原点为正向限位开关(P03.41 = 2) 速度 V 减速点/原点 限位开关 减速点/原点 限位开关 减速点/原点 限位开关

#### ① 电机回原点前正向限位开关(减速点)信号无效(0-无效,1-有效)

电机首先以 P03.42(高速搜索原点开关信号的速度)设定值正向搜索减速点信号,直至遇到减速点上升沿。按照 P03.44(搜索原定开关信号的加减速时间常数)设定的减速时间减速至 0 后,反向加速至-P03.43(低速搜索原点开 关信号的速度)设定值,低速搜索减速点信号下降沿。遇到减速点信号下降沿时减速停机停机,后以 P03.43 设定 值继续低速正向搜索减速点上升沿。正向加速或正向匀速运行中,遇到正向限位开关信号上升沿信号时立即停机。

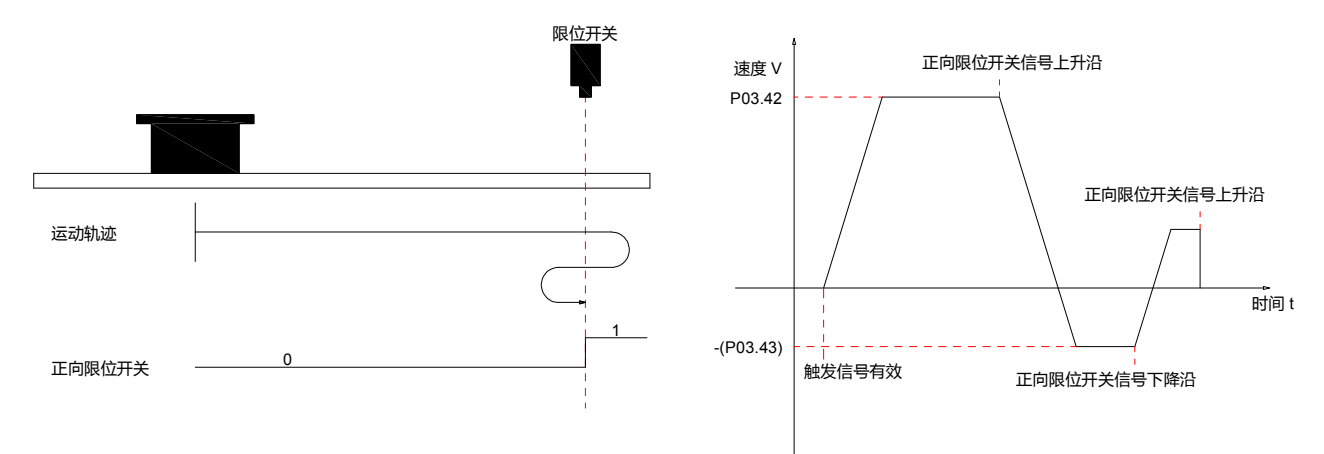

### ② 电机回原点前正向限位开关(减速点)信号有效(0-无效,1-有效)

电机直接以-P03.43(低速搜索原点开关信号的速度)设定值低速反向搜索减速点信号下降沿,遇到减速点信号下降 沿立即减速停机,后以 P03.43 设定值正向继续搜索减速点信号上升沿,正向加速或匀速运行中,遇到正向限位开 关信号上升沿立即停机。

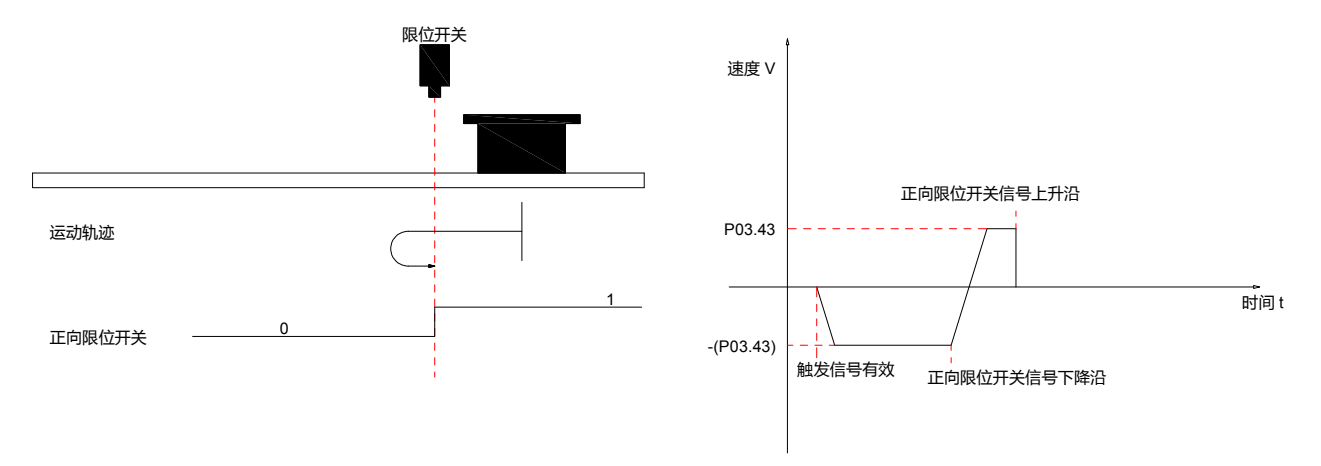

### (c) 正向回原点:减速点、原点为机械极限位置(P03.41 = 4)

电机首先以 P03.43(低速搜索原点开关信号的速度)设定值低速正向运行,碰撞到机械极限位置后,如果电机转矩 达到 P03.52(触停回零转矩限制),且电机实际转速低于 P03.51(触停回零速度判断阈值),且此状态保持一定时间 P03.50(触停回零时间判断阈值),判定为电机运行到机械极限位置,并立即停机。

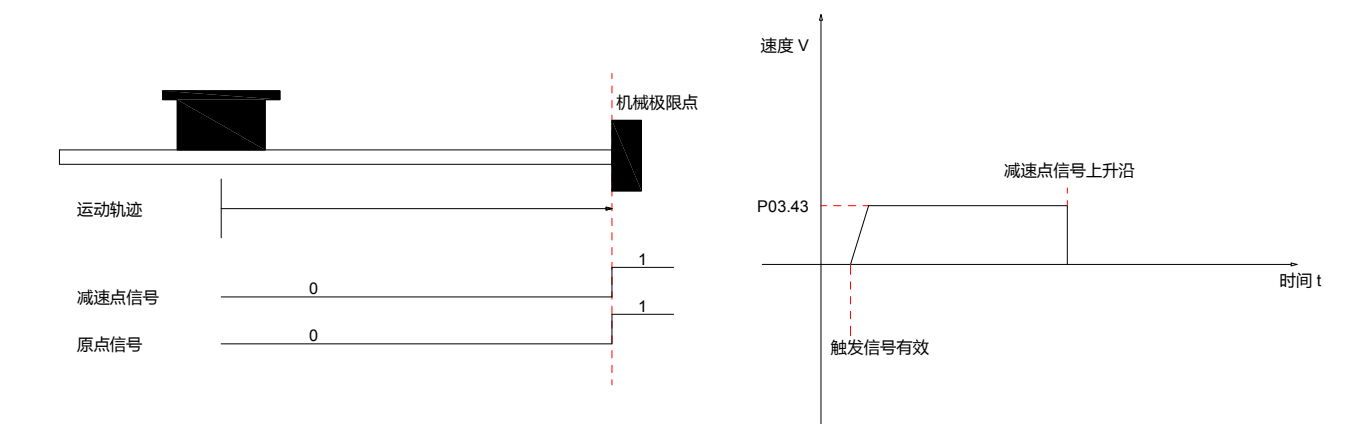

#### (3) 电气回零

电机经过一次机械回零操作后,系统的机械零点位置已知。此时设定 P03.46/P03.47 后,可使电机从当前位置 (P13.07/P13.08)移动至指定位置(P03.46/P03.47)。电气回零模式下,电机全程以 P03.42(高速搜索原点开关信号 的速度)设定值高速运行,电机总位移由 P13.07/P13.08 与 P03.46/P03.47 的差值决定,运行方向由电机总位移的 正负决定,位移指令运行完毕,电机停机。

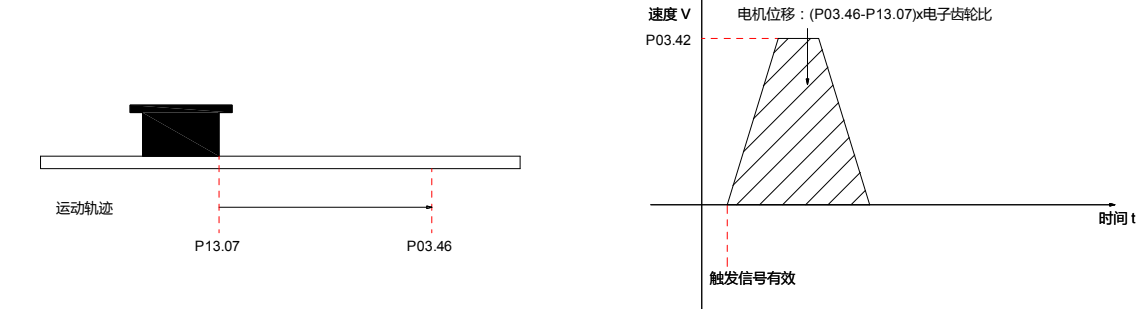

### (4) 机械原点与机械零点

以 P03.41=0 为例, 说明机械原点与机械零点的区别:

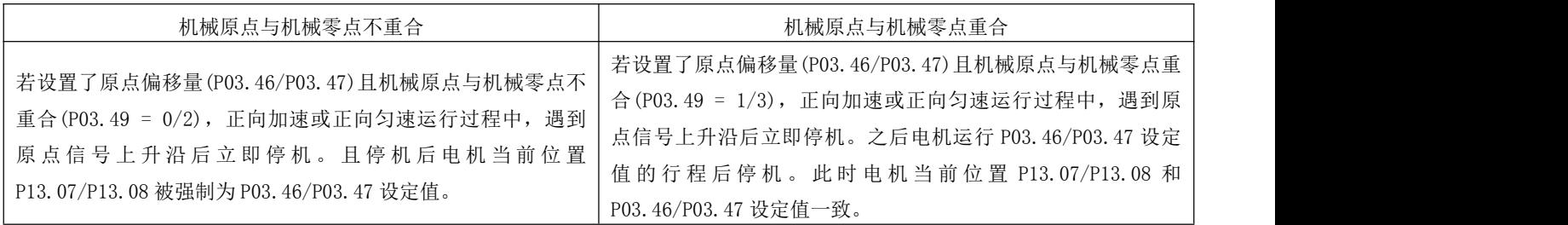

RS 系列伺服使用手册 V3.1

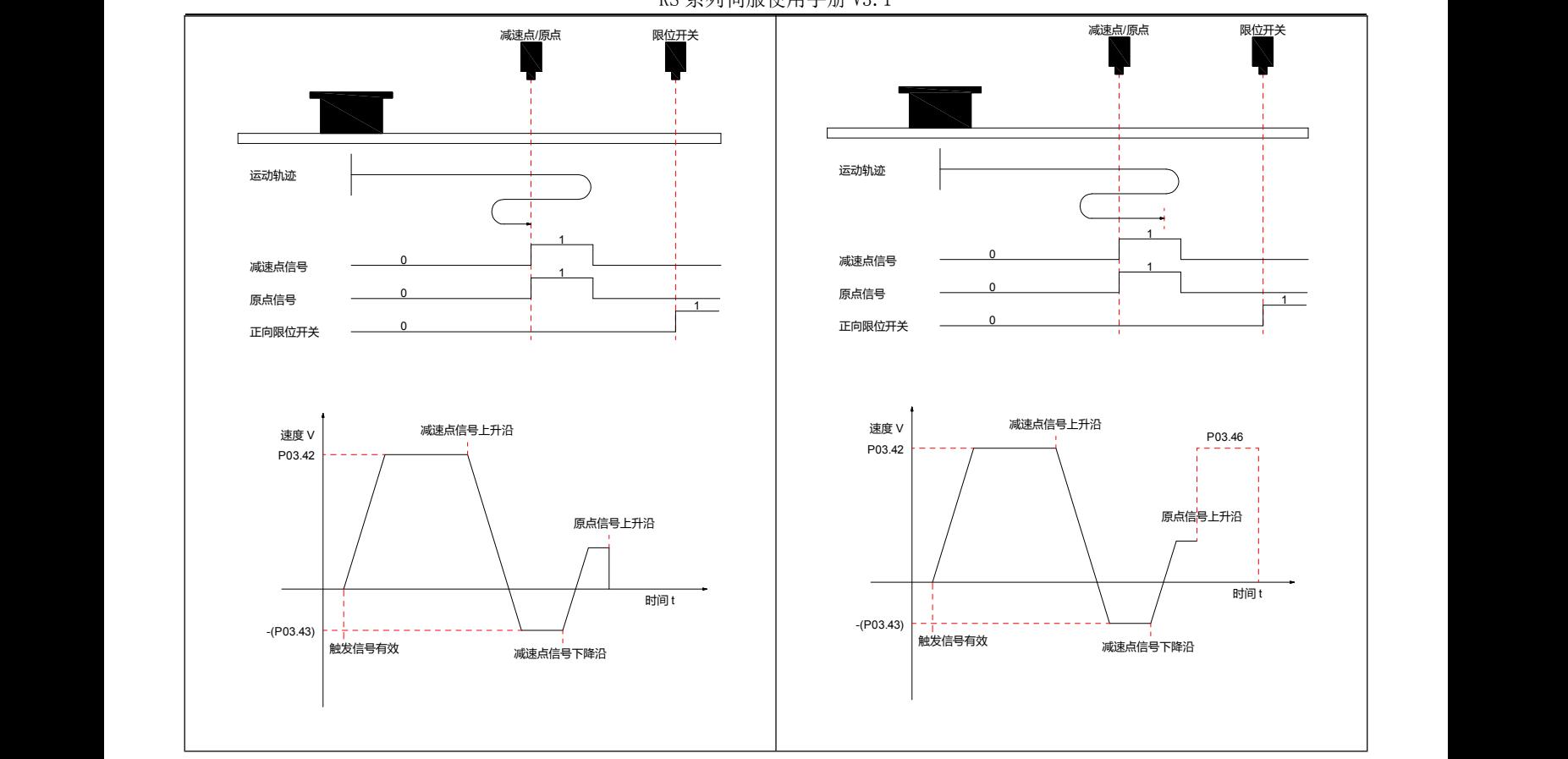

# 5.1.6 中断定长功能

中断定长功能是指位置控制模式下,中断伺服当前运行状态,执行预先设置的定长指令。即触发中断定长功能后, 伺服电机将按照触发前的电机旋转方向,运行中断定长功能设置的位置指令。

注:内部回零操作执行过程中,中断功能不生效。

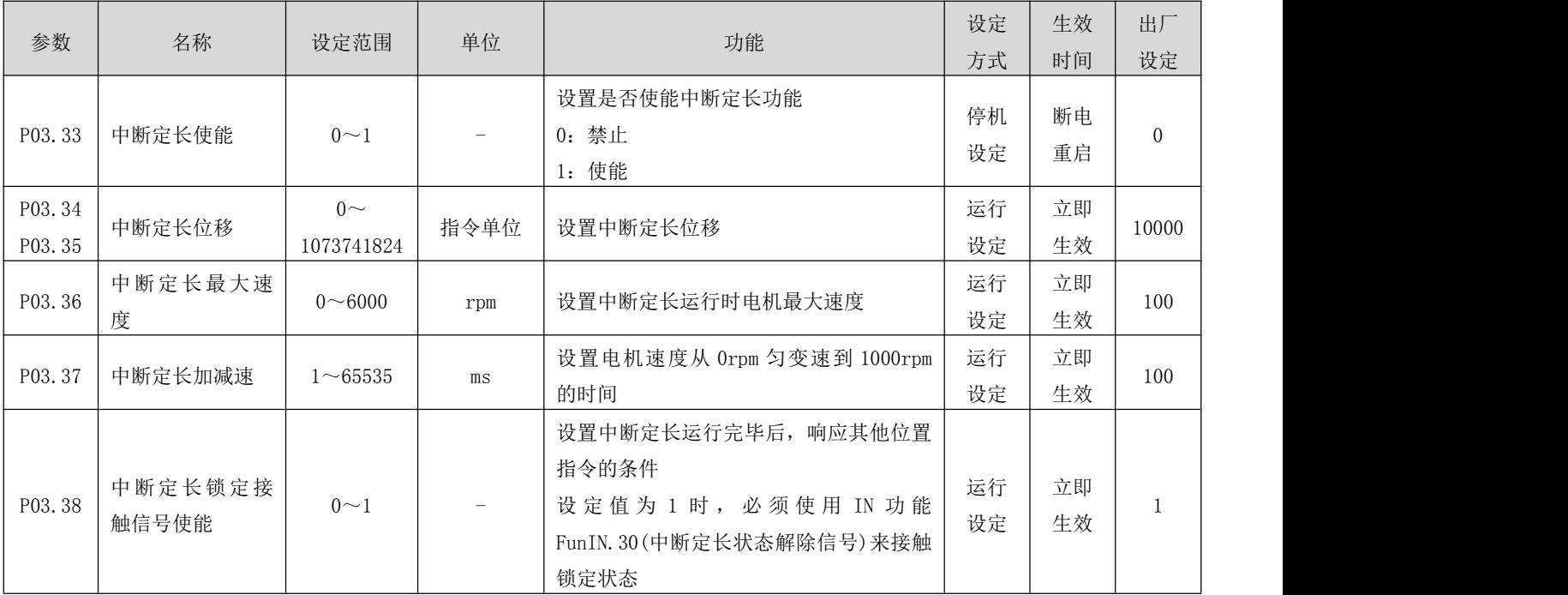

#### 关联输入输出说明

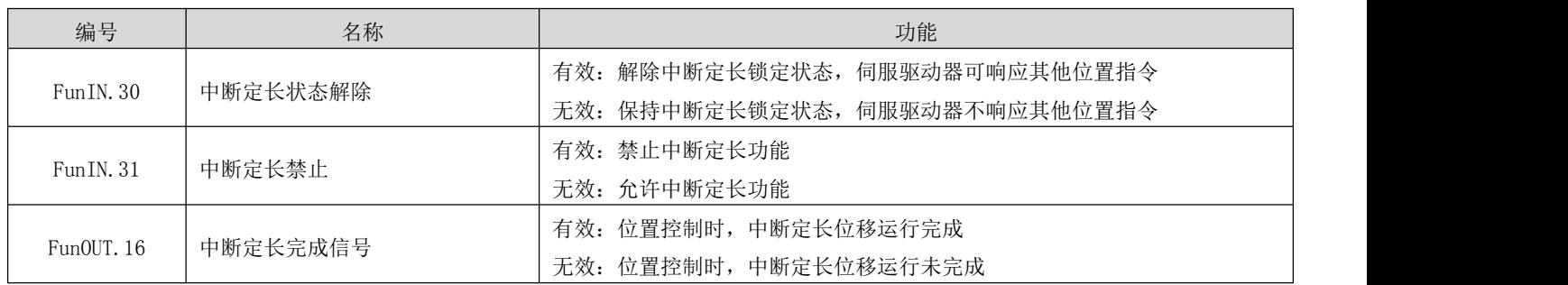

# 5.2 速度控制模式

通过将参数 P01.00 的值设定为 1,来使能驱动器工作于速度控制模式。

# 5.2.1 速度指令输入设置

速度控制模式时,首先应通过参数 P04.00 设置速度指令来源。

#### 关联参数说明

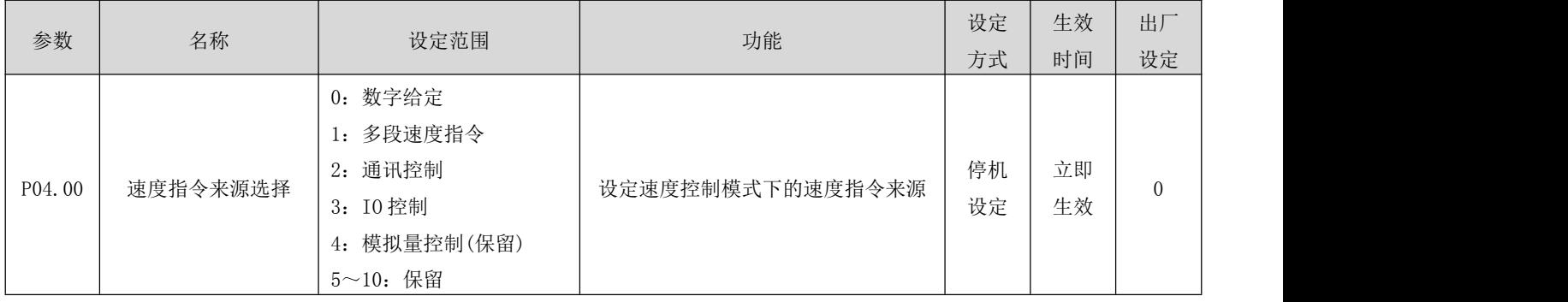

#### a) 速度指令来源为数字给定(P04.00=0)

关联参数说明

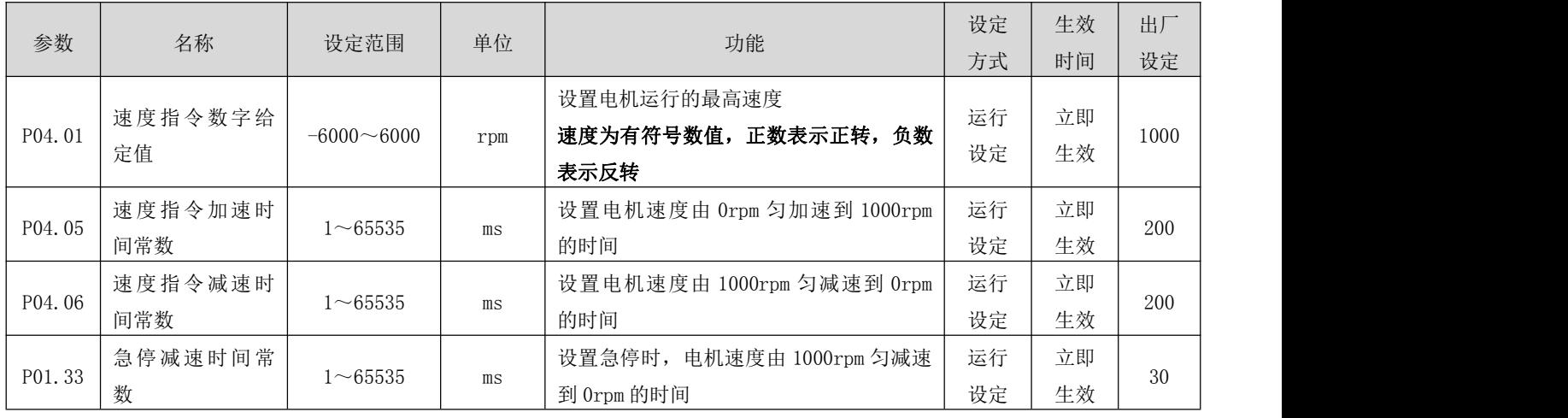

启动方式如下:

1、 电机在伺服使能情况下即开始运行,即驱动器启动、停止由驱动器使能信号控制。

- 电机可以在运行中通过通讯方式去修改运行速度,并立即生效;
- **●** 电机遇到限位或者急停输入时,将按照 P01.33 设定的急停减速时间常数减速停机。且在停机后, 即使限位或 者急停输入信号变为无效,电机不会启动运行,必须要求重新使能来触发电机的运行;
- 电机可以通过设定输入端子功能为"FunIN.19(速度指令方向设定)",来选择运行方向,电机实际运行方向如 下所示:

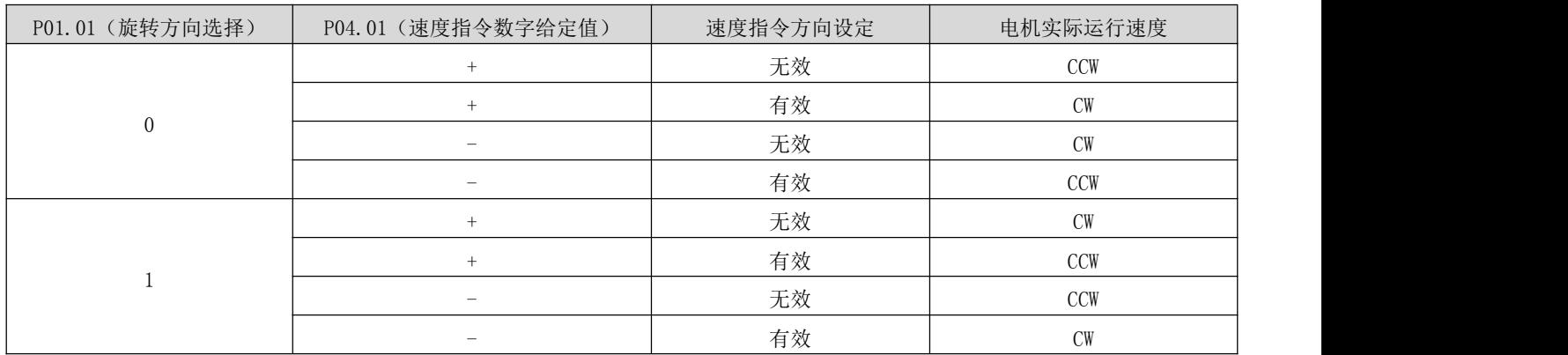

#### b) 速度指令来源为多段速度指令(P04.00=1)

伺服驱动器具有多段速度运行功能。它是指伺服驱动器内部存储了 16 段速度指令,每段的最大运行速度、运行时 间可分别设置。并配有 7 组加减速时间可供选择。其设定流程如下:

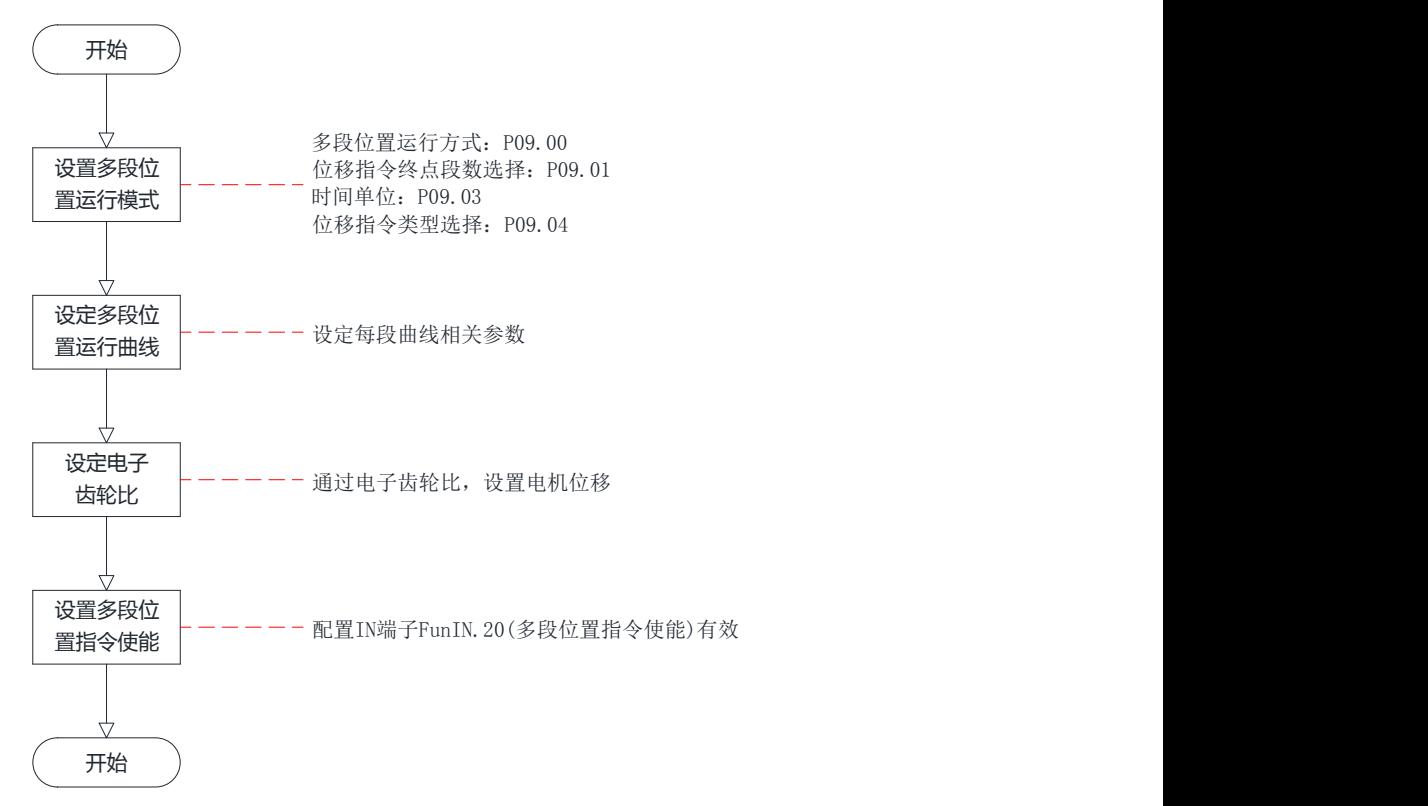

① 设定多段速度运行模式

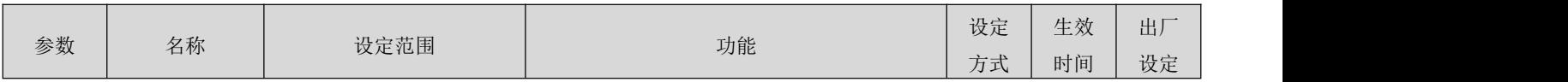

RS 系列伺服使用手册 V3.1

| P10.00                           | 多段速度指令<br>运行方式 | 0: 单次运行结束停机<br>1: 循环运行<br>2: 通过外部 IN 端口进行<br>切换 | 设定多段速度指令运行方式    | 运行<br>设定 | 下次<br>运行 |          |  |
|----------------------------------|----------------|-------------------------------------------------|-----------------|----------|----------|----------|--|
| P <sub>10</sub> .01              | 速度指令终点<br>段数   | $1\sim16$                                       | 设定多段速度指令所需段数    | 运行<br>设定 | 下次<br>运行 | 16       |  |
| P <sub>10</sub> . 0 <sub>2</sub> | 运行时间单位         | $0:$ ms<br>1: S                                 | 选择多段速度指令运行时间的单位 | 运行<br>设定 | 下次<br>运行 | $\theta$ |  |

可配置外部 IN 端子,并配置功能为 FunIN.19(速度指令方向设定),用于多段运行指令方向的选择。

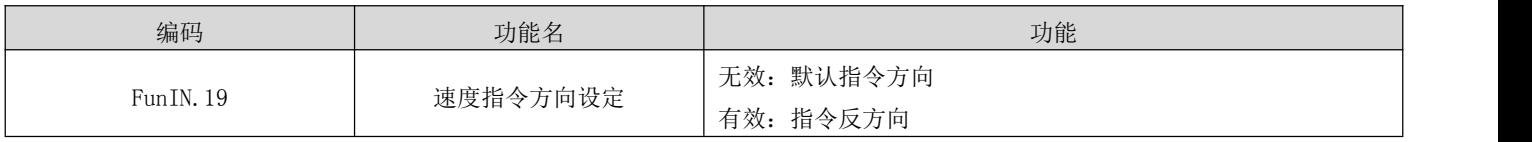

以 P10.01=2 为例说明各模式:

### ● 单次运行结束停机(P10.00=0)

P10.00 设定为 0, 选择单次运行停机方式。根据执行总段数和执行时间单位分别设定参数 P10.01、P10.02 后, 并 根据需求设置相应段的指令值,运行时间和加减速时间等参数,驱动器将按照段码从第 1 段到第 N 段的方式运行, 直到运行完最后一段后停机。

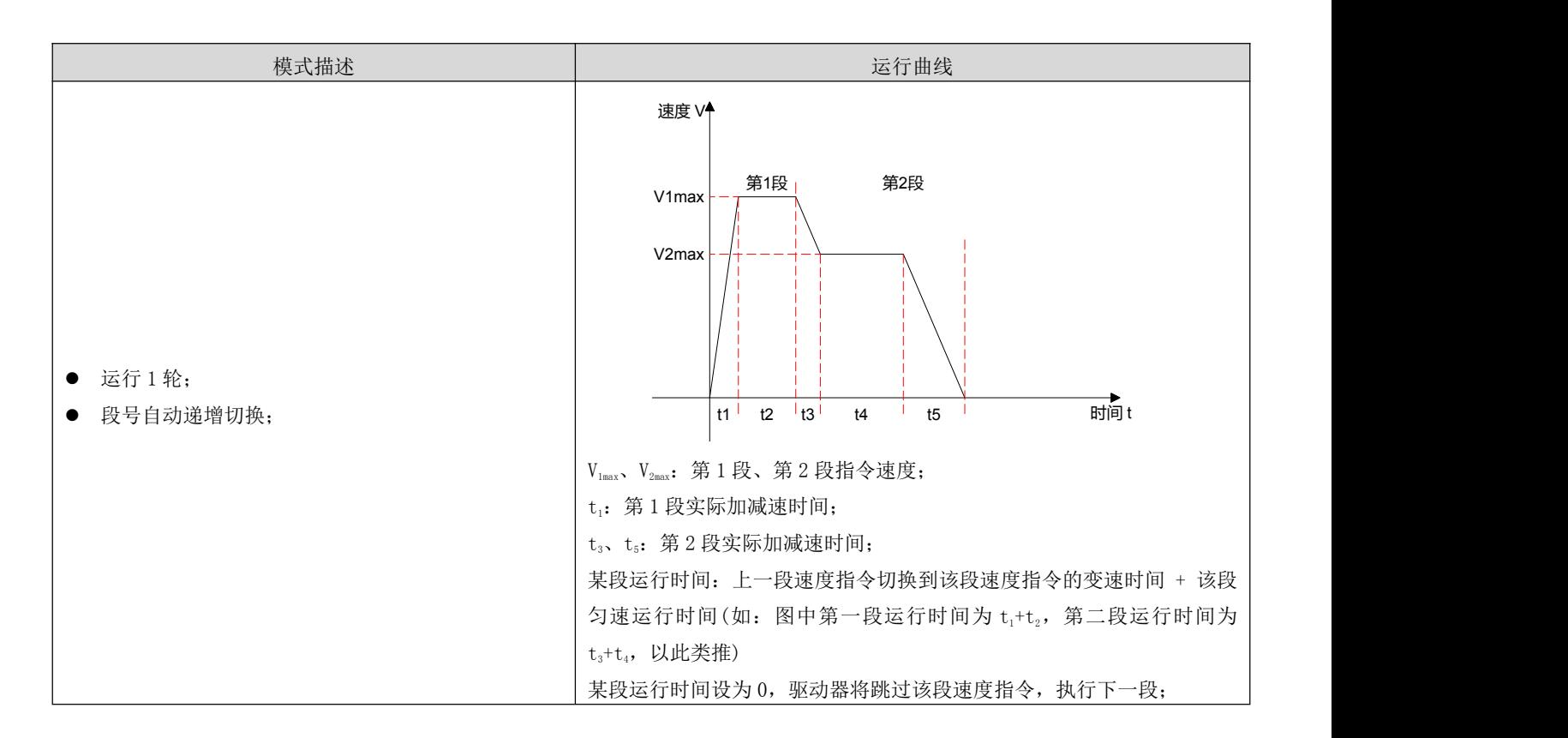

### 名词解释:

驱动器完整地运行 1 次 P10.01 设定的多段速度指令总段数称为完成 1 轮运行。

### ● 循环运行(P10.00=1)

P10.00 设定为 1, 选择循环运行方式。根据执行总段数和执行时间单位分别设定参数 P10.01、P10.02 后, 并根据 需求设置相应段的指令值,运行时间和加减速时间等参数,模块将根据各段指令运行时间和加减速时间的设置, 驱动器将按照速度段从第 1 段到第 N 段的方式运行, 运行完最后一段后自动跳转到第 1 段循环运行。

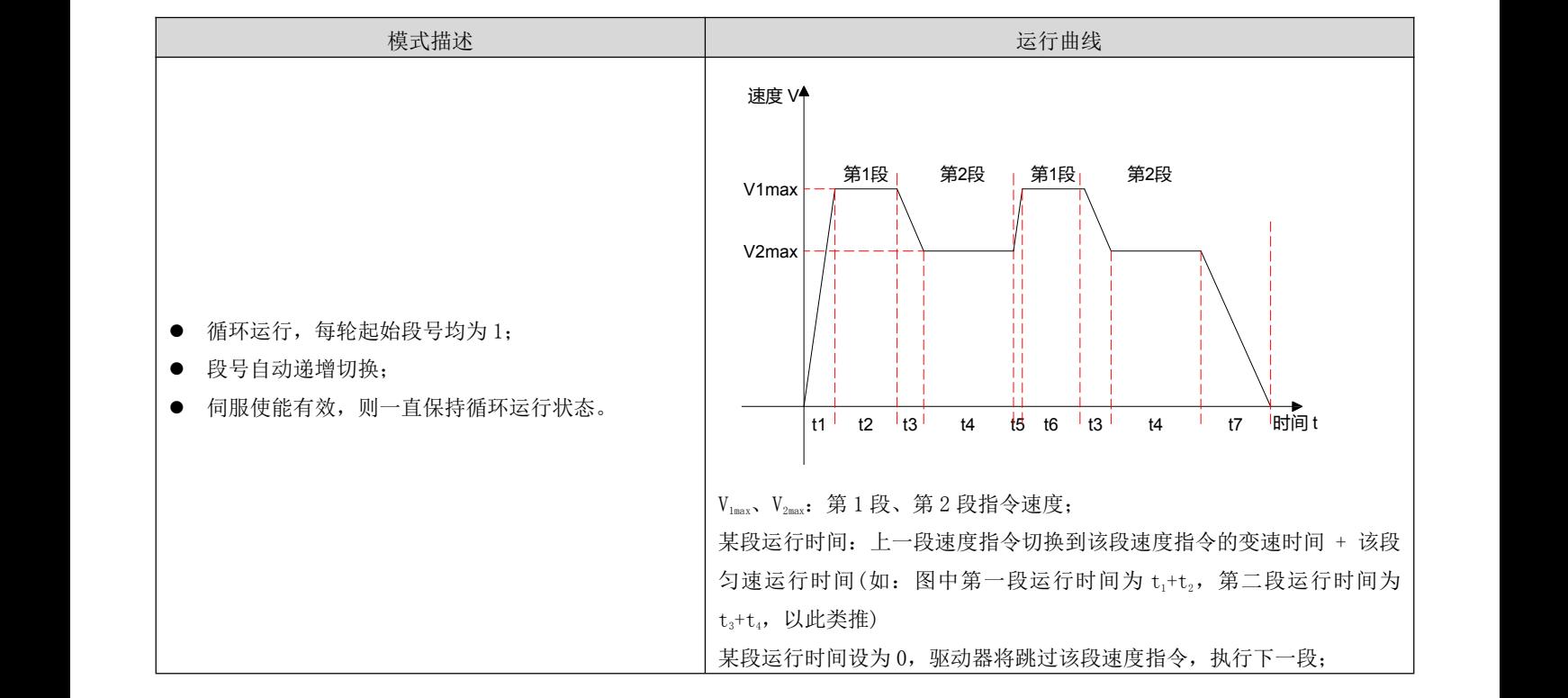

● 通过外部 IN 端口进行切换(P10.00=2)

P10.00 设定为 2, 选择外部 IN 端口切换方式。根据执行总段数设定 P10.01 号参数后,并根据需求设置相应段的 指令值,运行时间和加减速时间等参数,驱动器将根据外部 IN(多段运行指令切换 x)的 ON/OFF 组合来选择运行对 应段号的速度指令值。

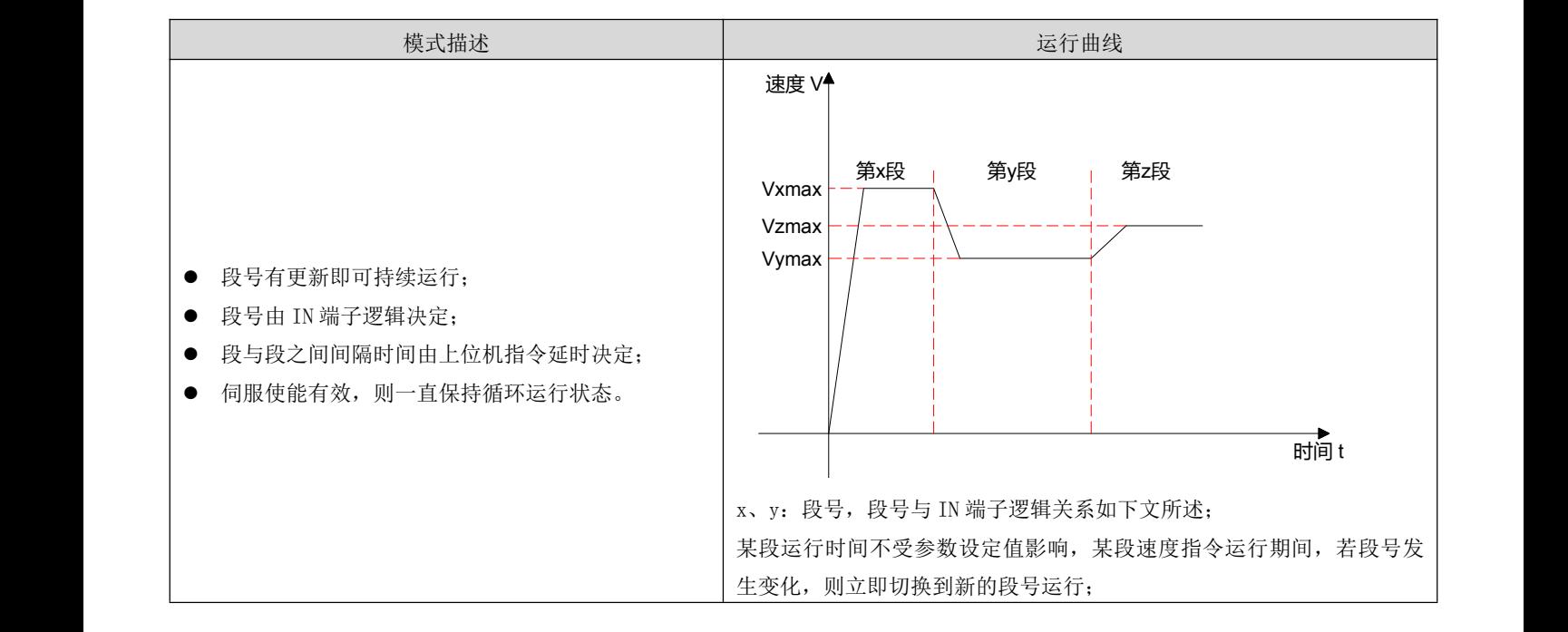

#### RS 系列伺服使用手册 V3.1

多段速度运行方式设置为 IN 端口切换运行时, 必须将伺服驱动器的 4 个 IN 端子配置为功能 14~17 (FunIN. 14~ FunIN.17:多段运行指令切换),并确定 IN 端子的有效逻辑。同时可将伺服驱动器的 1 个 IN 端子配置为功能 19(FunIN.19:速度指令方向设定),切换速度指令方向。

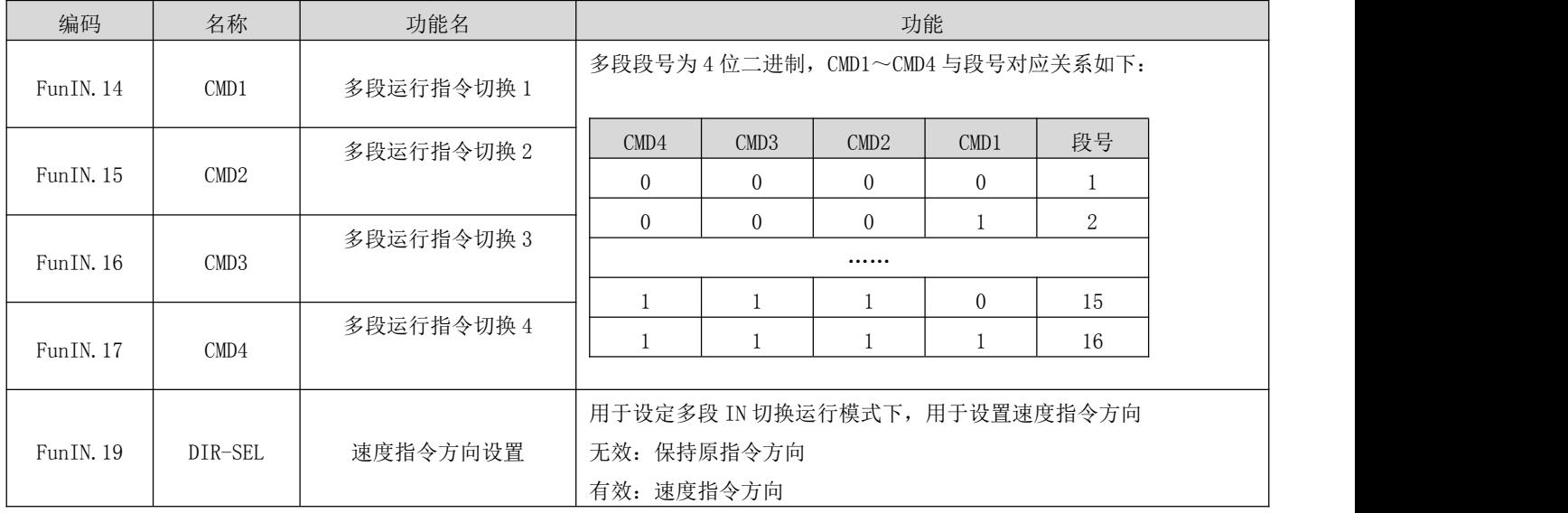

② 多段速度运行曲线设定

以第1段速度指令为例,相关参数如下:

关联参数说明

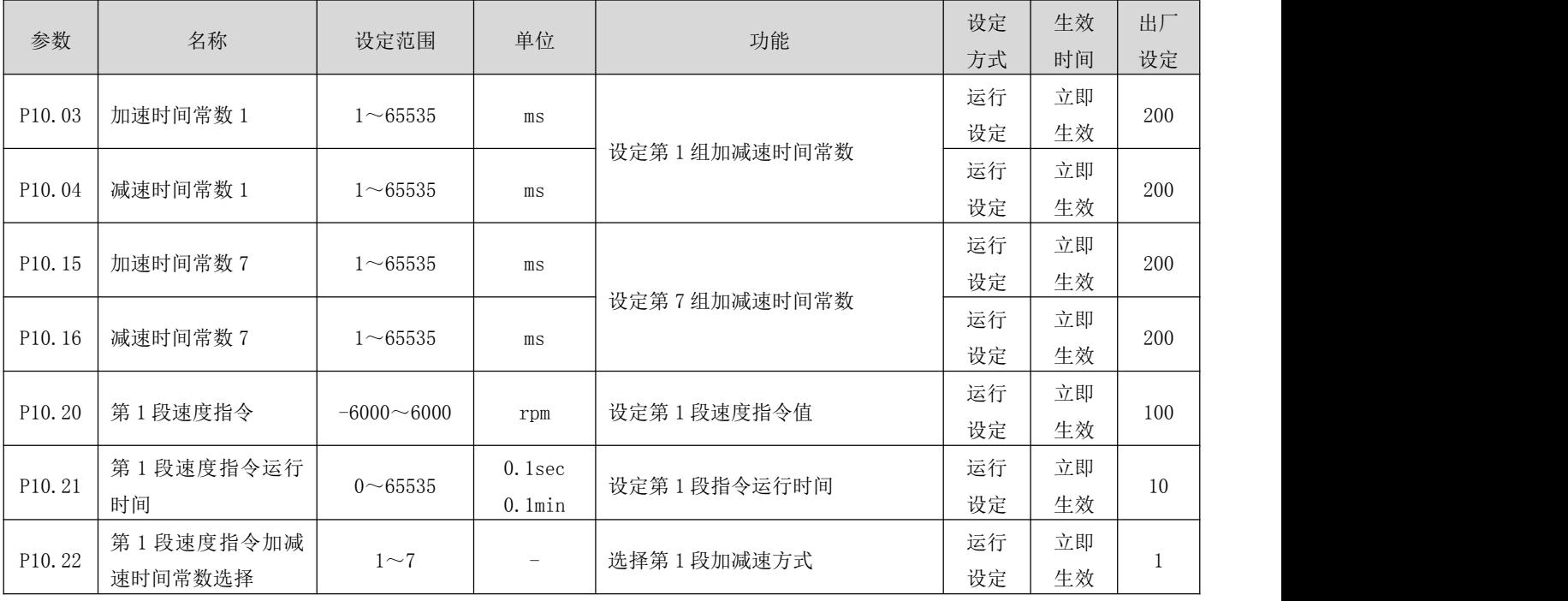

多段速度指令参数中除 1~16 段指令值和指令运行时间外,有 7 组加减速时间可供选择,默认方式为加减速时间 常数 1。多段速度中 P10.00=1 单次运行结束为例, 对实际加减速时间以及运行时间说明:

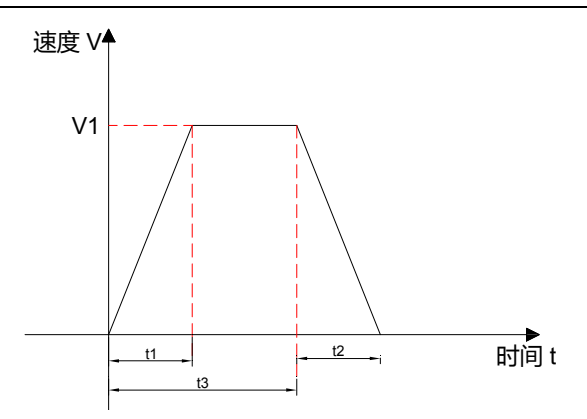

如上图所示,该段速度指令为 V1, 实际加速时间 t1为:

$$
t_1 = \frac{V_1}{1000} \times \; \text{该段 \, \text{以 \, \text{ ^{13}C} \, \text{ ^{14}C} \, \text{ ^{16}C} \, \text{ ^{16}C} \, \text{ ^{17}C} \, \text{ ^{18}C} \, \text{ ^{18}C} \, \text{ ^{18}C} \, \text{ ^{19}C} \, \text{ ^{19}C} \
$$

实际减速时间 t2:

$$
t_2 = \frac{V_1}{1000} \times \stackrel{\cdot}{\mathcal{B}} \stackrel{\cdot}{\mathcal{B}} \stackrel{\cdot}{\mathcal
$$

运行时间: 上一段速度指令切换到该段速度指令的变速时间 + 该段匀速运行时间, 如图中 t3所示。

### c) 速度指令来源为通讯控制速度指令(P04.00=2)

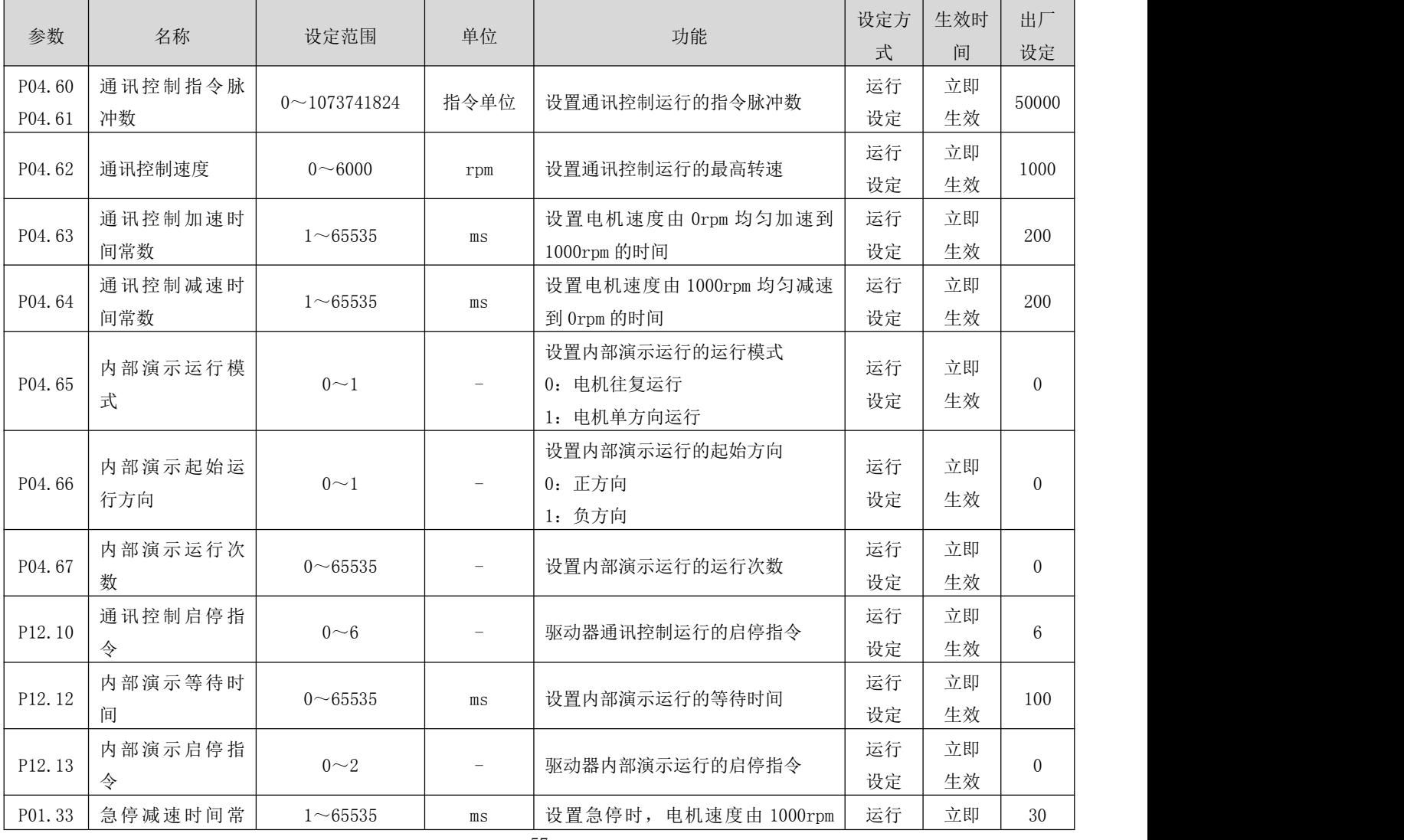

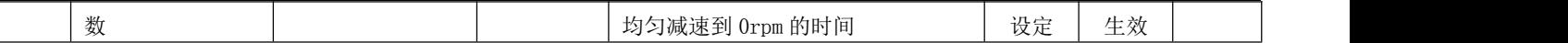

启动方式如下:

3、 电机工作于通讯控制模式: 通过 P12.10 写入运行的启停指令, 电机将按照 P04.60~P04.64 设定的指令行程、 速度、加减速时间常数确定的运行曲线运行。

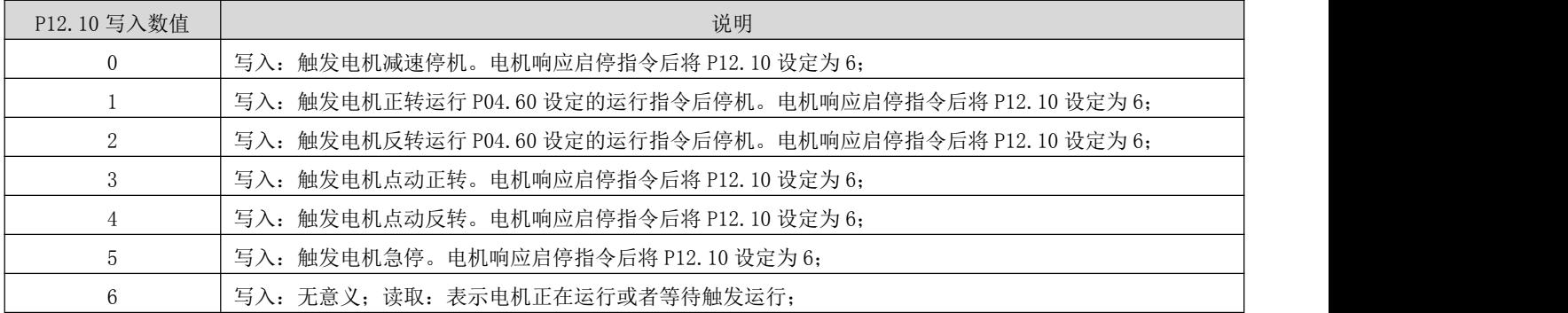

4、 电机工作于循环运行(演示)模式: 通过 P12.13 写入演示的启停指令。在演示运行模式下, 电机按照 P04.60~ P04.64 设定的运行指令、速度、加减时间常数,往复或者单方向(P04.65=0/1),正向或者负向启动(P04.66=0/1), 运行由 P04.67 设定的次数。在每次完成设定的运行指令后,延时由 P12.12 设定的延时时间后,再次启动,以此 循环运行。

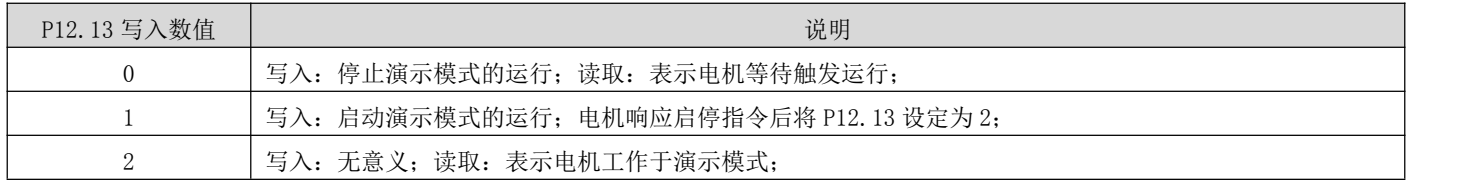

### d) 速度指令来源为 IO 点动(P04.00=3)

关联参数说明

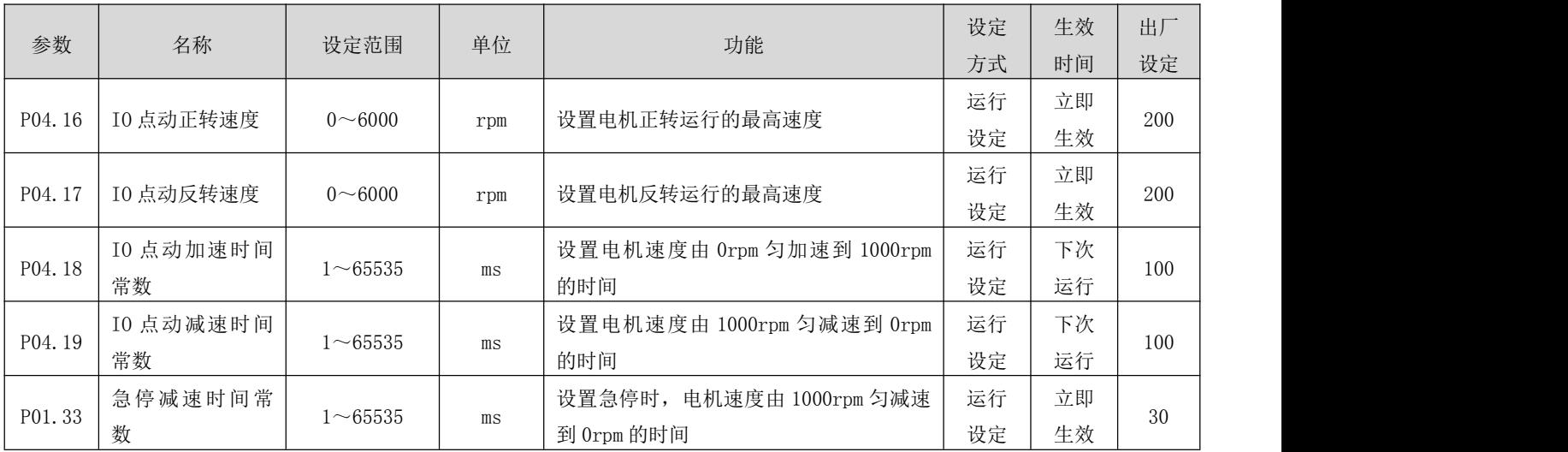

启动方式如下:

1、 电机工作在:启停 + 方向 模式

#### RS 系列伺服使用手册 V3.1

#### 设置控制电机的输入端子的功能,假设 IN3 控制电机启停,IN4 控制电机方向:

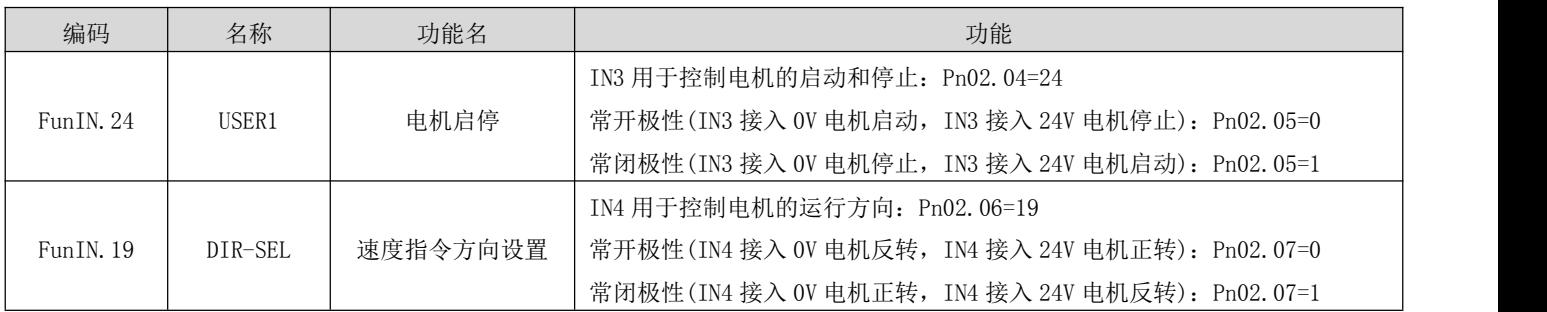

#### 电机运行实际运行方向如下:

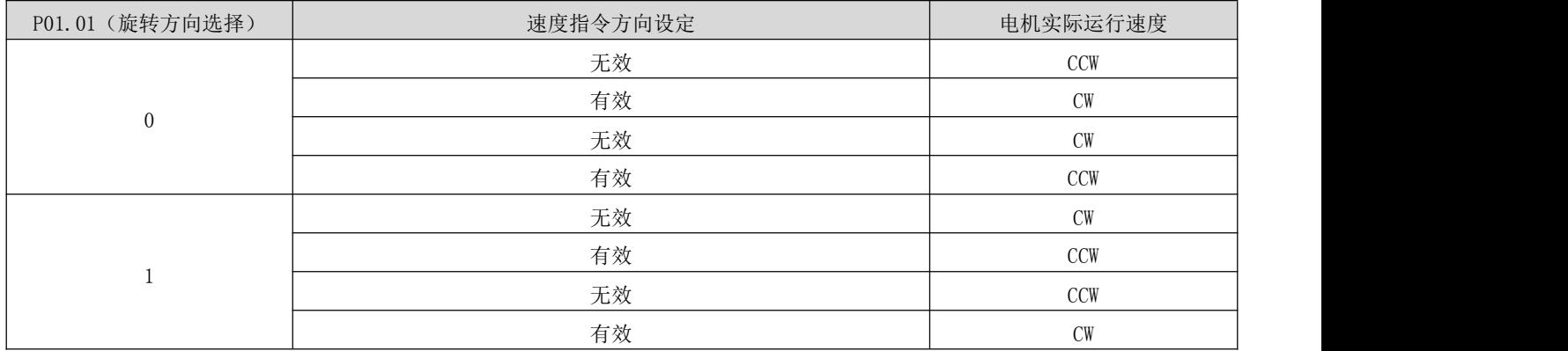

### 2、 电机工作在:正转 + 反转 模式

#### 设置控制电机的输入端子的功能,假设 IN3 控制电机正转, IN4 控制电机反转:

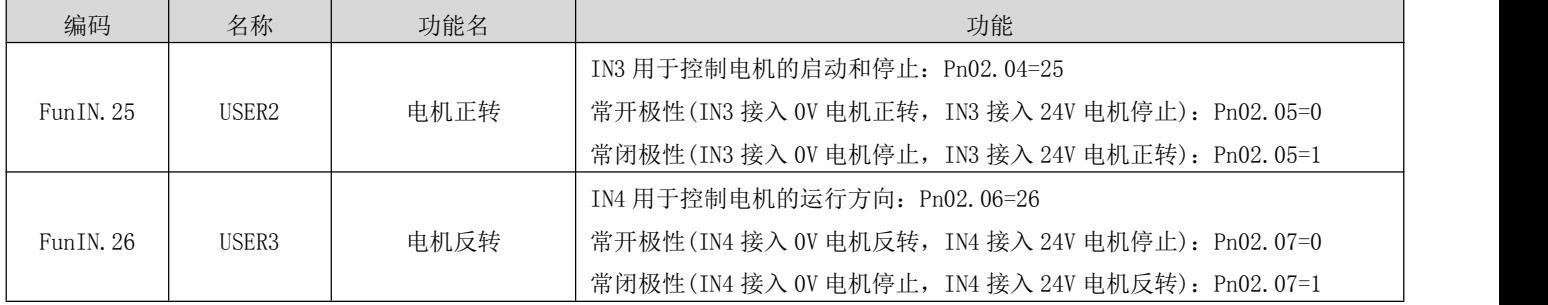

注: 电机在运行过程中, 将不会响应另一方向的速度启停命令。如: 电机此时正转中, 即时此时反转信号有效, 电机仍继续保持正转,如果确实需要反转,请先将正转信号撤销,然后输入反转信号。

3、电机运行过程中,仍可以通过通讯方式实时修改电机运行速度,驱动器即时响应。

### e) 速度指令来源为模拟量调速(P04.00=4)

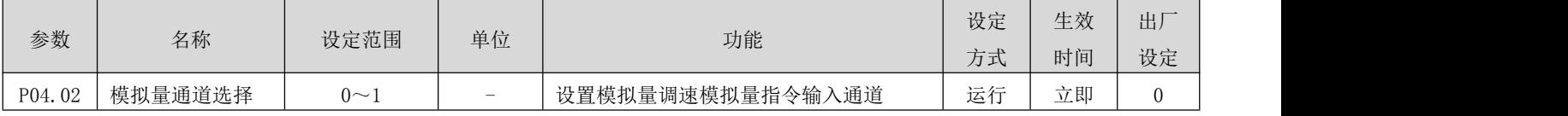

RS 系列伺服使用手册 V3.1

|        |                            |                |                          | 0: 模拟量通道 AN1<br>1: 模拟量通道 AN2                  | 设定       | 生效       |                |
|--------|----------------------------|----------------|--------------------------|-----------------------------------------------|----------|----------|----------------|
| P04.18 | 加速时间常数                     | $1 \sim 65535$ | $\rm ms$                 | 设置电机速度由 0rpm 匀加速到 1000rpm<br>的时间              | 运行<br>设定 | 下次<br>运行 | 100            |
| P04.19 | 减速时间常数                     | $1 - 65535$    | ms                       | 设置电机速度由 1000rpm 匀减速到 0rpm<br>的时间              | 运行<br>设定 | 下次<br>运行 | 100            |
| P01.33 | 急停减速时间常<br>数               | $1 - 65535$    | $\rm ms$                 | 设置急停时, 电机速度由 1000rpm 匀减速<br>到 Orpm 的时间        | 运行<br>设定 | 立即<br>生效 | 30             |
| P02.64 | 模拟量通道 AN1<br>偏置            | $0 - 65535$    | $\rm{mv}$                | 设置模拟量输入通道 AN1 的偏置                             | 运行<br>设定 | 立即<br>生效 | $\overline{0}$ |
| P02.65 | 模拟量通道 AN1<br>低通滤波          | $0 - 65535$    | Hz                       | 设置模拟量输入通道 AN1 的低通滤波截止<br>频率                   | 运行<br>设定 | 立即<br>生效 | 100            |
| P02.66 | 模拟量通道 AN1<br>死区            | $0 - 65535$    | $\rm{mv}$                | 设置模拟量输入通道 AN1 的死区                             | 运行<br>设定 | 立即<br>生效 | 50             |
| P02.67 | 模拟量通道 AN1<br>零漂            | $0 - 65535$    | $\rm{mv}$                | 设置模拟量输入通道 AN1 的零漂                             | 运行<br>设定 | 立即<br>生效 | $\theta$       |
| P02.68 | 模拟量通道 AN2<br>偏置            | $0 - 65535$    | $\rm{mv}$                | 设置模拟量输入通道 AN2 的偏置                             | 运行<br>设定 | 立即<br>生效 | $\theta$       |
| P02.69 | 模拟量通道 AN2<br>低通滤波          | $0 - 65535$    | Hz                       | 设置模拟量输入通道 AN2 的低通滤波截止<br>频率                   | 运行<br>设定 | 立即<br>生效 | 100            |
| P02.70 | 模拟量通道 AN2<br>死区            | $0 - 65535$    | $\rm{mv}$                | 设置模拟量输入通道 AN2 的死区                             | 运行<br>设定 | 立即<br>生效 | 50             |
| P02.71 | 模拟量通道 AN2<br>零漂            | $0 - 65535$    | $\rm{mv}$                | 设置模拟量输入通道 AN2 的零漂                             | 运行<br>设定 | 立即<br>生效 | $\overline{0}$ |
| P02.72 | 模拟量通道 AN1<br>采样数字值         |                | $\overline{\phantom{a}}$ | 显示当前模拟量输入通道 AN1 的采样值                          |          |          | 显示             |
| P02.73 | 模拟量通道 AN2<br>采样数字值         |                | $\overline{\phantom{m}}$ | 显示当前模拟量输入通道 AN2 的采样值                          |          |          | 显示             |
| P02.74 | 模拟量通道 AN1<br>采样电压值         |                | $\rm{mv}$                | 显示当前模拟量输入通道 AN1 的电压值                          |          |          | 显示             |
| P02.75 | 模拟量通道 AN2<br>采样电压值         |                | $\rm{mv}$                | 显示当前模拟量输入通道 AN2 的电压值                          |          |          | 显示             |
| P02.76 | 模拟量通道 AN1<br>当前实际输入电<br>压值 |                | $\rm{mv}$                | 显示当前模拟量输入通道 AN1 的实际电压<br>值                    |          |          | 显示             |
| P02.77 | 模拟量通道 AN2<br>当前实际输入电<br>压值 |                | $\rm{mv}$                | 显示当前模拟量输入通道 AN2 的实际电压<br>值                    |          |          | 显示             |
| P02.78 | 10V 对应的速度值                 | $0 - 6000$     | rpm                      | 设定模拟量输入电压为 10V 时对应的电机<br>转速                   | 运行<br>设定 | 立即<br>生效 | 3000           |
| P02.79 | 10V 对应的力矩值                 | $0 - 3000$     | 0.1%                     | 设定模拟量输入电压为 10V 时对应的电机<br>扭矩                   | 运行<br>设定 | 立即<br>生效 | 1000           |
| P02.80 | 模拟量通道零漂<br>设定              | $0\sim2$       |                          | 校准模拟量通道零漂<br>1: 校准模拟量通道 AN1<br>2: 校准模拟量通道 AN2 | 运行<br>设定 | 立即<br>生效 | $\overline{0}$ |

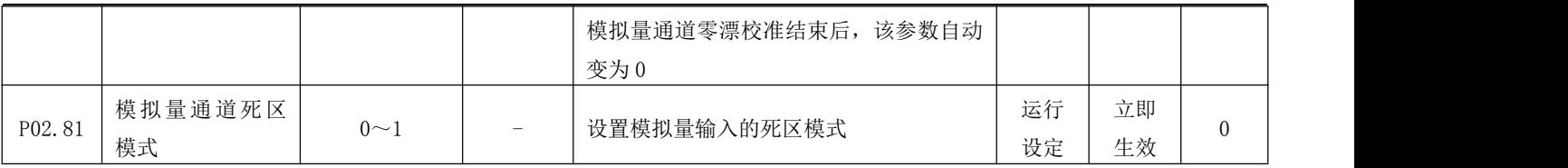

启动方式如下:

4、 电机工作在:启停 + 方向 模式

设置控制电机的输入端子的功能, 假设 IN3 控制电机启停, IN4 控制电机方向:

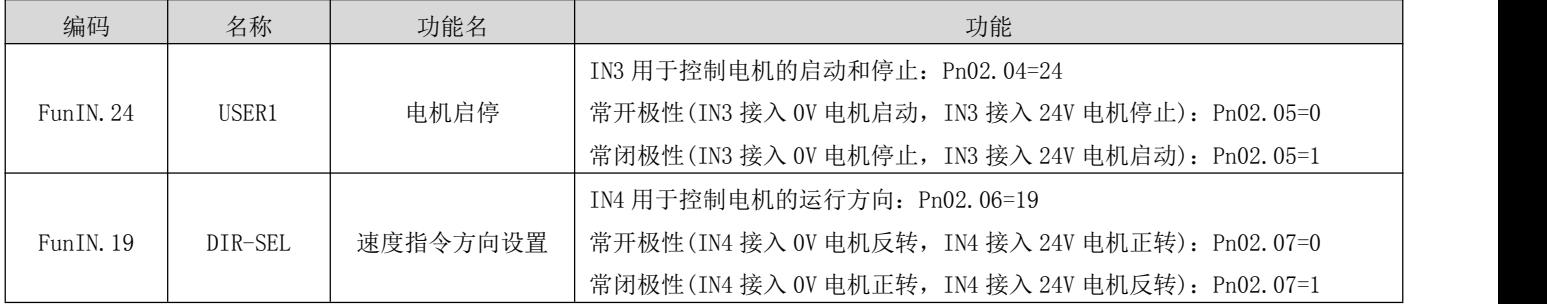

电机运行实际运行方向如下:

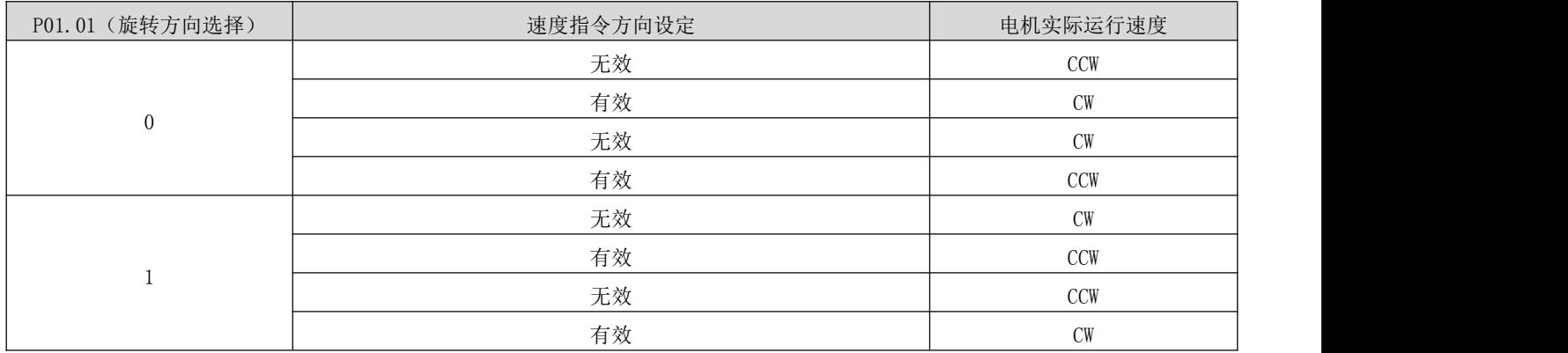

5、 电机工作在:正转 + 反转 模式

设置控制电机的输入端子的功能,假设 IN3 控制电机正转, IN4 控制电机反转:

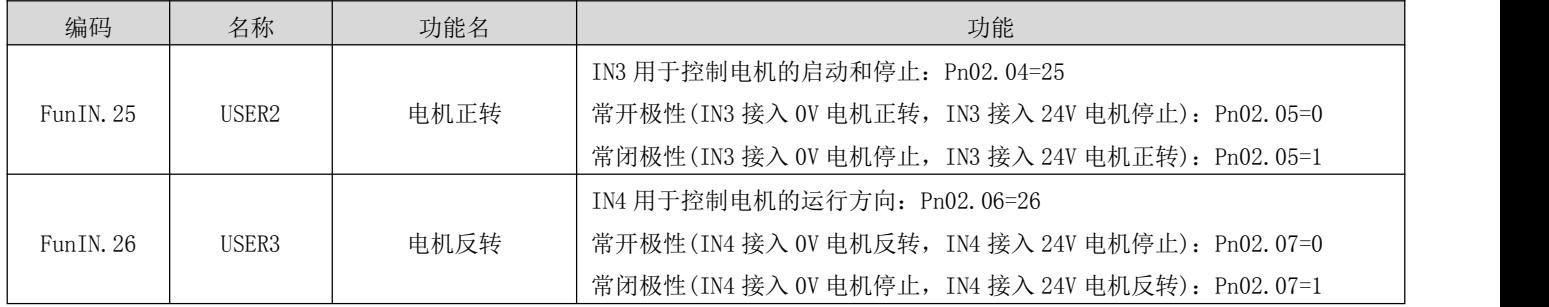

注: 电机在运行过程中, 将不会响应另一方向的速度启停命令。如: 电机此时正转中, 即时此时反转信号有效, 电机仍继续保持正转,如果确实需要反转,请先将正转信号撤销,然后输入反转信号。

6、电机运行过程中,仍可以通过通讯方式实时修改电机运行速度,驱动器即时响应。

### 5.2.2 速度相关输出信号

使用速度信号输出功能,需要将驱动器输出端口功能参数设定为对应的输出功能数值。

#### 1) 电机旋转信号

当滤波后电机实际转速的绝对值达到 P04.08(电机旋转速度阈值)时,可认定电机处于旋转中。此时伺服驱动器输 出电机旋转信号,用于传输电机已经发生旋转。反之,当电机实际转速绝对值小于 P04.08 时,认为电机未处于旋 转状态。

电机旋转输出信号的判断不受驱动器运行状态及控制模式的影响。

关联参数说明

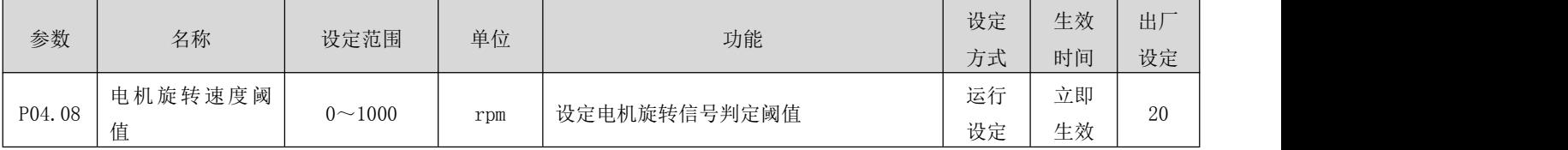

#### 2) 速度一致信号

速度控制模式下,滤波后伺服电机实际转速与速度指令的偏差绝对值在 P04.09 设定的数值范围内时,认为电机实 际转速达到速度指令设定值,此时驱动器输出速度一致信号。反之,滤波后伺服电机实际转速与速度指令的偏差 绝对值超过了该设定阈值,速度一致信号无效。

关联参数说明

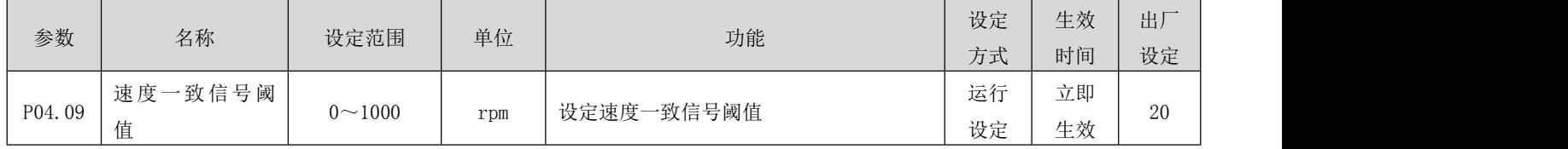

#### 3) 速度到达信号

滤波后伺服电机实际转速绝对值超过 P04.10 设定值时,认为伺服电机实际转速达到了期望值,此时伺服驱动器可 输出速度到达信号。反之,若滤波后伺服电机实际转速绝对值不大于该设定值,速度到达信号无效。 电机速度到达输出信号的判断不受驱动器运行状态及控制模式的影响。

关联参数说明

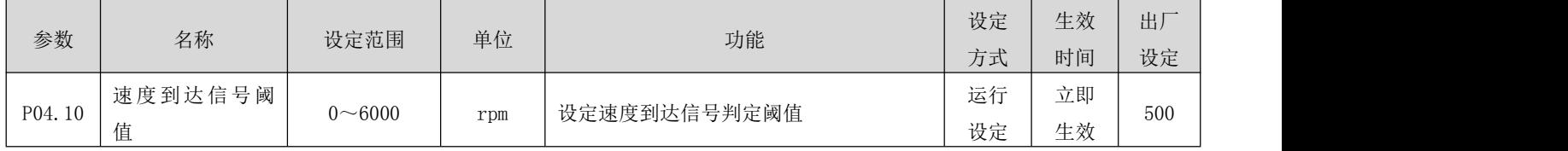

#### 4) 零速信号

滤波后伺服电机实际转速绝对值小于 P04.11 设定的数值时,认为伺服电机实际转速接近静止,此时伺服驱动器可 输出零速信号。反之,如果伺服电机实际转速绝对值大于该设定值,则认为电机未处于静止状态,零速信号无效。 电机零速输出信号的判断不受驱动器运行状态及控制模式的影响。

RS 系列伺服使用手册 V3.1

| 零速输出信号阈<br>立即<br>运行<br>设定电机零速输出信号判定阈值<br>$0 \sim 6000$<br>P04.11<br>10<br>rpm | 参数 | 名称 | 设定范围 | 单位 | 功能 | 设定<br>方式 | 生效<br>时间 | 出厂<br>设定 |  |
|-------------------------------------------------------------------------------|----|----|------|----|----|----------|----------|----------|--|
|                                                                               |    | 值  |      |    |    | 设定       | 生效       |          |  |

# 5.3 力矩控制模式

# 5.3.1 力矩指令输入设置

力矩控制模式时,首先应通过参数 P05.00 设置速度指令来源。

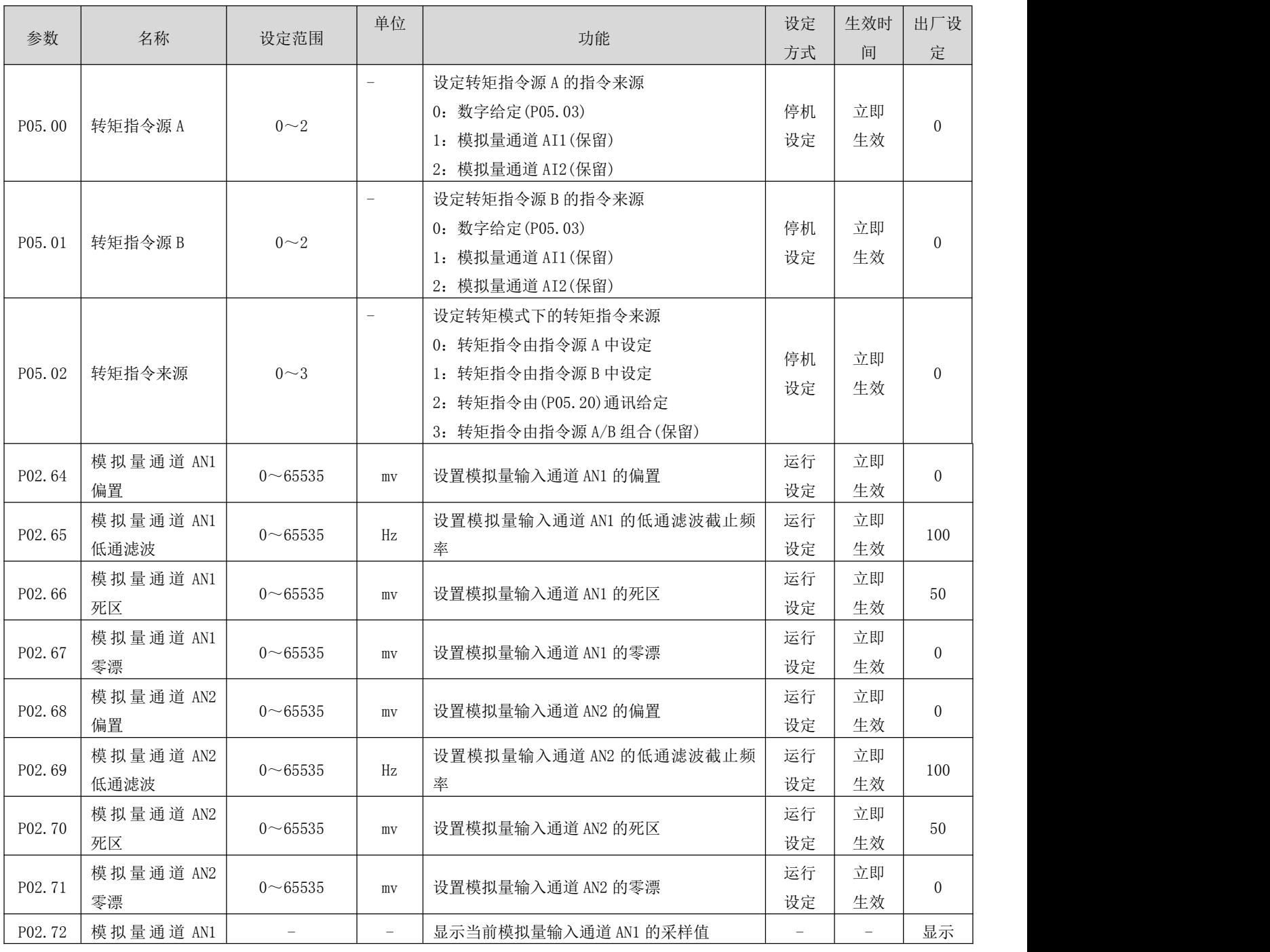

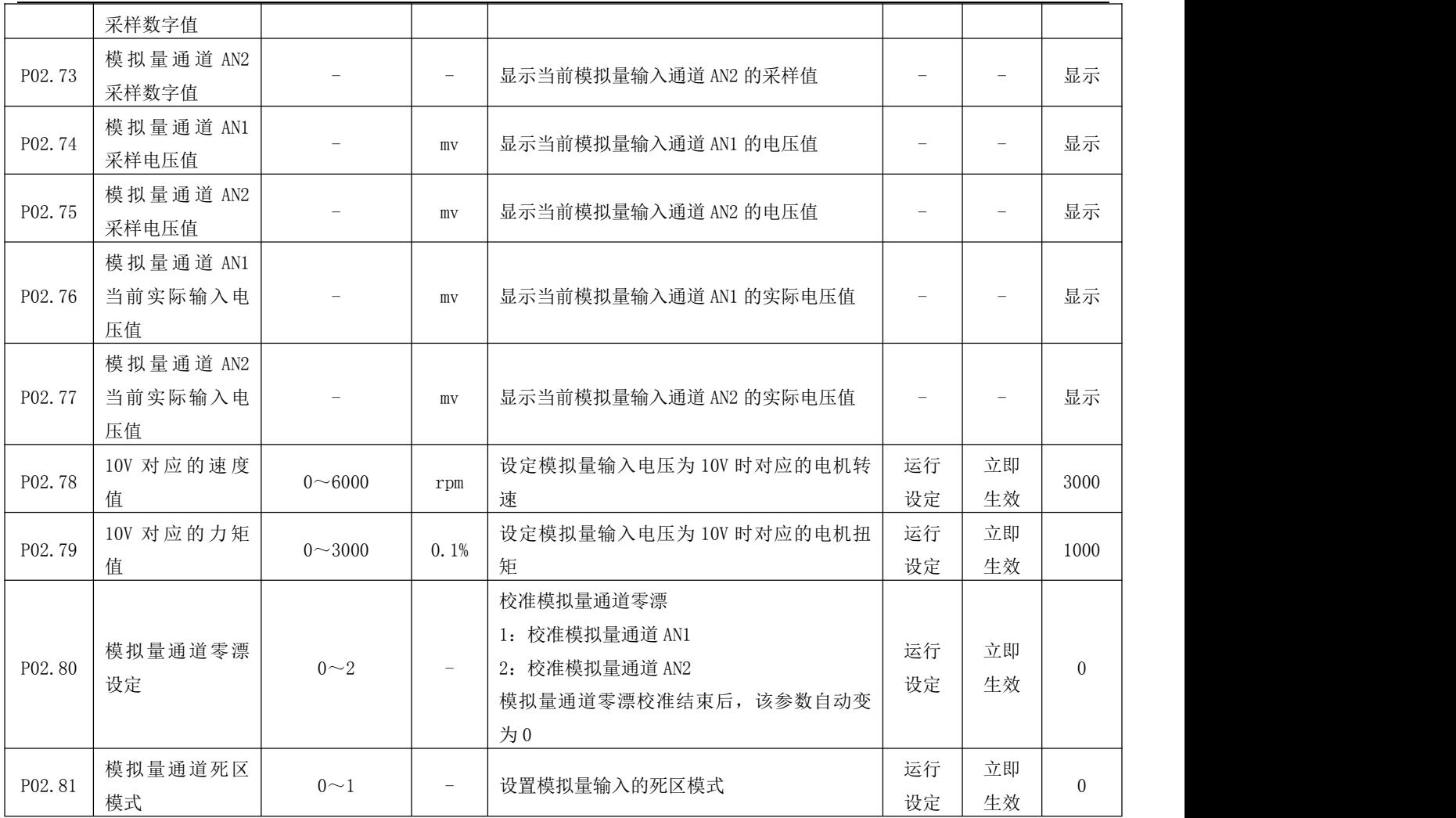

### a) 转矩工作模式一

该工作模式下,通过转矩指令的正负符号,实现电机的力矩模式正反转运行,电机的运行无加减速控制过程。该 功能要求把 P05.26 设定为 0。

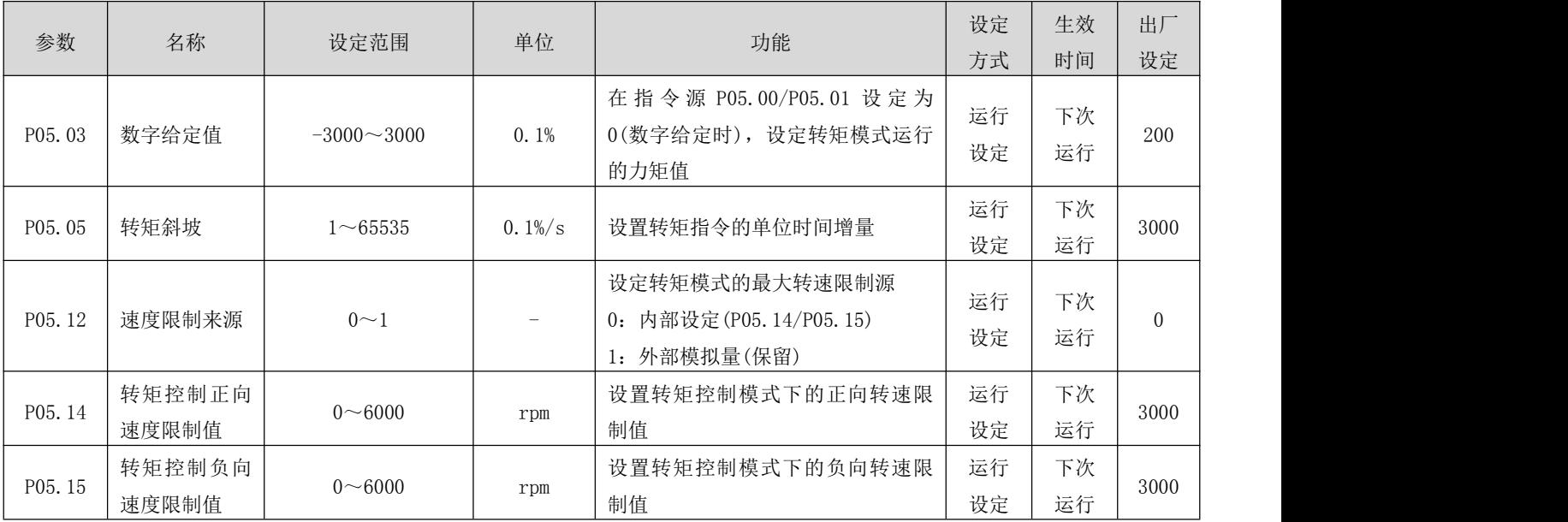

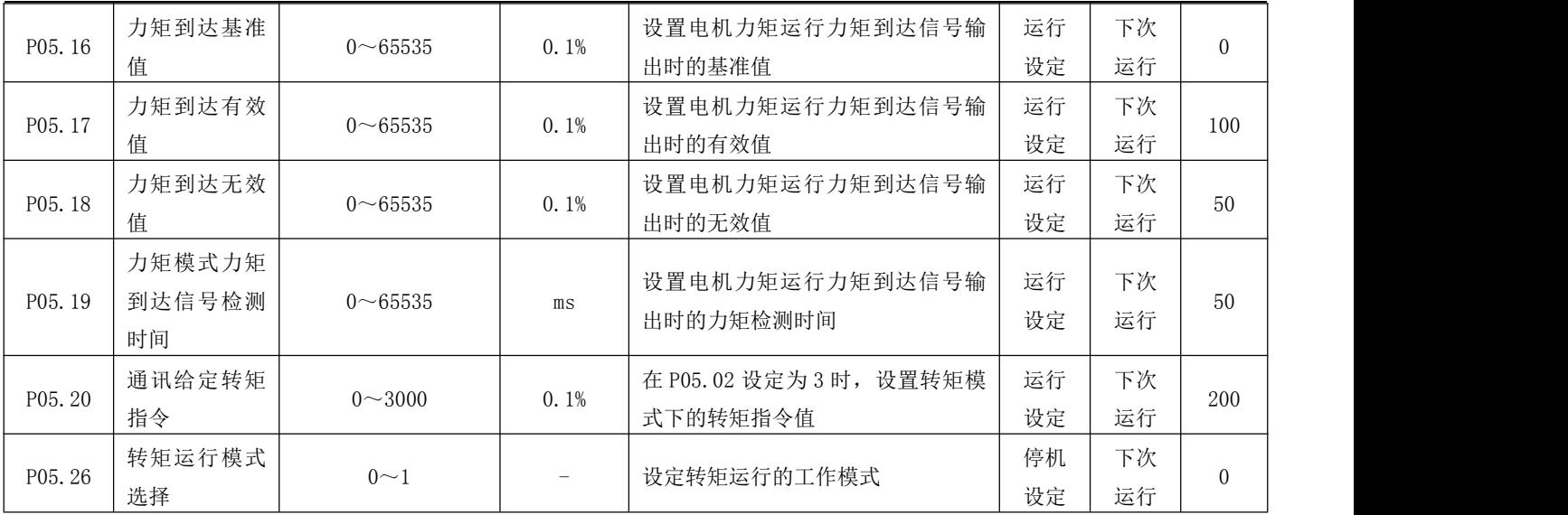

RS 系列伺服使用手册 V3.1

启动方式:电机设定好上述相关参数后,上位机给出使能信号,电机力矩按照设定的力矩、速度限制值运行。

### b) 转矩工作模式二

该工作模式下, 电机按照设定的速度轨迹加减速度,规划电机运行的速度曲线。电机在力矩到达后, 内部可选的 如自由运行状态、继续保持设定力矩等运行模式。

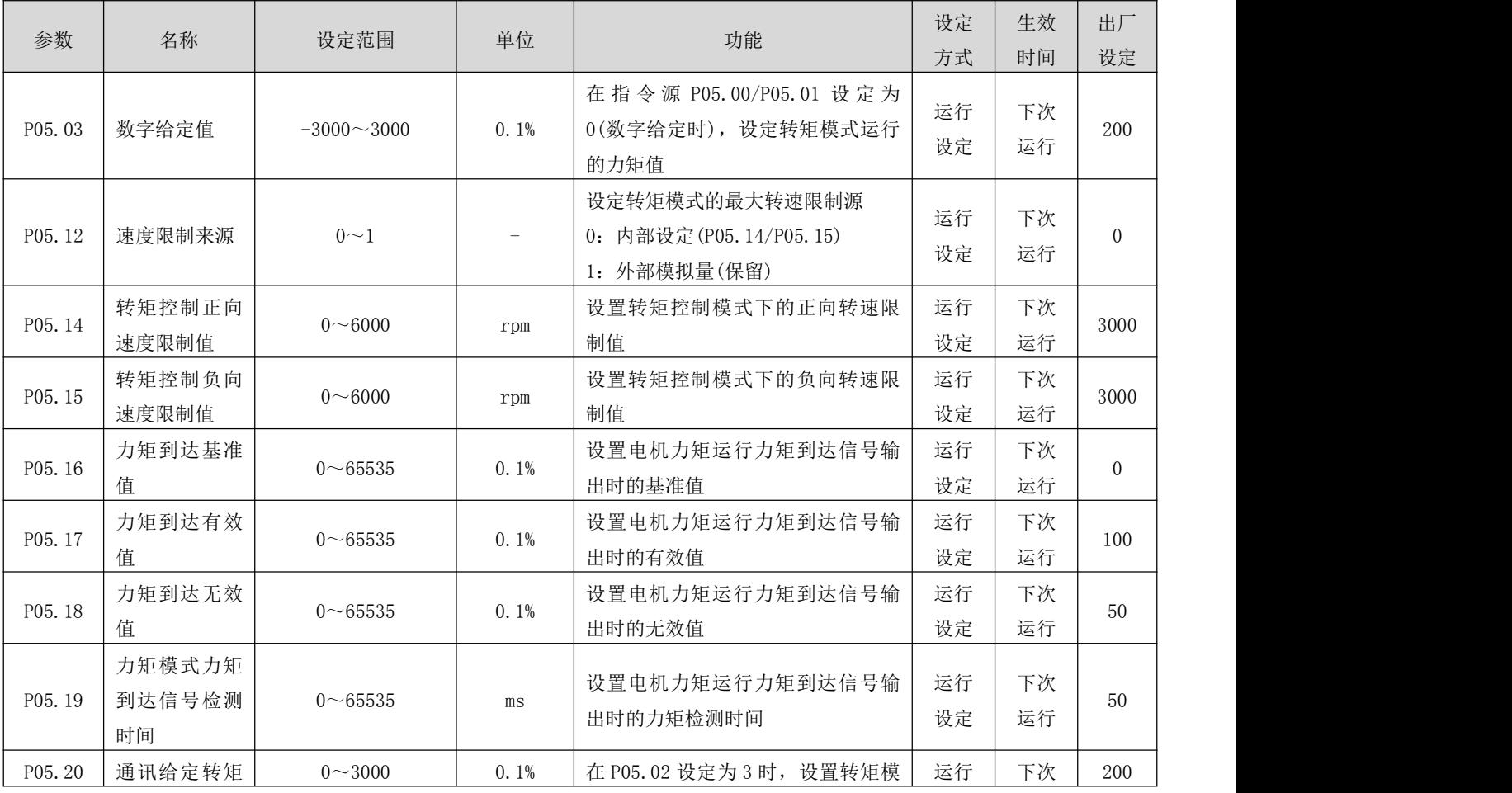
RS 系列伺服使用手册 V3.1

|                          | 指令     |                                                                                                    |  | 式下的转矩指令值                               | 设定  | 运行 |                |  |
|--------------------------|--------|----------------------------------------------------------------------------------------------------|--|----------------------------------------|-----|----|----------------|--|
| P05.21                   | 转矩运行加速 | 设定电机转速从 Orpm 均匀加速度到<br>运行<br>$1 - 65535$<br>ms<br>1000rpm 的时间<br>设定<br>设定电机转速从 1000rpm 均匀加速<br>运行<br>$1 - 65535$<br>ms<br>度到 Orpm 的时间<br>设定<br>设置电机力矩运行力矩到达信号输<br>出有效后力矩保持时间<br>0: 电机保持力矩等待上位机控制停<br>运行<br>$0\nightharpoonup 65535$<br>ms<br>机<br>设定<br>其他值: 电机保持力矩到达 P05.23<br>设定时间后, 自动停机<br>设定力矩控制模式下,力矩停机后<br>的运行模式:<br>运行<br>$0\sim4$<br>0: 电机运行力矩设定为 0 (脱机)<br>设定<br>其它: 不做处理<br>用于通讯触发电机力矩模式启停,<br>或用于软件强制电机力矩正反转运<br>行(此时电机启动/停止只受伺服使<br>运行<br>$0\sim2$<br>能信号控制)<br>设定<br>0: 停机<br>1: 正转启动运行 |  | 下次                                     | 100 |    |                |  |
|                          | 时间常数   |                                                                                                    |  | 运行<br>下次<br>运行<br>下次<br>运行<br>下次<br>运行 |     |    |                |  |
| P05.22                   | 转矩运行减速 |                                                                                                    |  |                                        |     |    | 100            |  |
|                          | 时间常数   |                                                                                                    |  |                                        |     |    |                |  |
|                          |        |                                                                                                    |  |                                        |     |    |                |  |
|                          |        |                                                                                                    |  |                                        |     |    |                |  |
| 力矩模式力矩<br>P05.23<br>保持时间 |        |                                                                                                    |  |                                        |     |    | 500            |  |
|                          |        |                                                                                                    |  |                                        |     |    |                |  |
|                          |        |                                                                                                    |  |                                        |     |    |                |  |
|                          |        |                                                                                                    |  |                                        |     |    |                |  |
|                          |        |                                                                                                    |  |                                        |     |    |                |  |
| P05.24                   | 力矩模式停机 |                                                                                                    |  |                                        |     |    | $\Omega$       |  |
|                          | 模式     |                                                                                                    |  |                                        |     |    |                |  |
|                          |        |                                                                                                    |  |                                        |     |    |                |  |
|                          |        |                                                                                                    |  |                                        |     |    |                |  |
|                          |        |                                                                                                    |  |                                        |     |    |                |  |
|                          | 力矩模式通讯 |                                                                                                    |  |                                        |     | 立即 |                |  |
| P05.25                   | 启停指令   |                                                                                                    |  |                                        |     |    | $\Omega$<br>生效 |  |
|                          |        |                                                                                                    |  |                                        |     |    |                |  |
|                          |        |                                                                                                    |  |                                        |     |    |                |  |
|                          |        |                                                                                                    |  | 2: 反转启动运行                              |     |    |                |  |
| P05.26                   | 转矩运行模式 | $0\sim1$                                                                                                    |  | 设定转矩运行的工作模式                            | 停机  | 下次 | $\Omega$       |  |
|                          | 选择     |                                                                                                    |  |                                        | 设定  | 运行 |                |  |

启动方式有两种,如下:

- 1、设置相应的 IN 端子功能为"FunIN. 24(力矩正转)"、"FunIN. 25(力矩反转)"P02 组: 端子输入/输出参数, 并根据外部 IN 端子设置正确的极性。使用外部输入触发力矩模式的运行(触发信号为电平有效)。
- 2、 通过通讯方式向 P05.25 写入特定的数值:

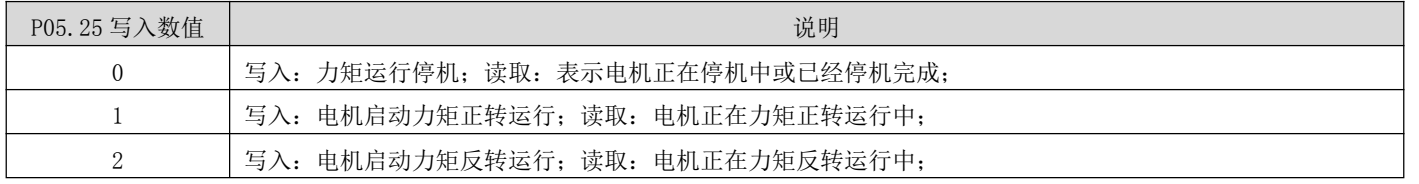

- 通讯模式下,在电机力矩运行时,想切换运行方向时,必须先写入 0 触发县级停机后,再写入反方向的运行启 动数值(1/2)
- 建议不要外部输入触发控制和通讯触发控制混用,否则可能存在异常情况

### 5.3.2 力矩模式下的速度限制

力矩控制模式下,若给定力矩指令过大,大于机械侧负载转矩,则将导致电机持续加速,可能发生超速现象,损 坏机械设备。因此,为保护机械,必须对电机的转速进行限制。

关联参数说明

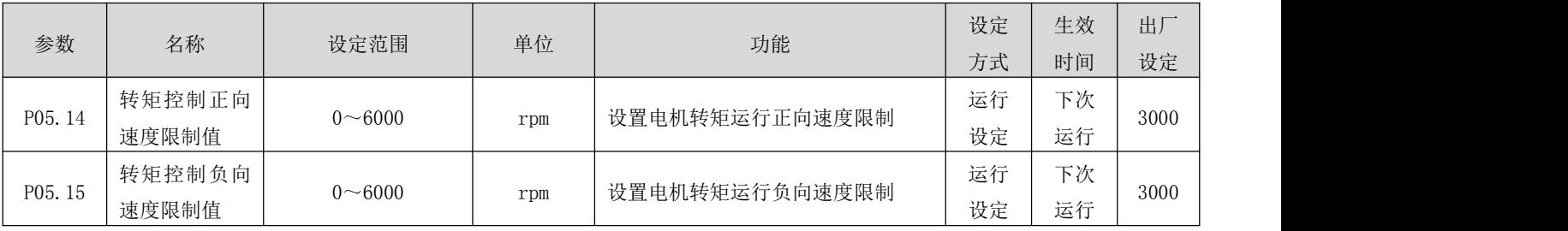

### 5.3.3 力矩到达输出

力矩到达功能用于判断实际力矩指令是否达到设定区间。实际力矩指令达到力矩指令阈值时,驱动器可输出对应 的输出信号(力矩到达输出)供上位机使用 PO2 组: 端子输入/输出参数。

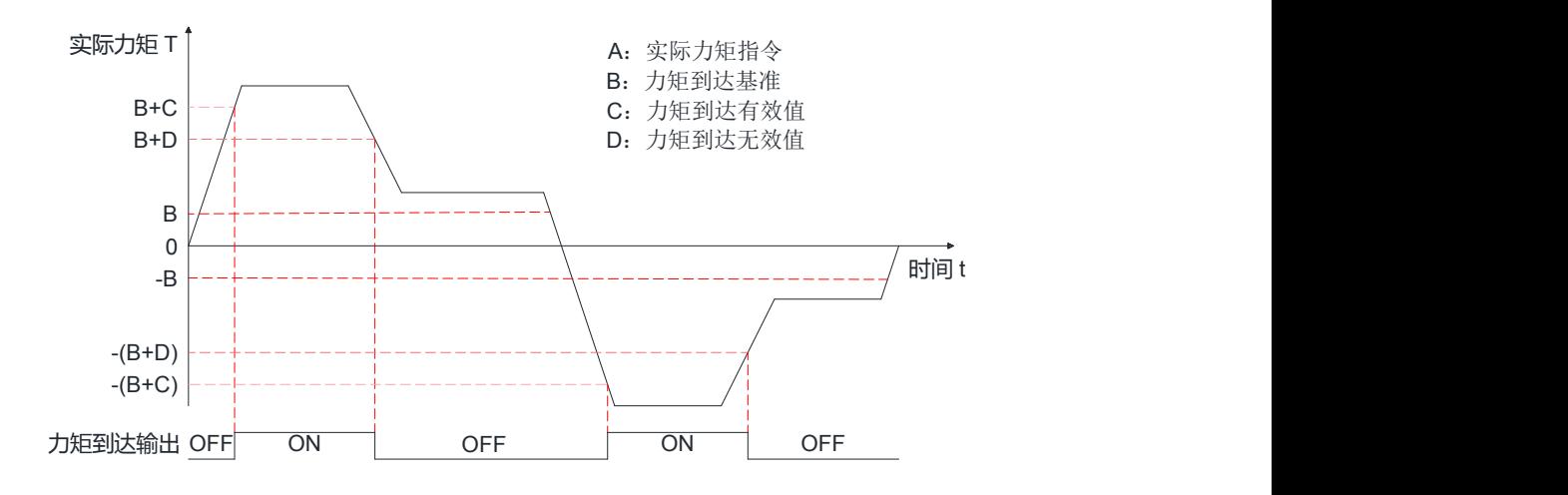

力矩到达输出信号由无效变为有效时,实际力矩指令必须满足: イン・ストル ストーム しょうしょう しょうしょう しょうしょう しょうしょう しょうしょう 实际转矩指令 (可通过通讯方式读取 P13.03 参数值) -B

 $|A| \geq B + C$ 

否则,力矩到达输出信号保持无效。

 $\mathbf{F}$ 反之,力矩到达信号由有效值变为无效时,实际力矩指令必须满足:

$$
|A| < B + D
$$

否则,力矩到达输出信号保持有效。 力矩到达输出 OFF ON OFF ON OFF

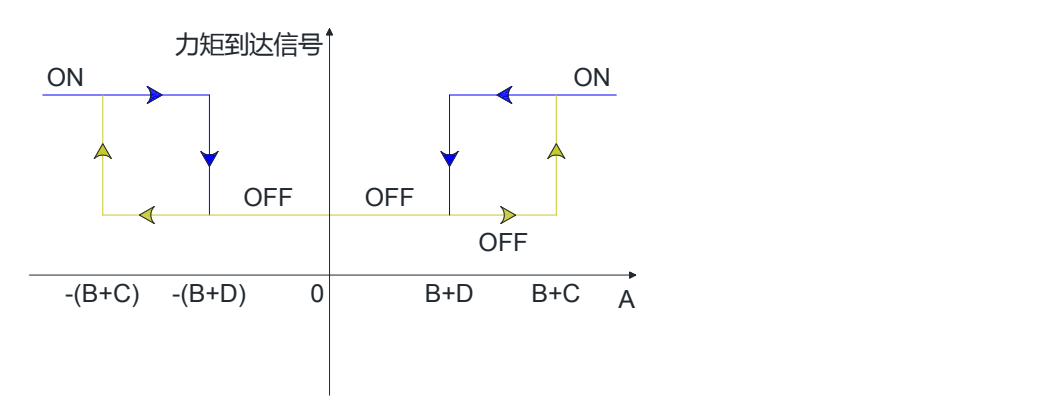

关联参数说明

RS 系列伺服使用手册 V3.1

| 参数                  | 名称                     | 设定范围                     | 单位      | 功能                           | 设定<br>方式 | 生效<br>时间 | 出厂<br>设定 |  |
|---------------------|------------------------|--------------------------|---------|------------------------------|----------|----------|----------|--|
| P05.17              | 力矩到达有效<br>值            | $0\nightharpoonup 65535$ | $0.1\%$ | 设置电机力矩运行力矩到达信号输<br>出时的有效值    | 运行<br>设定 | 下次<br>运行 | 100      |  |
| P <sub>05</sub> .18 | 力矩到达无效<br>值            | $0 \sim 65535$           | $0.1\%$ | 设置电机力矩运行力矩到达信号输<br>出时的无效值    | 运行<br>设定 | 下次<br>运行 | 50       |  |
| P <sub>05</sub> .19 | 力矩模式力矩<br>到达信号检测<br>时间 | $0 \sim 65535$           | ms      | 设置电机力矩运行力矩到达信号输<br>出时的力矩检测时间 | 运行<br>设定 | 下次<br>运行 | 50       |  |
| P05.19              | 力矩模式力矩<br>到达信号检测<br>时间 | $0\nightharpoonup 65535$ | ms      | 设置电机力矩运行力矩到达信号输<br>出时的力矩检测时间 | 运行<br>设定 | 下次<br>运行 | 50       |  |

### 5.4 混合控制模式

混合控制模式是指,在伺服使能位 ON 时,伺服状态处于运行时,伺服驱动器的工作模式可在不同控制模式之间切 换。混合控制模式主要有以下 4 种:

- 速度模式 转矩模式
- 位置模式 速度模式
- 位置模式 转矩模式
- 位置模式 速度模式 转矩模式

通过参数 P01.00(控制模式选择)设定,如下表说明:

关联参数说明

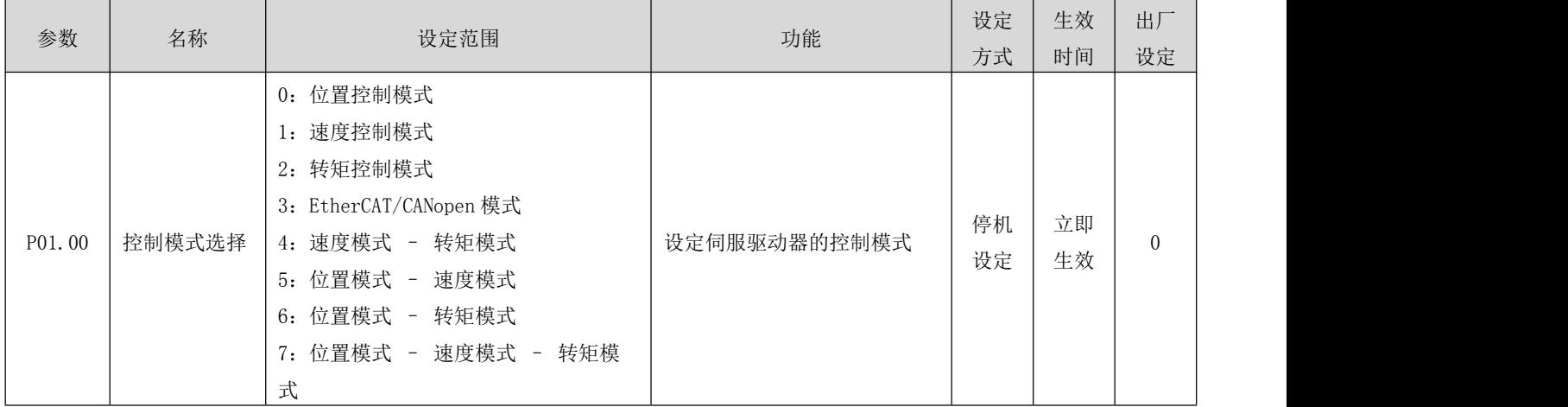

在 P01.00 设定为 4/5/6 时,请将伺服驱动器的一个 IN 端子配置为功能 10(FunIN. 10: 控制模式选择 1),并确定 IN 端子的有效逻辑电平值。P01.00 设定值为 7 时,请将伺服驱动器的 2 个 IN 端子分别配置为功能 10(FunIN.10: 控制模式选择 1) 和功能 29 (FunIN. 29: 控制模式选择 2), 并确定这两个 IN 端子的有效逻辑电平。

关联功能编码

RS 系列伺服使用手册 V3.1

| 编码        | 名称       |                           |               | 功能                       |        |  |  |  |  |
|-----------|----------|---------------------------|---------------|--------------------------|--------|--|--|--|--|
|           |          | 用于混合控制模式下, 设置伺服驱动器当前控制模式: |               |                          |        |  |  |  |  |
|           |          | P01.00                    | Fun IN. 10 逻辑 |                          | 控制模式   |  |  |  |  |
|           |          |                           | 无效            | 速度控制模式                   |        |  |  |  |  |
| FunIN. 10 | 控制模式选择 1 | $\overline{4}$            | 有效            | 转矩控制模式                   |        |  |  |  |  |
|           |          |                           | 无效            | 位置控制模式                   |        |  |  |  |  |
|           |          | $\mathbf 5$               | 有效            |                          | 速度控制模式 |  |  |  |  |
|           |          | $\,6$                     | 无效            |                          | 位置控制模式 |  |  |  |  |
|           |          |                           | 有效            |                          | 转矩控制模式 |  |  |  |  |
|           |          | 用于混合控制模式下, 设置伺服驱动器当前控制模式: |               |                          |        |  |  |  |  |
|           |          | P01.00                    | Fun IN. 29 逻辑 | Fun IN. 10 逻辑            | 控制模式   |  |  |  |  |
| FunIN. 29 | 控制模式选择 2 |                           | 无效            | 无效                       | 位置控制模式 |  |  |  |  |
|           |          | $\overline{7}$            | 无效            | 有效                       | 速度控制模式 |  |  |  |  |
|           |          |                           | 有效            | $\overline{\phantom{0}}$ | 转矩控制模式 |  |  |  |  |

# <span id="page-76-0"></span>第 **6** 章 参数说明

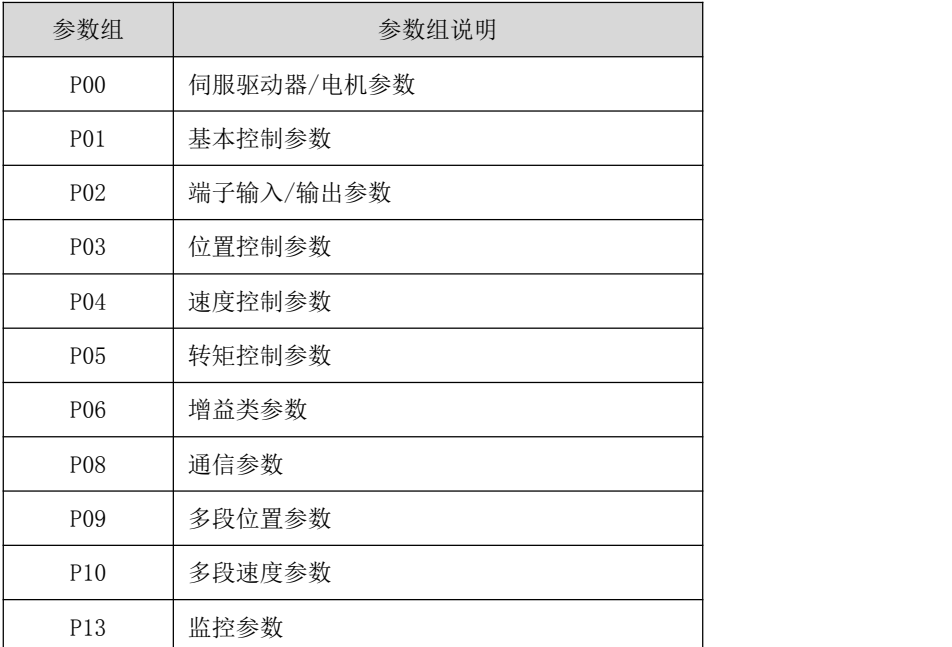

# 6.1 P00 组: 伺服驱动器/电机参数

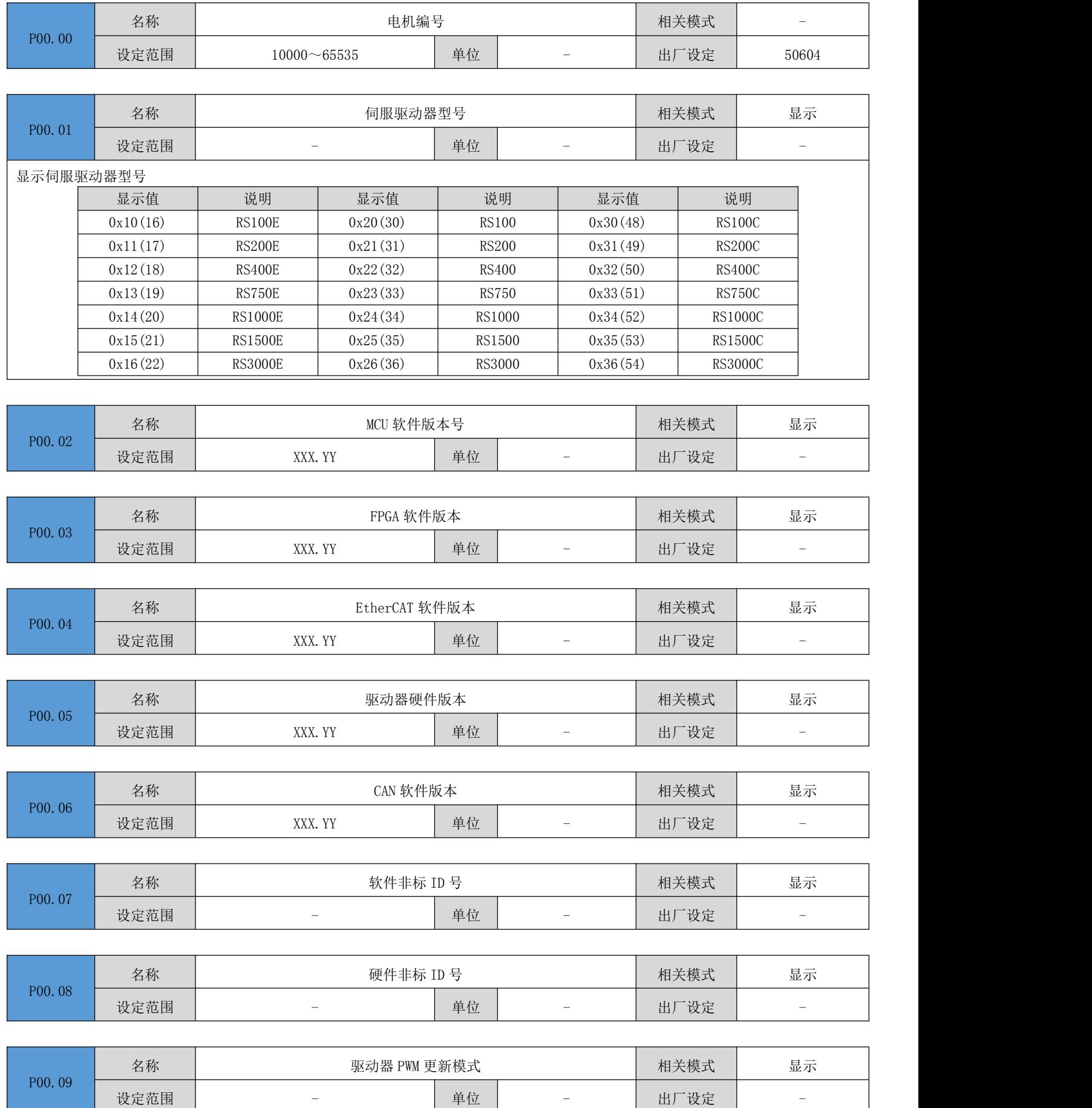

RS 系列伺服使用手册 V3.1

|        | 名称   | 额定功率             |    |                   | 相关模式 | $\overline{\phantom{m}}$ |
|--------|------|------------------|----|-------------------|------|--------------------------|
| P00.17 | 设定范围 | $1 - 65535$      | 单位 | 0.01KW            | 出厂设定 | $\overline{\phantom{a}}$ |
|        |      |                  |    |                   |      |                          |
|        | 名称   | 额定电压             |    |                   | 相关模式 | $\overline{\phantom{0}}$ |
| P00.18 | 设定范围 | $1\!\!\sim\!380$ | 单位 | V                 | 出厂设定 | $\overline{\phantom{a}}$ |
|        |      |                  |    |                   |      |                          |
| P00.19 | 名称   | 额定电流             |    |                   | 相关模式 | $\overline{\phantom{a}}$ |
|        | 设定范围 | $1 - 65535$      | 单位 | 0.1A              | 出厂设定 | $\overline{\phantom{a}}$ |
|        |      |                  |    |                   |      |                          |
| P00.20 | 名称   | 额定转速             |    |                   | 相关模式 | $\qquad \qquad -$        |
|        | 设定范围 | $1 - 6000$       | 单位 | rpm               | 出厂设定 | $\qquad \qquad -$        |
|        |      |                  |    |                   |      |                          |
| P00.21 | 名称   | 最大转速             |    |                   | 相关模式 | $\overline{\phantom{0}}$ |
|        | 设定范围 | $1 - 6000$       | 单位 | rpm               | 出厂设定 | $\overline{\phantom{a}}$ |
|        |      |                  |    |                   |      |                          |
| P00.22 | 名称   | 额定转矩             |    |                   | 相关模式 | $\overline{\phantom{0}}$ |
|        | 设定范围 | $1 - 65535$      | 单位 | $0.01$ Nm         | 出厂设定 | $\qquad \qquad -$        |
|        |      |                  |    |                   |      |                          |
| P00.23 | 名称   | 最大转矩             |    |                   | 相关模式 | $\overline{\phantom{a}}$ |
|        | 设定范围 | $1 - 65535$      | 单位 | $0.01$ Nm         | 出厂设定 | $\overline{\phantom{a}}$ |
|        |      |                  |    |                   |      |                          |
| P00.24 | 名称   | 转动惯量 Jm          |    |                   | 相关模式 | $\overline{\phantom{a}}$ |
|        | 设定范围 | $1 - 65535$      | 单位 | kgcm <sup>2</sup> | 出厂设定 |                          |
|        |      |                  |    |                   |      |                          |
| P00.25 | 名称   | 电机磁极对数           |    |                   | 相关模式 | $\qquad \qquad -$        |
|        | 设定范围 | $2\!\!\sim\!360$ | 单位 | 对极                | 出厂设定 | $\overline{\phantom{a}}$ |
|        |      |                  |    |                   |      |                          |
| P00.26 | 名称   | 定子电阻             |    |                   | 相关模式 | $\overline{\phantom{a}}$ |
|        | 设定范围 | $1 - 65535$      | 单位 | $0.001\,\Omega$   | 出厂设定 | $\overline{\phantom{a}}$ |
|        |      |                  |    |                   |      |                          |
| P00.27 | 名称   | 定子电感Lq           |    |                   | 相关模式 | $\overline{\phantom{a}}$ |
|        | 设定范围 | $1 - 65535$      | 单位 | 0.01mH            | 出厂设定 | $-$                      |
|        |      |                  |    |                   |      |                          |
| P00.28 | 名称   | 定子电感 Ld          |    |                   | 相关模式 | $\overline{\phantom{0}}$ |
|        | 设定范围 | $1 - 65535$      | 单位 | 0.01mH            | 出厂设定 | $\overline{\phantom{a}}$ |
|        |      |                  |    |                   |      |                          |
| P00 29 | 名称   | 线反电动势系数          |    |                   | 相关模式 | $\overline{\phantom{a}}$ |

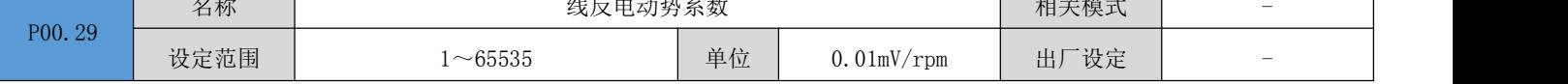

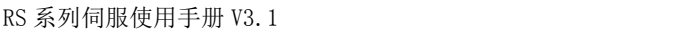

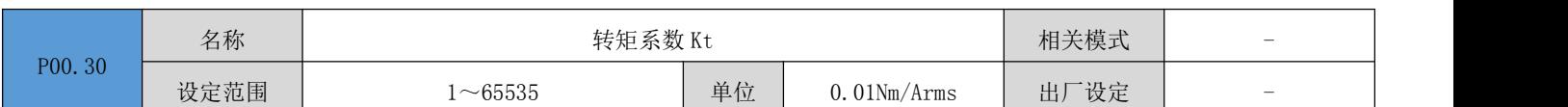

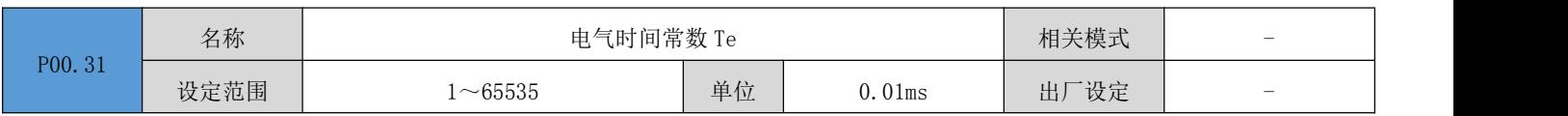

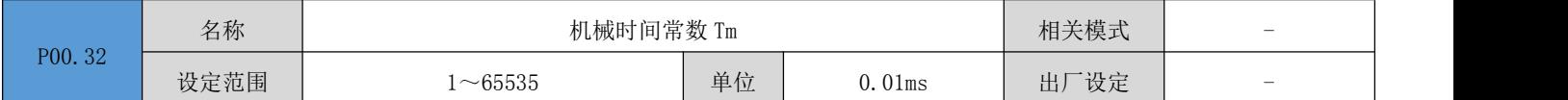

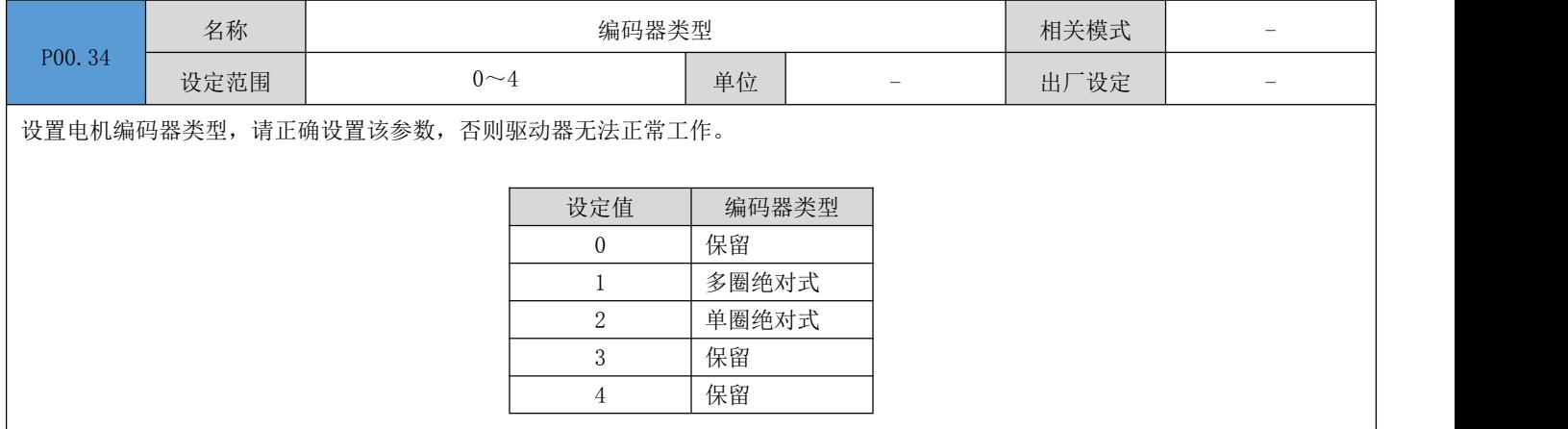

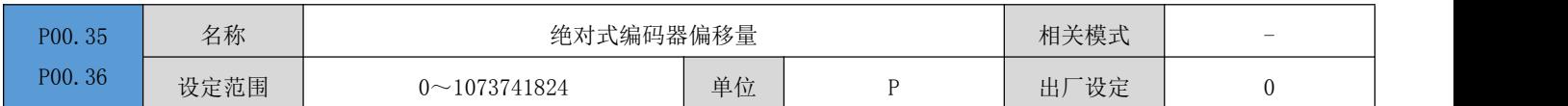

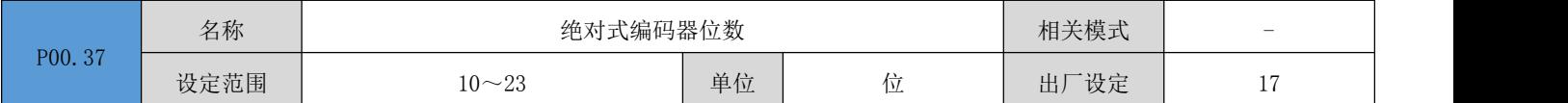

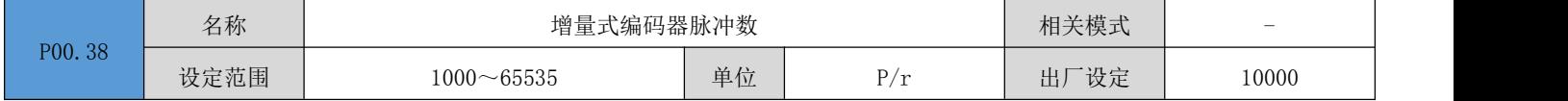

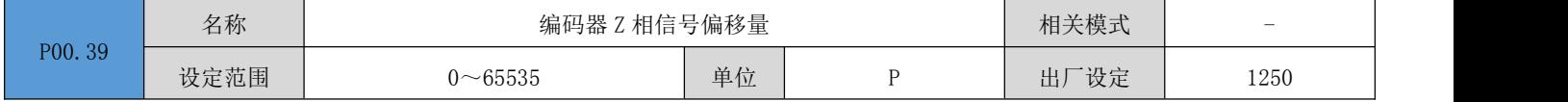

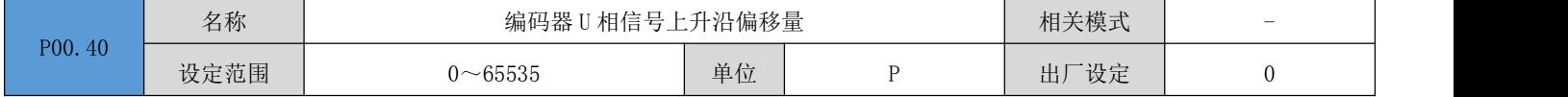

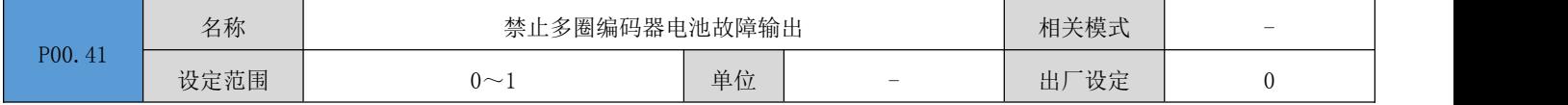

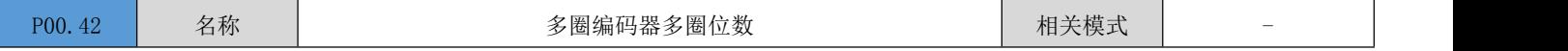

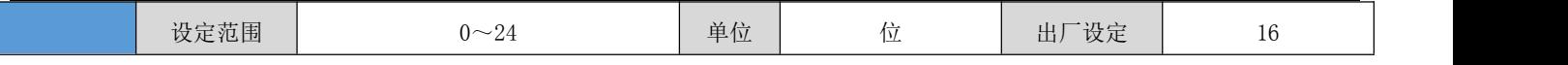

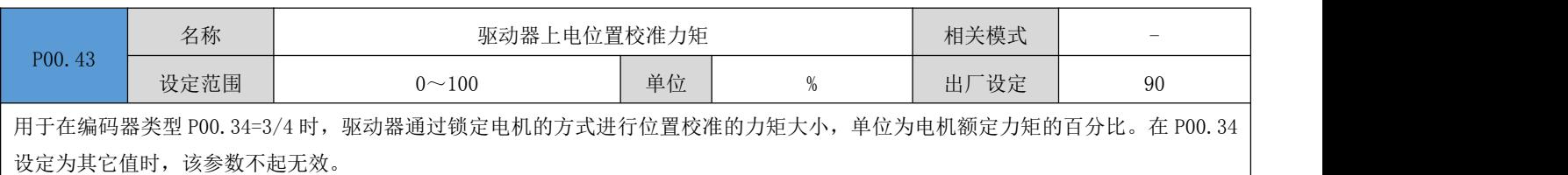

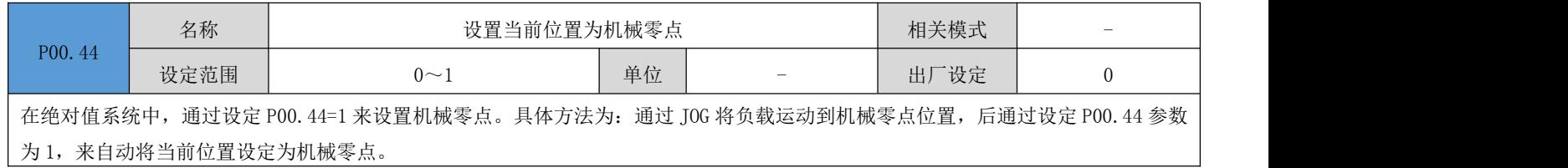

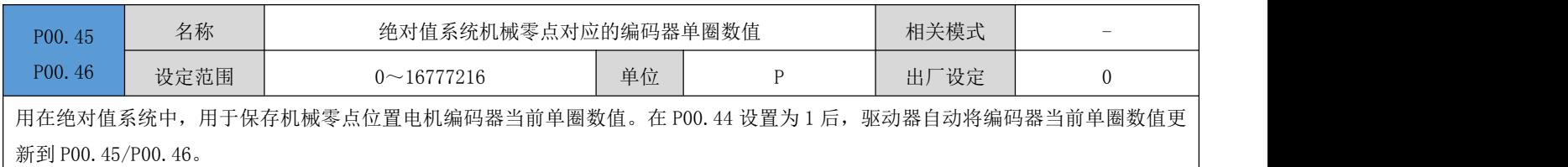

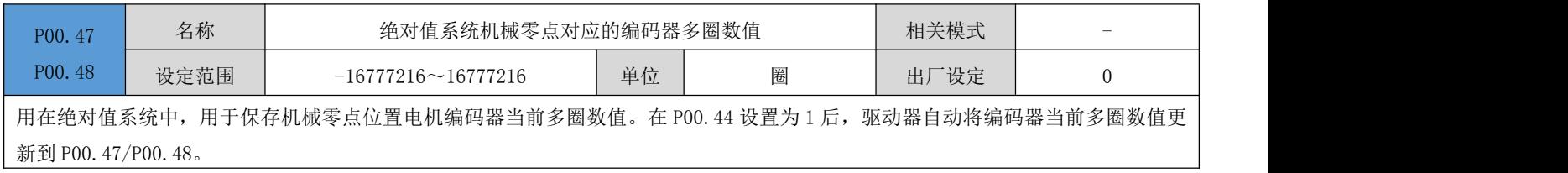

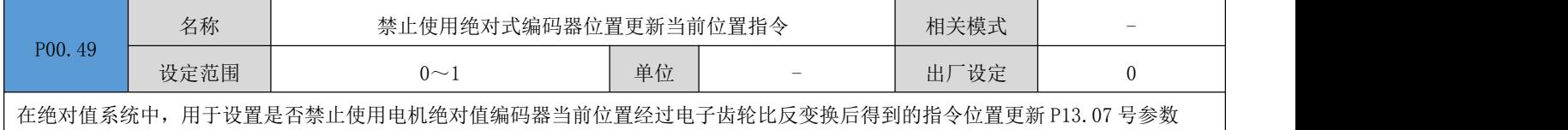

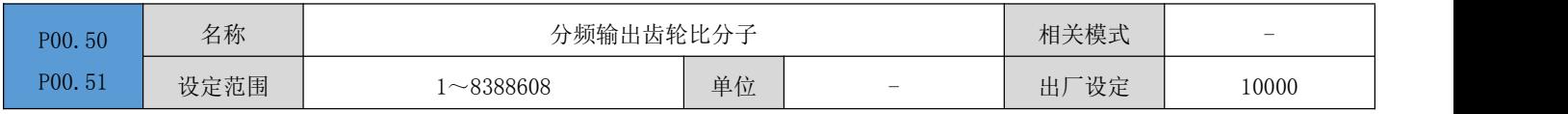

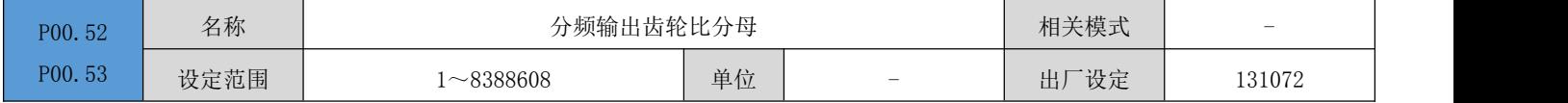

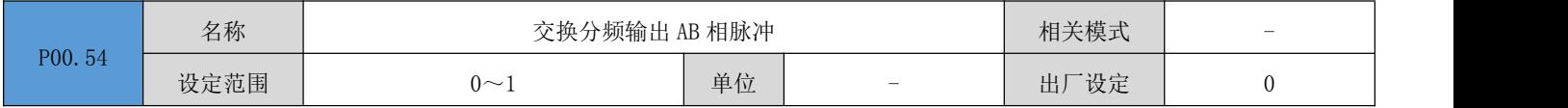

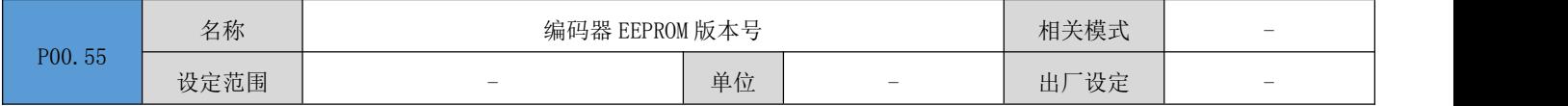

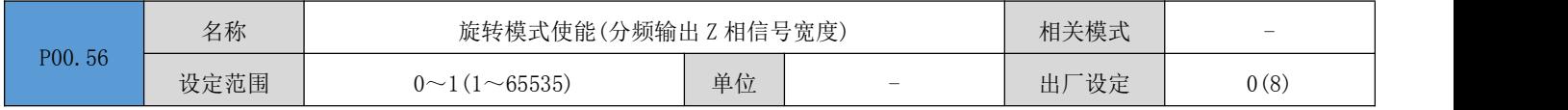

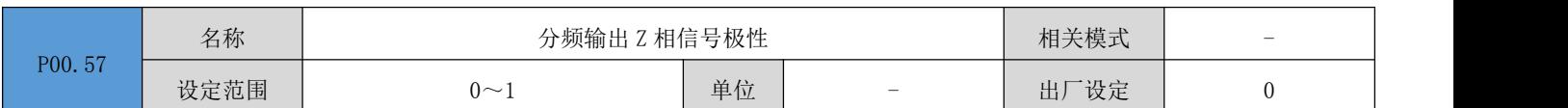

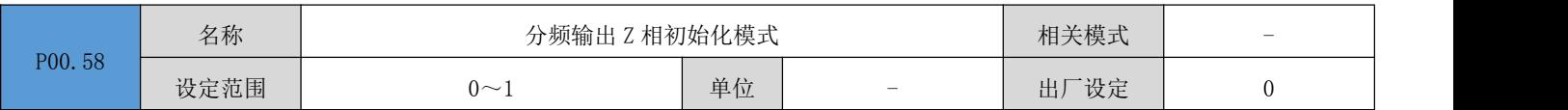

## 6.2 P01 组:基本控制参数

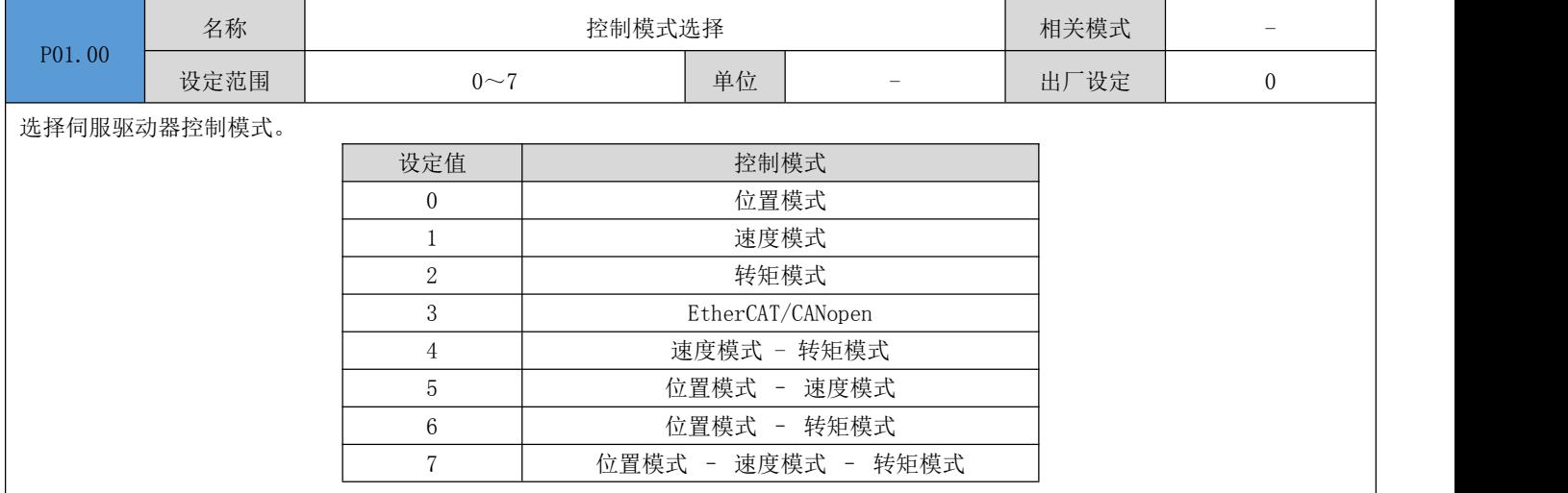

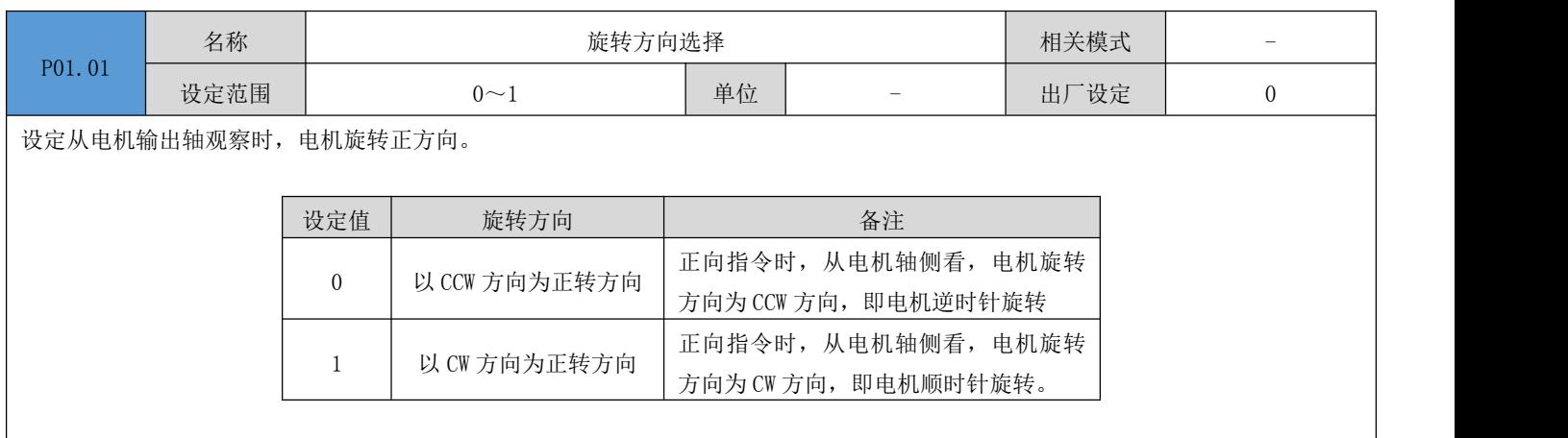

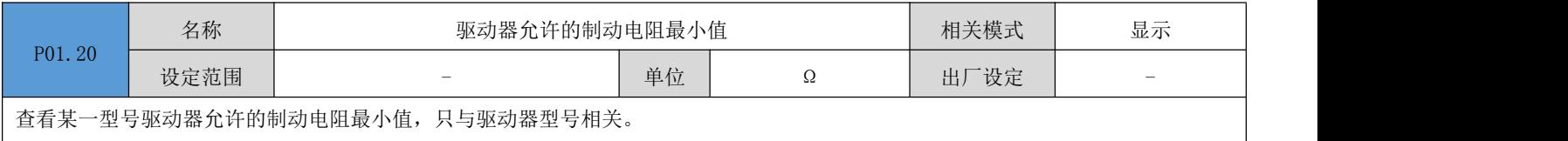

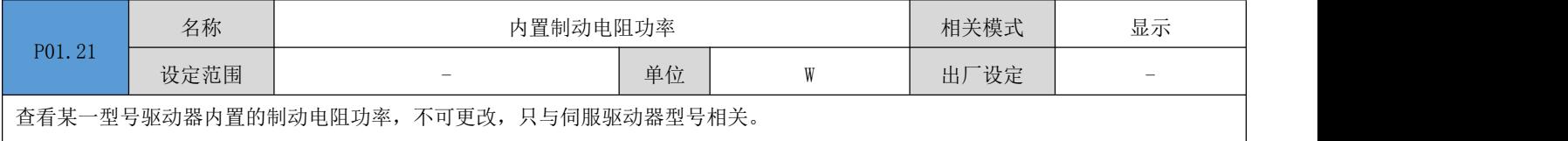

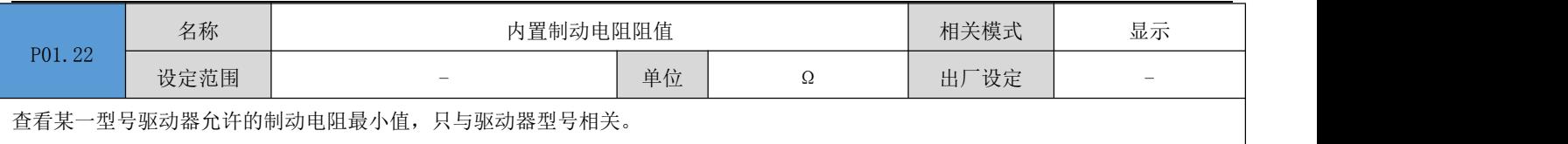

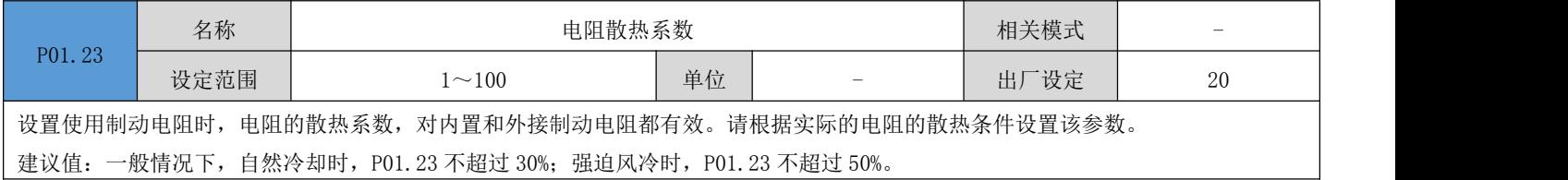

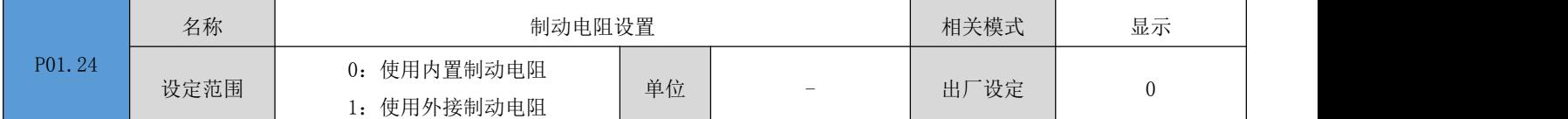

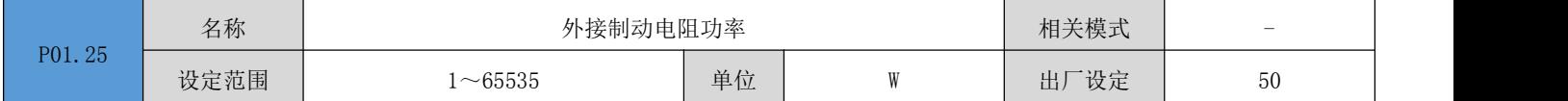

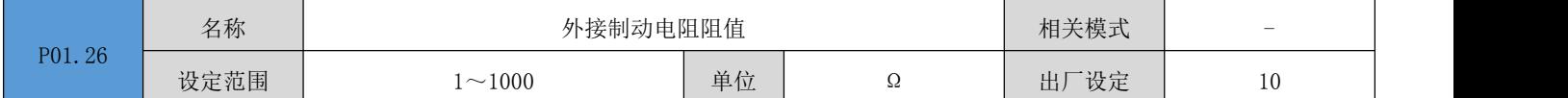

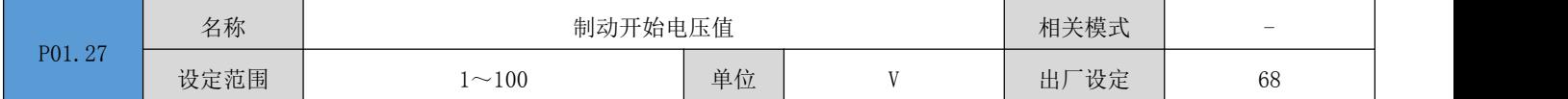

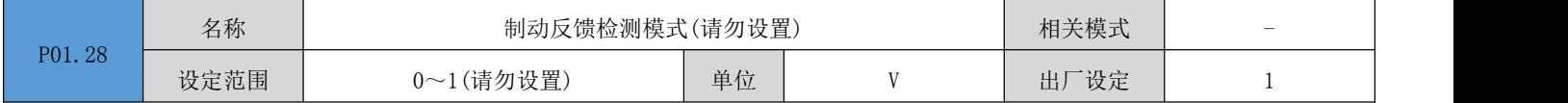

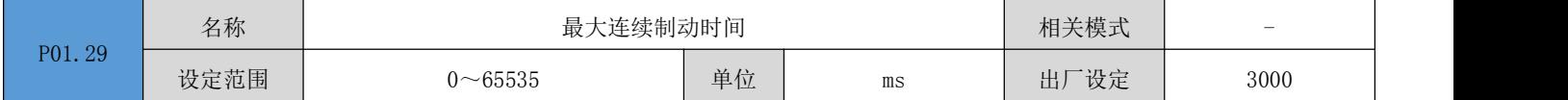

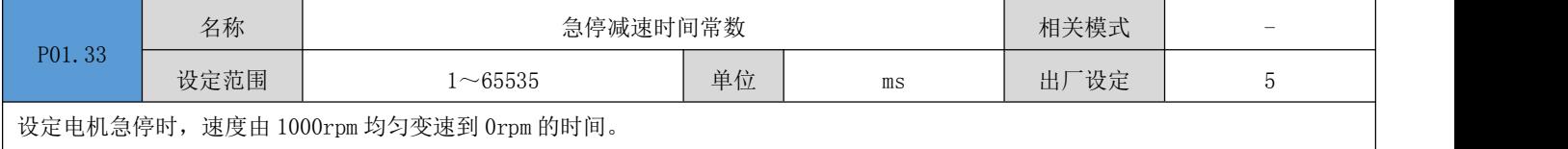

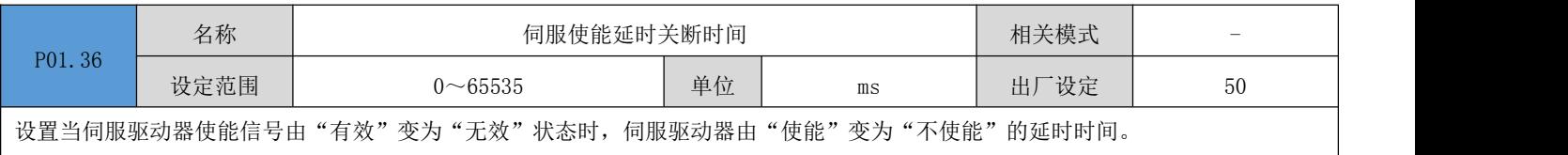

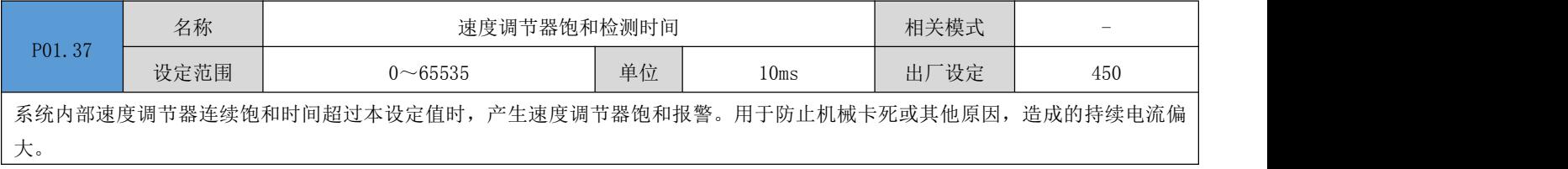

#### ● 注意: 设定值为 0 时, 禁止速度调节器饱和检测故障报警。

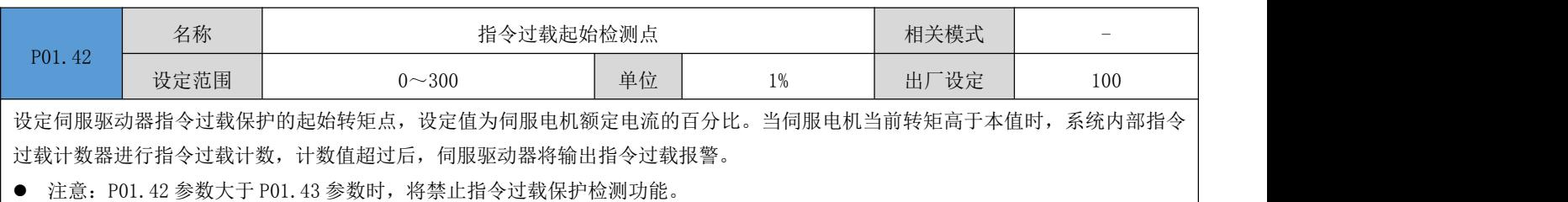

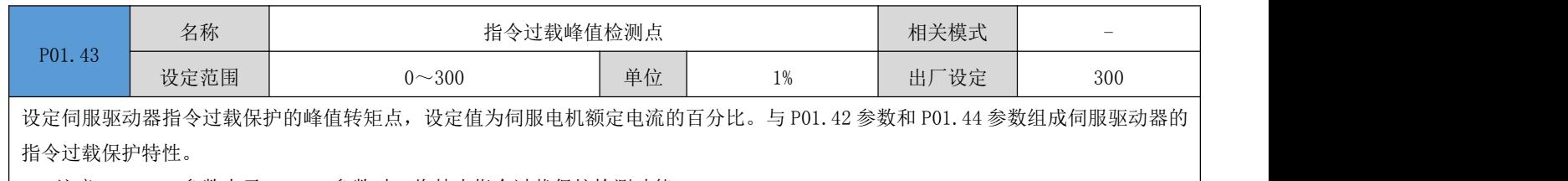

**|●** 注意: P01.42 参数大于 P01.43 参数时, 将禁止指令过载保护检测功能。

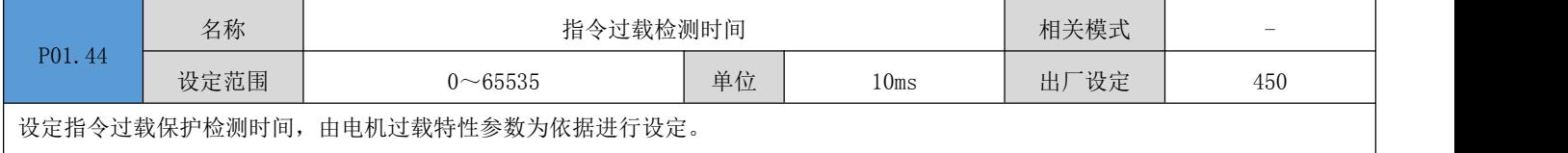

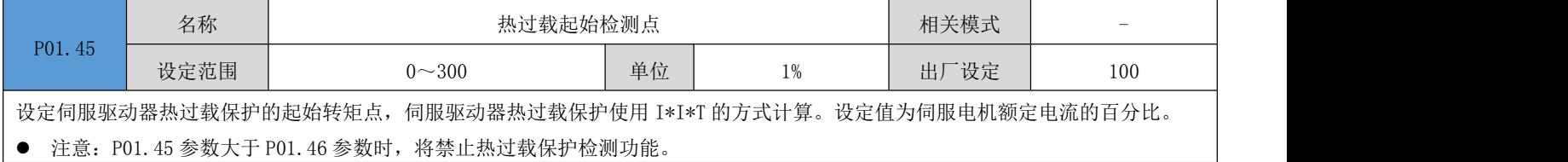

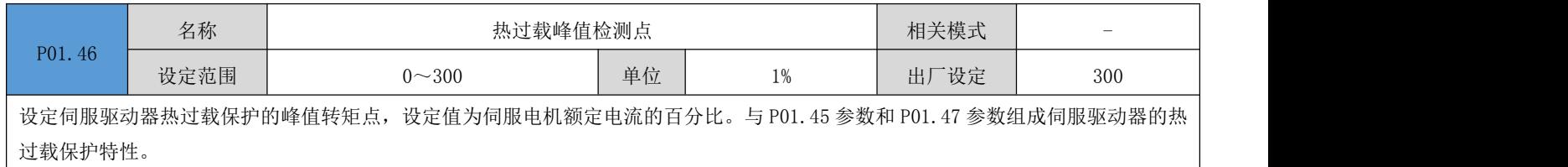

● 注意: P01.45 参数大于 P01.46 参数时, 将禁止热过载保护检测功能。

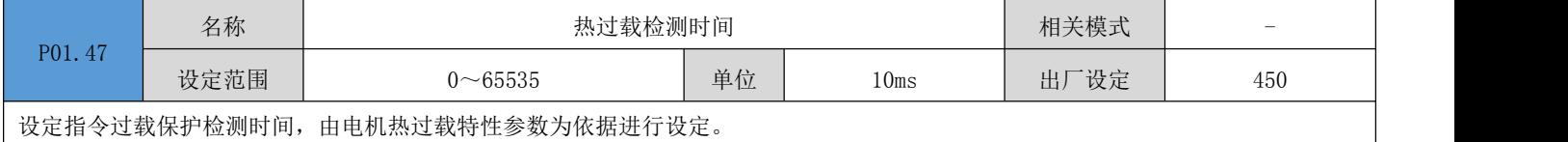

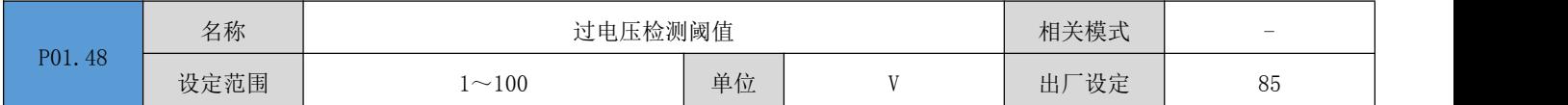

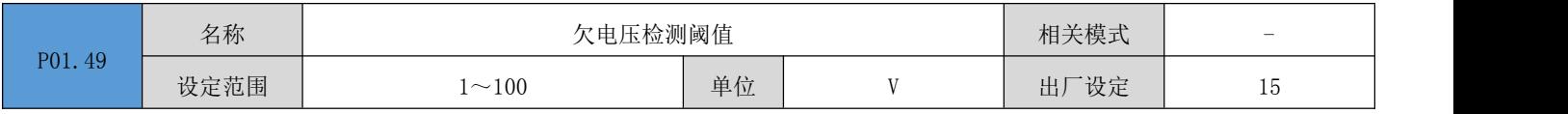

### 6.3 P02 组:端子输入/输出参数

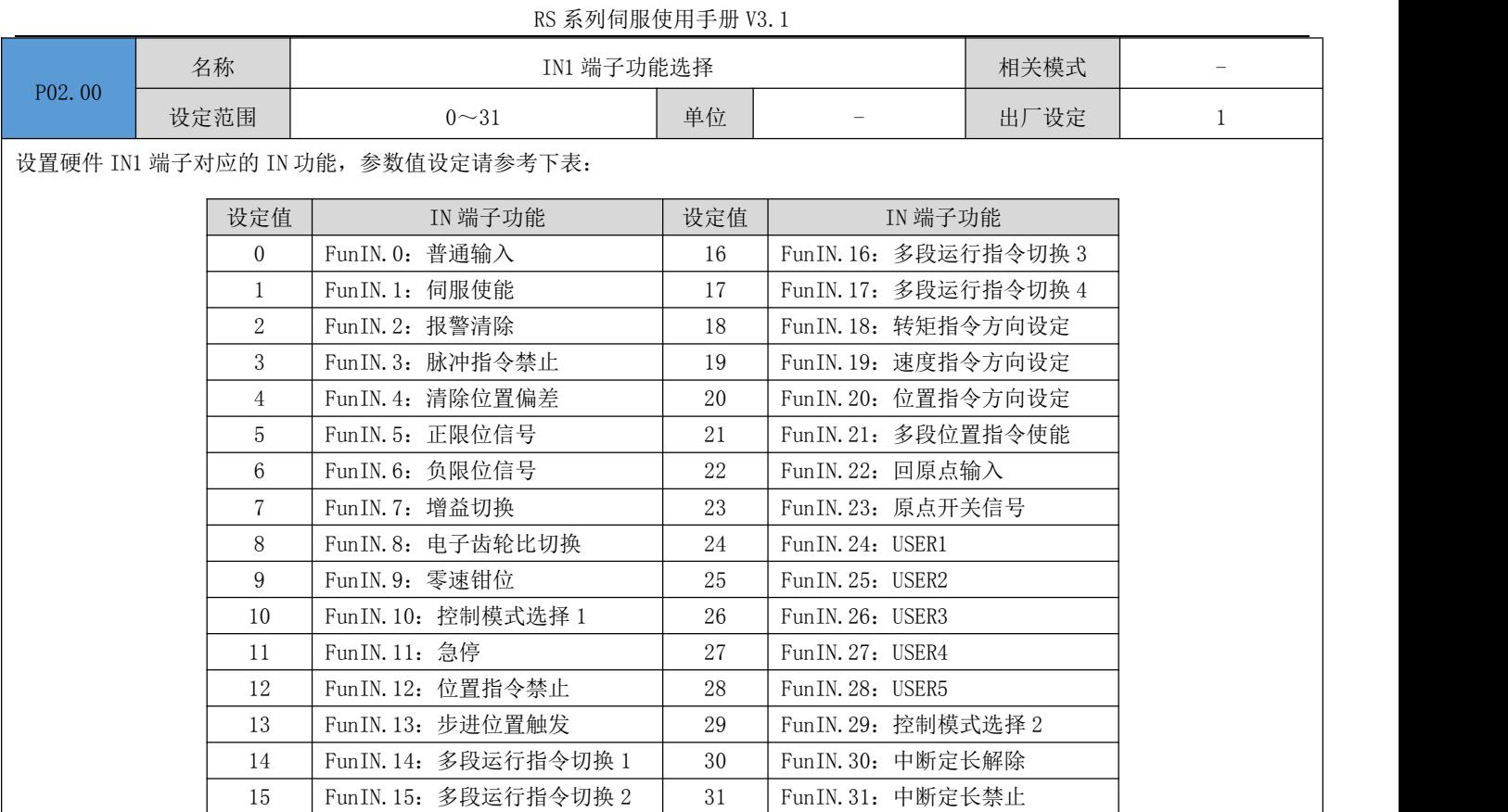

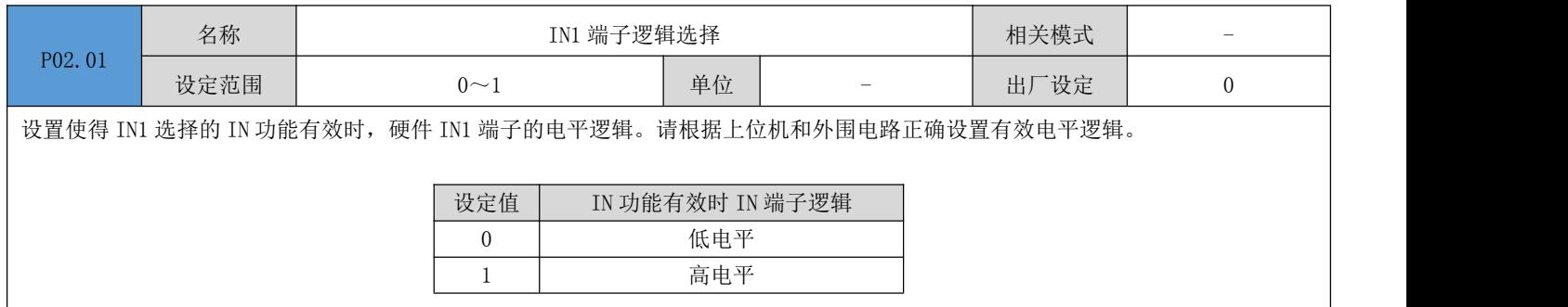

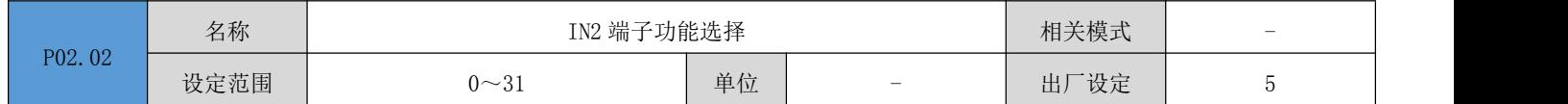

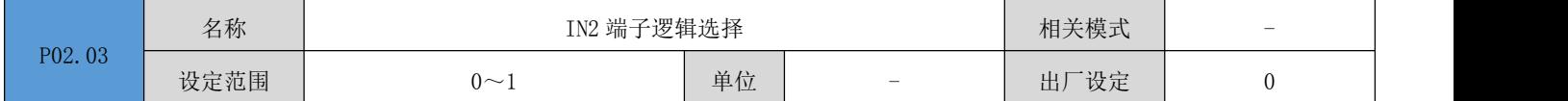

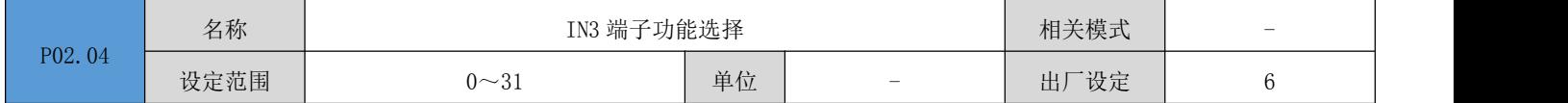

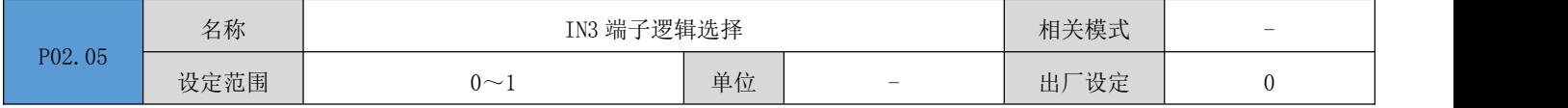

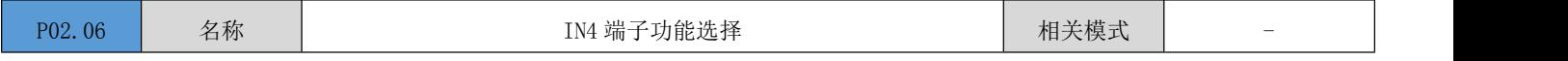

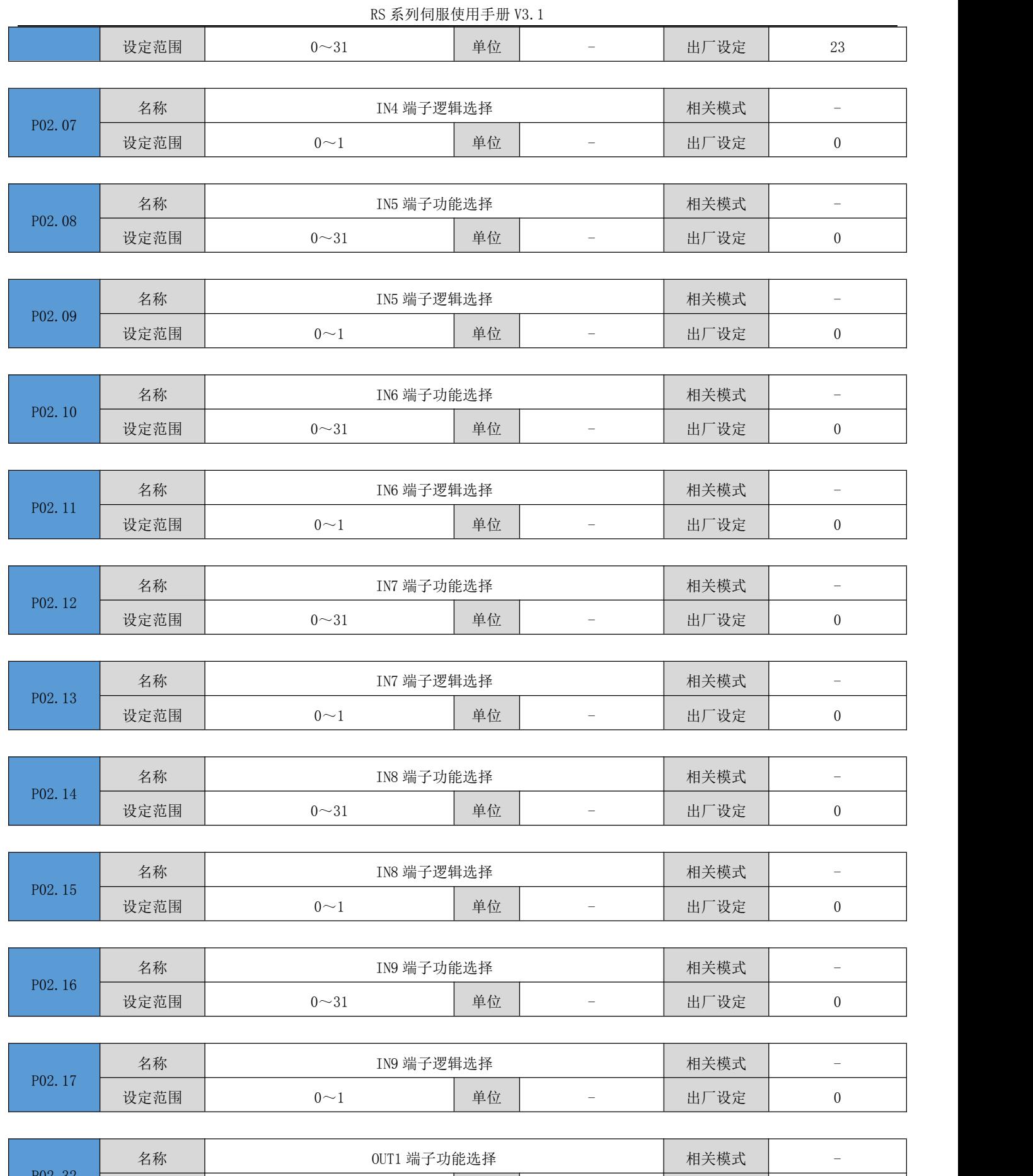

79

设定范围 0~31 单位 - 出厂设定 1

设定范围

设置硬件 OUT1 端子对应的 OUT 功能。参数值设定请参考下表。

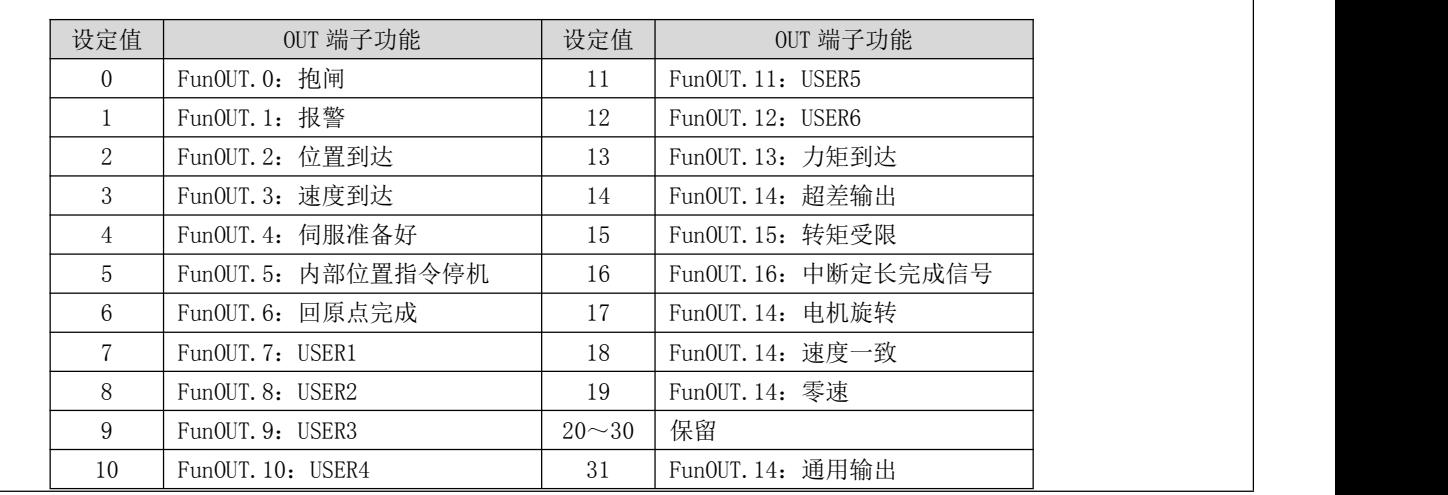

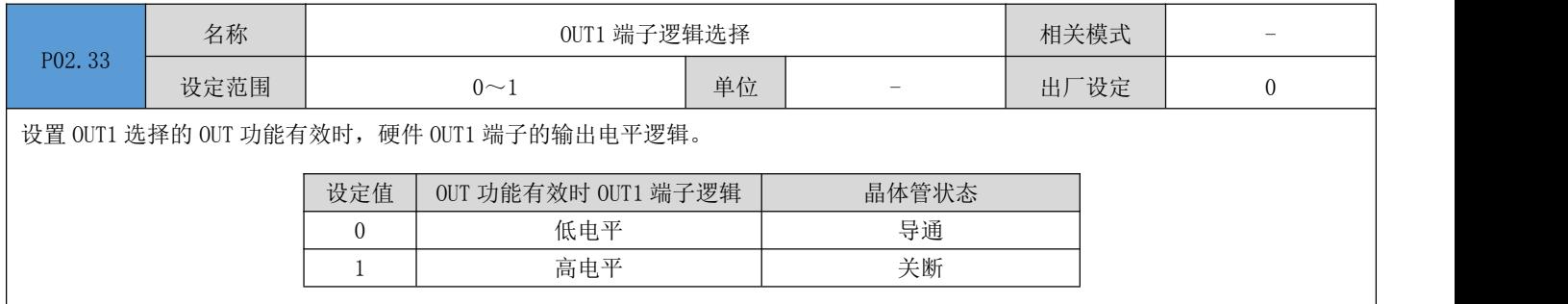

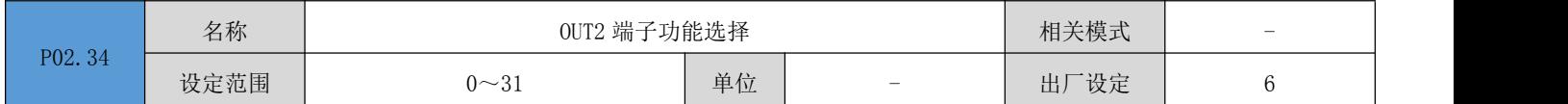

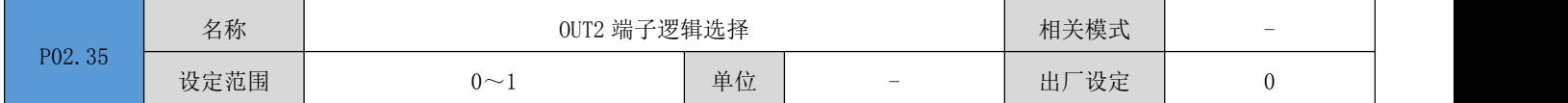

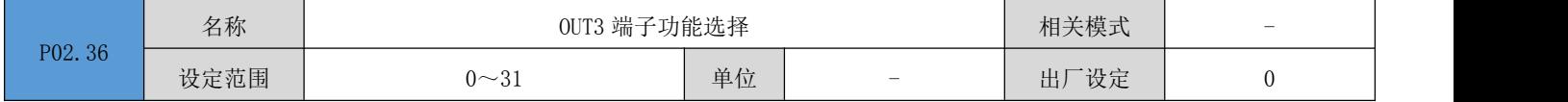

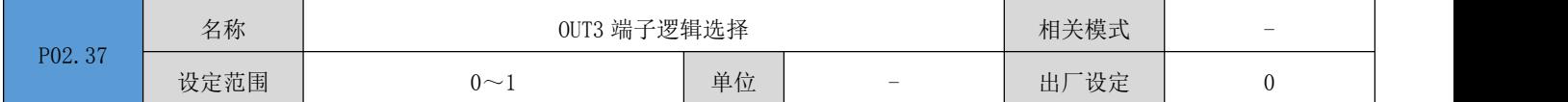

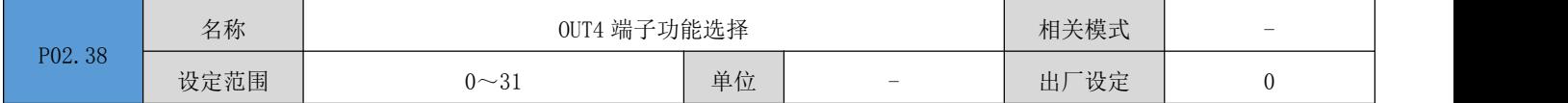

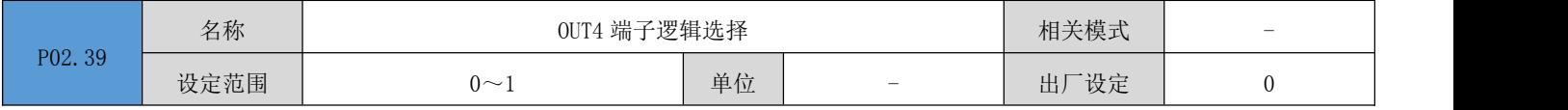

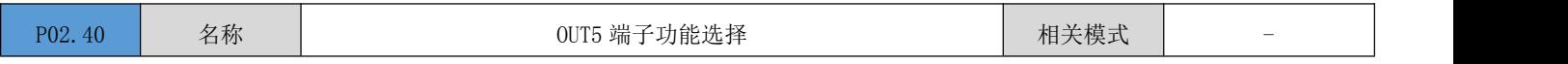

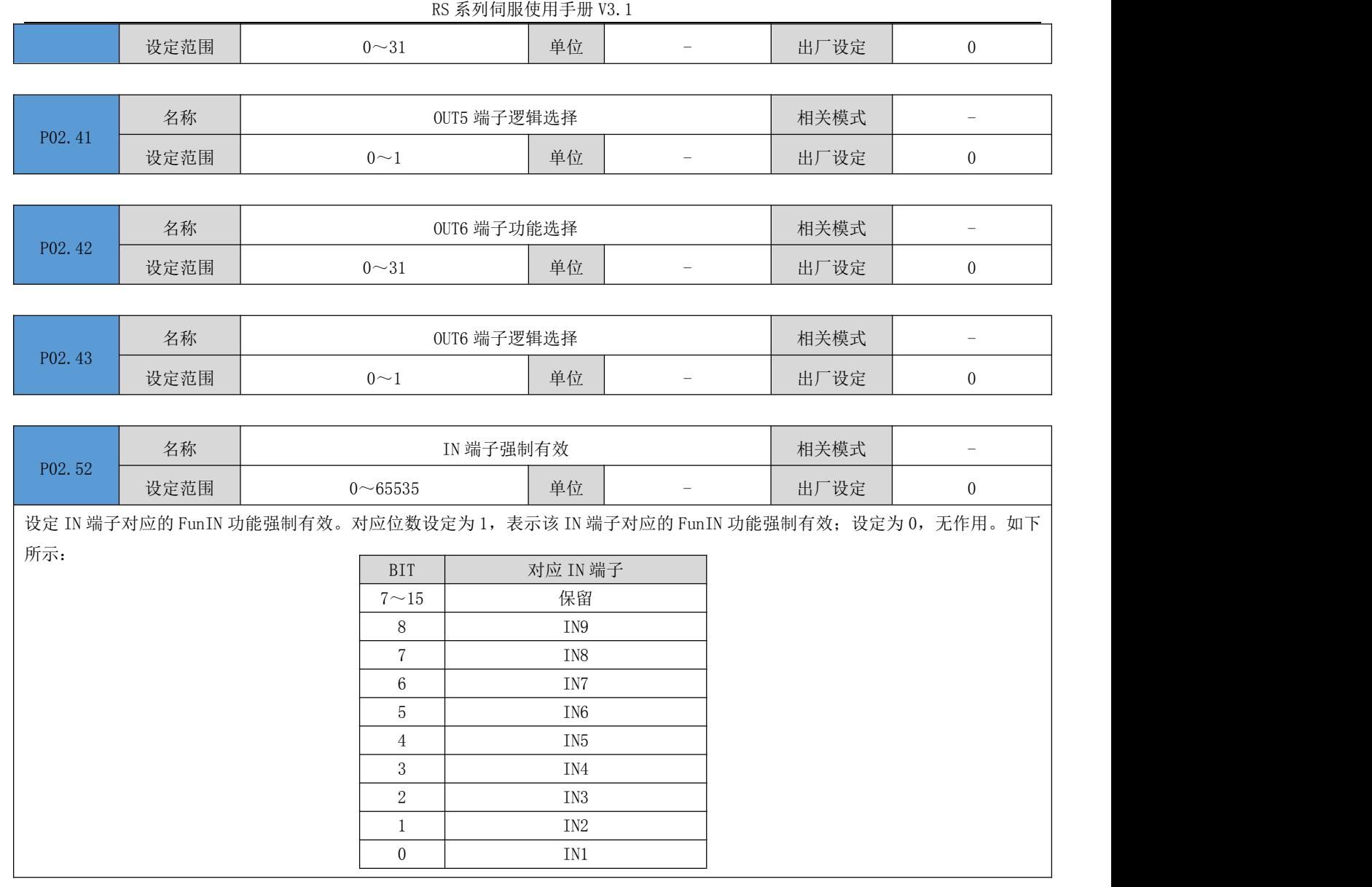

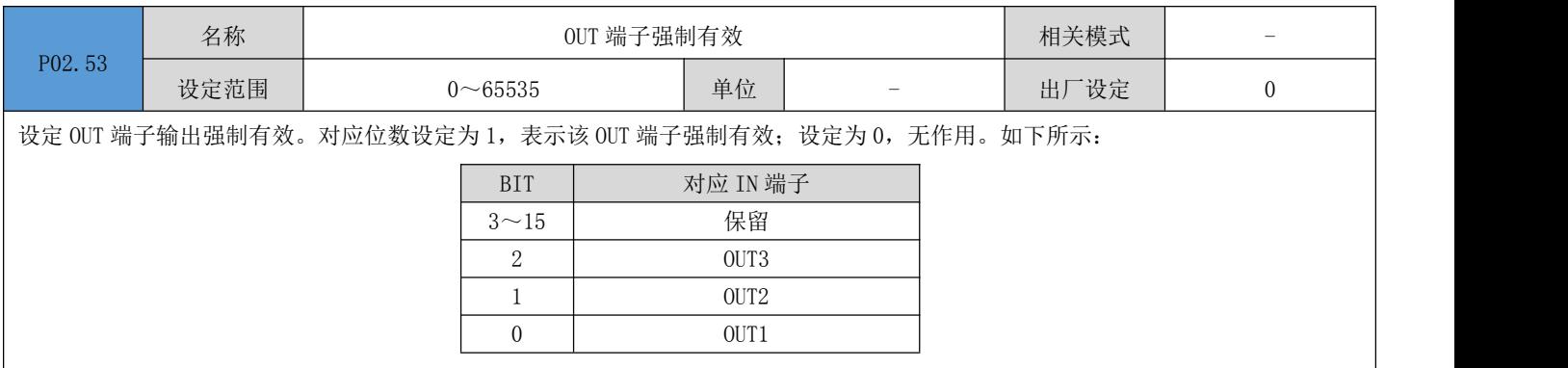

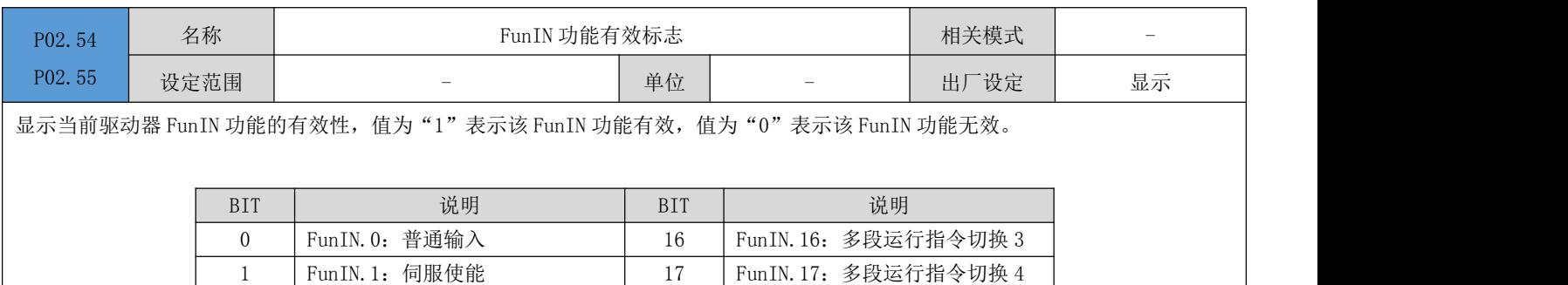

RS 系列伺服使用手册 V3.1

|                | $100 \times 100 = 1100$ |    |                      |  |
|----------------|-------------------------|----|----------------------|--|
| $\overline{2}$ | FunIN. 2: 报警清除          | 18 | FunIN. 18: 转矩指令方向设定  |  |
| 3              | FunIN.3: 脉冲指令禁止         | 19 | FunIN. 19: 速度指令方向设定  |  |
| 4              | FunIN.4: 清除位置偏差         | 20 | FunIN. 20: 位置指令方向设定  |  |
| $5^{\circ}$    | Fun IN. 5: 正限位信号        | 21 | FunIN. 21: 多段位置指令使能  |  |
| 6              | FunIN. 6: 负限位信号         | 22 | Fun IN. 22: 回原点输入    |  |
| $7^{\circ}$    | FunIN. 7: 增益切换          | 23 | FunIN. 23: 原点开关信号    |  |
| 8              | FunIN. 8: 电子齿轮比切换       | 24 | FunIN. 24: USER1     |  |
| 9              | FunIN.9: 零速钳位           | 25 | FunIN. $25:$ USER2   |  |
| 10             | Fun IN. 10: 控制模式选择 1    | 26 | FunIN. 26: USER3     |  |
| 11             | FunIN. 11: 急停           | 27 | FunIN. 27: USER4     |  |
| 12             | Fun IN. 12: 位置指令禁止      | 28 | FunIN. 28: USER5     |  |
| 13             | Fun IN. 13: 步进位置触发      | 29 | Fun IN. 29: 控制模式选择 2 |  |
| 14             | Fun IN. 14: 多段运行指令切换 1  | 30 | FunIN. 30: 探针 1      |  |
| 15             | Fun IN. 15: 多段运行指令切换 2  | 31 | FunIN. 31: 探针 2      |  |

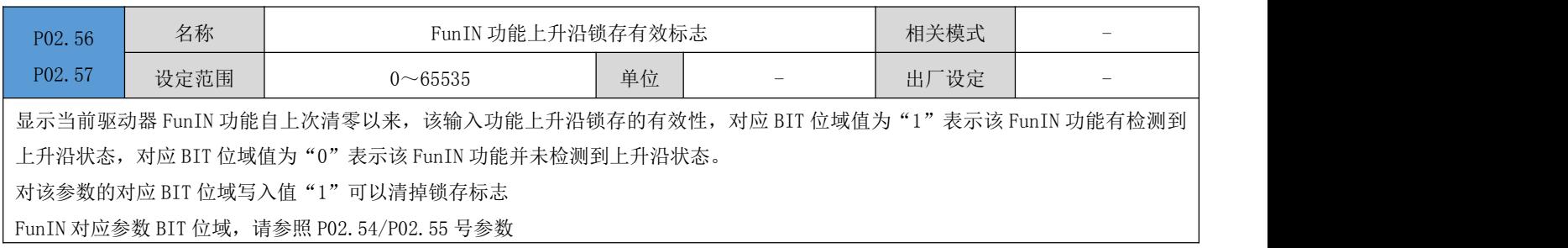

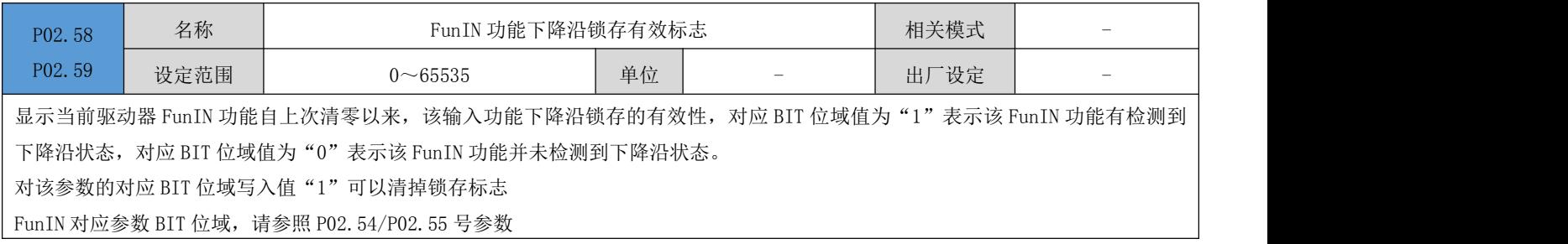

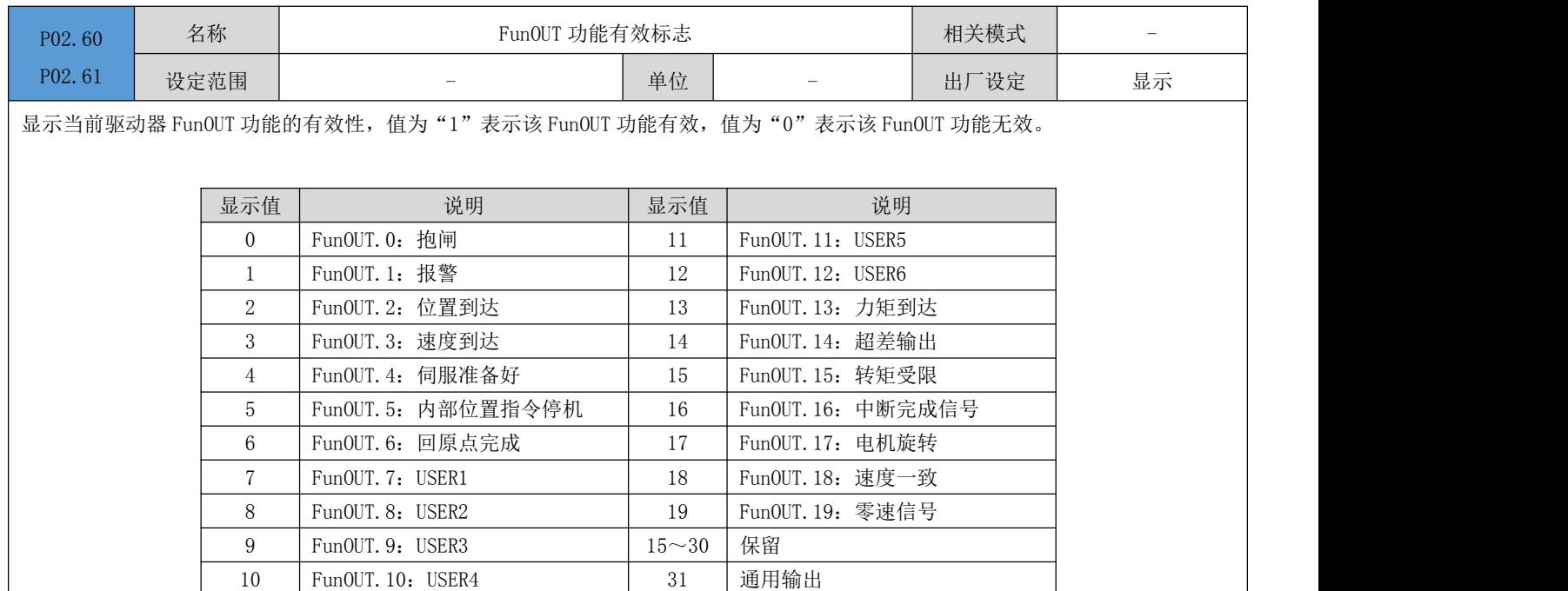

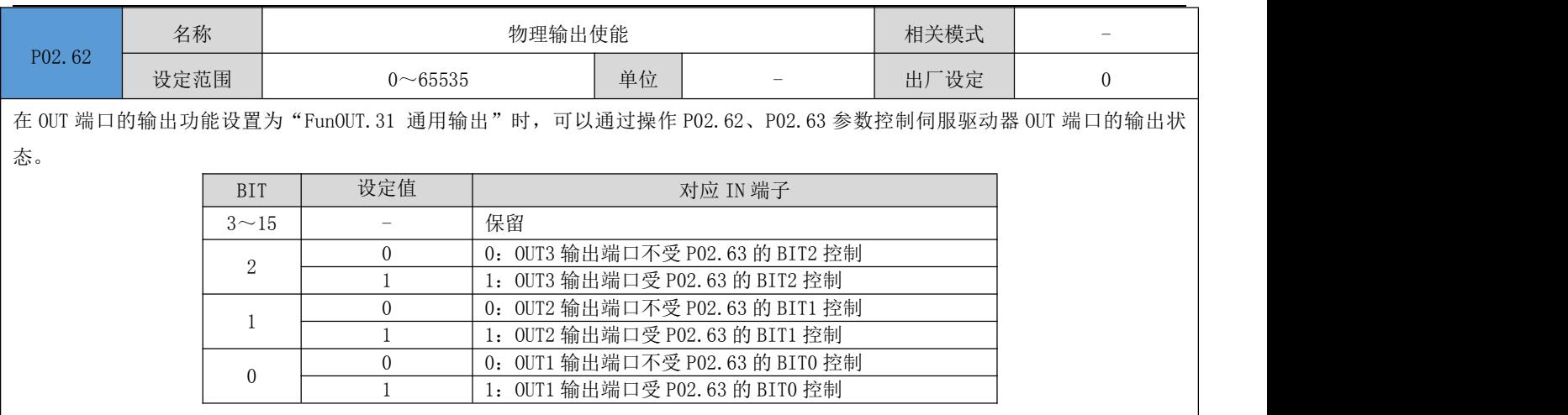

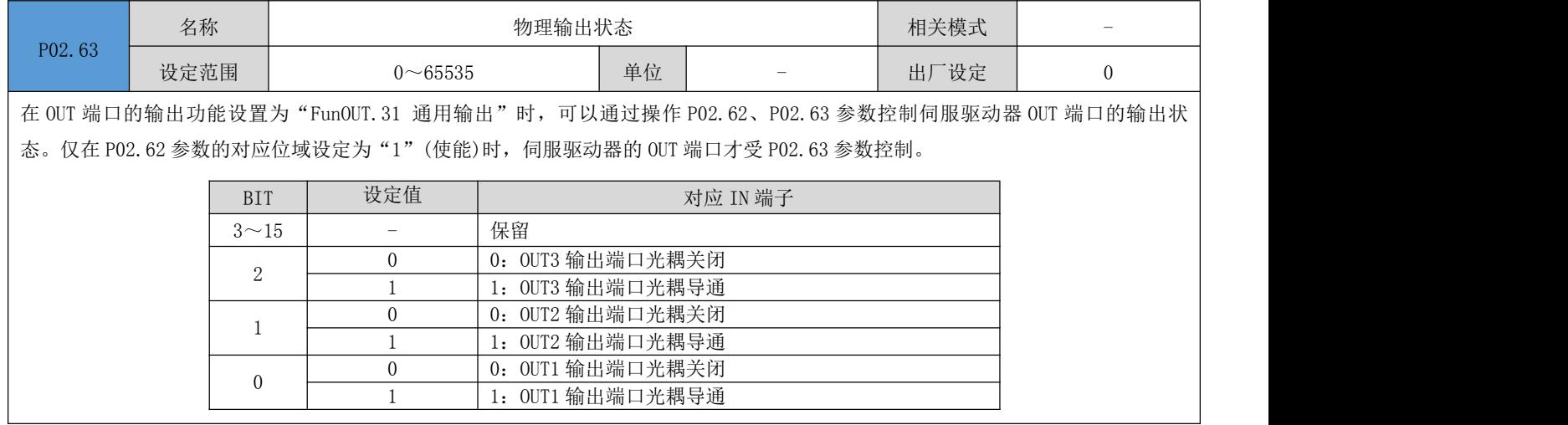

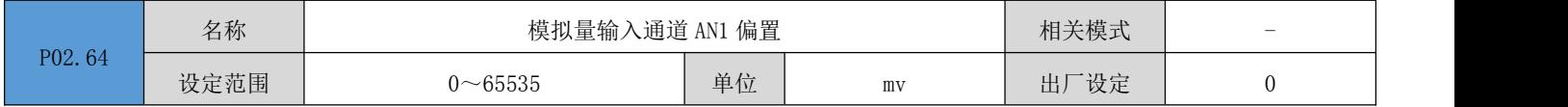

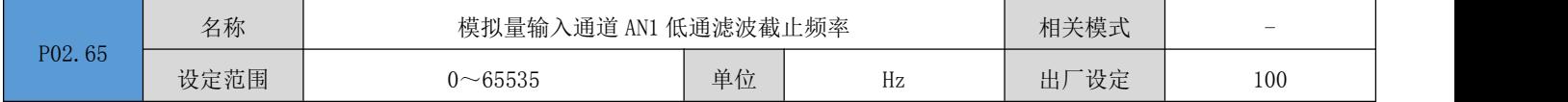

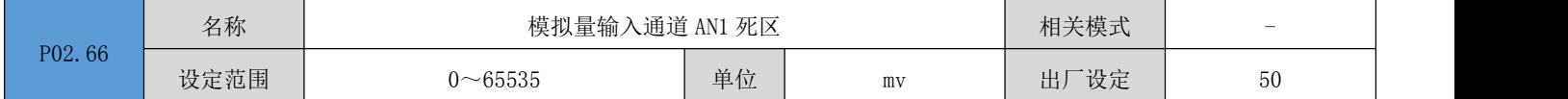

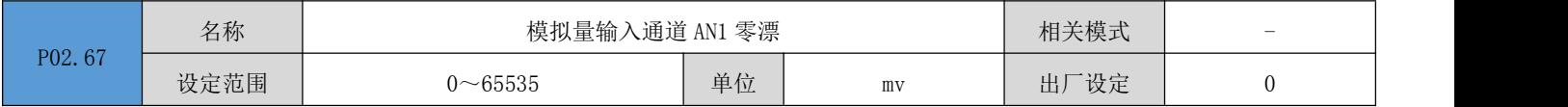

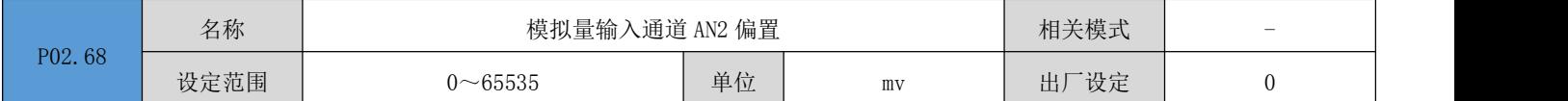

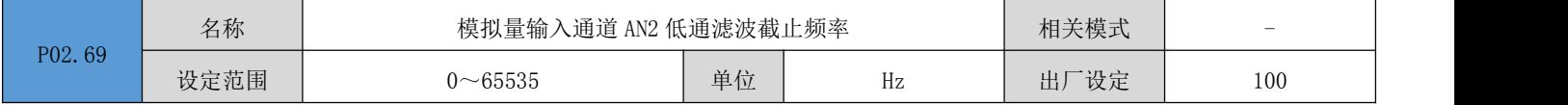

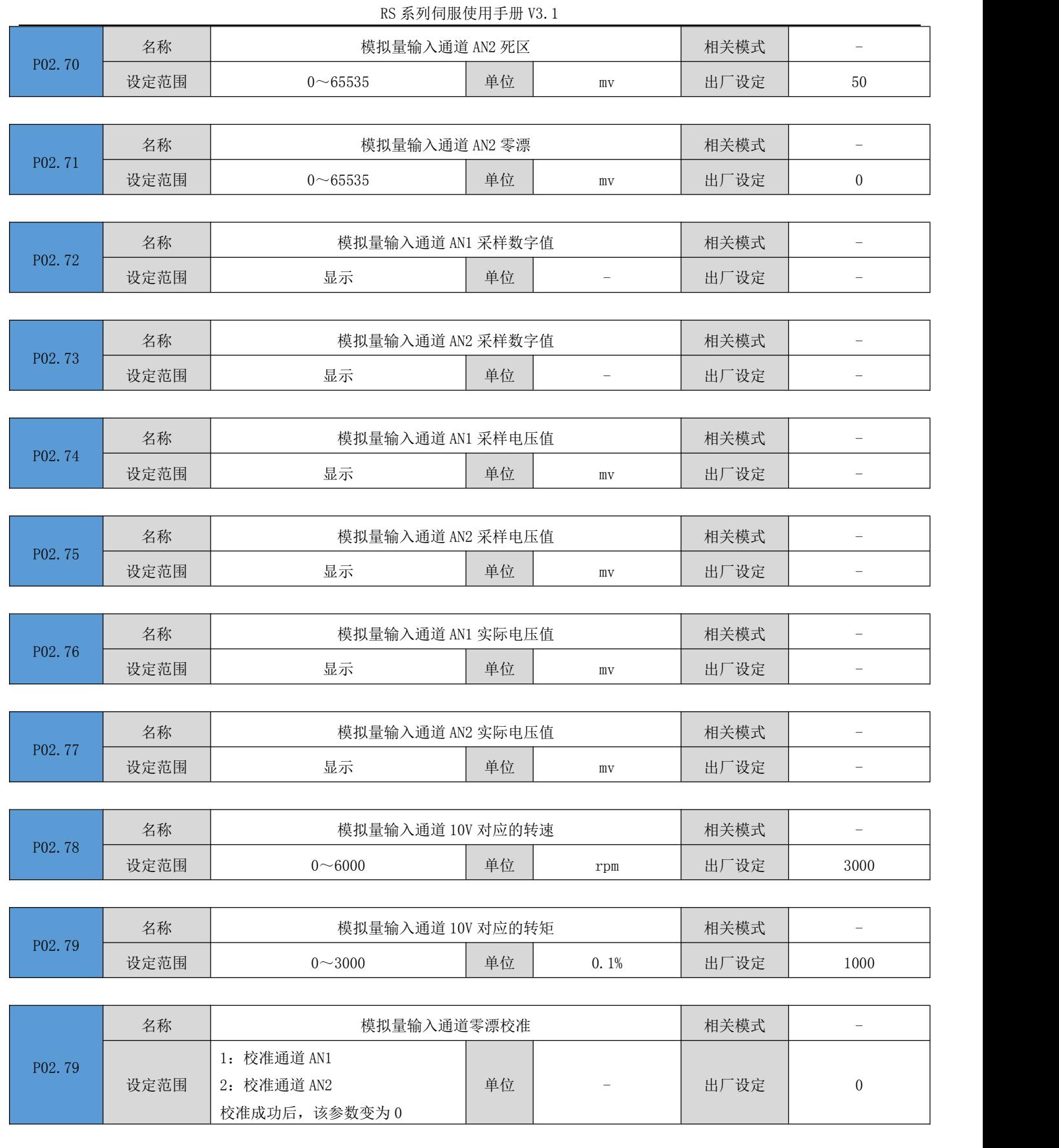

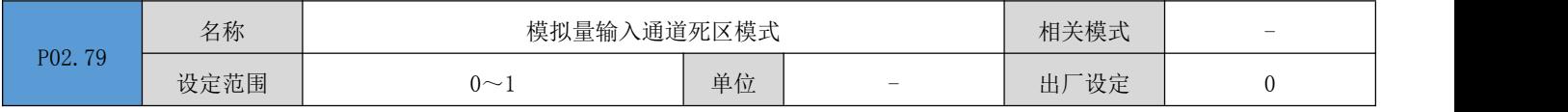

# 6.4 P03 组: 位置控制参数

RS 系列伺服使用手册 V3.1

|                                  | 名称             |        | 位置指令来源<br>相关模式                                             |    |        |      |          |  |
|----------------------------------|----------------|--------|------------------------------------------------------------|----|--------|------|----------|--|
| P <sub>0</sub> 3, 0 <sub>0</sub> | 设定范围           |        | $0 \sim 10$                                                | 单位 |        | 出厂设定 | $\sigma$ |  |
|                                  |                |        | 位置控制模式时,用于选择位置指令来源。其中,脉冲指令属于外部位置指令,步进量、多段位置指令、内部测试位置指令属于内部 |    |        |      |          |  |
| 位置指令。                            |                |        |                                                            |    |        |      |          |  |
|                                  | 设定值            | 指令来源   |                                                            |    | 指令获取方式 |      |          |  |
|                                  | $\theta$       | 脉冲指令   | 上位机或者其他脉冲发生装置产生位置指令,通过硬件端子输入伺服驱动器。                         |    |        |      |          |  |
|                                  |                | 步进量    | 由参数 P03. 28/P03. 29 设置步进量位移, 由 IN 功能 FunIN. 13 触发步进运行。     |    |        |      |          |  |
|                                  | 2              | 多段位置指令 | 由 P09 组参数设定多段位置运行方式, 由 IN 功能 FunIN. 21 触发多段位置运行。           |    |        |      |          |  |
|                                  | 3              | 通讯控制   | 通讯给定位置、速度等参数以及启停指令。                                        |    |        |      |          |  |
|                                  |                | 通讯控制2  | 通讯给定位置, 轨迹可以动态修改                                           |    |        |      |          |  |
|                                  | $\overline{5}$ | 10 控制  | 通过 IN 输入控制电机位置模式下点动正反转、定长正反转                               |    |        |      |          |  |
|                                  | $5 \sim 10$    |        | 保留指令源,请勿设置                                                 |    |        |      |          |  |

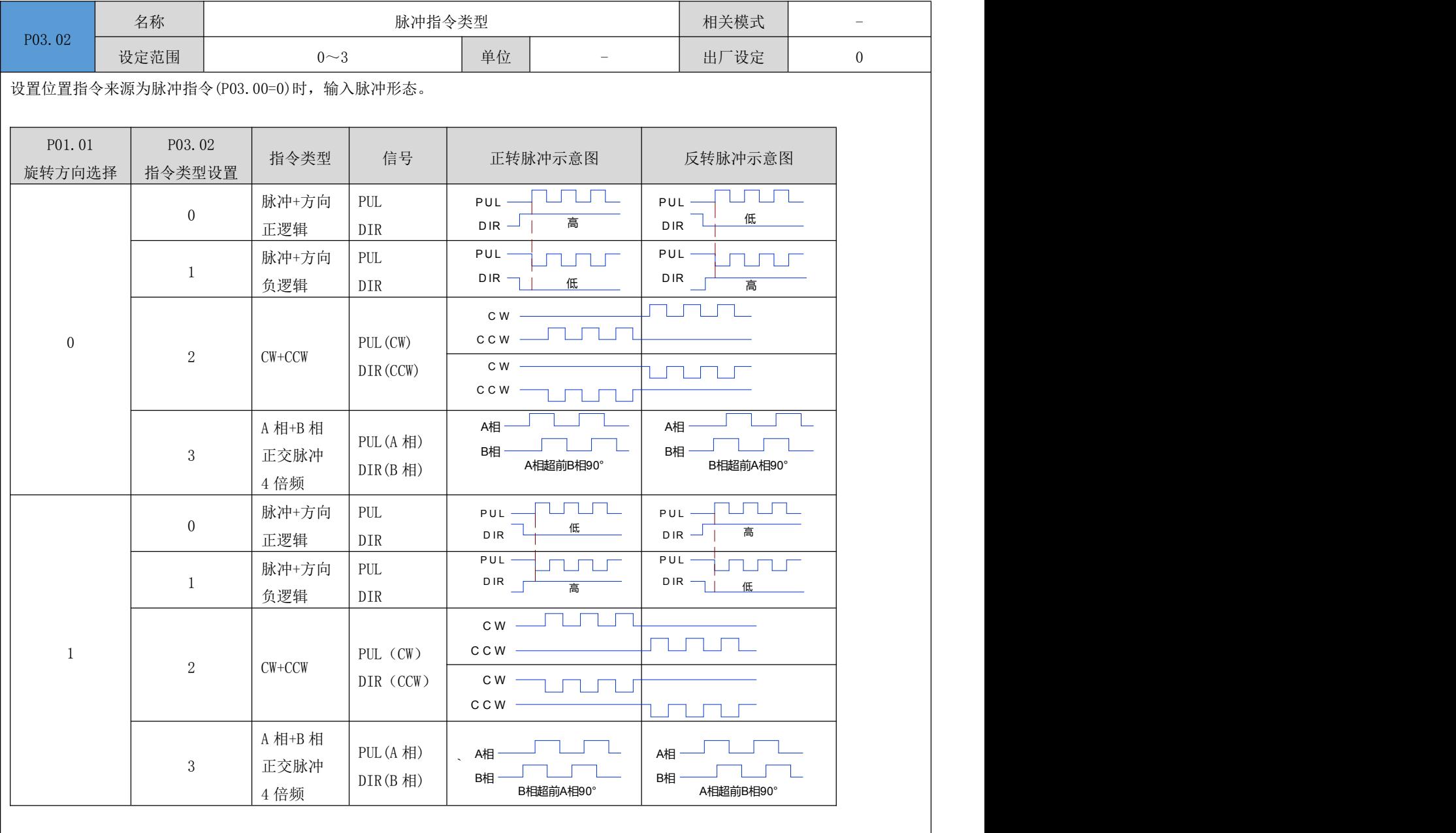

P03.04 名称 | 右称 位置指令平均值滤波时间常数 | 相关模式 | -

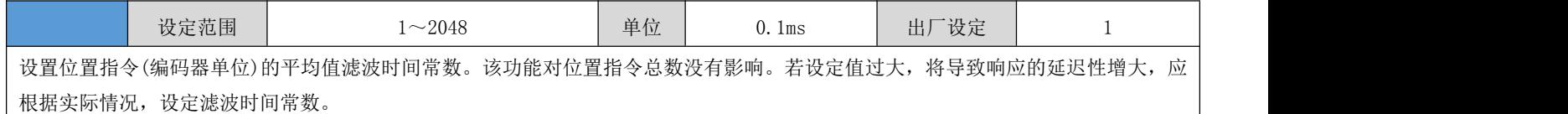

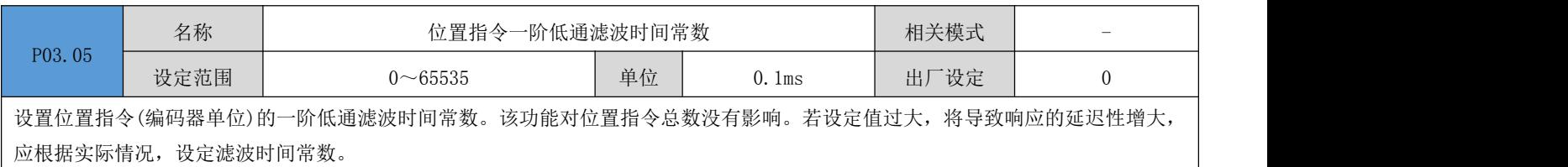

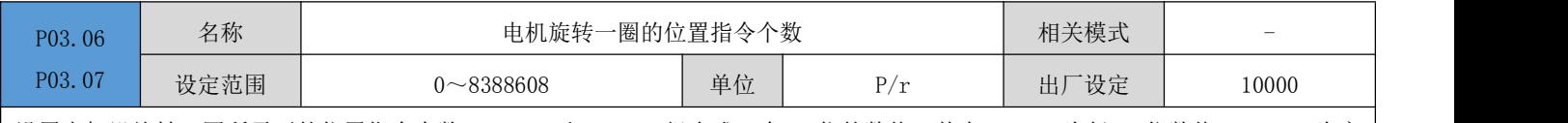

设置电机没旋转一圈所需要的位置指令个数。P03.06 和 P03.07 组合成一个 32 位的数值, 其中 P03.06 为低 16 位数值, P03.07 为高 16 位数值。后续使用 P03.06 表示该 32 位参数。

P03.06=0 时, 电子齿轮比 1 和 2 的参数 (P03.08~P03.15) 有效。

P03.06≠0 时,电子齿轮比 B/A=编码器分辨率/P03.06,此时电子齿轮比 1、电子齿轮比 2 无效。

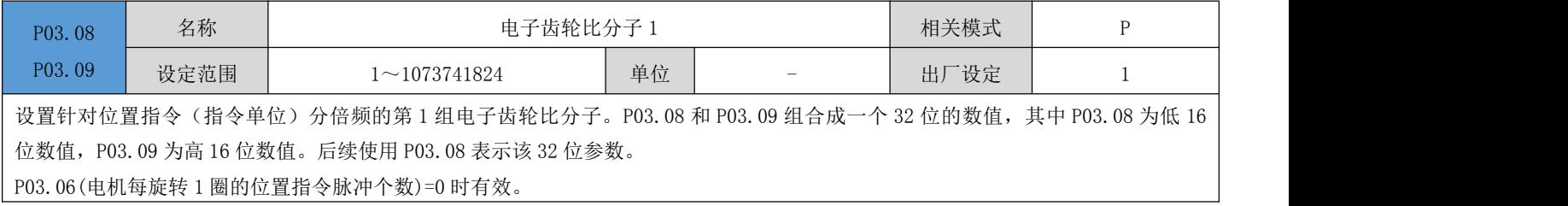

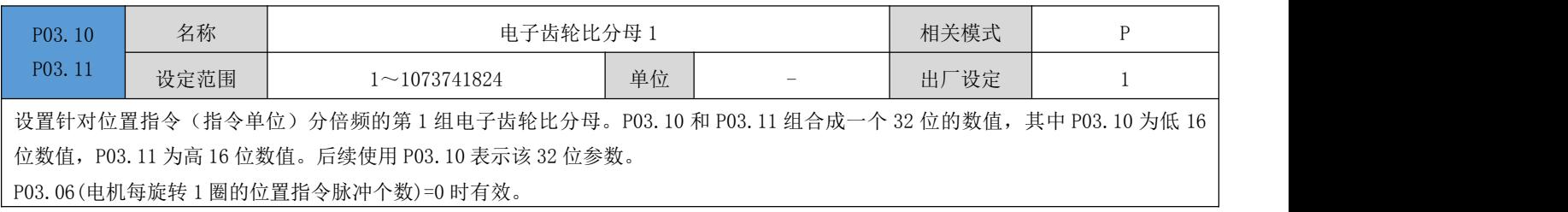

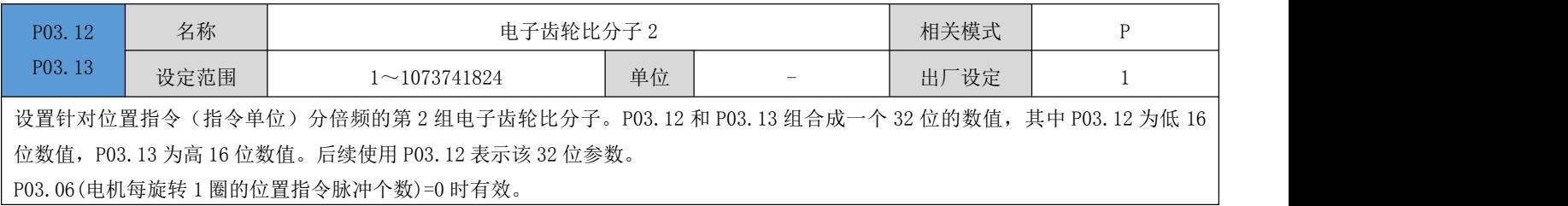

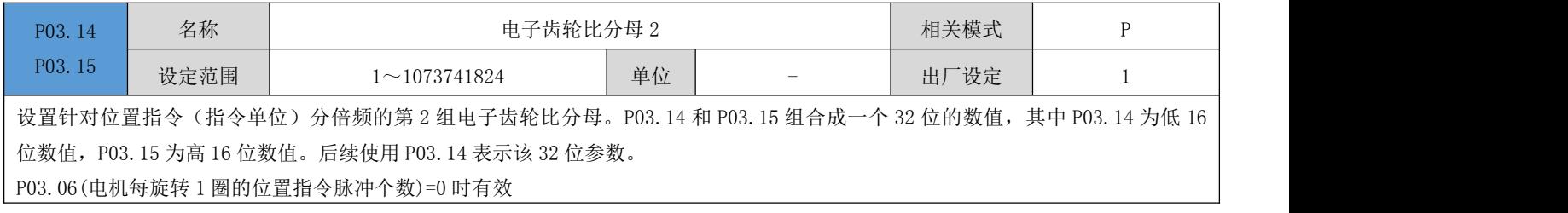

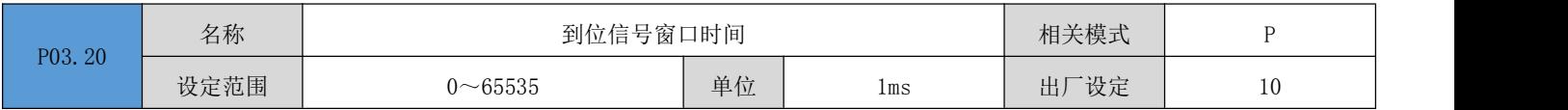

定位完成功能是指驱动器检测到位置误差小于(P03.22: 定位完成阈值, 其单位由 P03.21: 到位完成阈值的单位设定), 并维持一 定时间(P03.20: 到位完成窗口时间)时, 输出到位完成信号。

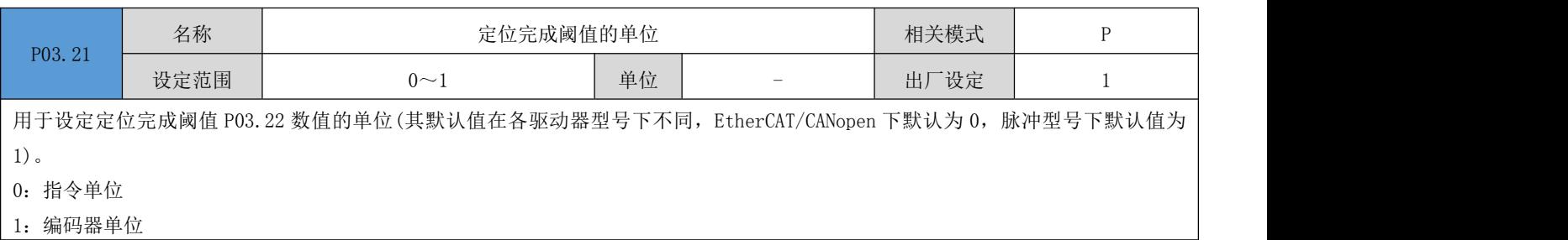

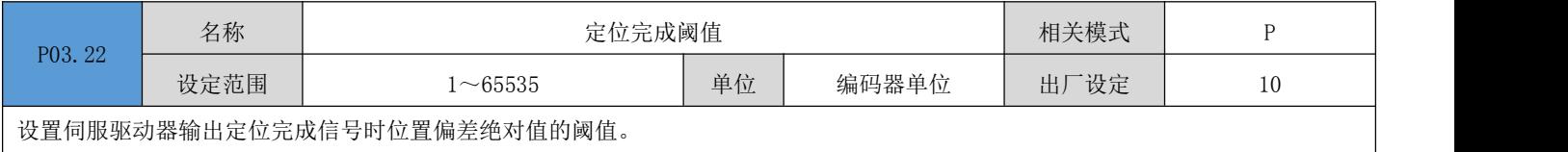

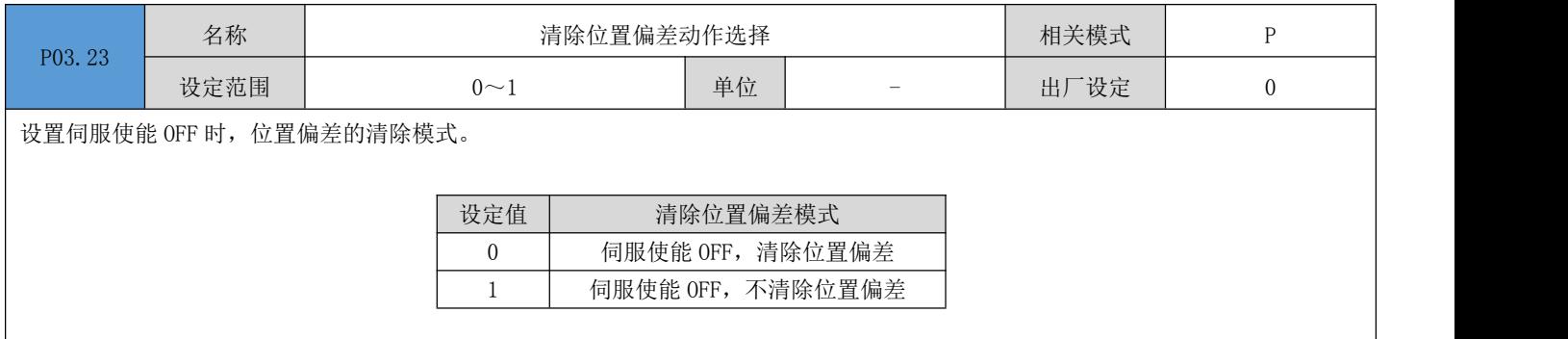

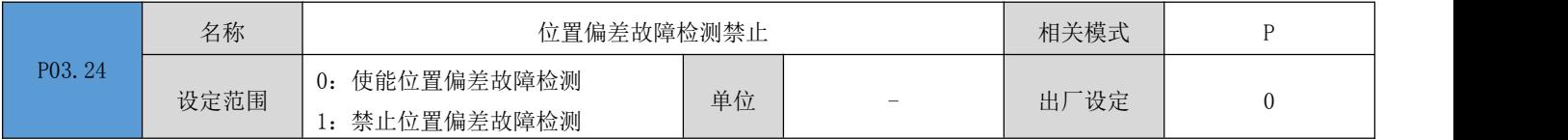

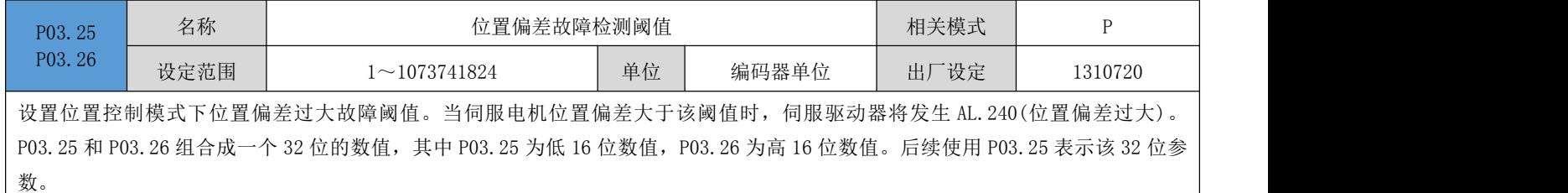

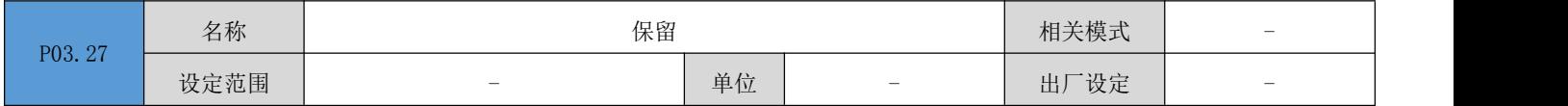

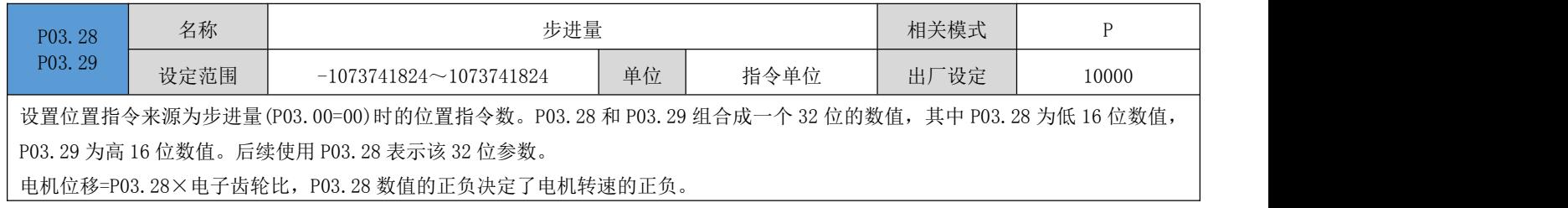

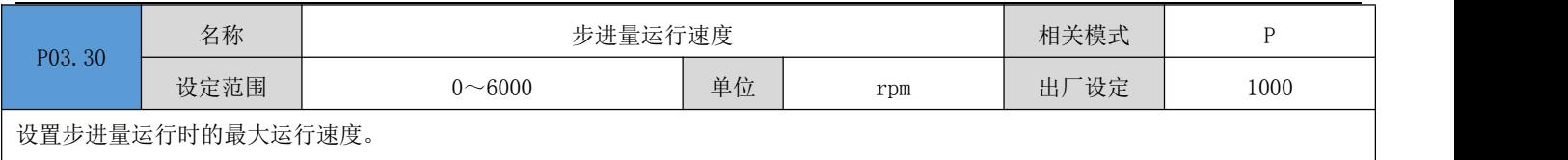

 $\mathsf{l}$ 

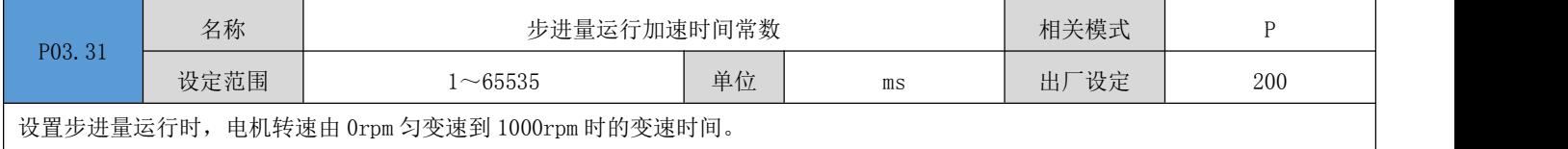

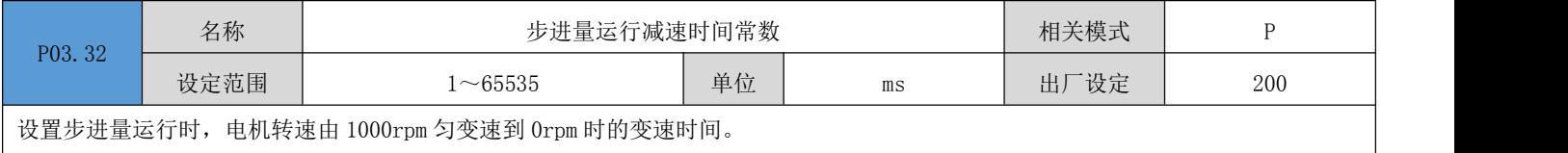

 $\top$ 

 $\overline{1}$ 

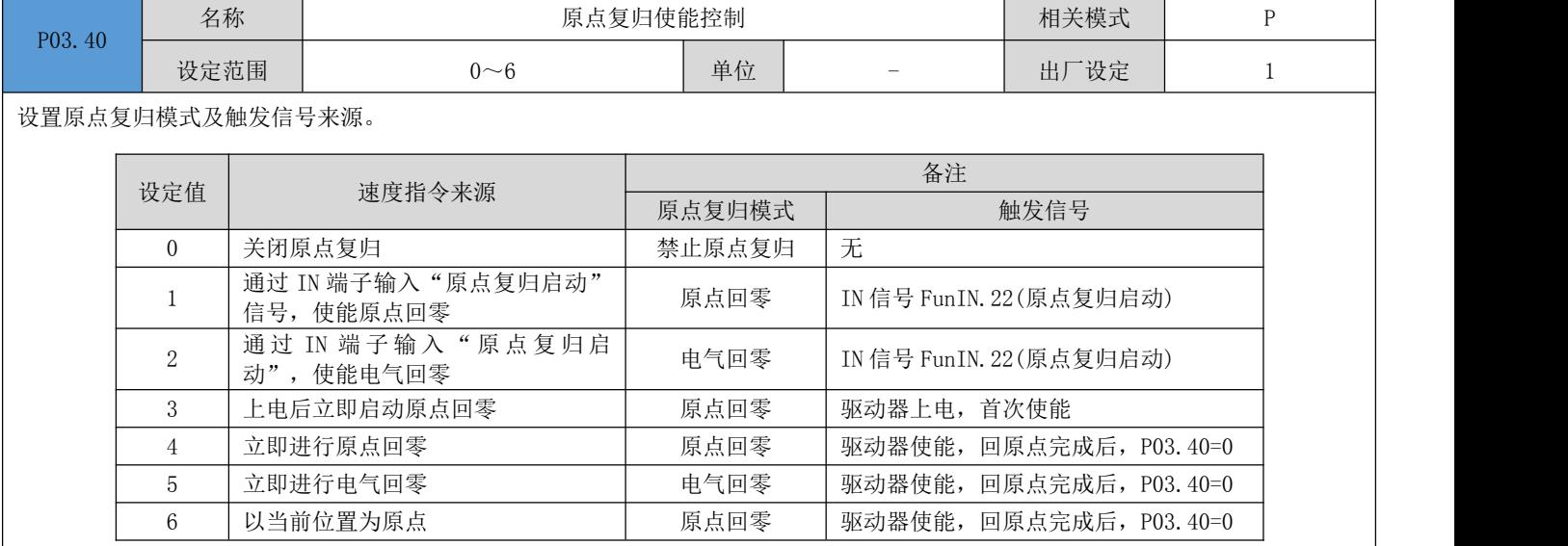

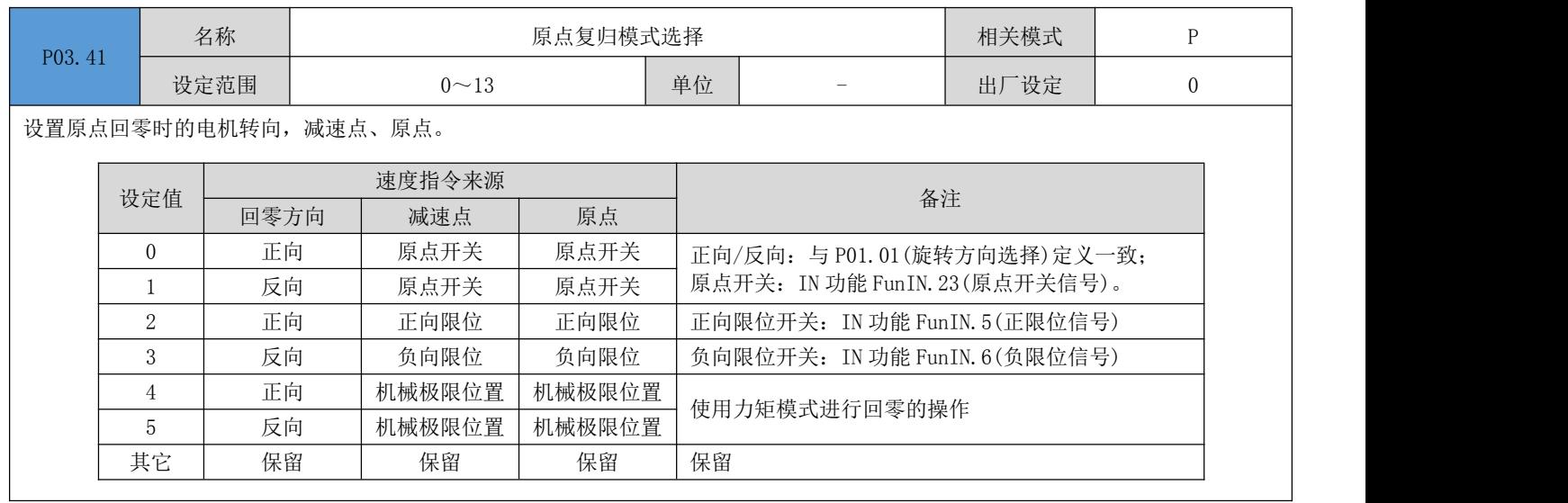

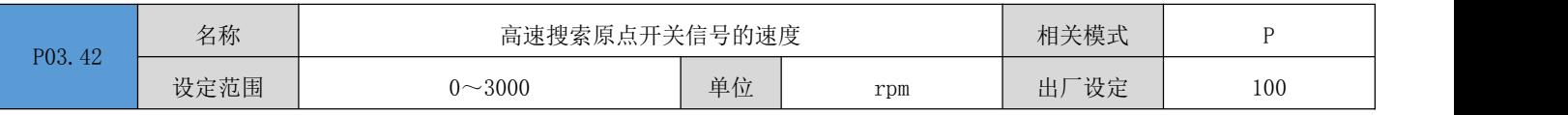

设置原点回零时,高速搜索原点信号时电机转速。

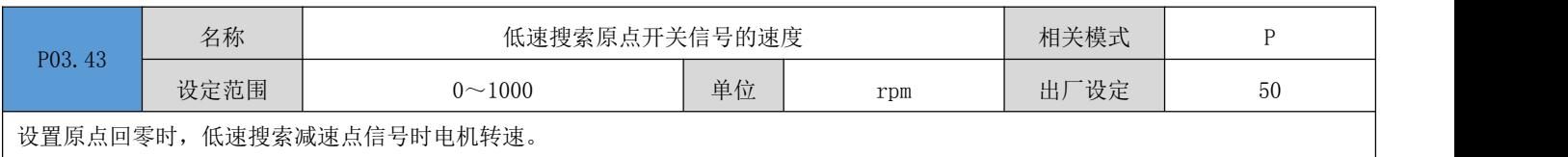

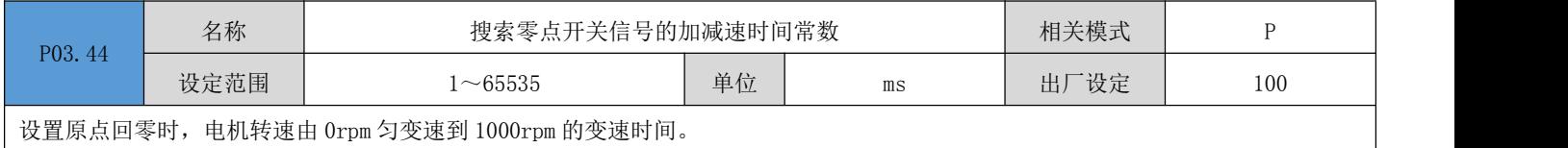

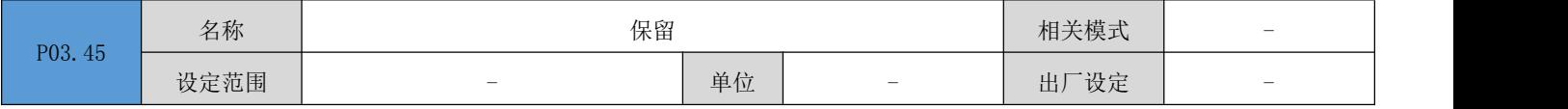

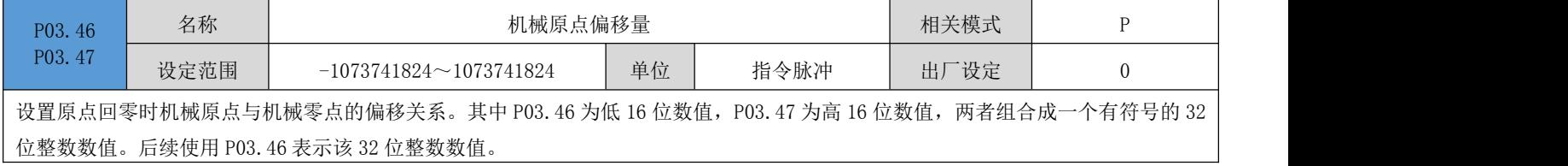

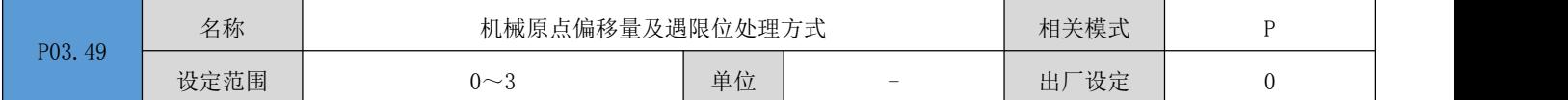

设置原点回零时机械原点与机械零点的偏置关系。

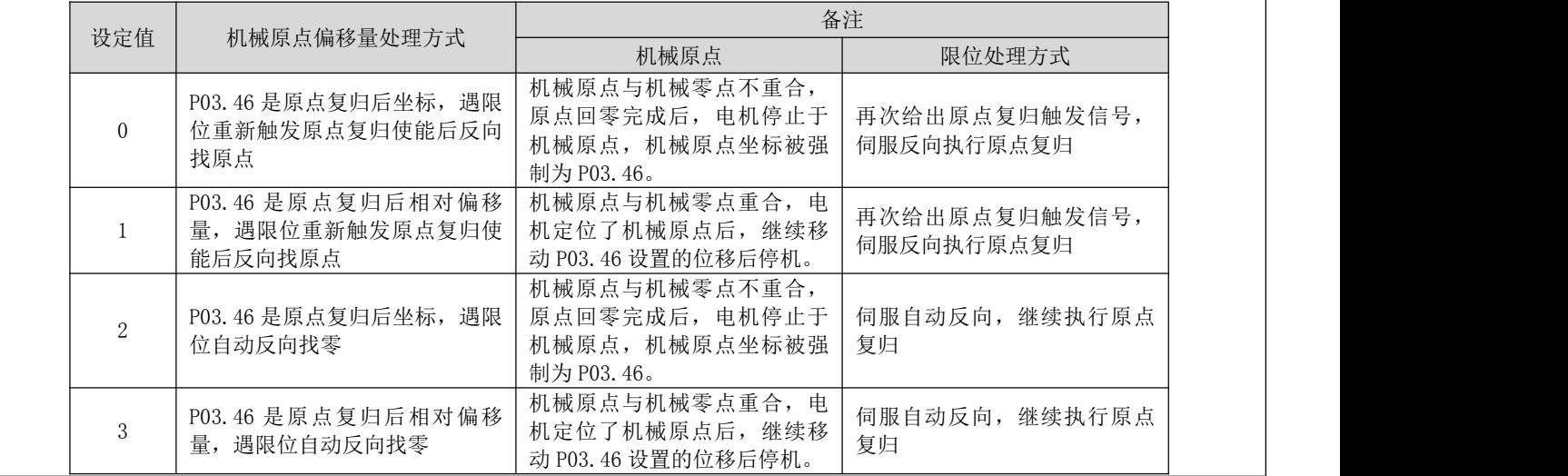

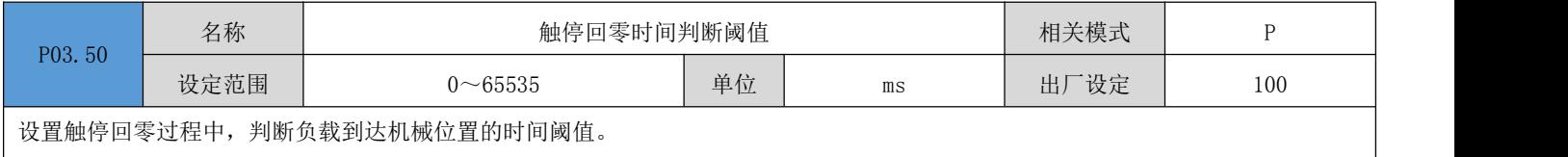

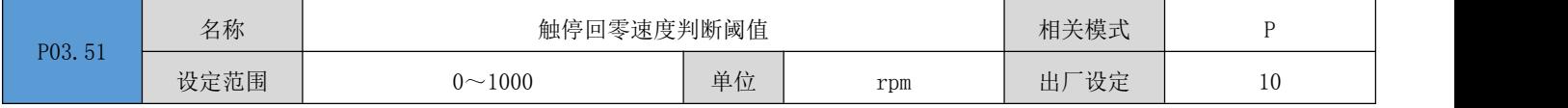

设置触停回零过程中,判断负载到达机械位置的速度阈值。

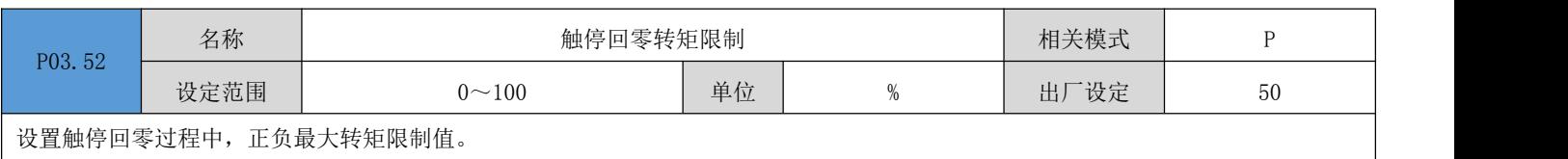

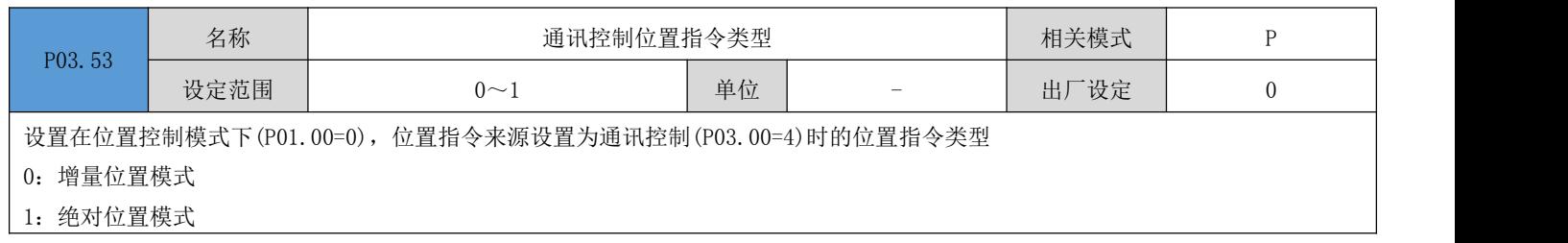

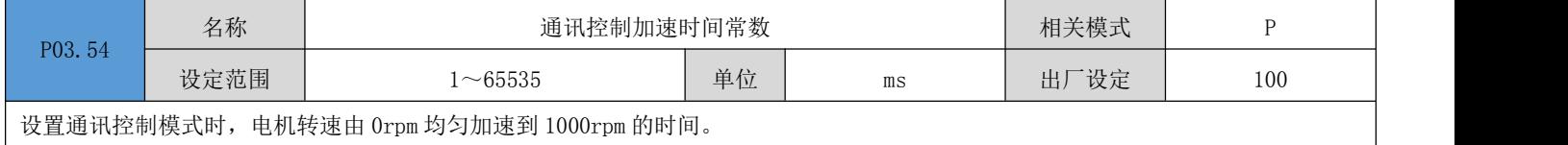

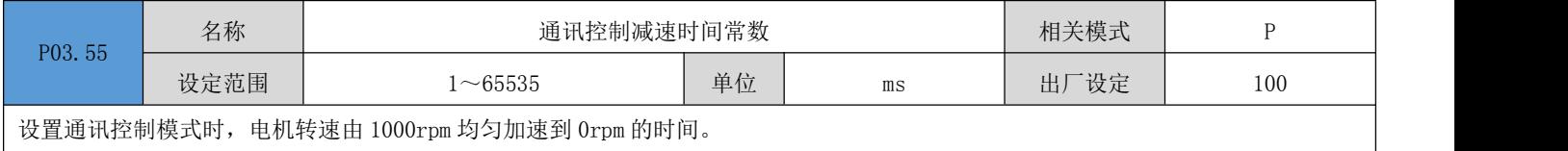

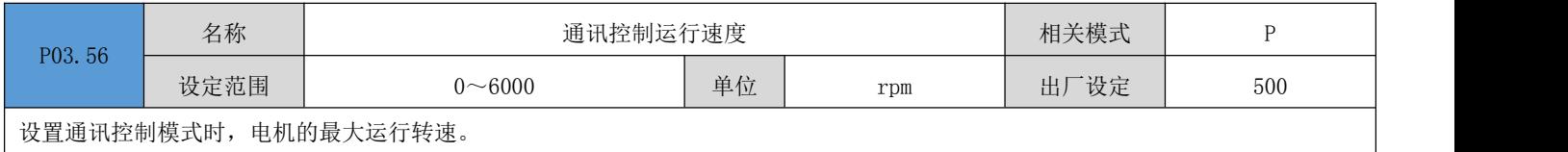

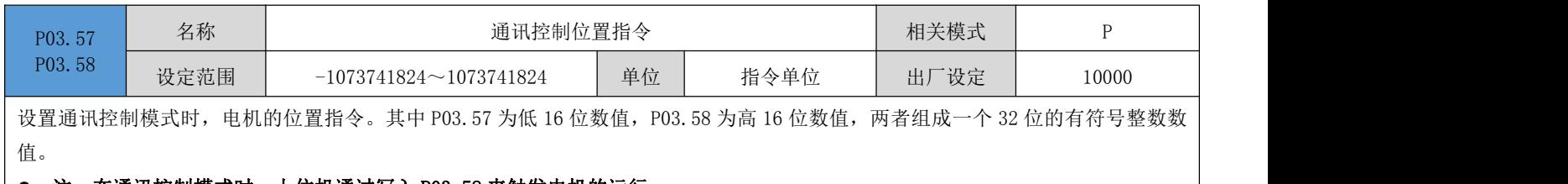

**● 注**: 在通讯控制模式时, 上位机通过写入 P03.58 来触发电机的运行。

## 6.5 P04 组: 速度控制参数

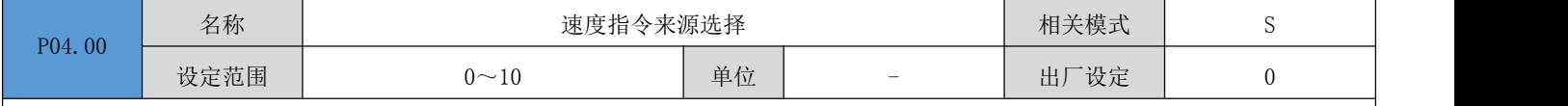

设置速度指令来源。

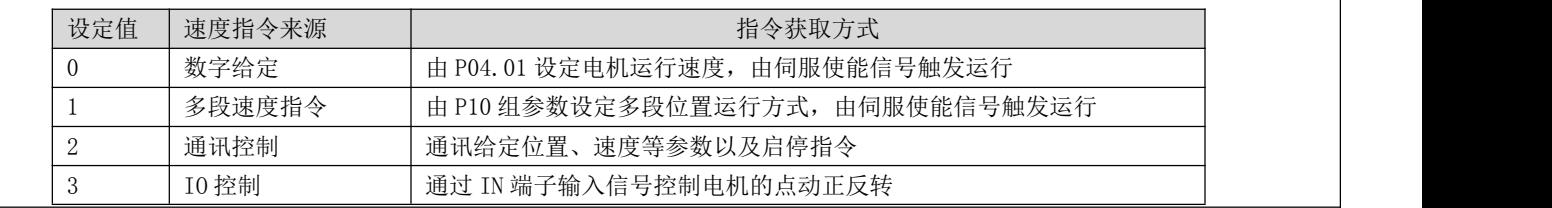

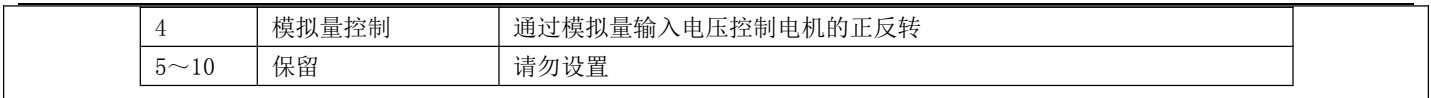

 $\overline{\phantom{a}}$ 

 $\overline{\phantom{a}}$ 

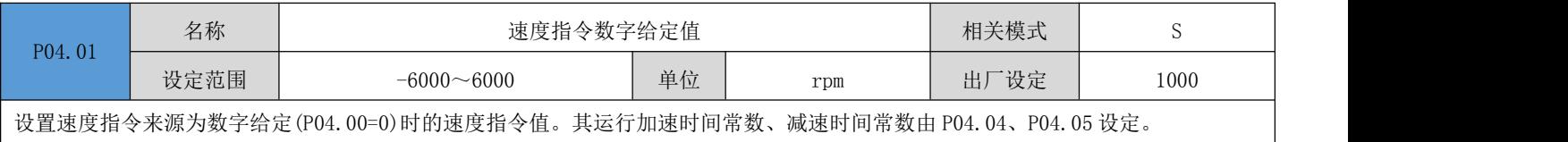

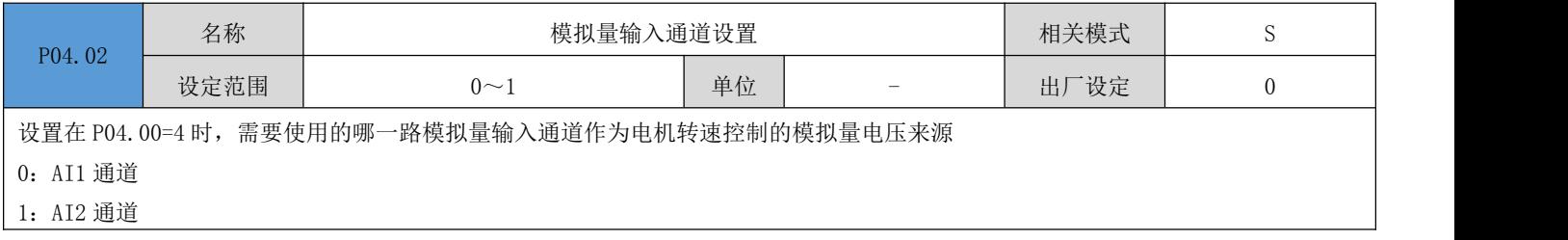

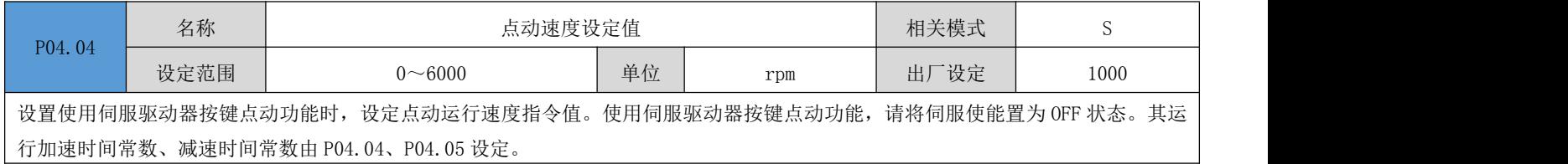

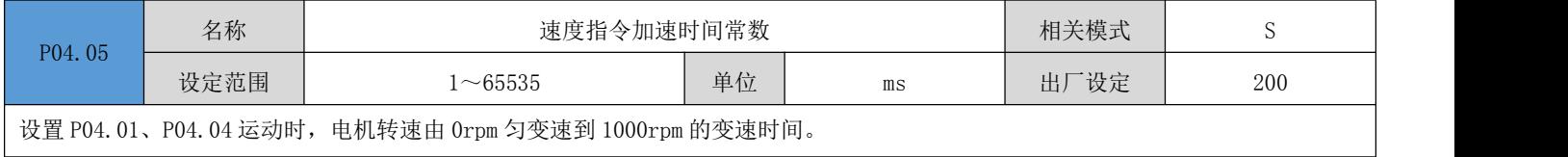

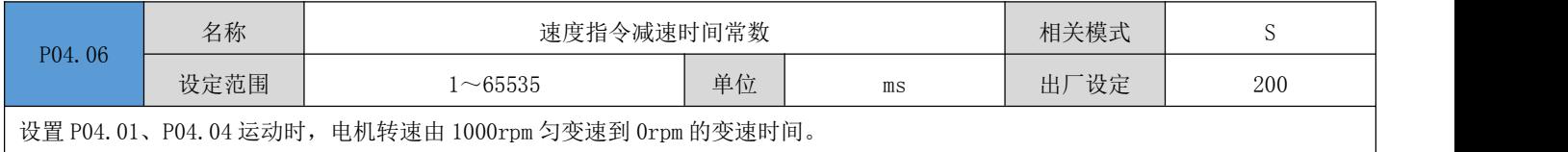

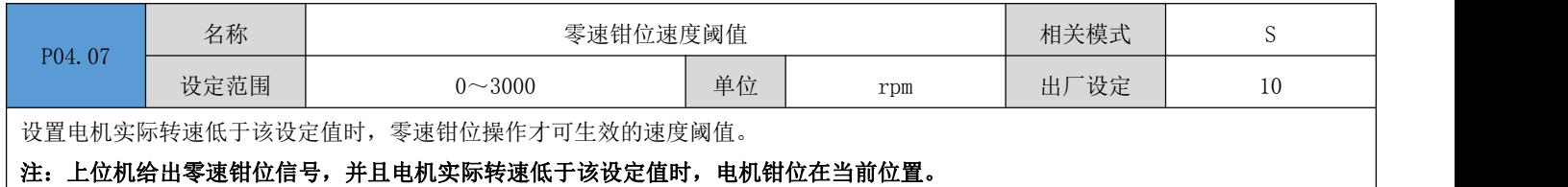

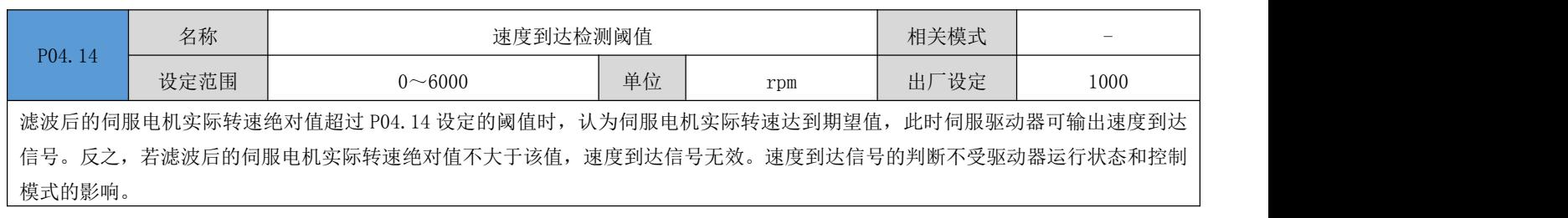

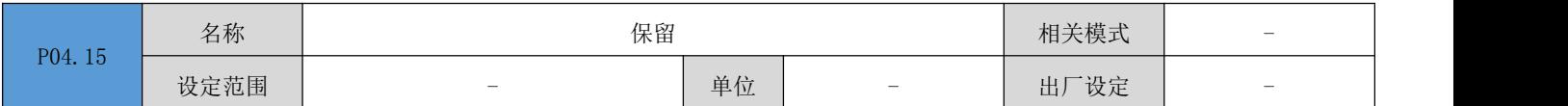

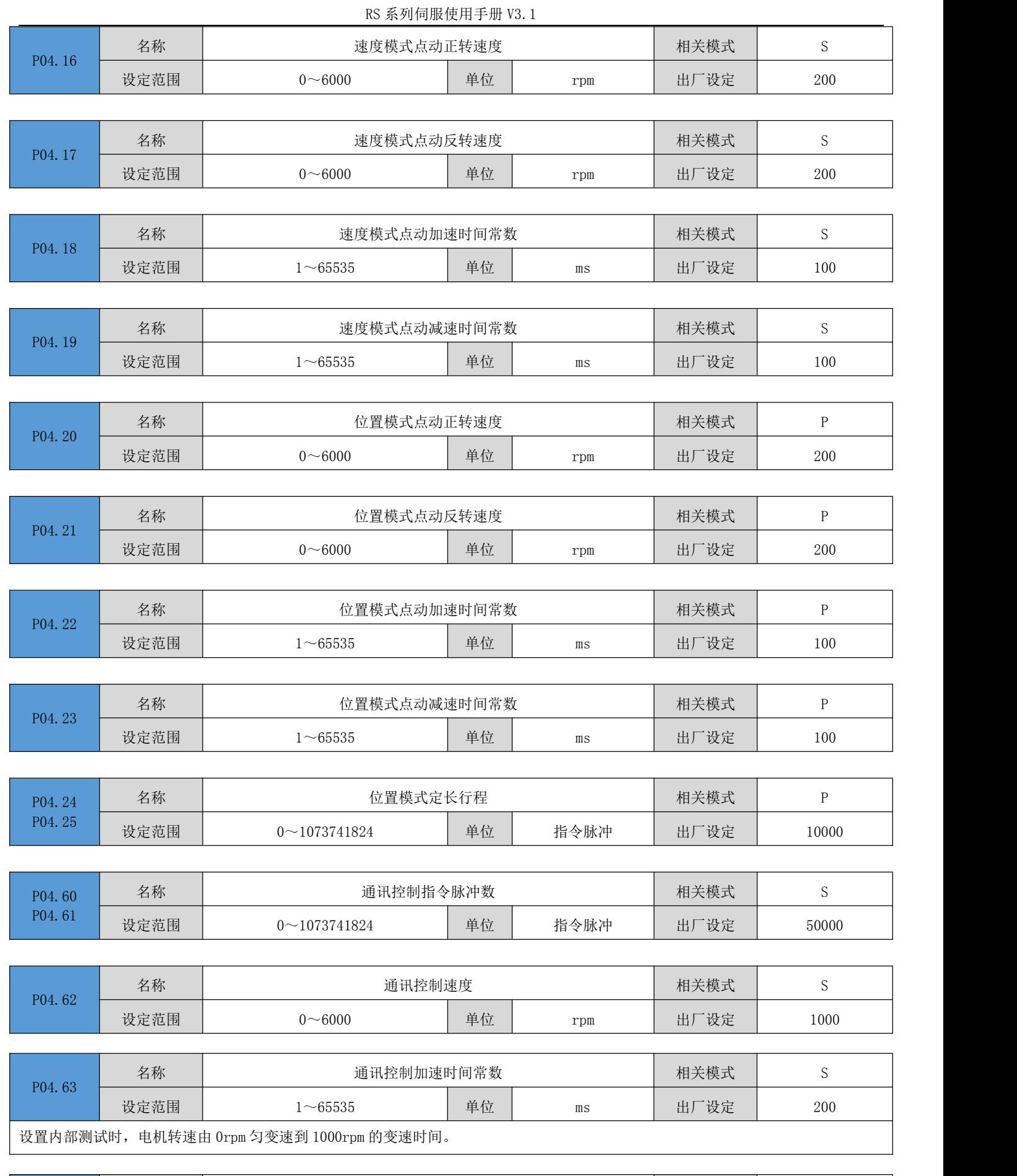

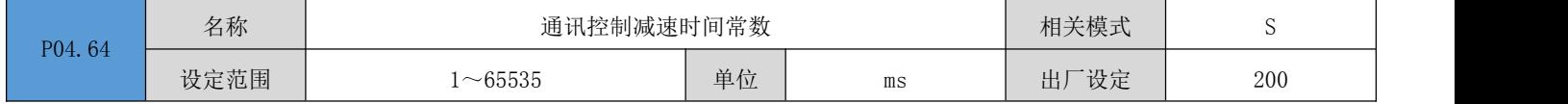

设置内部测试时,电机转速由 1000rpm 匀变速到 0rpm 的变速时间。

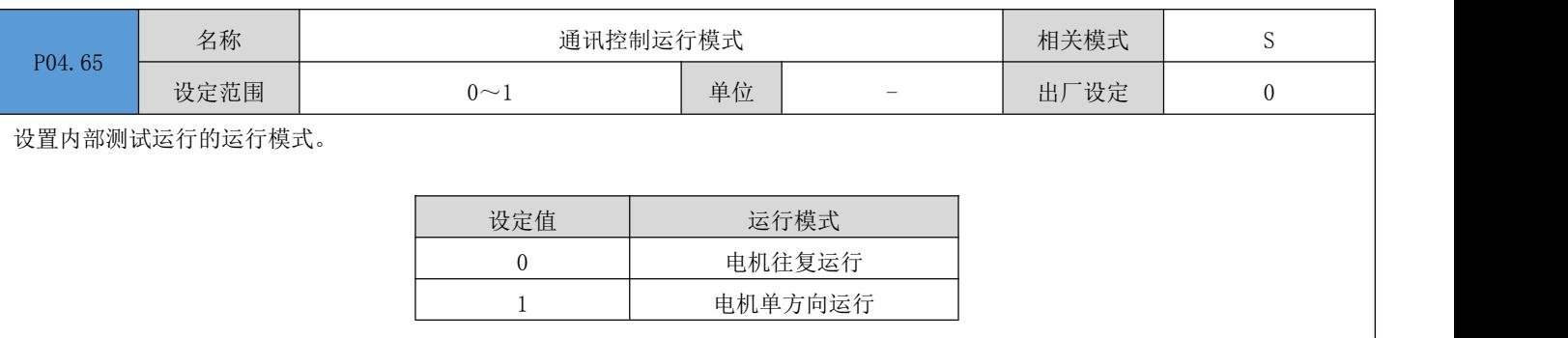

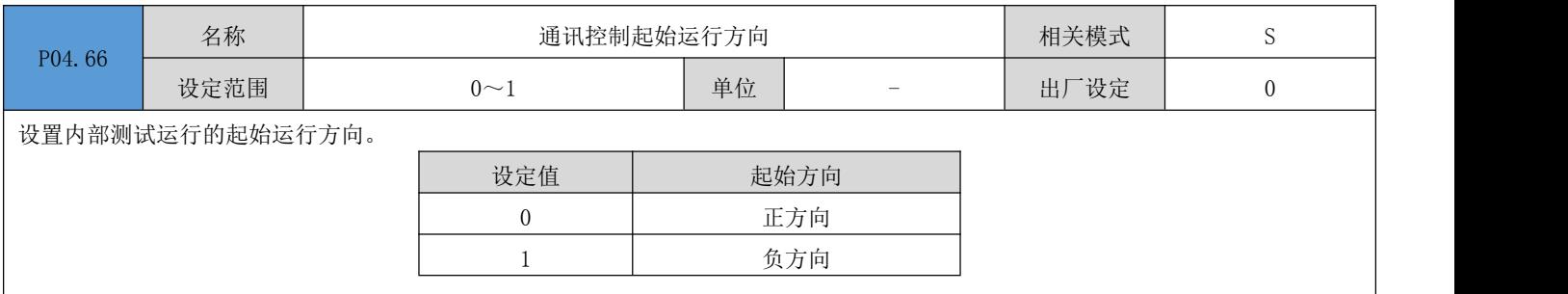

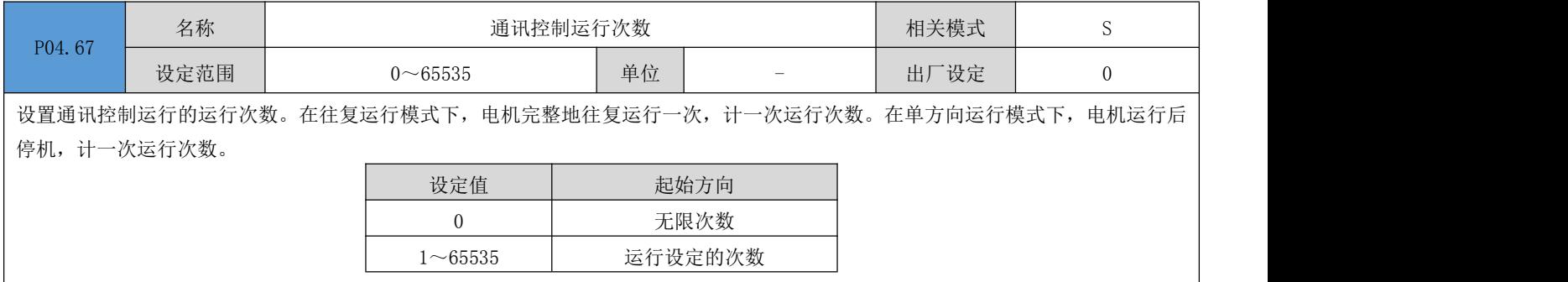

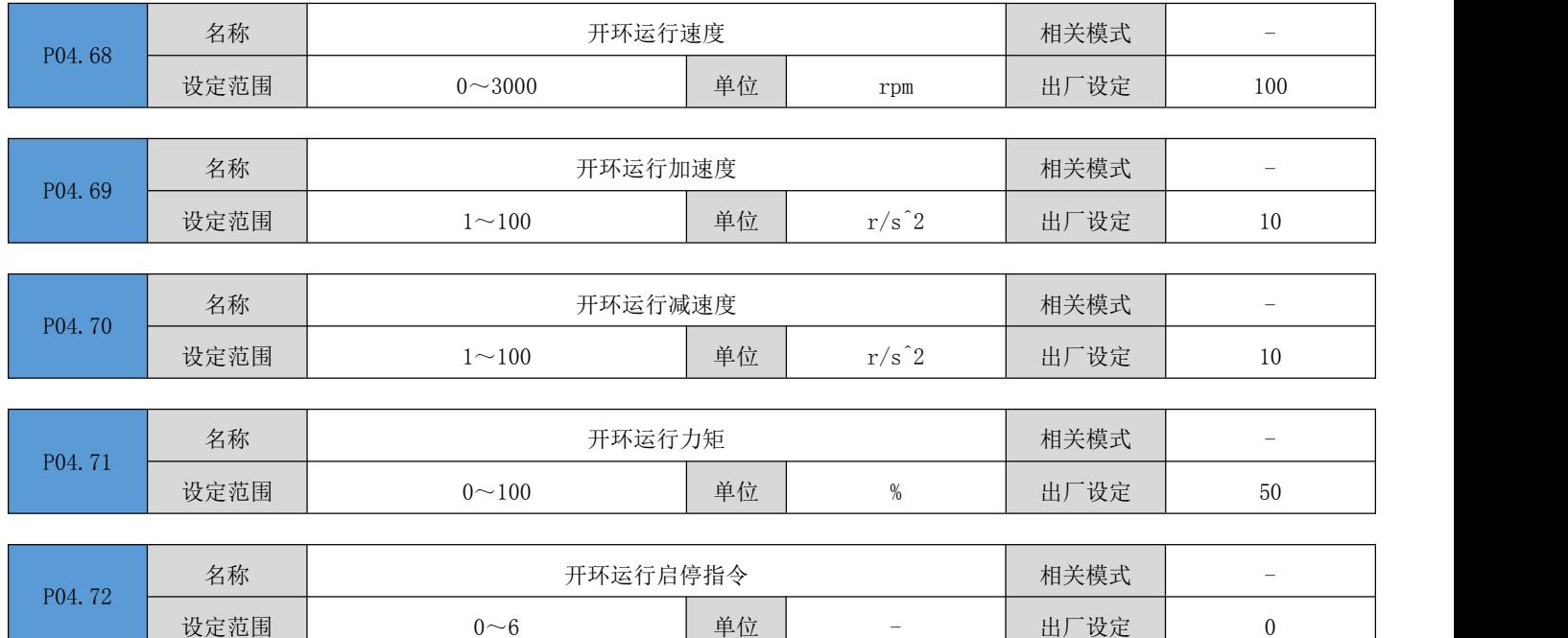

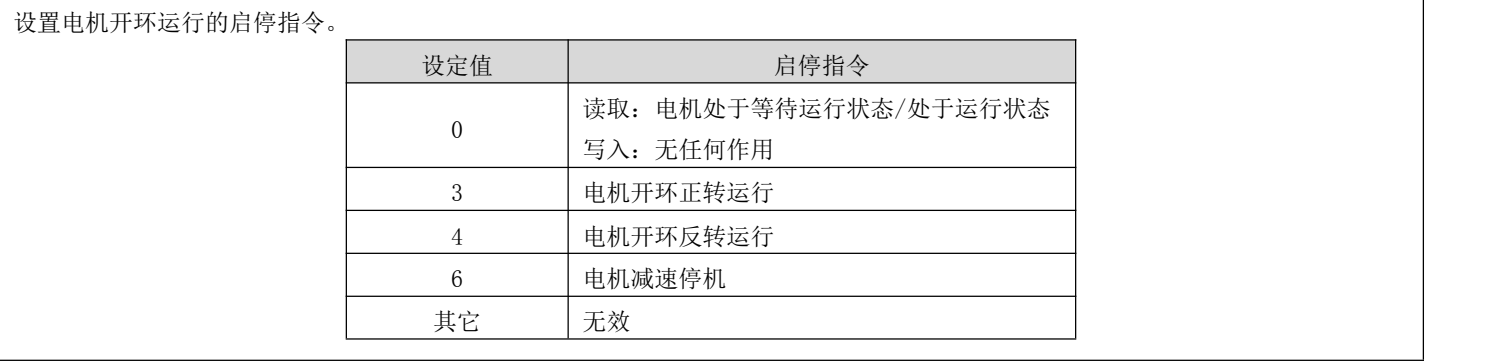

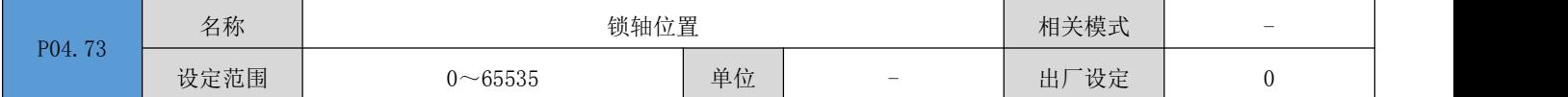

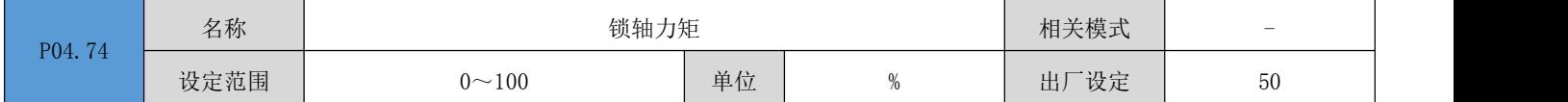

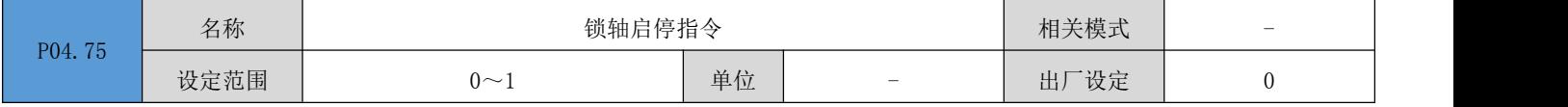

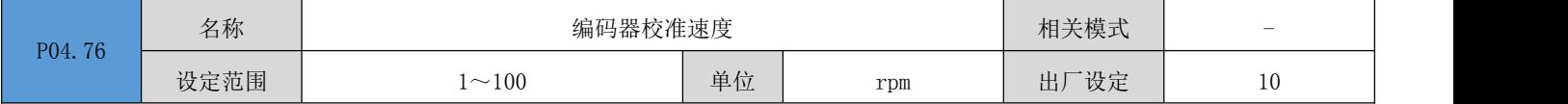

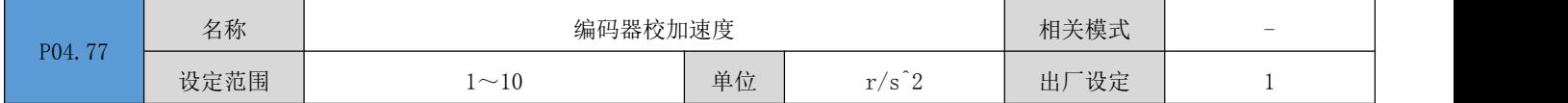

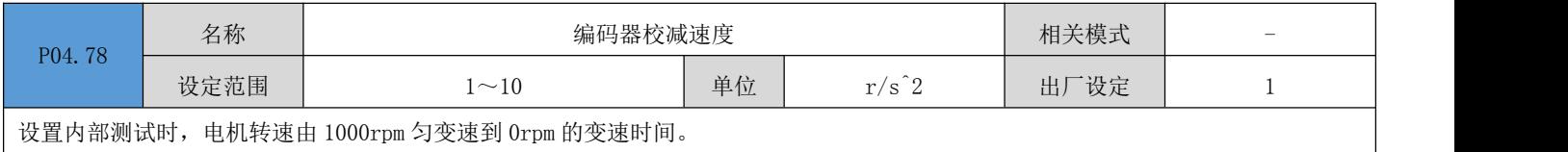

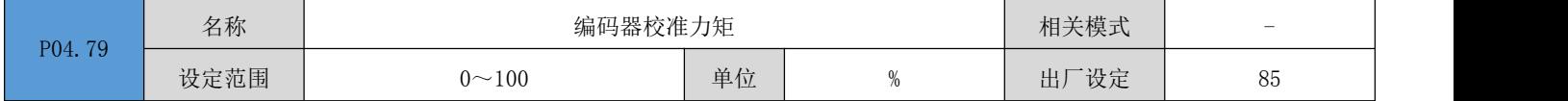

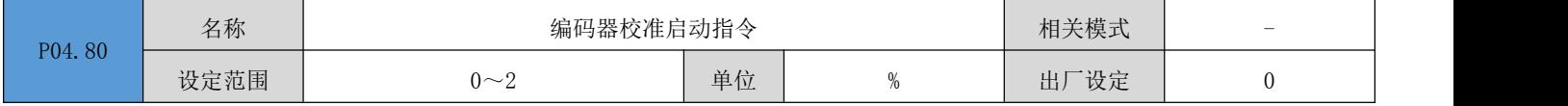

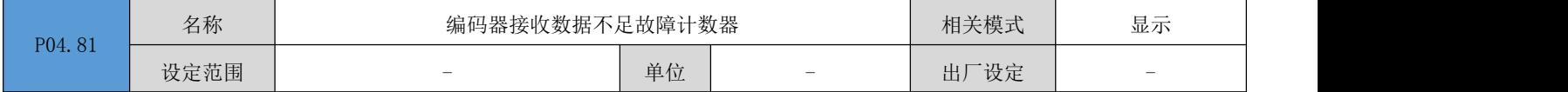

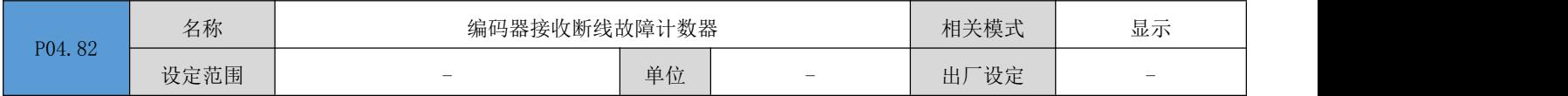

RS 系列伺服使用手册 V3.1

|        | $H$ $TL$<br>有學 | 编码器接收 CRC 故障计数器          | 相关模式 | $\blacksquare$<br>显示     |      |                          |  |
|--------|----------------|--------------------------|------|--------------------------|------|--------------------------|--|
| P04.83 | 设定范围           | $\overline{\phantom{a}}$ | 单位   | $\overline{\phantom{0}}$ | 出厂设定 | $\overline{\phantom{0}}$ |  |

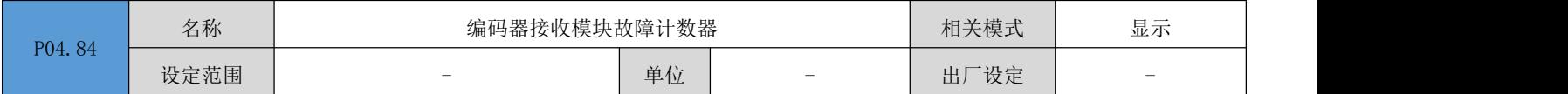

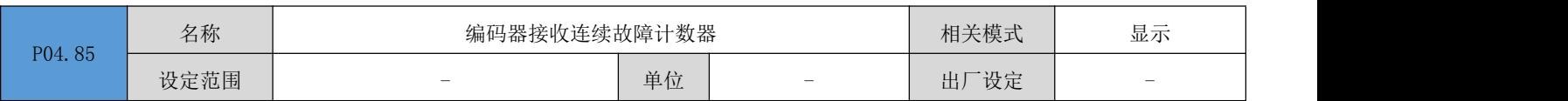

# 6.6 P05 组:转矩控制参数

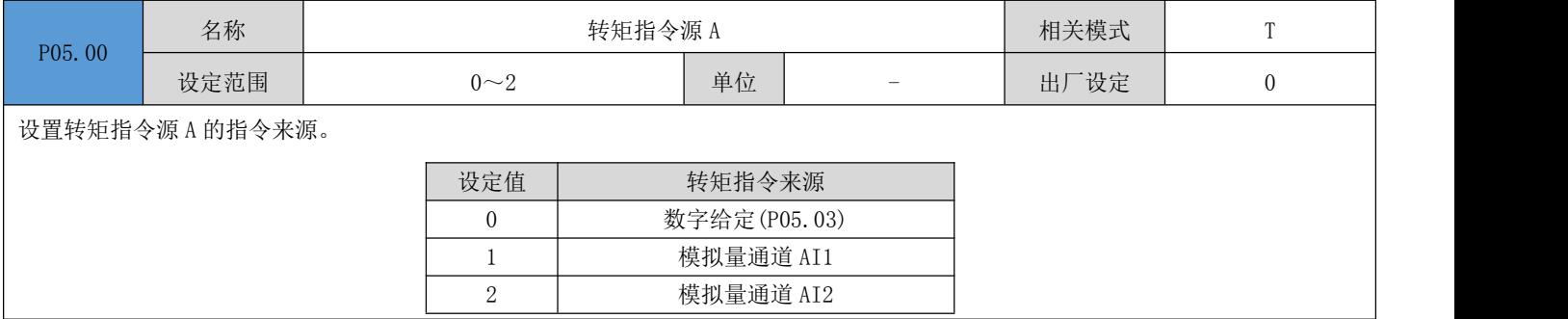

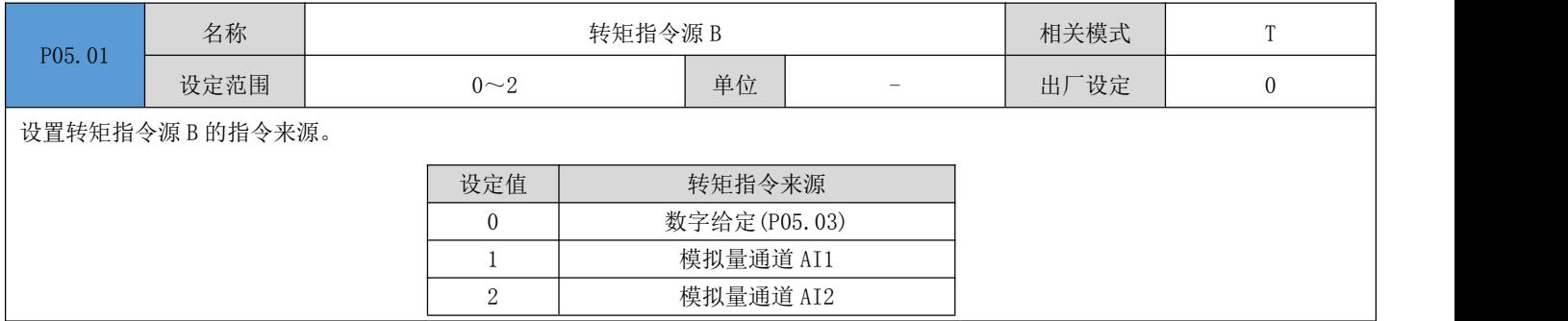

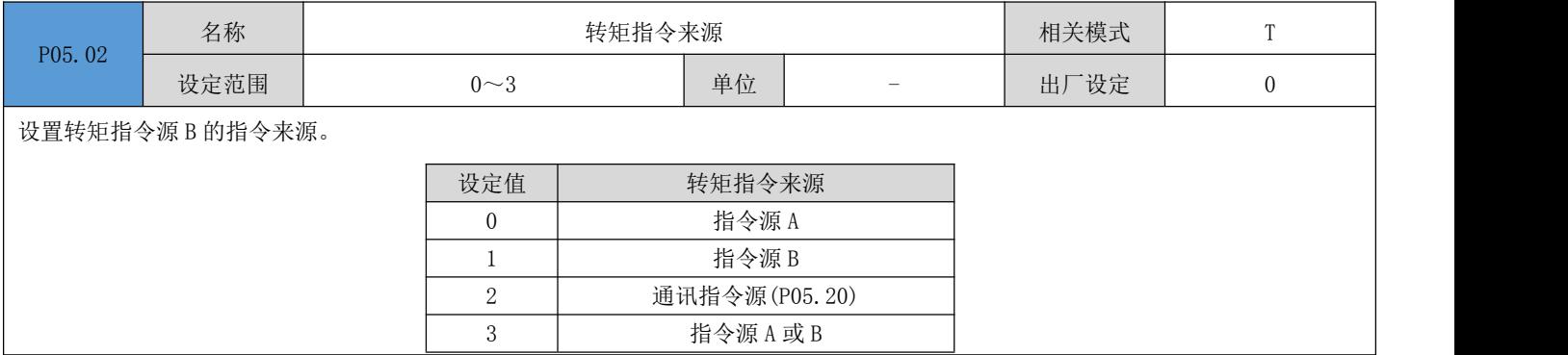

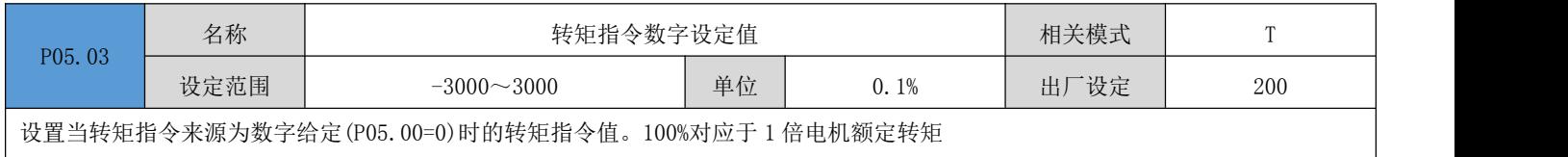

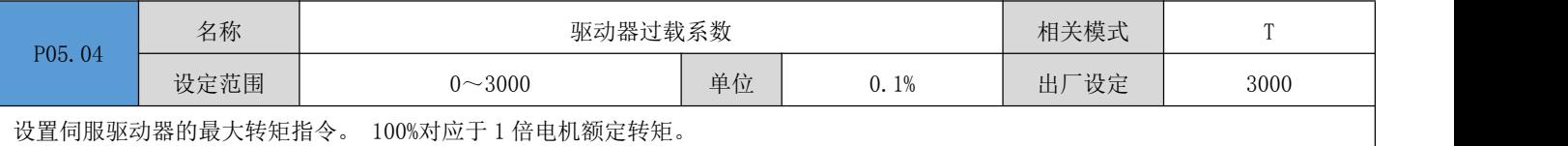

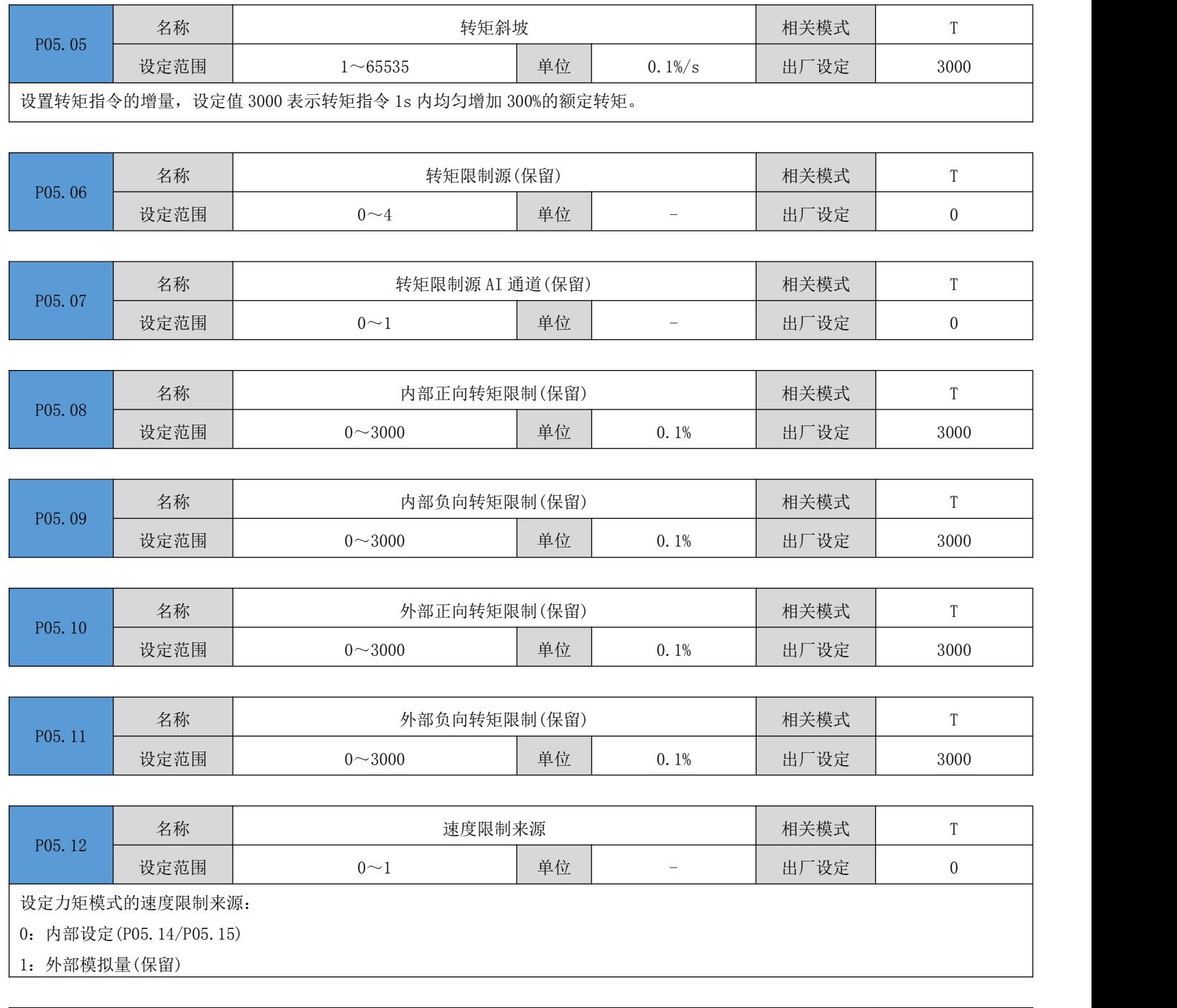

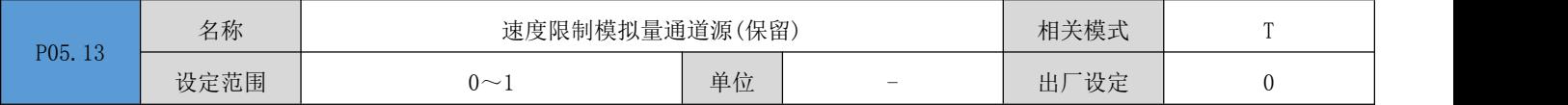

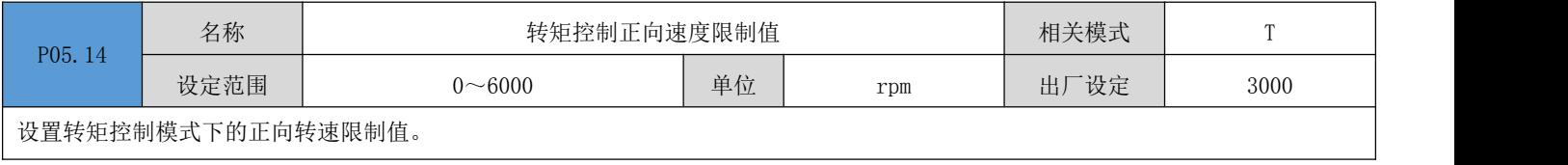

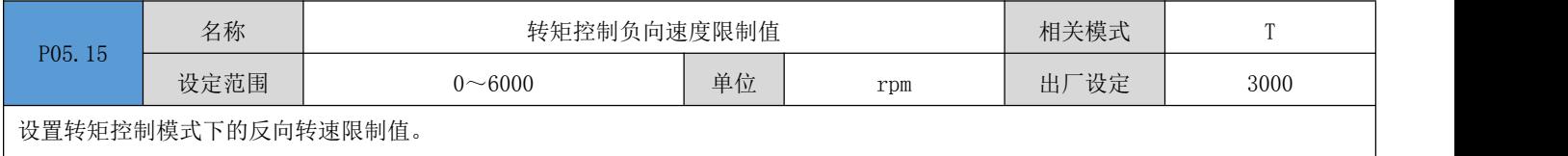

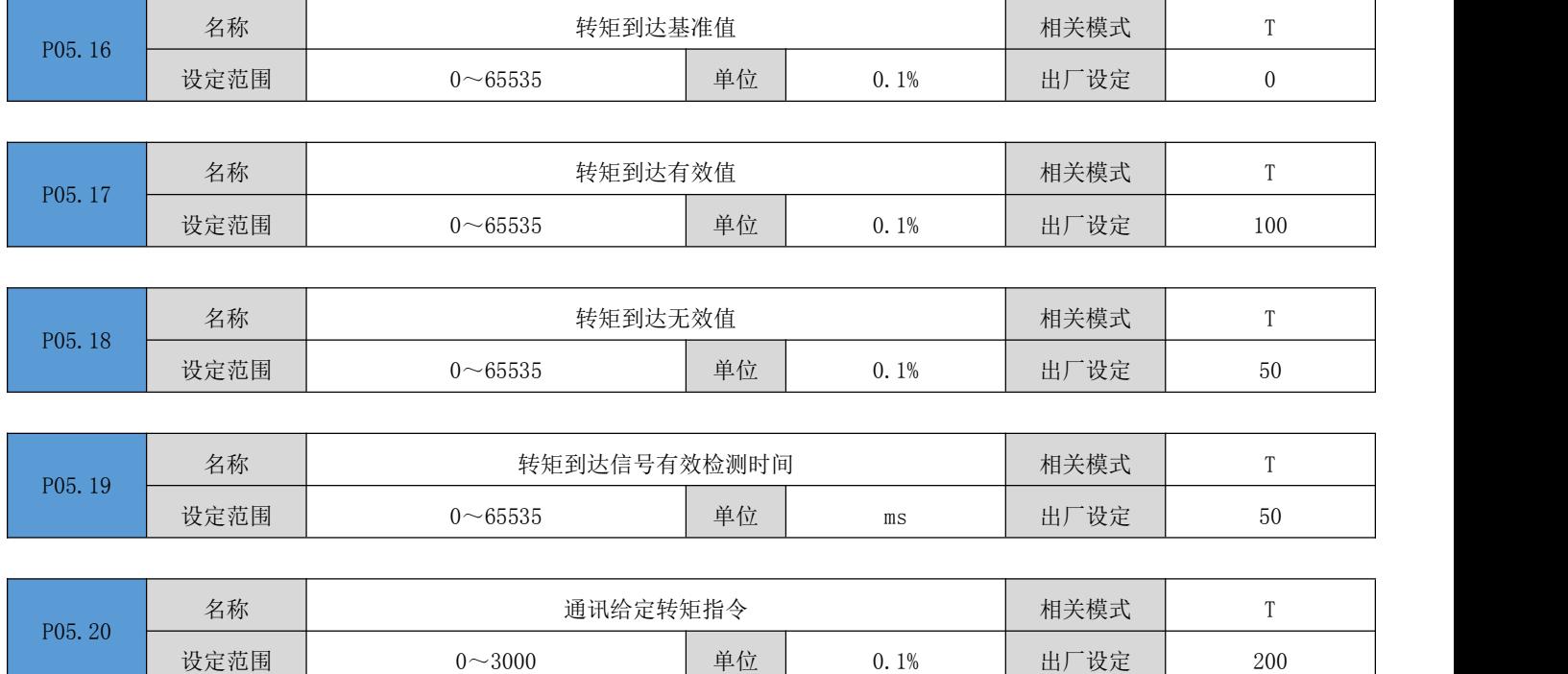

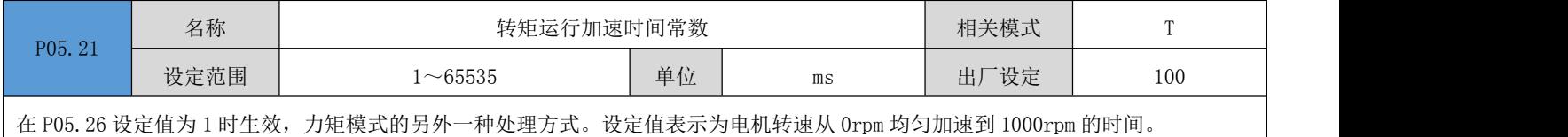

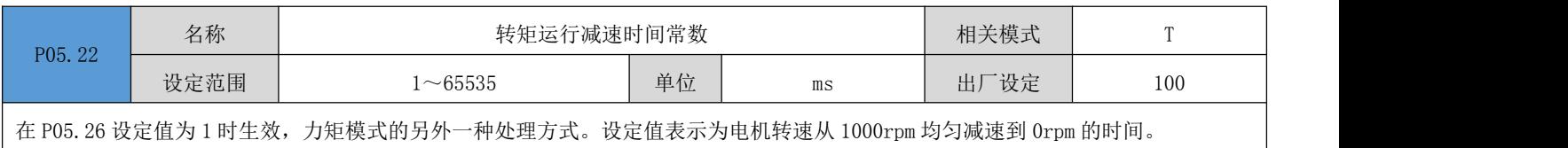

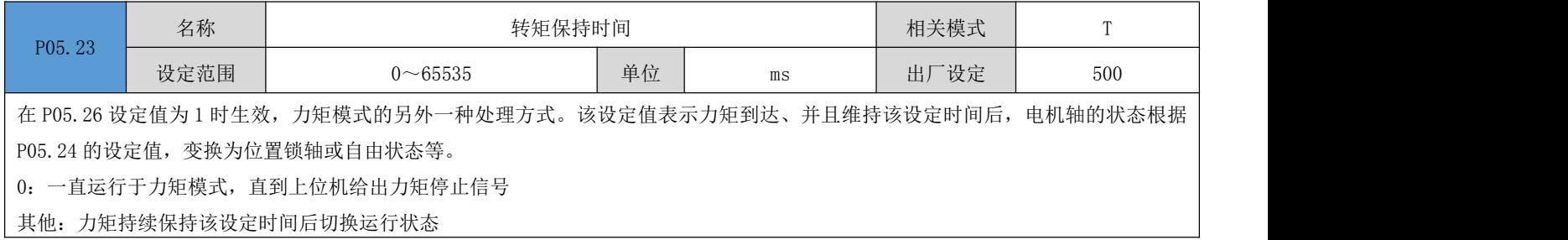

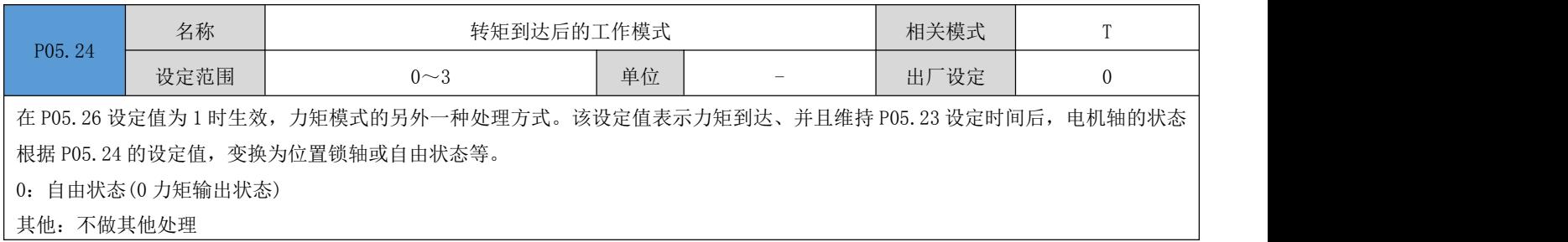

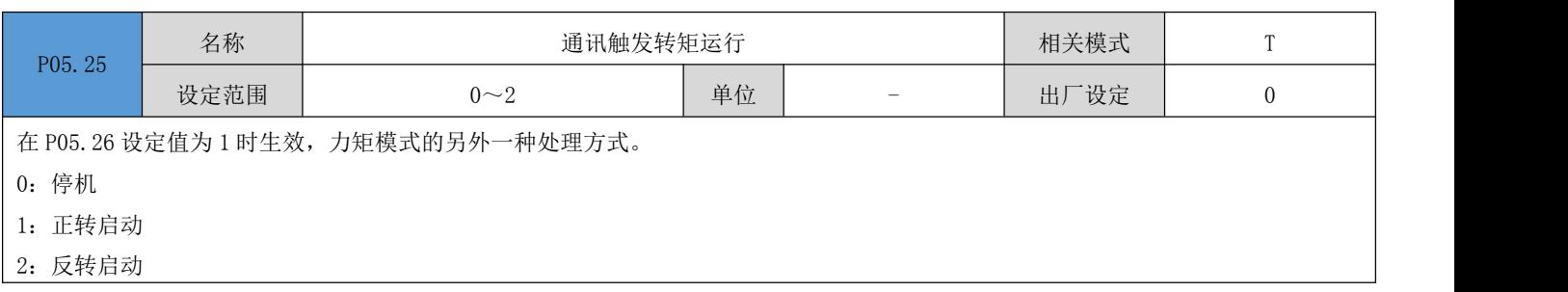

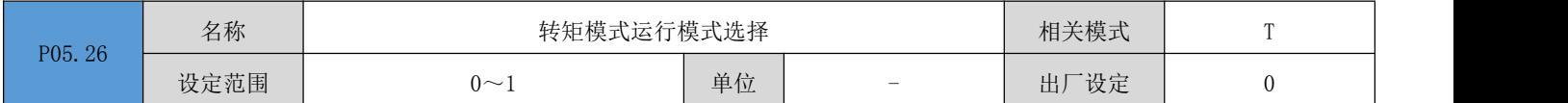

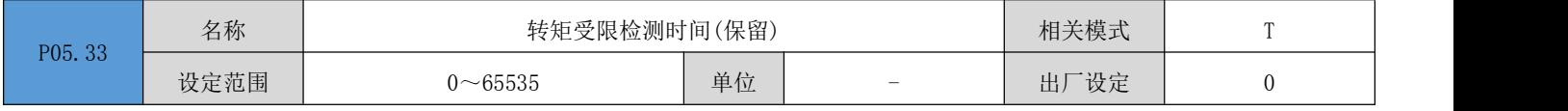

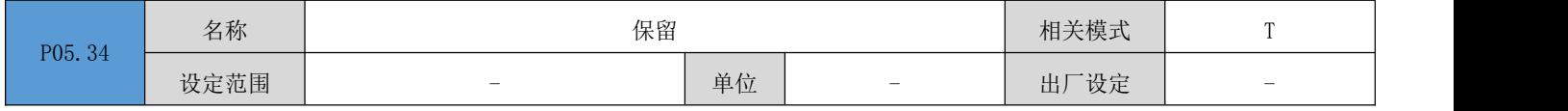

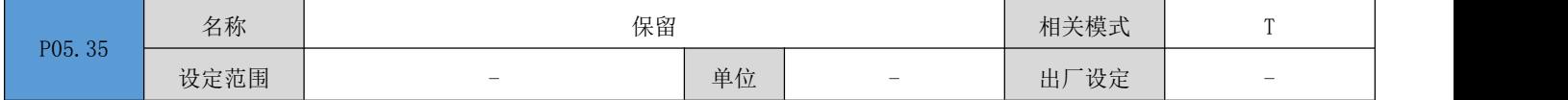

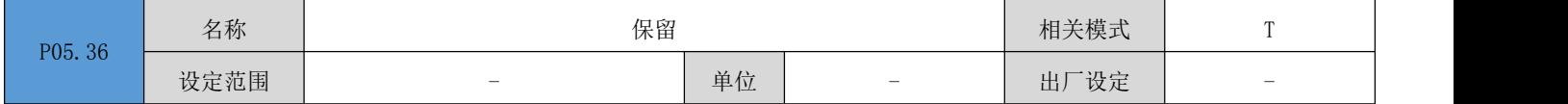

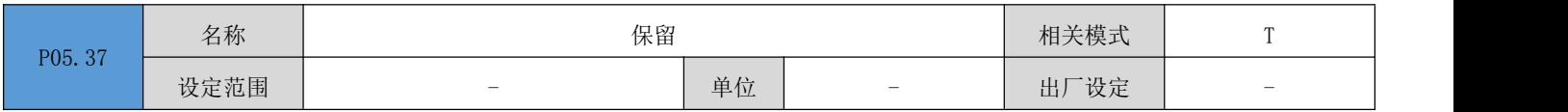

## 6.7 P06 组: 增益类参数

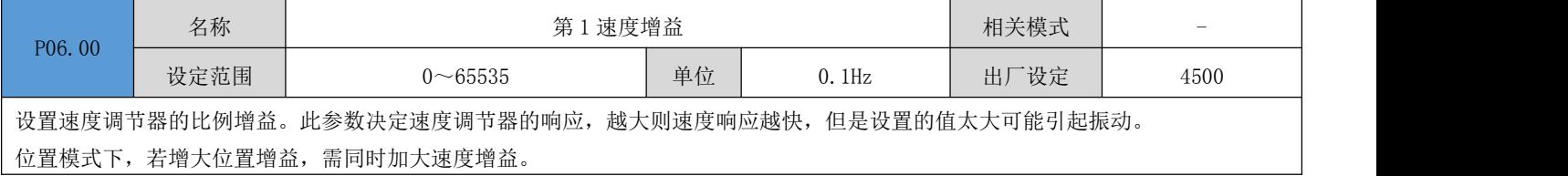

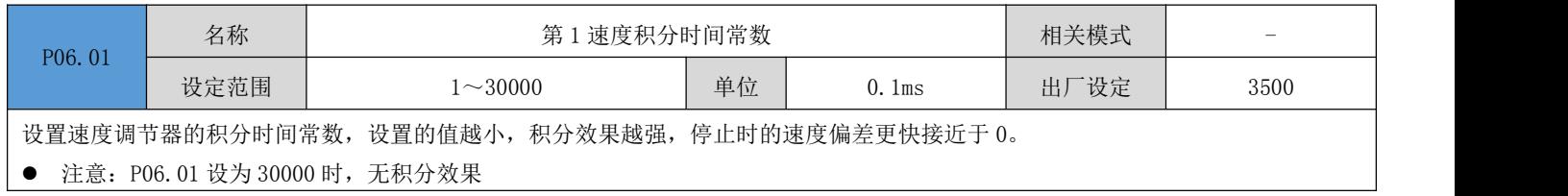

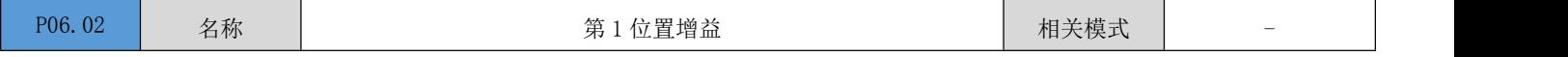

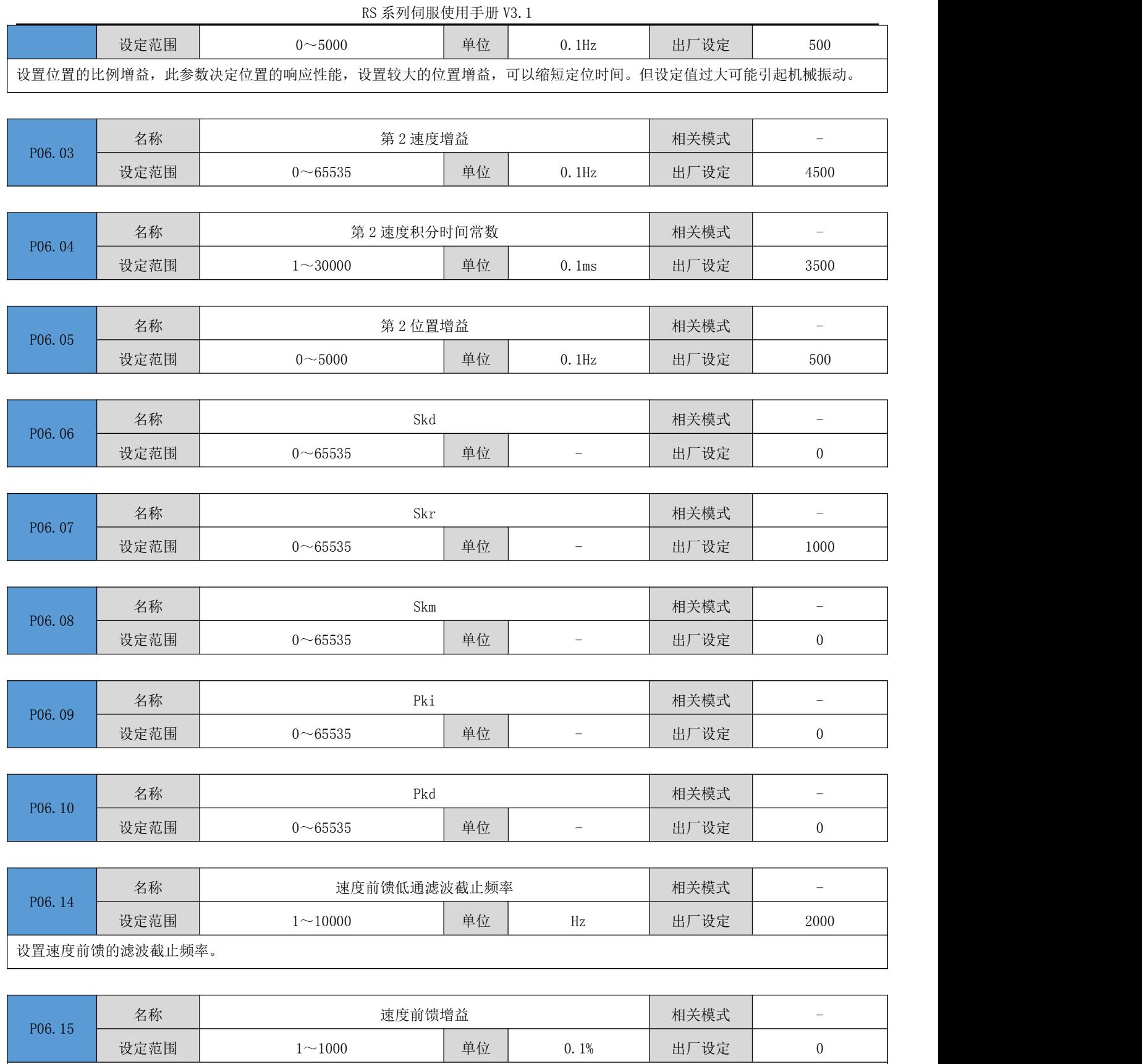

位置控制模式下,将速度前馈信号乘以参数 P06.15, 得到的结果成为速度前馈, 作为速度指令的一部分。增大此参数, 可以提高位 置指令响应速度,减小固定速度时的位置偏差。

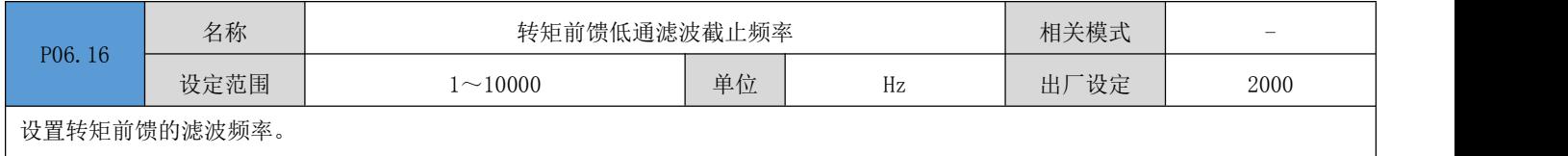

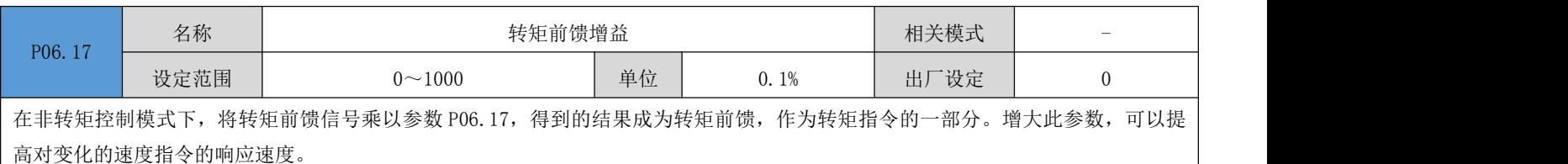

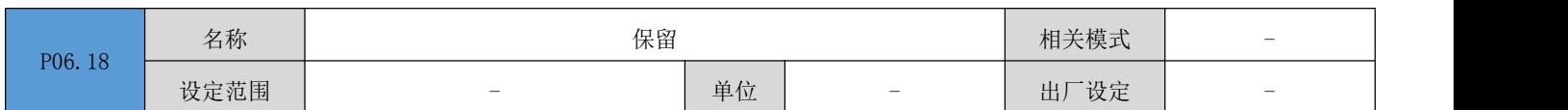

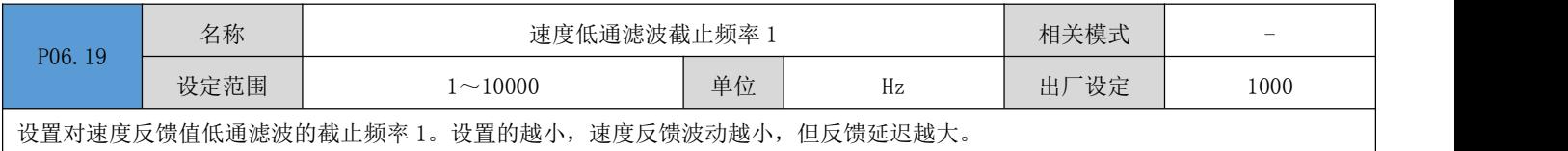

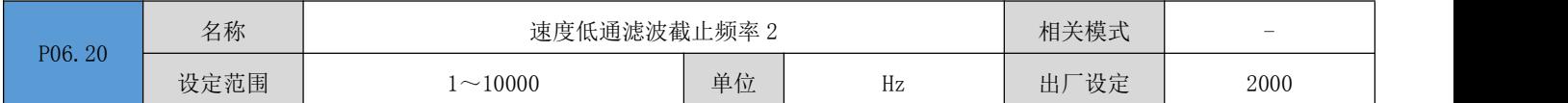

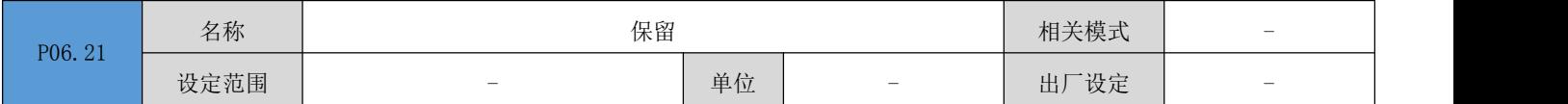

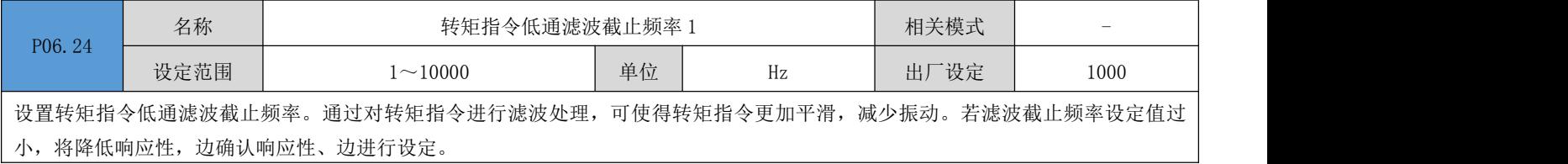

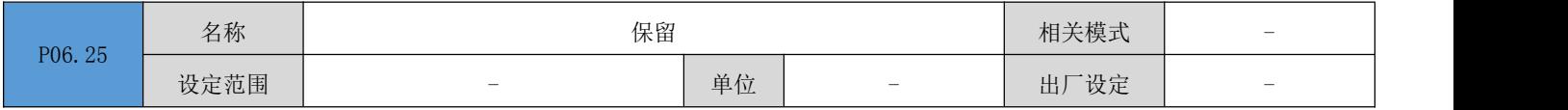

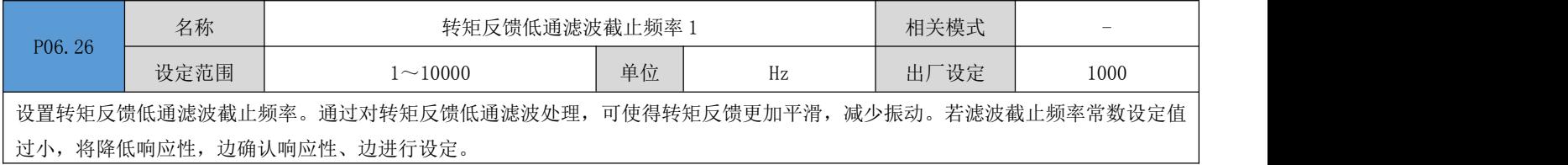

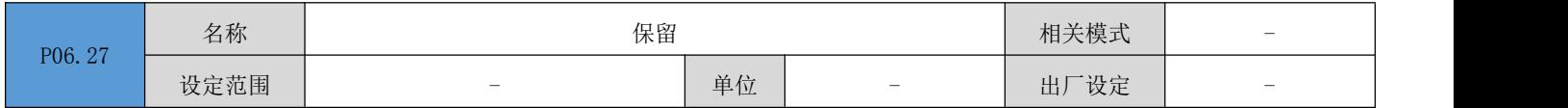

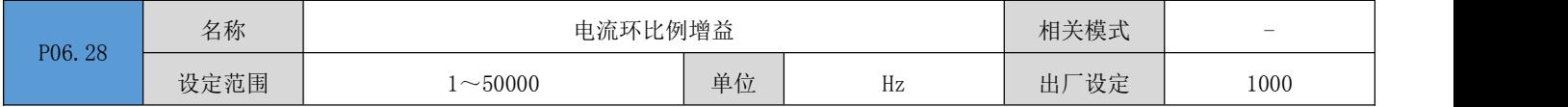

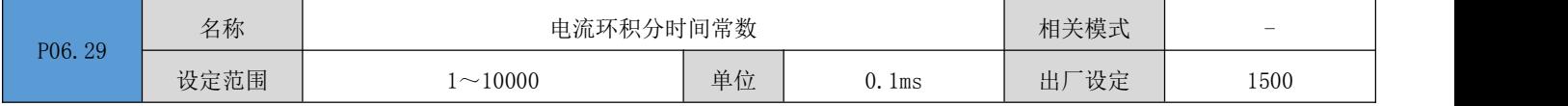

设置转矩环积分时间常数。设置值越小,积分速度越快,电流跟踪误差越小,但积分太小容易产生振荡或噪声。在设定值为10000 时, 积分器不起作用。

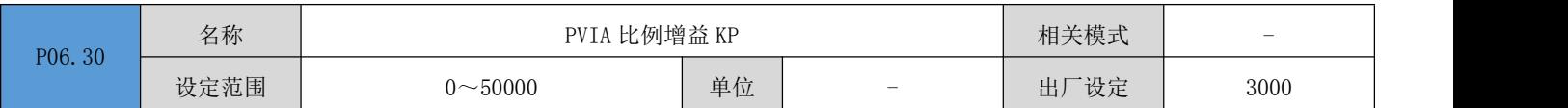

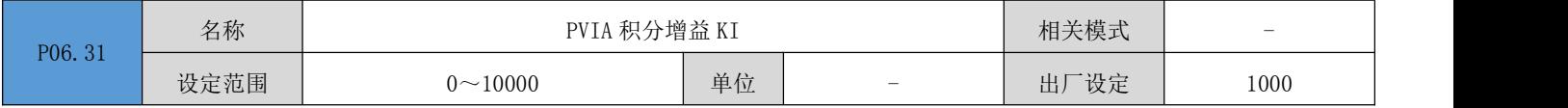

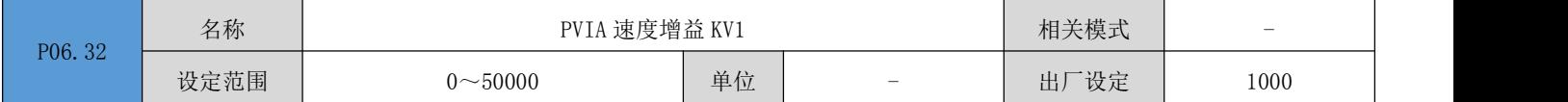

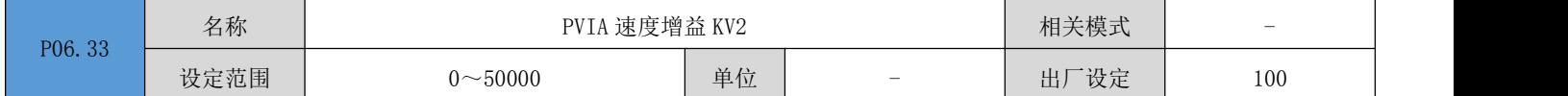

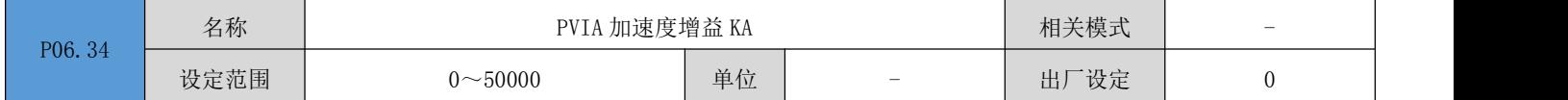

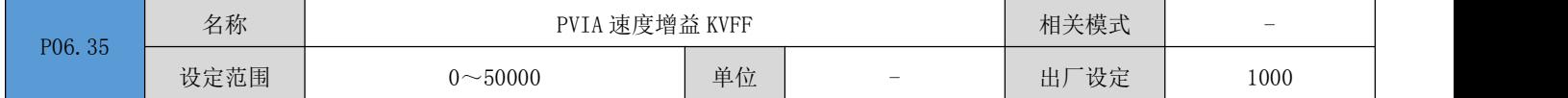

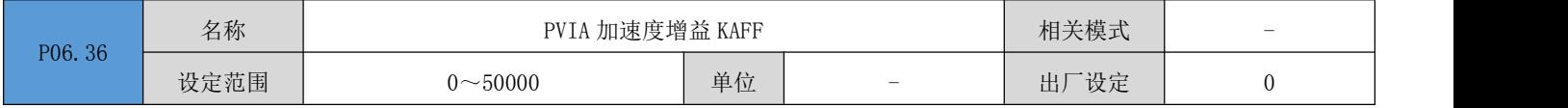

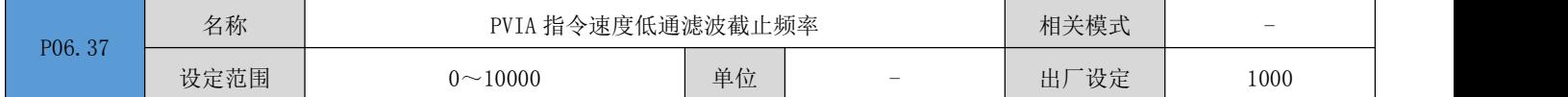

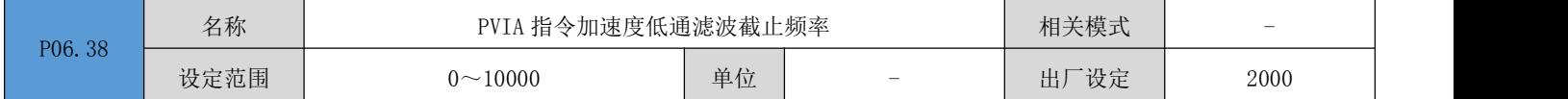

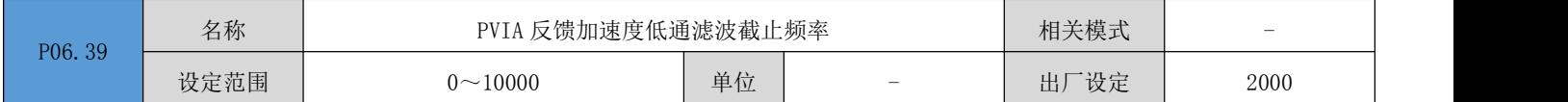

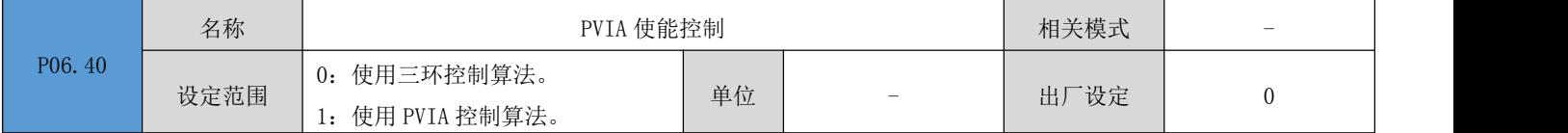

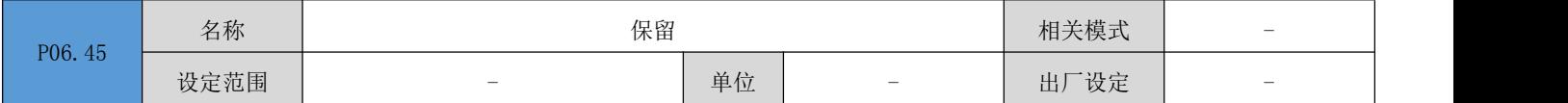
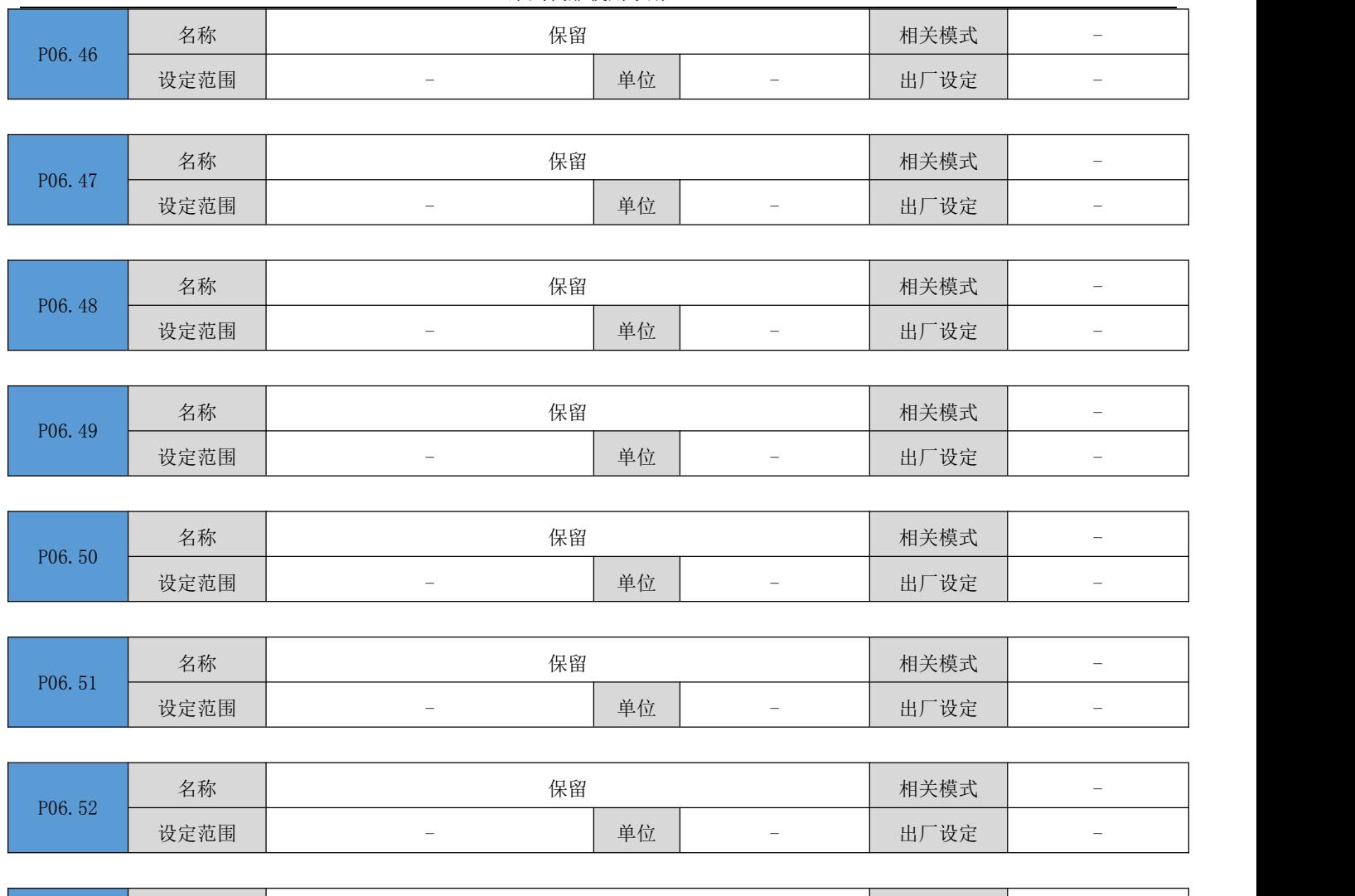

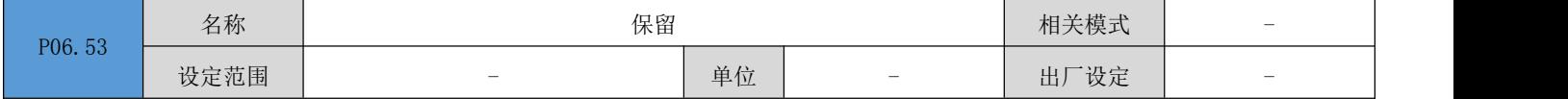

# 6.8 P08 组:通信参数

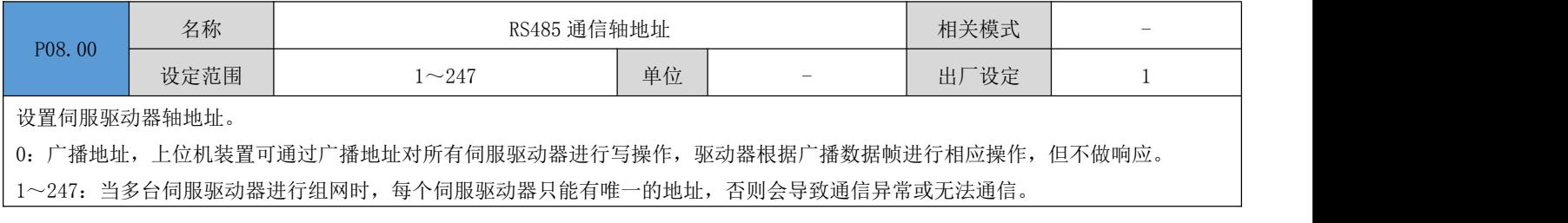

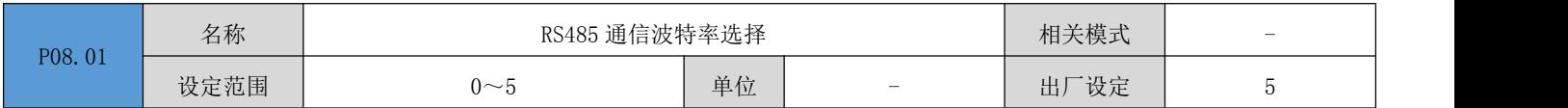

设置伺服驱动器与上位机装置通信波特率。伺服驱动器的通信波特率必须和上位机装置通信波特率一直,否则无法通信。

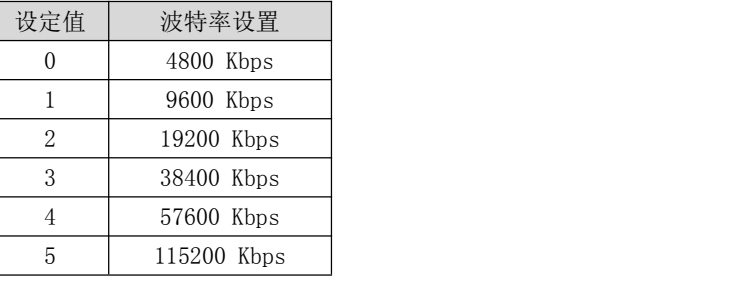

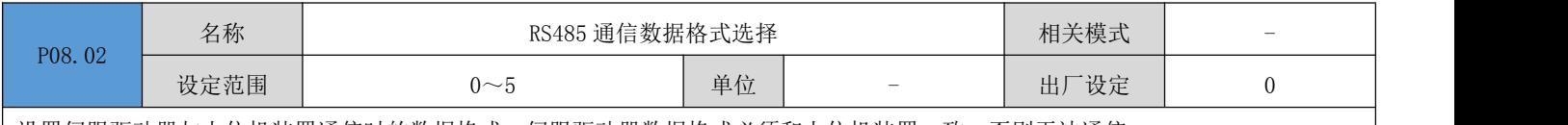

设置伺服驱动器与上位机装置通信时的数据格式。伺服驱动器数据格式必须和上位机装置一致,否则无法通信。

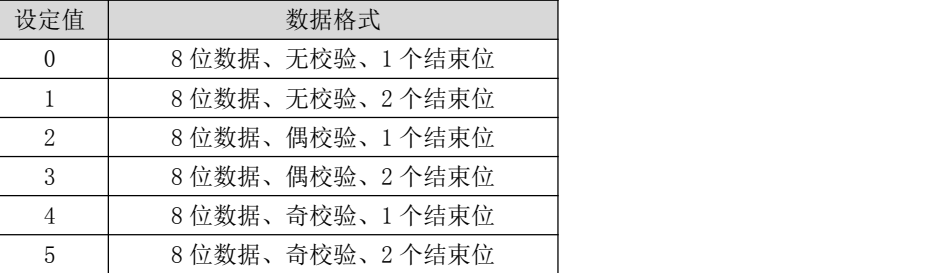

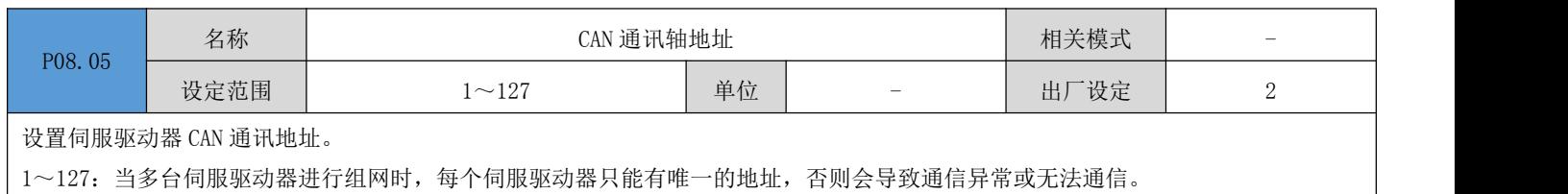

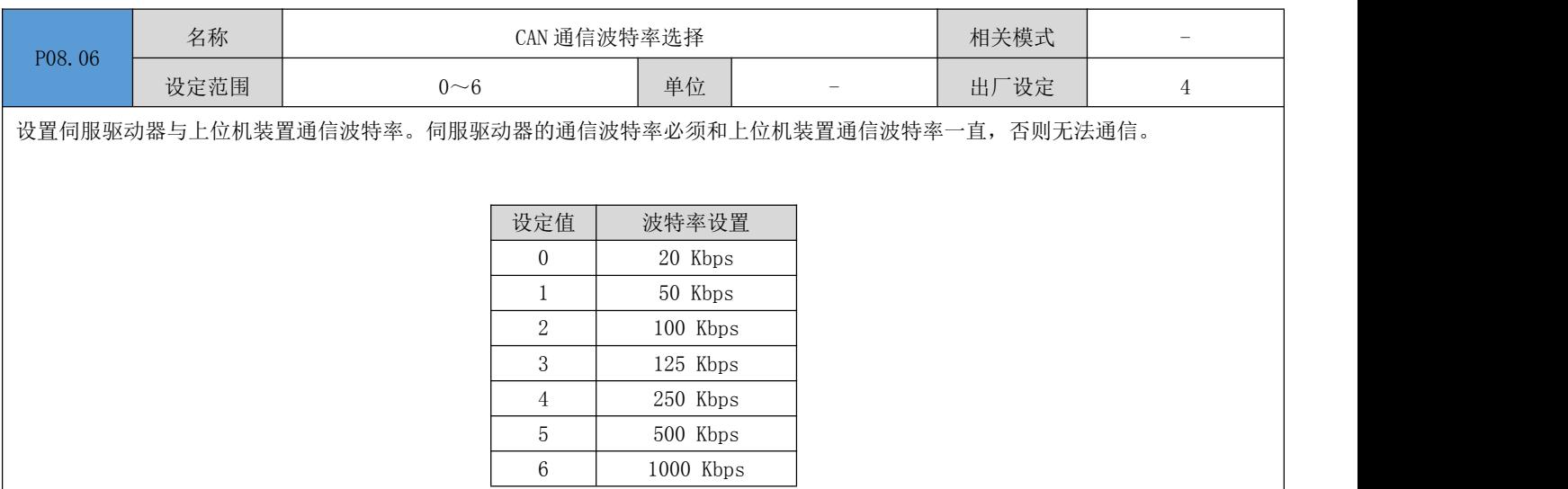

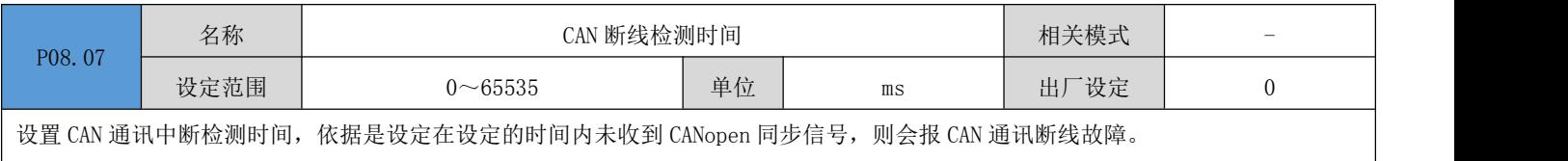

### 0:不启用断线检测功能

其它值:断线检测的延迟时间

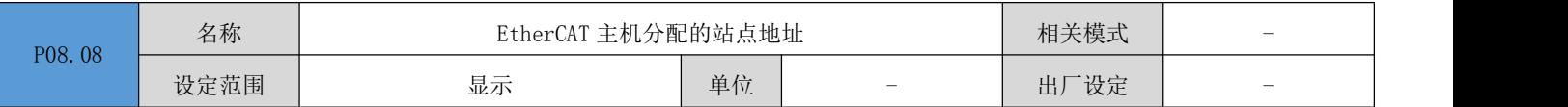

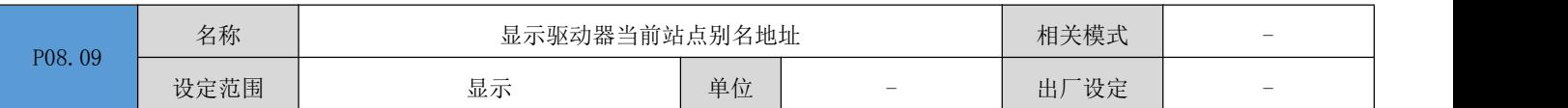

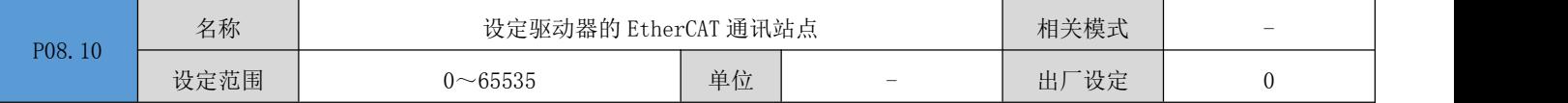

在主机无法自动分配伺服驱动器站点地址时,可以通过该方式手动给驱动器分配一个站点地址。

0:不手动分配站点地址,站点地址由主机分配或者写入 EEPROM

其它值:手动分配一个站点地址,在驱动器上电初始化完成后,P08.08 的数值将和该设定值一致。

### 注: 该操作仅仅是对 EtherCAT 的 ESC 从站控制器芯片的站点别名寄存器进行写入操作,至于实际是否启用该站点地址作为伺服驱动 器的寻址地址,还需要主机进行相应操作。

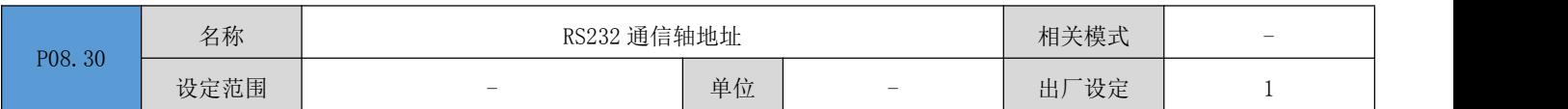

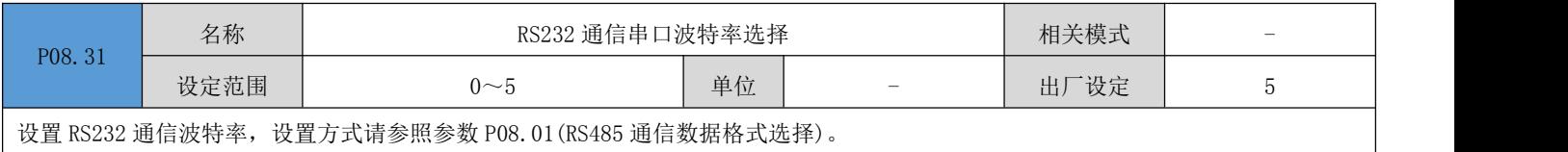

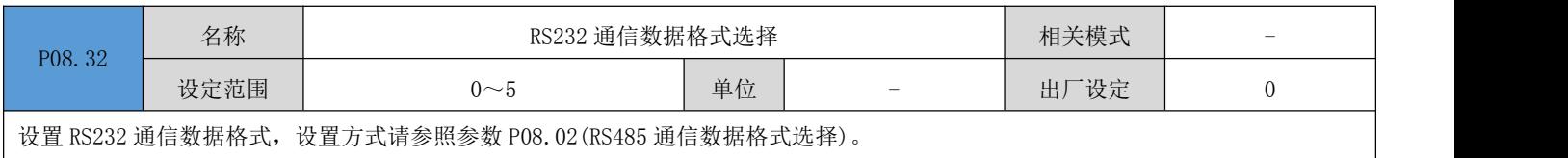

# 6.9 P09 组: 多段位置参数

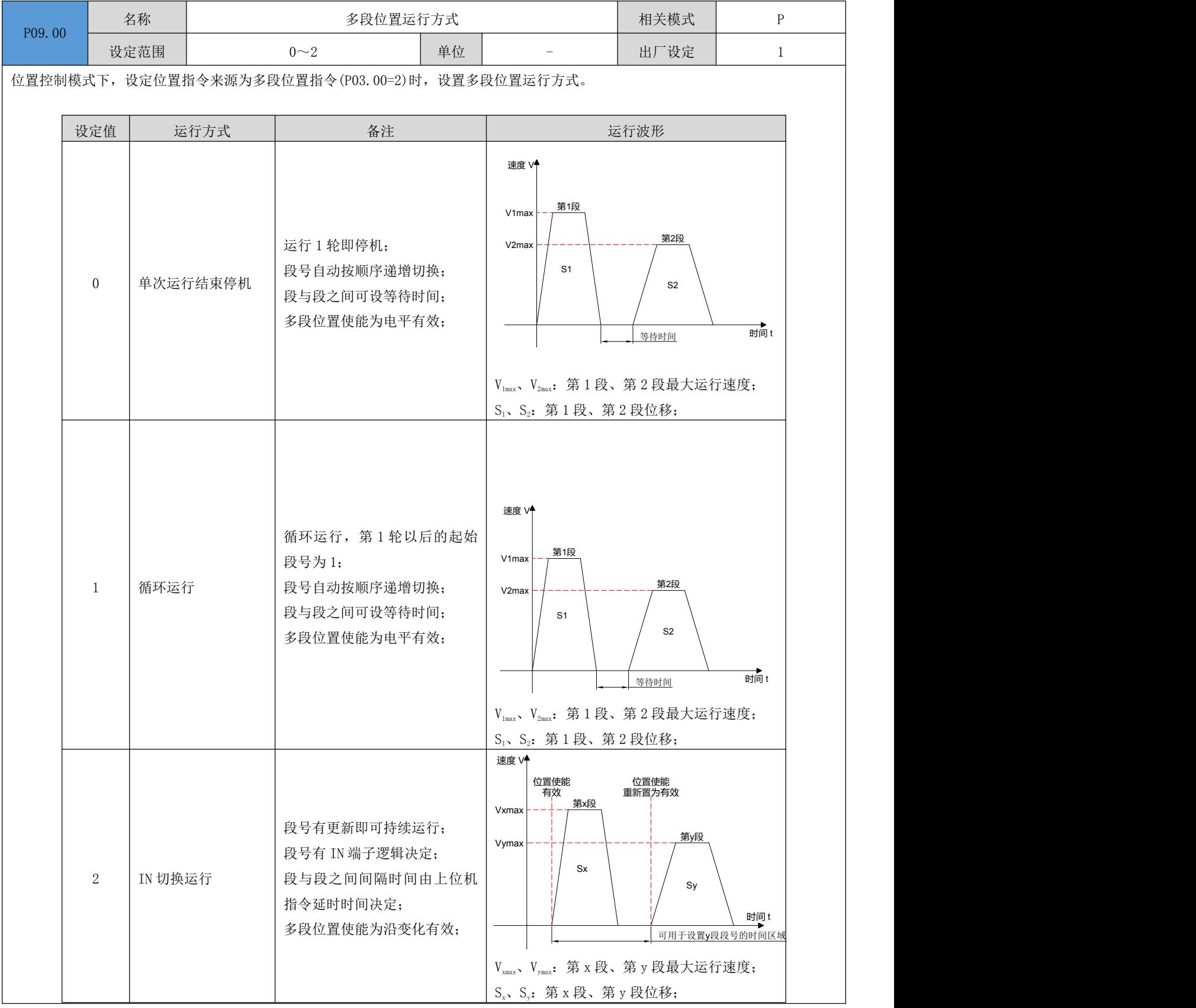

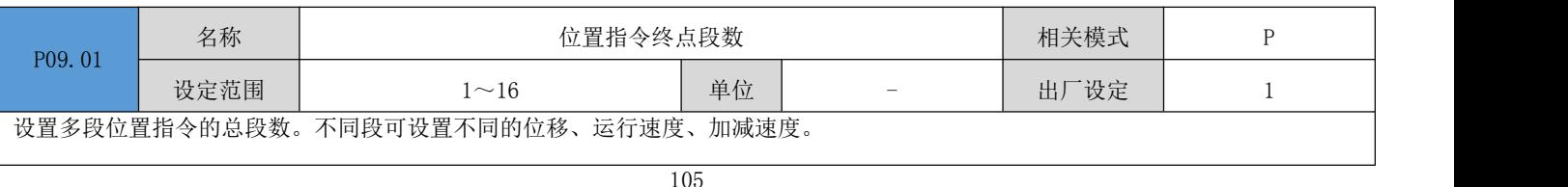

第m段

第m段

P09.00 = 0/1 时, 多段段号自动递增切换, 切换顺序: 1, 2, 3, ……, P09.01 P09.01 = 2 时,应设置 4 个 IN 为输入功能 FunIN.14~FunIN.17(多段运行指令切换 1:CMD1~多段运行指令切换 4:CMD4),并通 过上位机控制 IN 端子逻辑以实现段号切换。多段段号为 4 位二进制数,CMD1~CMD4 与段号的对应关系如下所示。

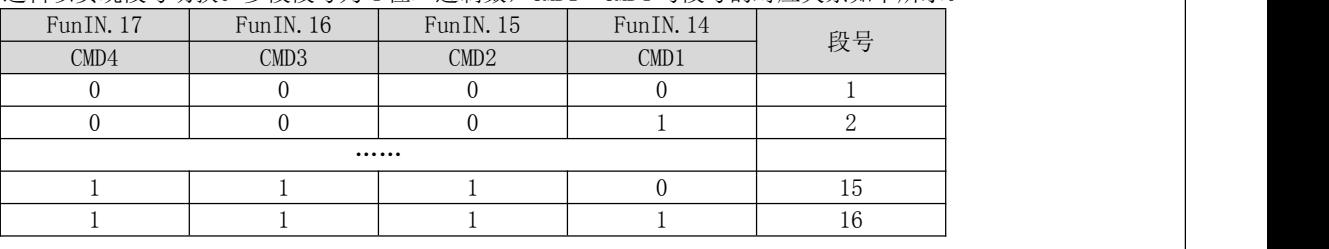

IN 端子逻辑有效时 CMD(n)值为 1,否则为 0。

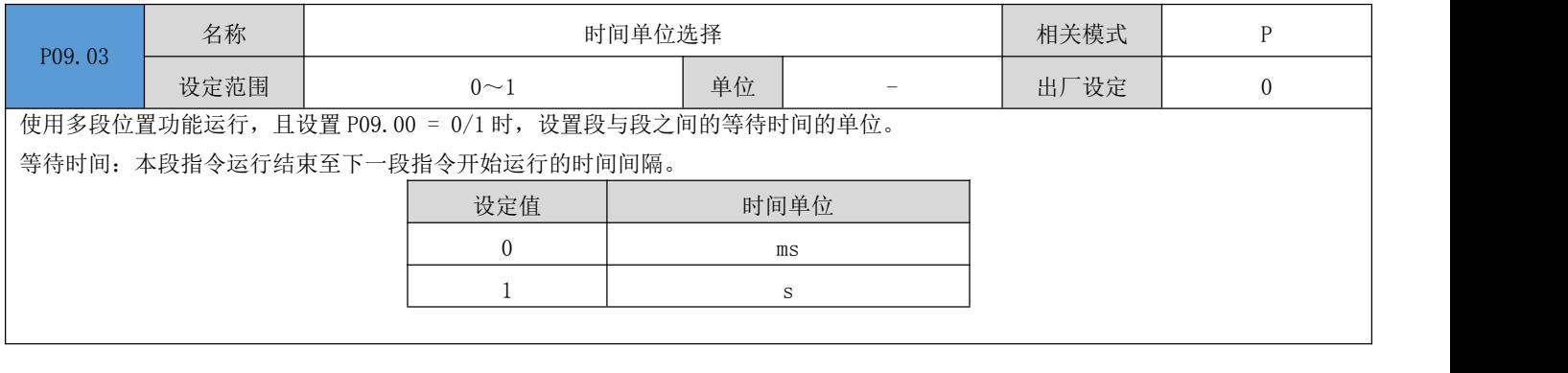

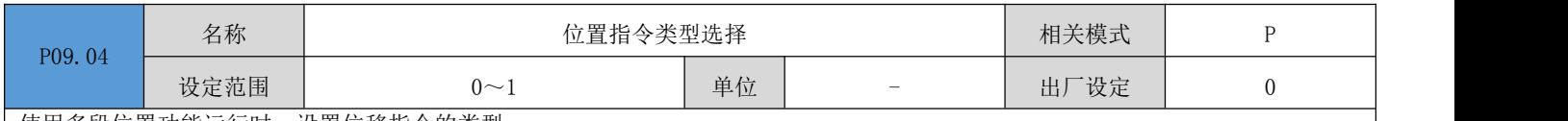

使用多段位置功能运行时,设置位移指令的类型。

位移指令:一段时间内,位置指令的总和。

相对位移是目标位置相对于电机当前的位置增量;绝对位移是目标位置相对于电机原点的位置增量。举例说明:第 n 段移动位移为 Pn(Pn > 0),第 m 段移动位移为 Pm(Pm > 0),假设 Pm > Pn,对比如下: 速度 V

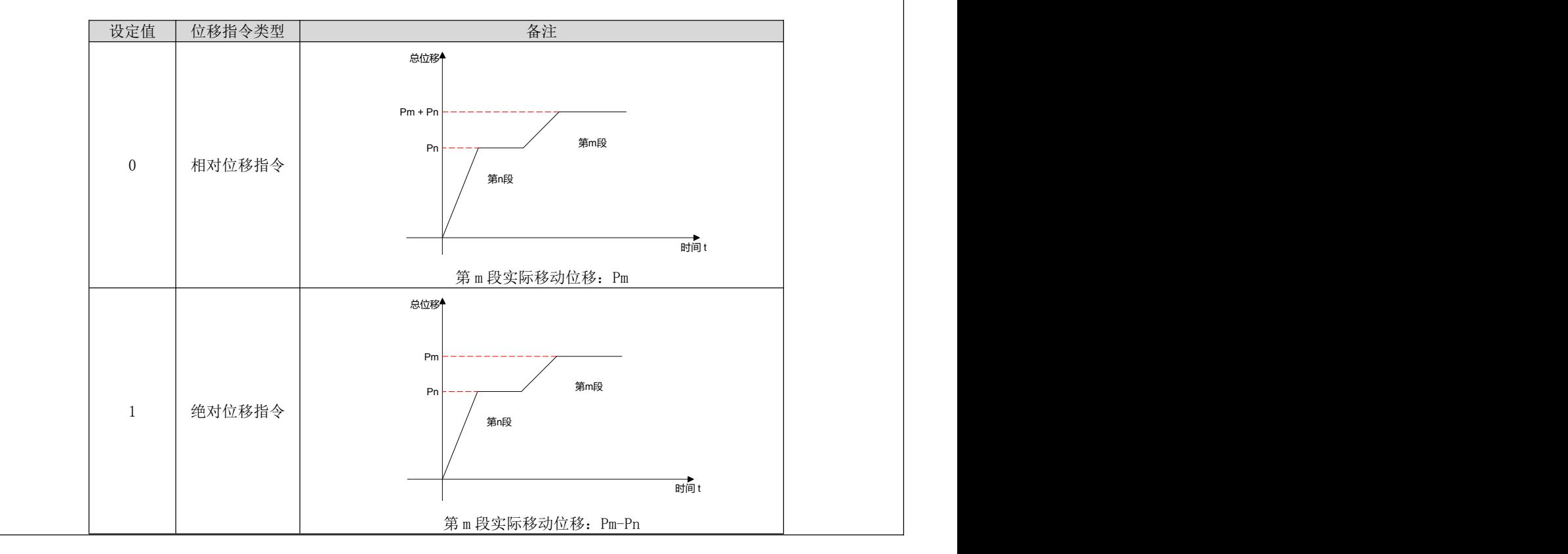

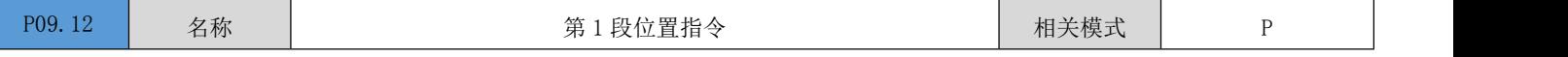

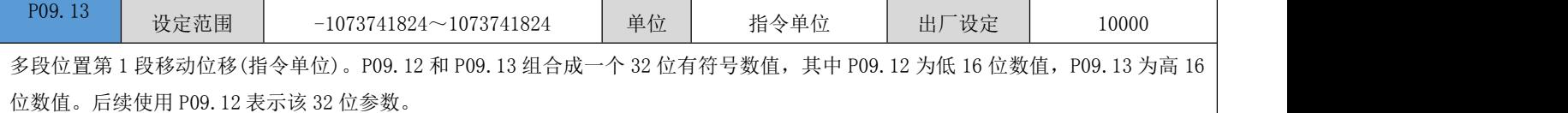

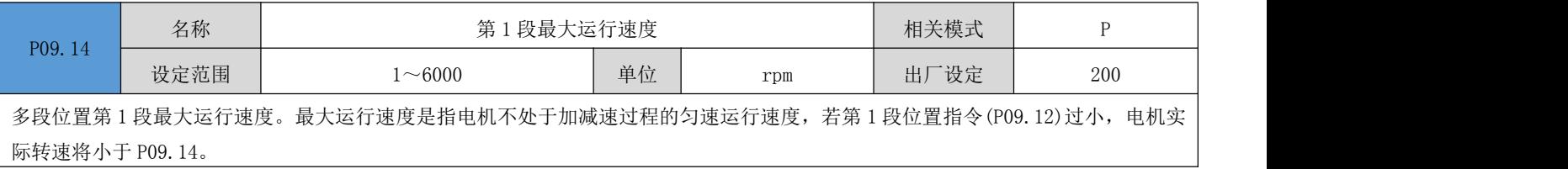

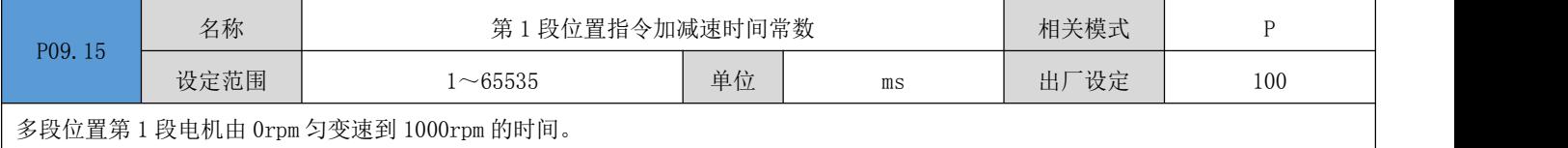

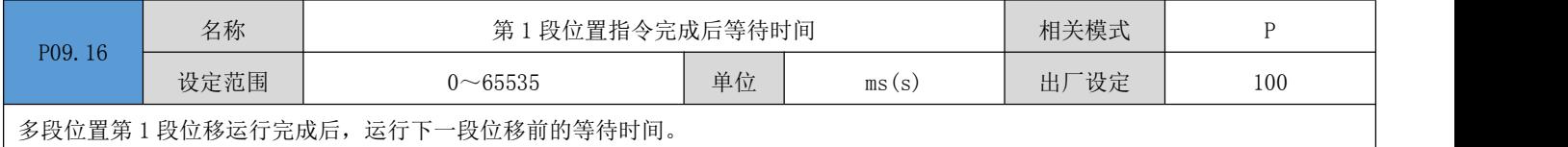

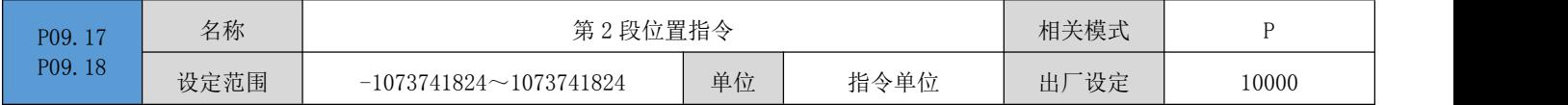

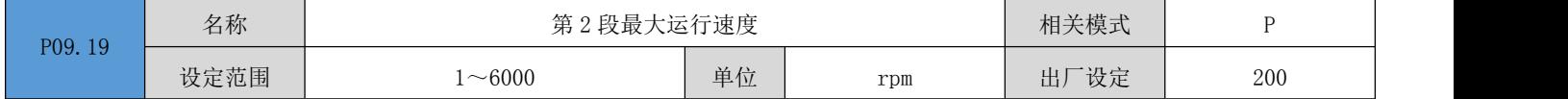

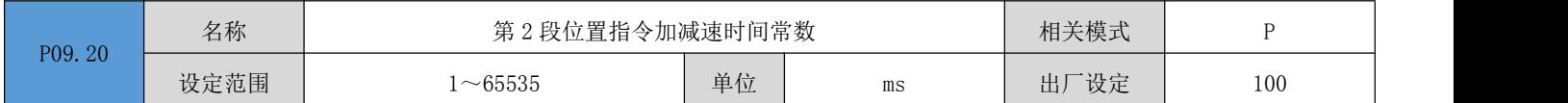

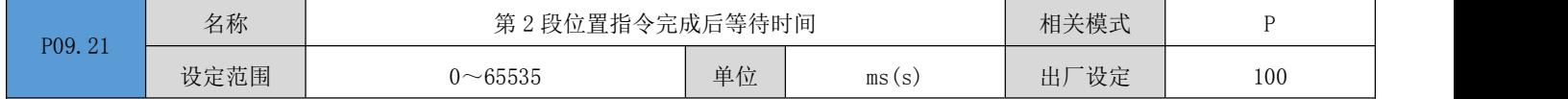

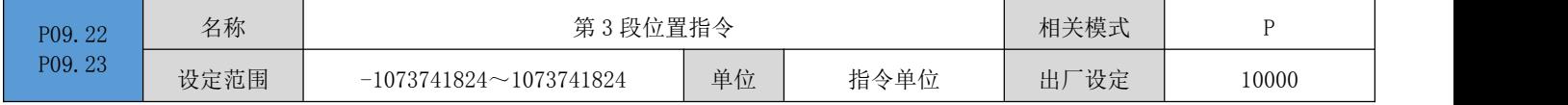

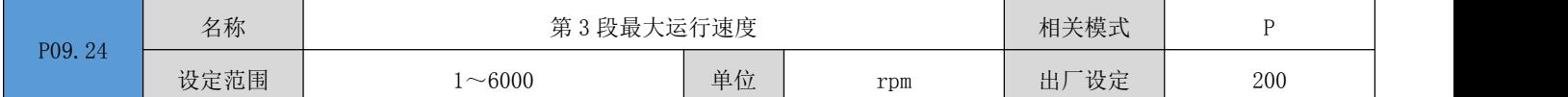

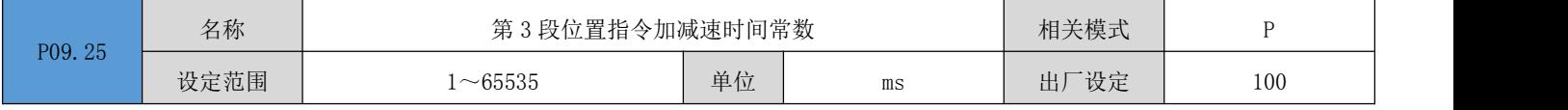

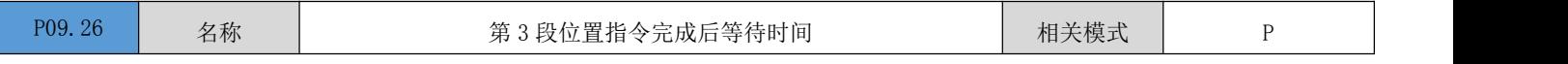

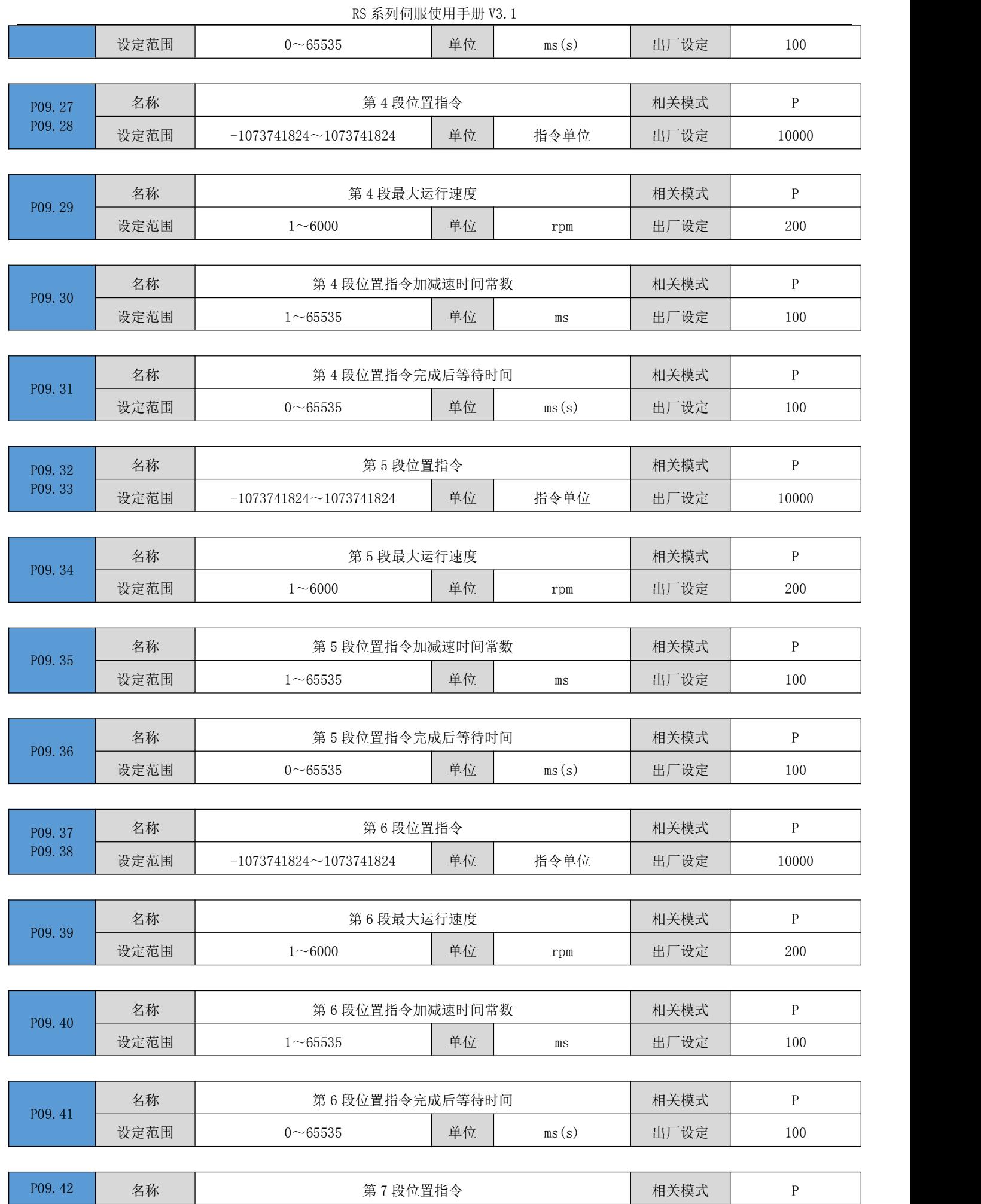

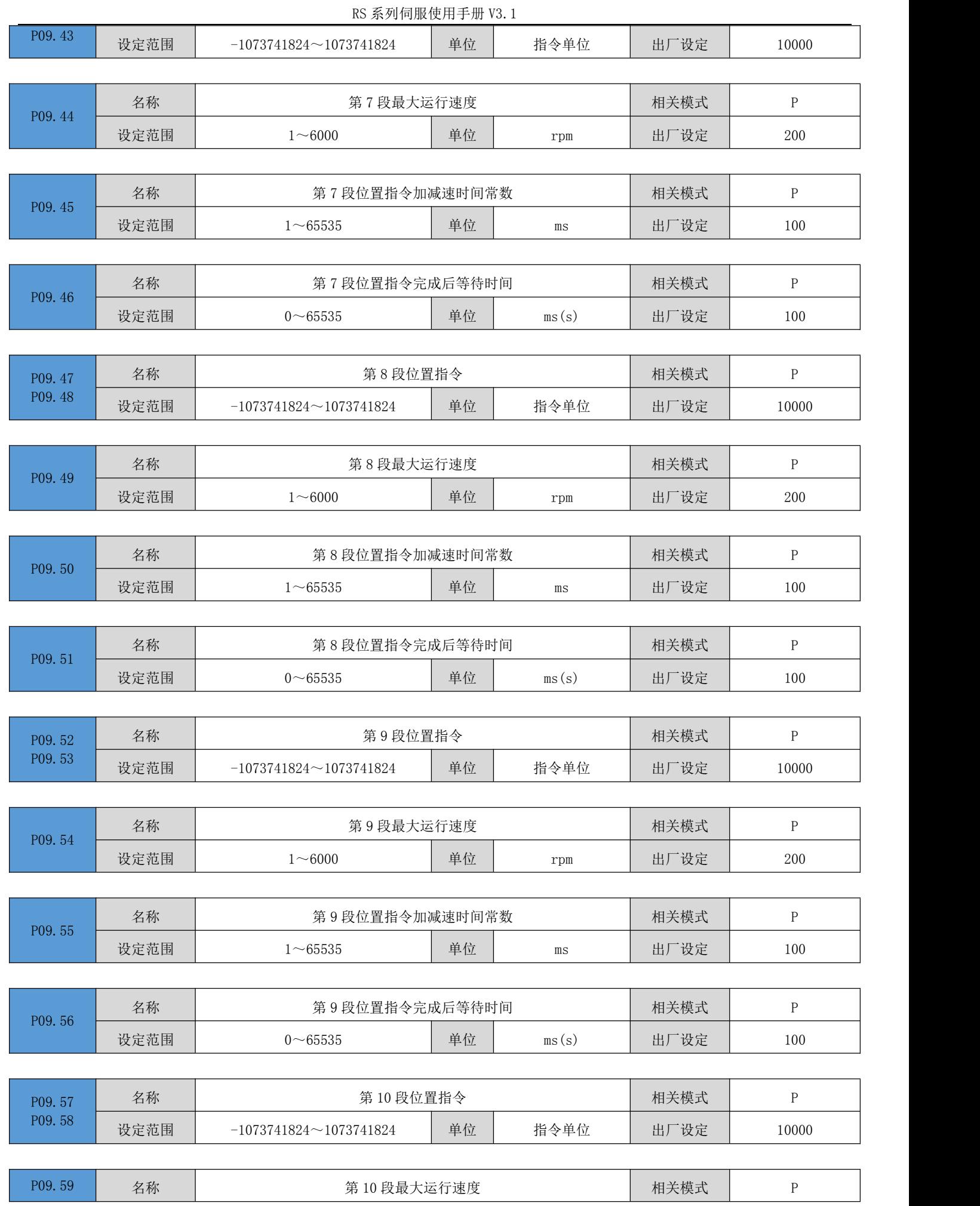

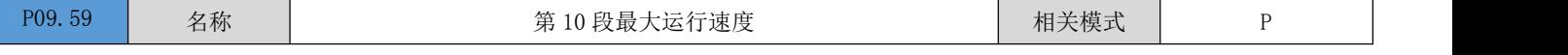

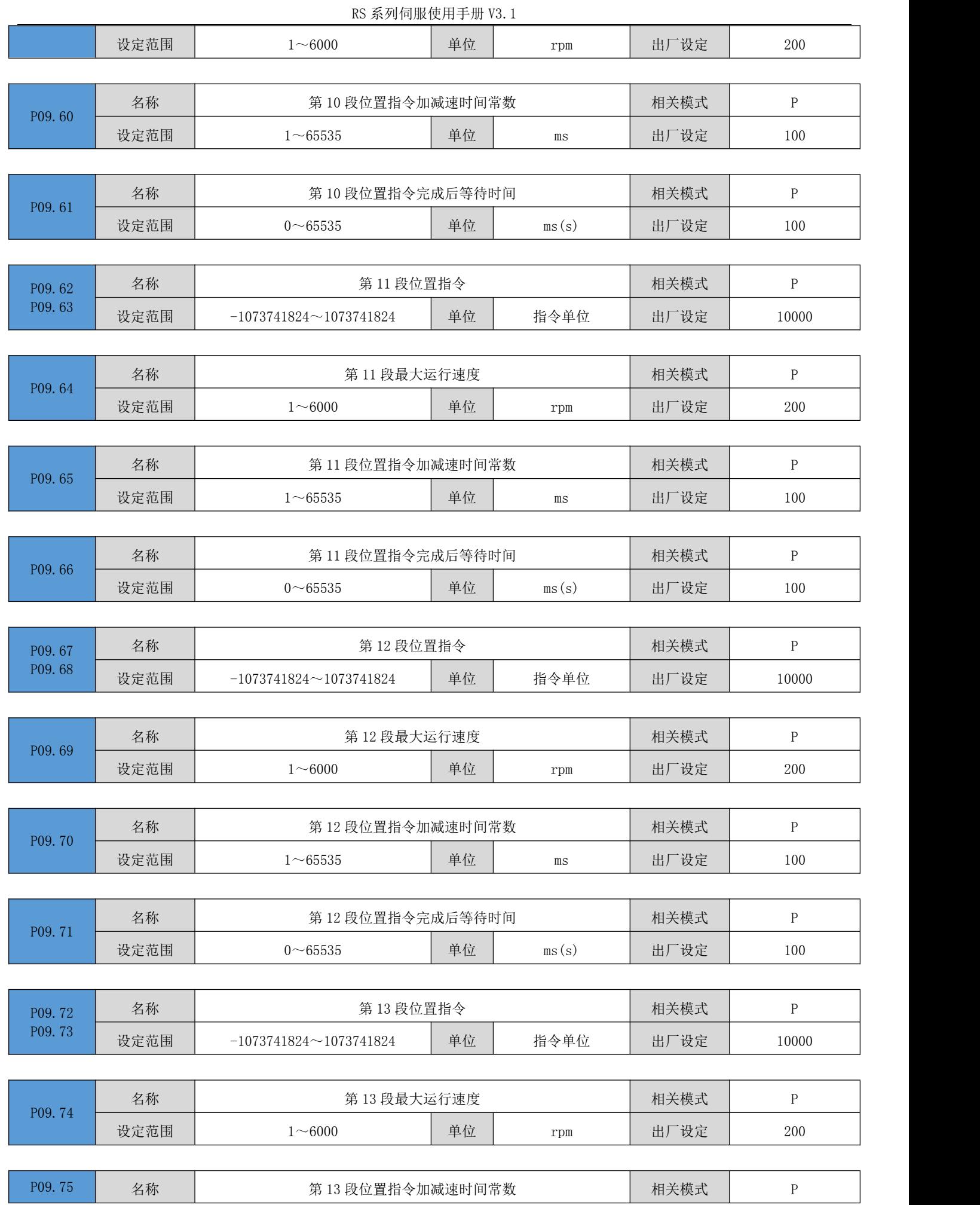

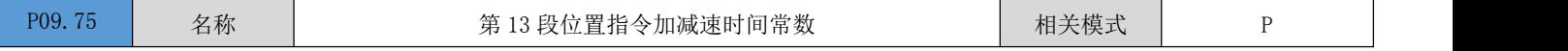

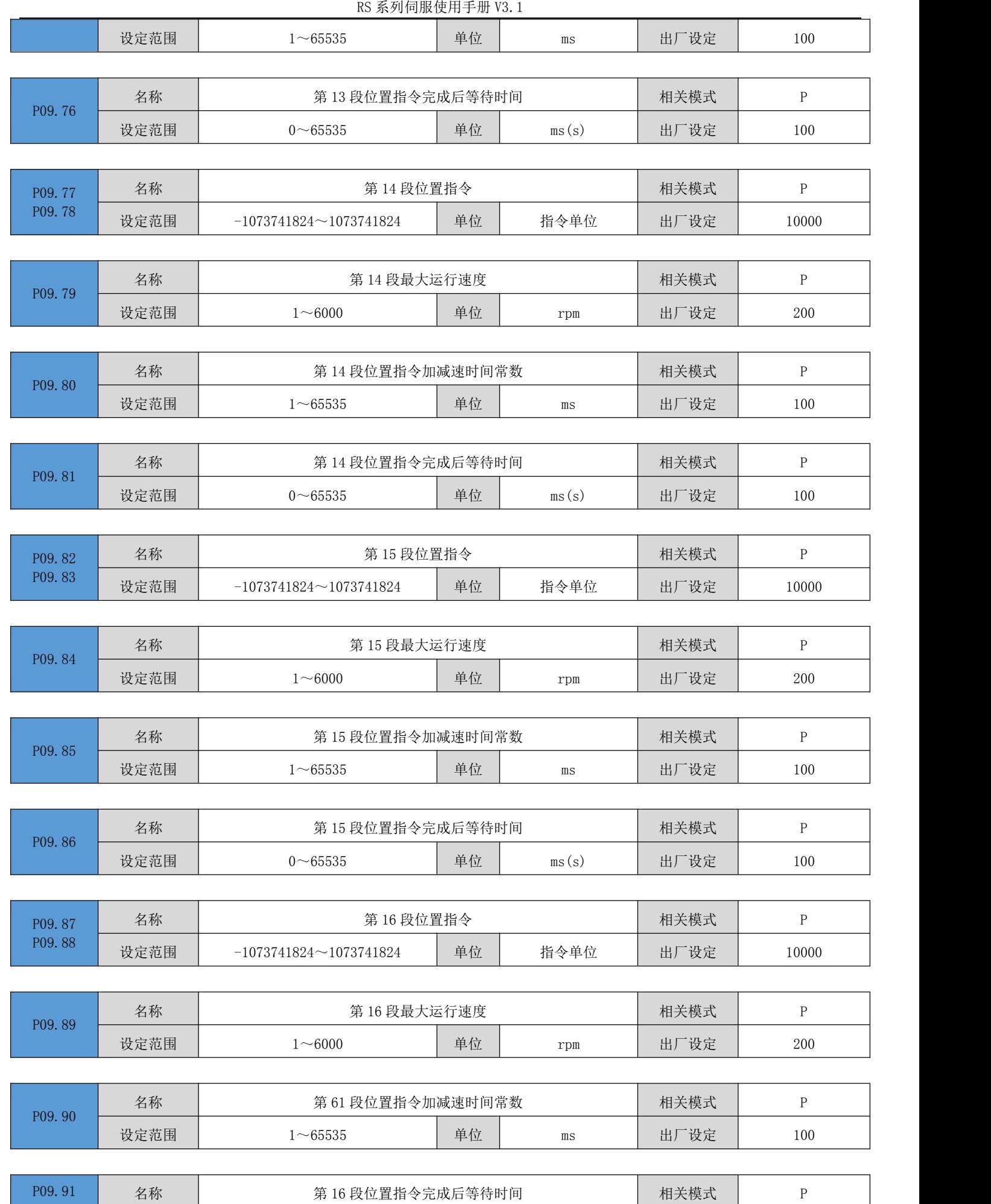

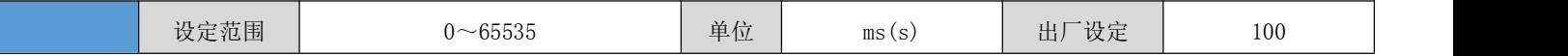

# 6.10 P10 组:多段速度参数

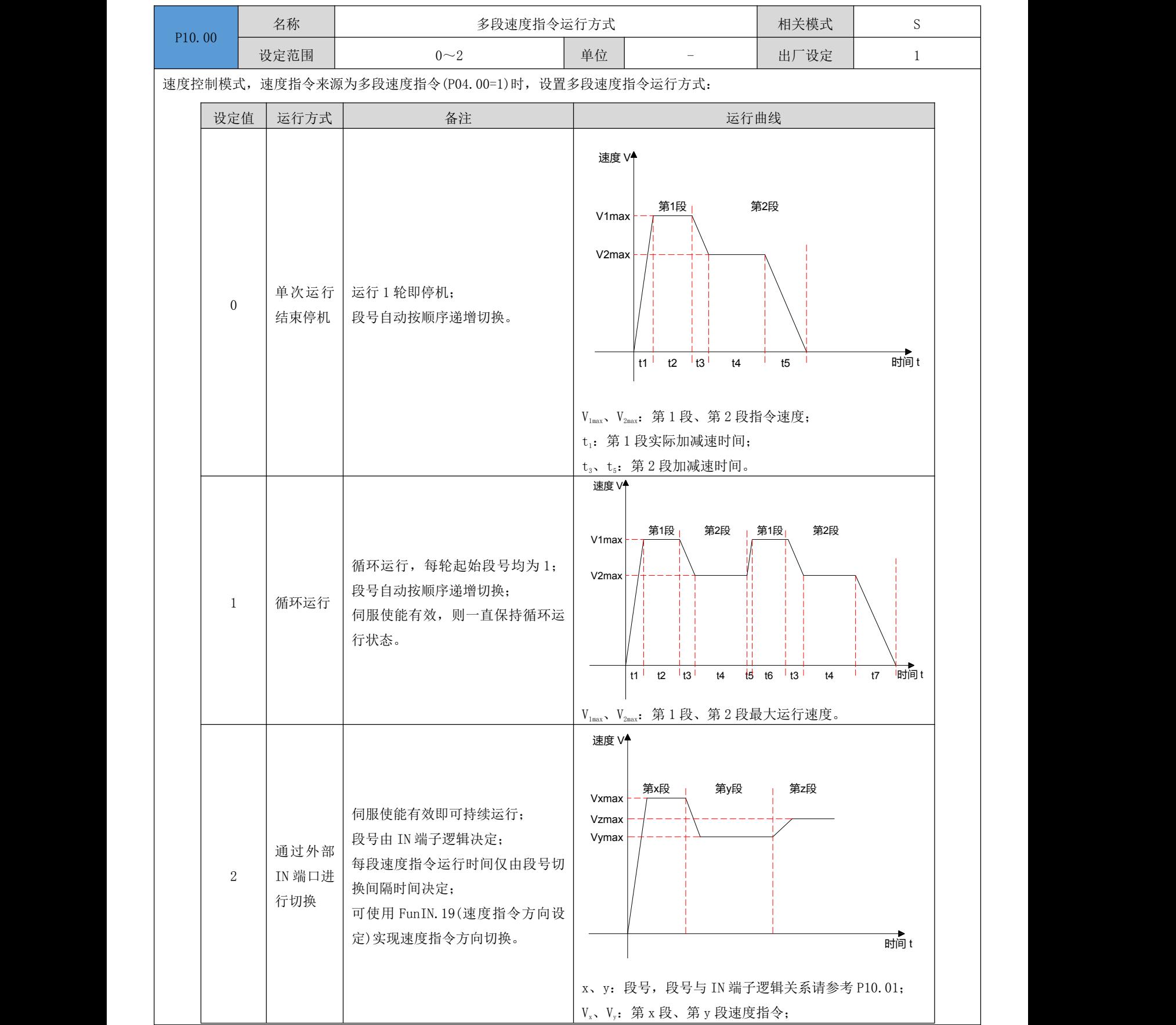

IN 决定的段号不发生变化,该段速度指令即持续运行, 不受指令运行时间影响。

每段速度指令运行期间,必须保证伺服使能有效,否则,伺服驱动器将停机。

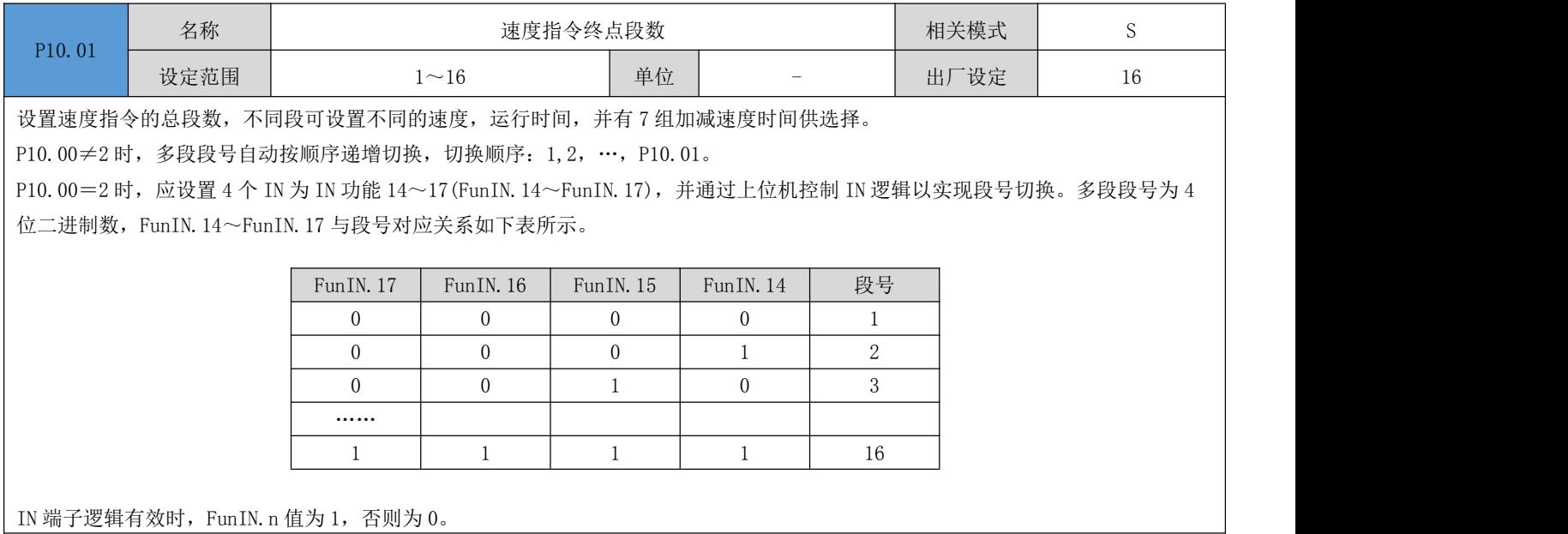

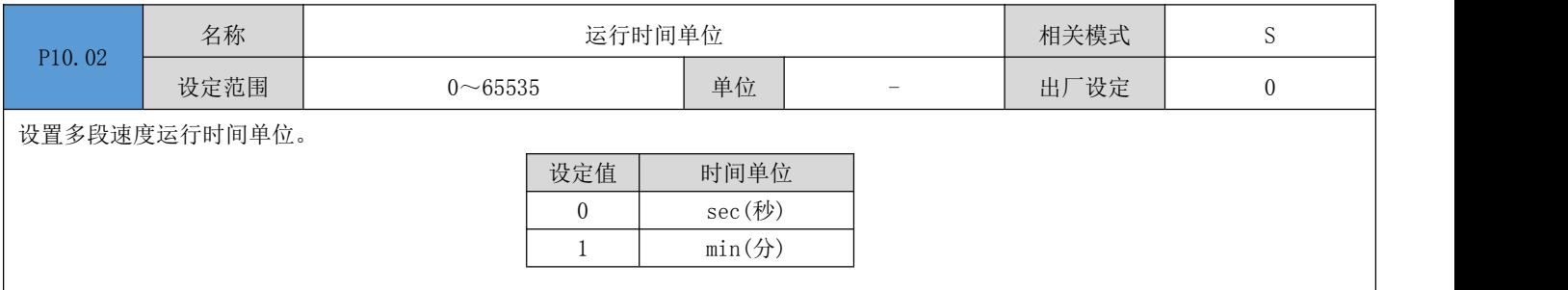

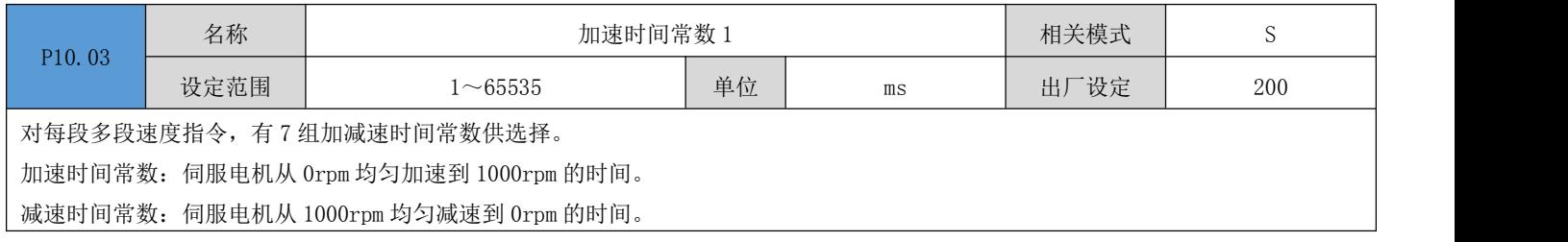

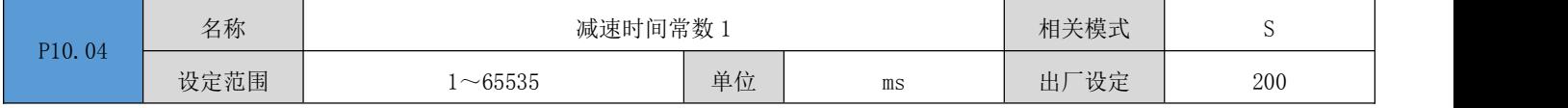

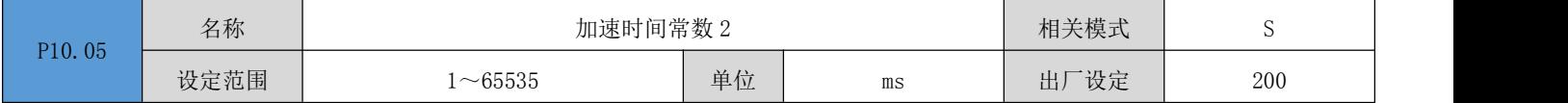

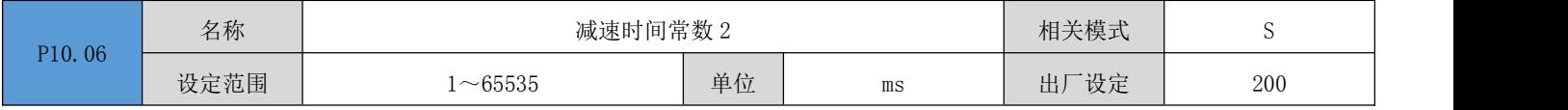

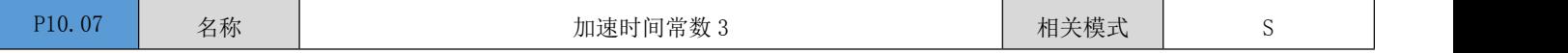

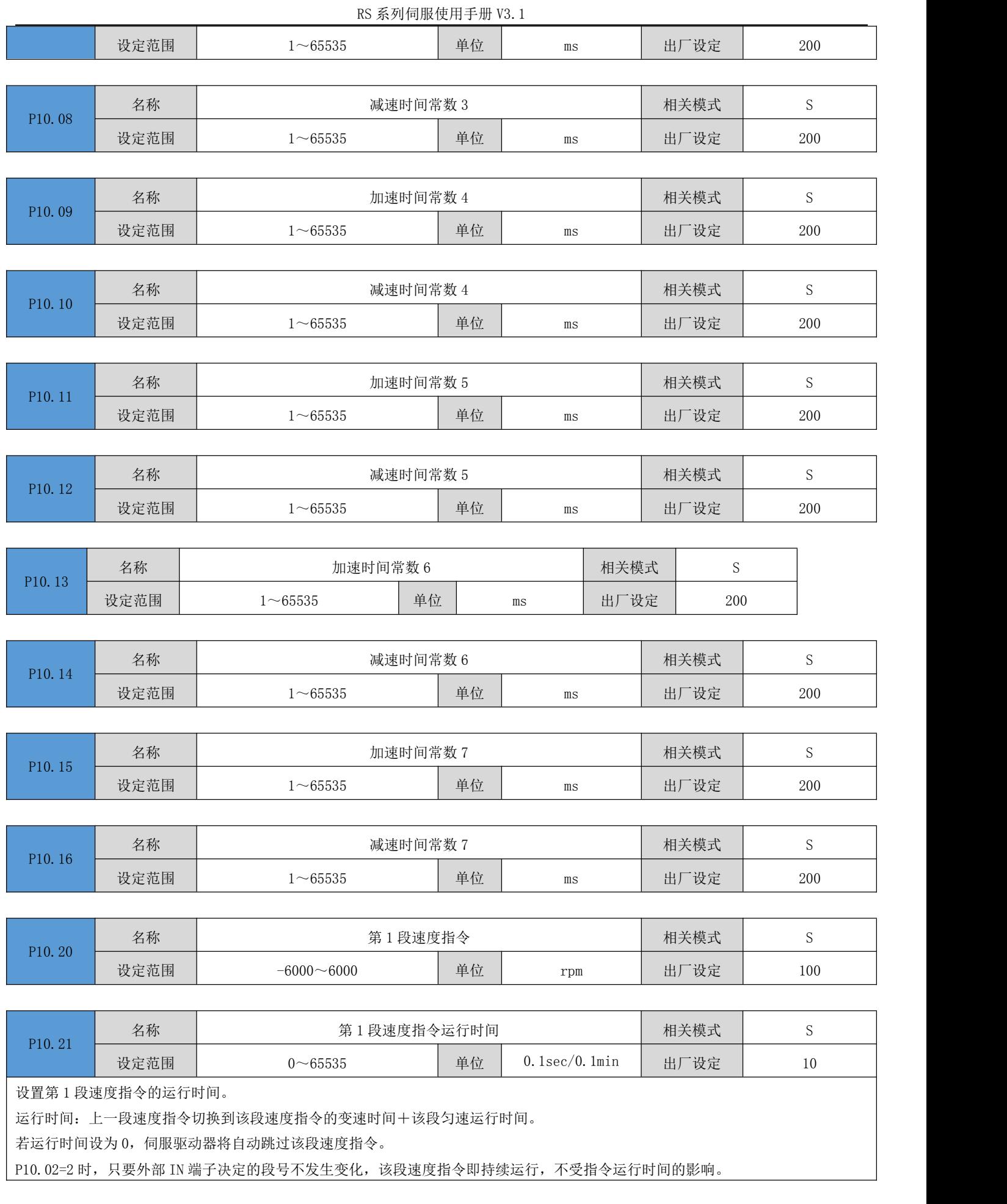

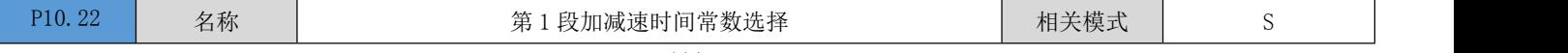

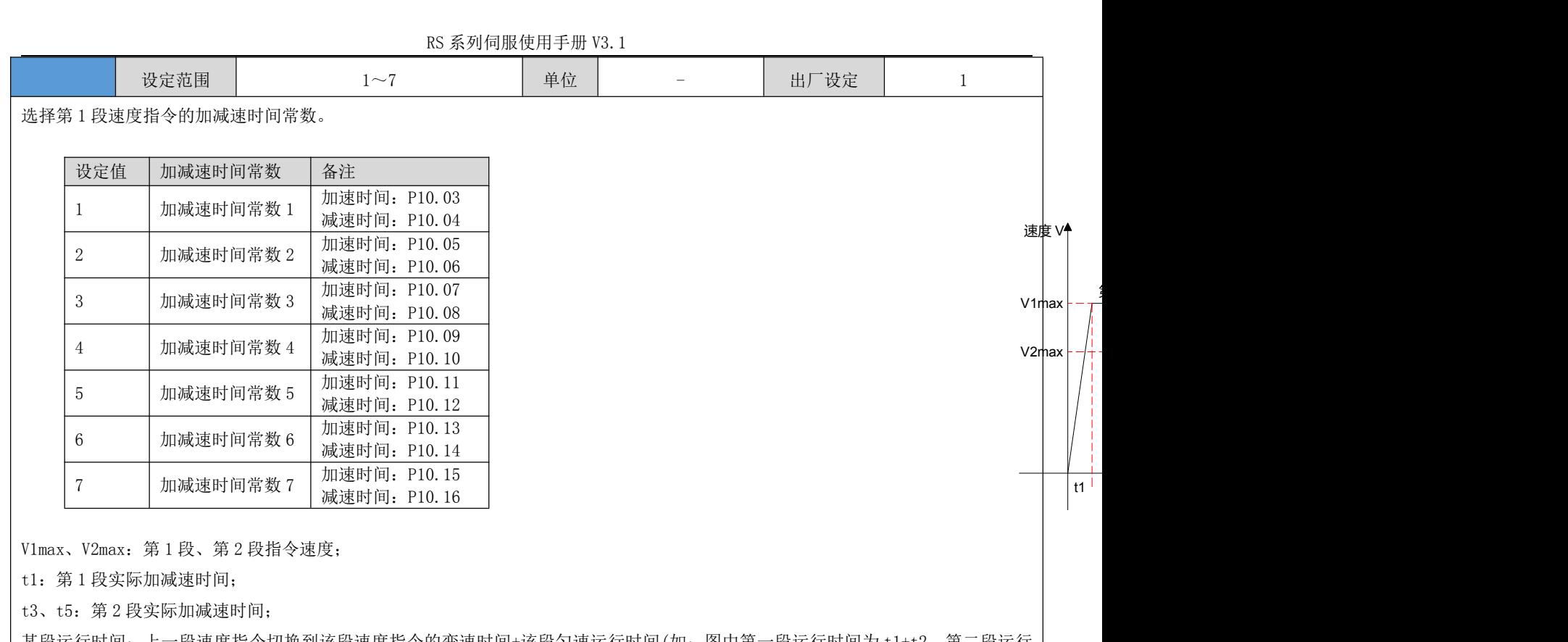

某段运行时间: 上一段速度指令切换到该段速度指令的变速时间+该段匀速运行时间(如: 图中第一段运行时间为 t1+t2,第二段运行 时间为 t3+t4, 以此类推);

某段运行时间设为 0,驱动器将跳过该段速度指令,执行下一段;

 $t_1 = \frac{v_1}{1000} \times$  该段速度设置的加速时间  $t_3 = \frac{|v_2 - v_1|}{1000} \times$  第 2 段设置的加速时间

速度 V

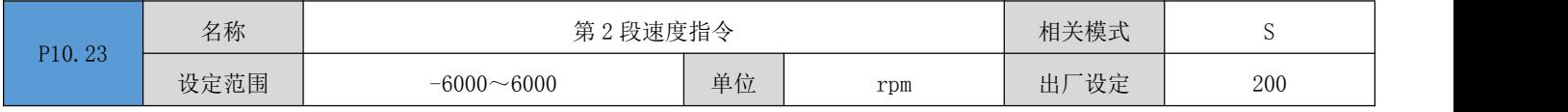

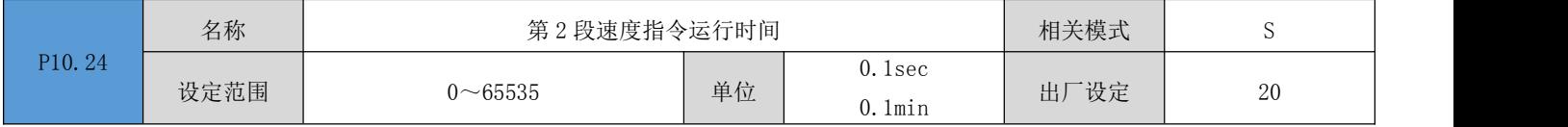

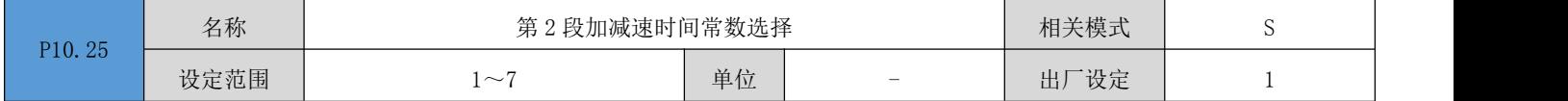

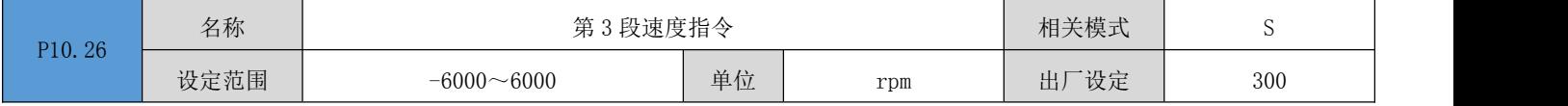

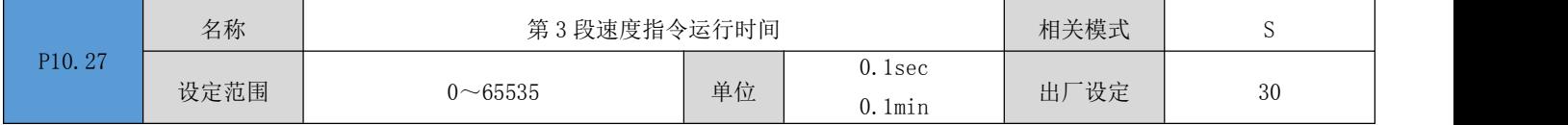

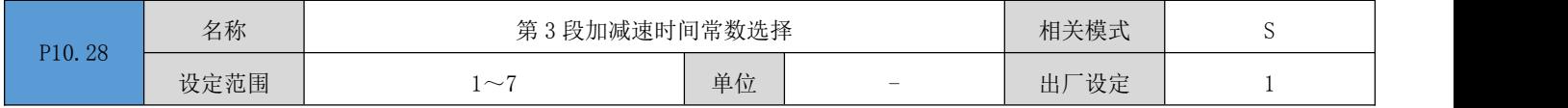

RS 系列伺服使用手册 V3.1

| P10.29 | 名称   | 第4段速度指令        |      |                          | 相关模式        | S            |
|--------|------|----------------|------|--------------------------|-------------|--------------|
|        | 设定范围 | $-6000 - 6000$ | 单位   | rpm                      | 出厂设定        | 400          |
|        |      |                |      |                          |             |              |
| P10.30 | 名称   | 第4段速度指令运行时间    | 相关模式 | $\mathbf S$              |             |              |
|        | 设定范围 | $0 - 65535$    | 单位   | 0.1sec<br>$0.1$ min      | 出厂设定        | $40\,$       |
| P10.31 | 名称   | 第4段加减速时间常数选择   | 相关模式 | S                        |             |              |
|        | 设定范围 | $1\sim7$       | 单位   | $\overline{\phantom{a}}$ | 出厂设定        | $\mathbf{1}$ |
|        |      |                |      |                          |             |              |
| P10.32 | 名称   | 第5段速度指令        | 相关模式 | $\mathbf S$              |             |              |
|        | 设定范围 | $-6000 - 6000$ | 单位   | rpm                      | 出厂设定        | 500          |
| P10.33 | 名称   | 第5段速度指令运行时间    | 相关模式 | S                        |             |              |
|        | 设定范围 | $0 - 65535$    | 单位   | 0.1sec<br>$0.1$ min      | 出厂设定        | $50\,$       |
|        |      |                |      |                          |             |              |
| P10.34 | 名称   | 第5段加减速时间常数选择   |      | 相关模式                     | $\mathbf S$ |              |
|        | 设定范围 | $1\sim7$       | 单位   | $\overline{\phantom{m}}$ | 出厂设定        | $\mathbf{1}$ |
|        |      |                |      |                          |             |              |
| P10.35 | 名称   | 第6段速度指令        |      |                          | 相关模式        | $\mathbf S$  |
|        | 设定范围 | $-6000 - 6000$ | 单位   | rpm                      | 出厂设定        | 600          |
| P10.36 | 名称   | 第6段速度指令运行时间    | 相关模式 | S                        |             |              |
|        | 设定范围 | $0 - 65535$    | 单位   | 0.1sec<br>$0.1$ min      | 出厂设定        | $60\,$       |
|        |      |                |      |                          |             |              |
| P10.37 | 名称   | 第6段加减速时间常数选择   | 相关模式 | ${\mathcal S}$           |             |              |
|        | 设定范围 | $1\sim7$       | 单位   |                          | 出厂设定        | $\mathbf{1}$ |
| P10.38 | 名称   | 第7段速度指令        | 相关模式 | ${\bf S}$                |             |              |
|        | 设定范围 | $-6000 - 6000$ | 单位   | rpm                      | 出厂设定        | 700          |
|        |      |                |      |                          |             |              |
| P10.39 | 名称   | 第7段速度指令运行时间    | 相关模式 | ${\mathcal S}$           |             |              |
|        | 设定范围 | $0 - 65535$    | 单位   | 0.1sec<br>$0.1$ min      | 出厂设定        | $70\,$       |
|        |      |                |      |                          |             |              |
| D10    | 名称   | 第7段加减速时间常数选择   | 相关模式 | ${\mathcal S}$           |             |              |

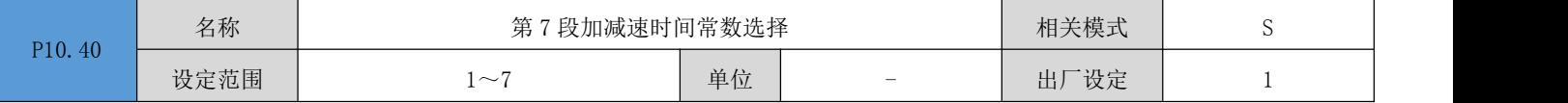

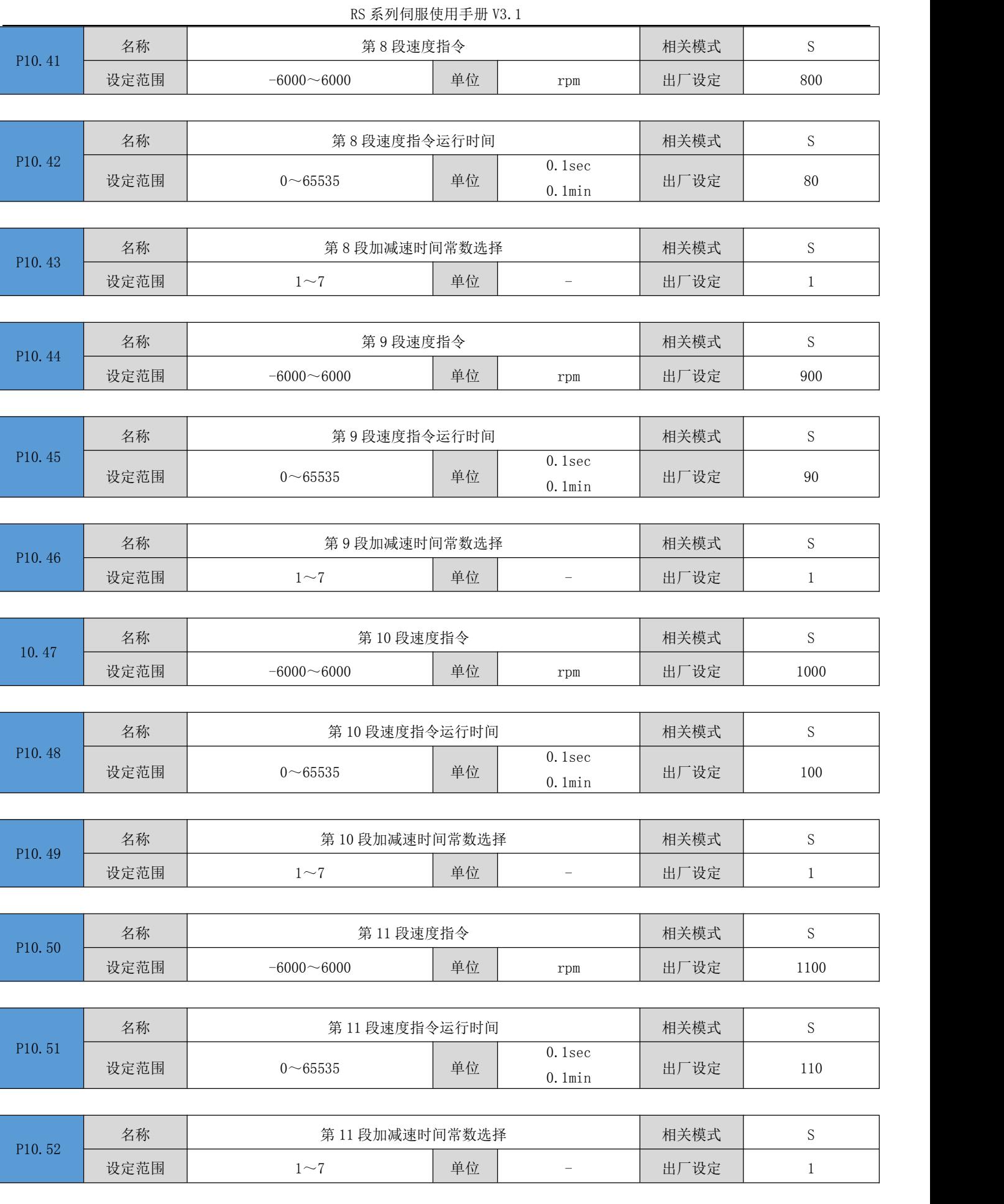

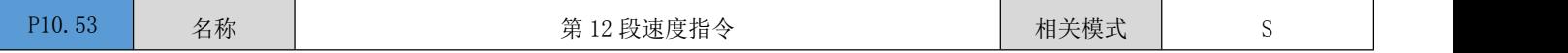

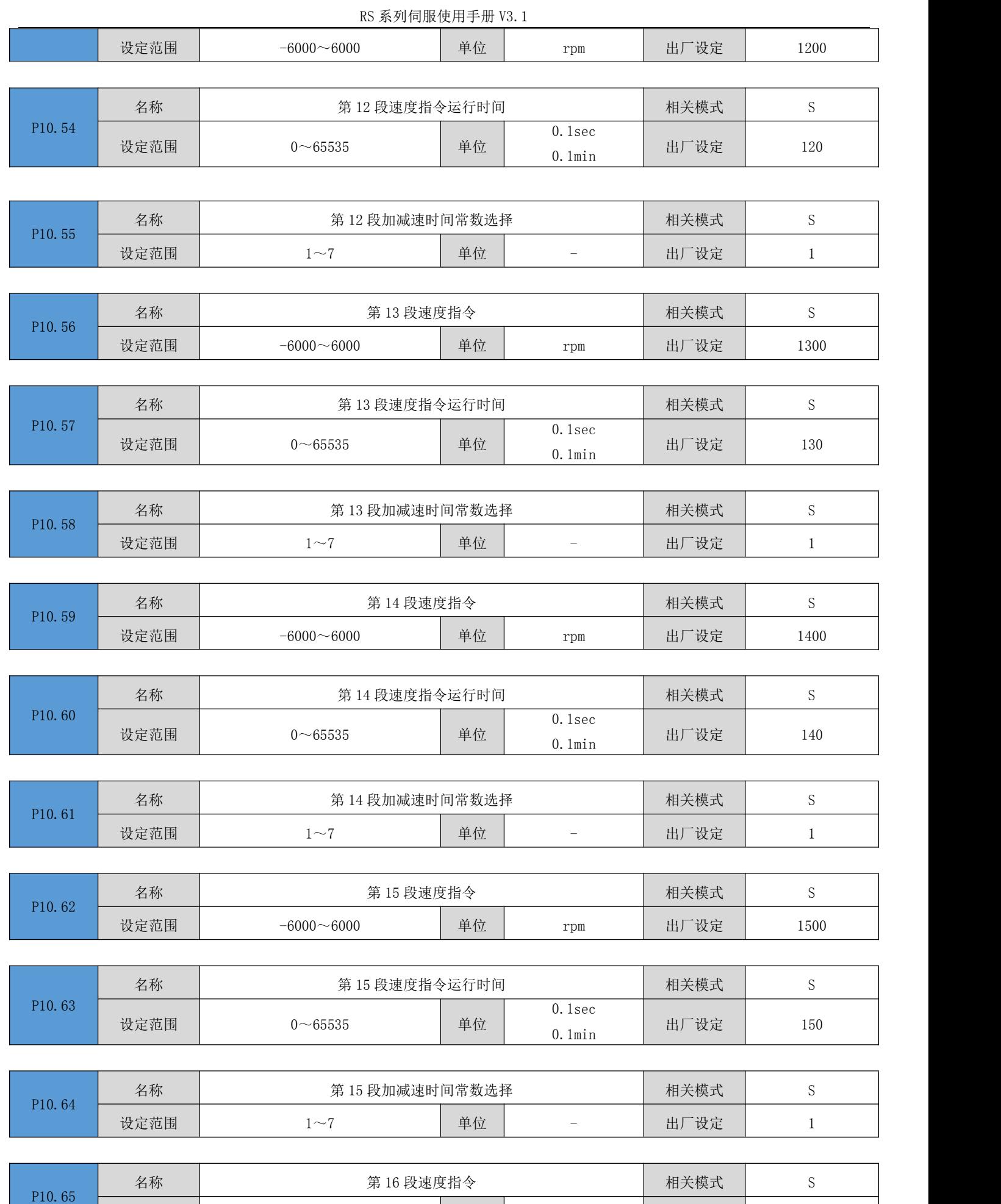

设定范围 -6000~6000 单位 rpm 出厂设定 1600

RS 系列伺服使用手册 V3.1

| P10.66 | 名称   | 第16段速度指令运行时间 | 相关模式 | ັ                   |      |
|--------|------|--------------|------|---------------------|------|
|        | 设定范围 | $0 - 65535$  | 单位   | 0.1sec<br>$0.1$ min | 出厂设定 |

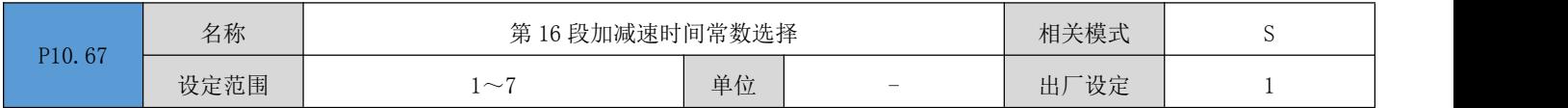

## 6.11 P11 组:辅助显示

### 以下参数用于显示 CANopen 及 EtherCAT 总线模式下的 CiA402 相关的对象,方便查看对象值,排查问题。

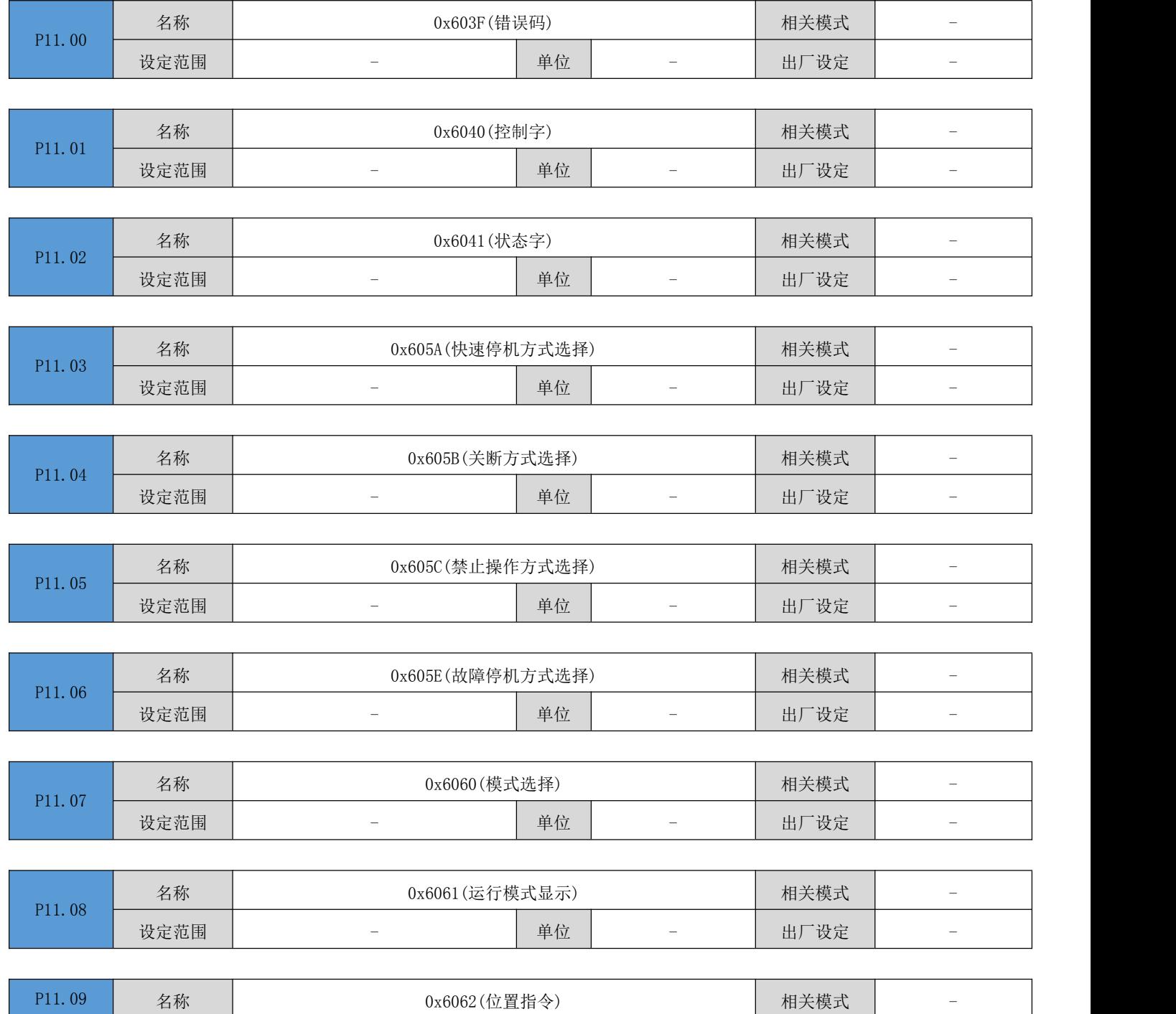

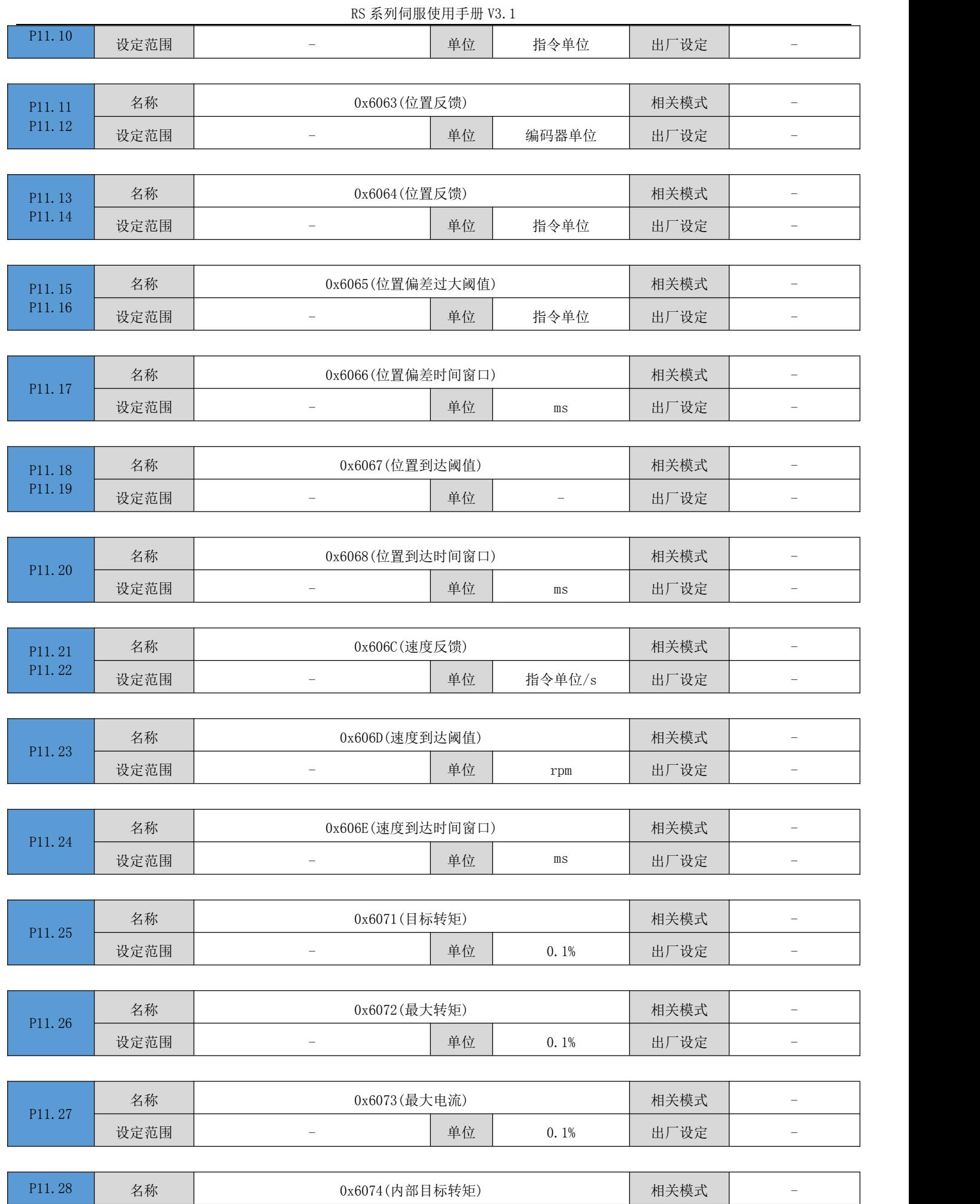

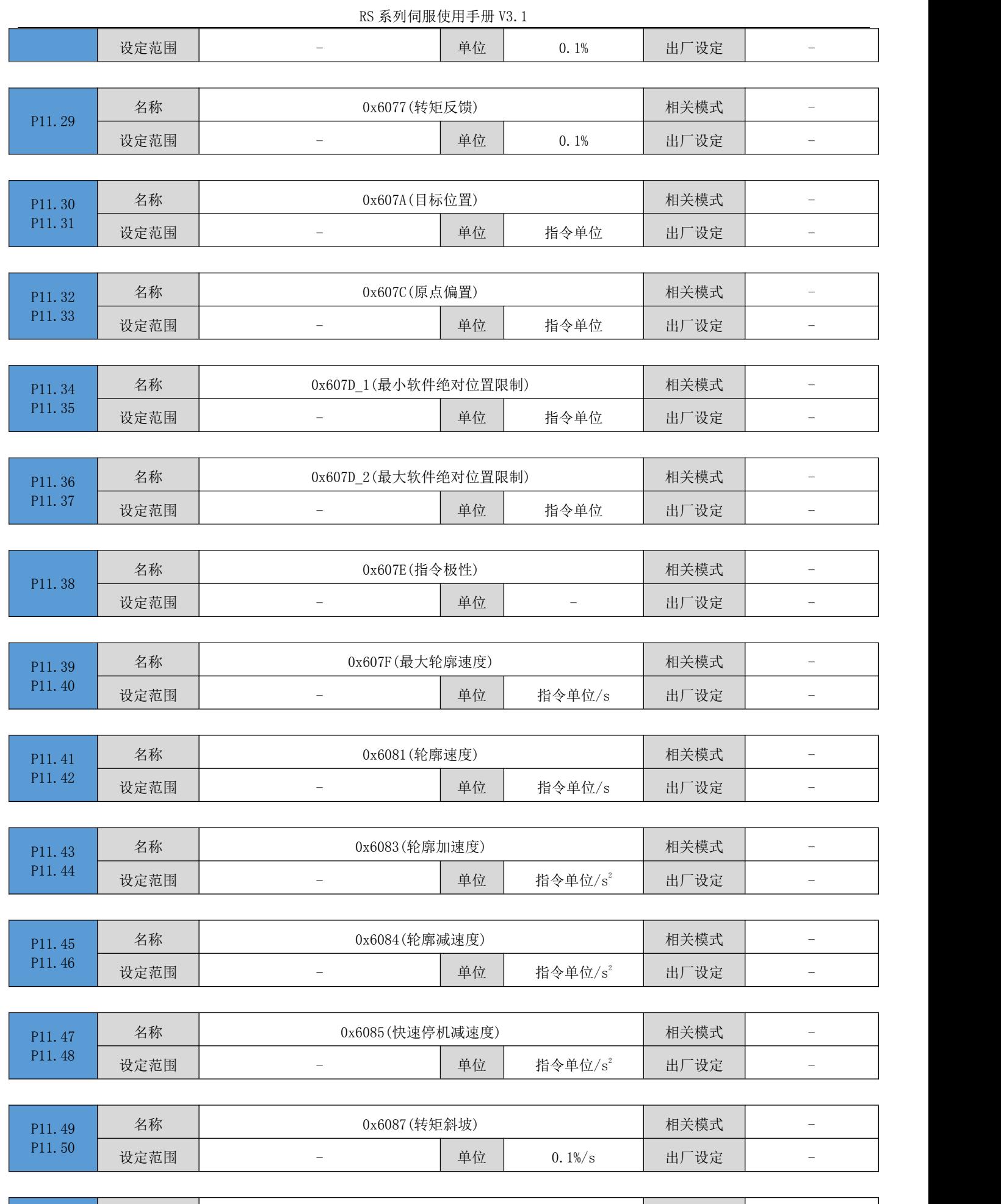

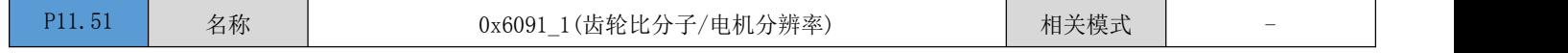

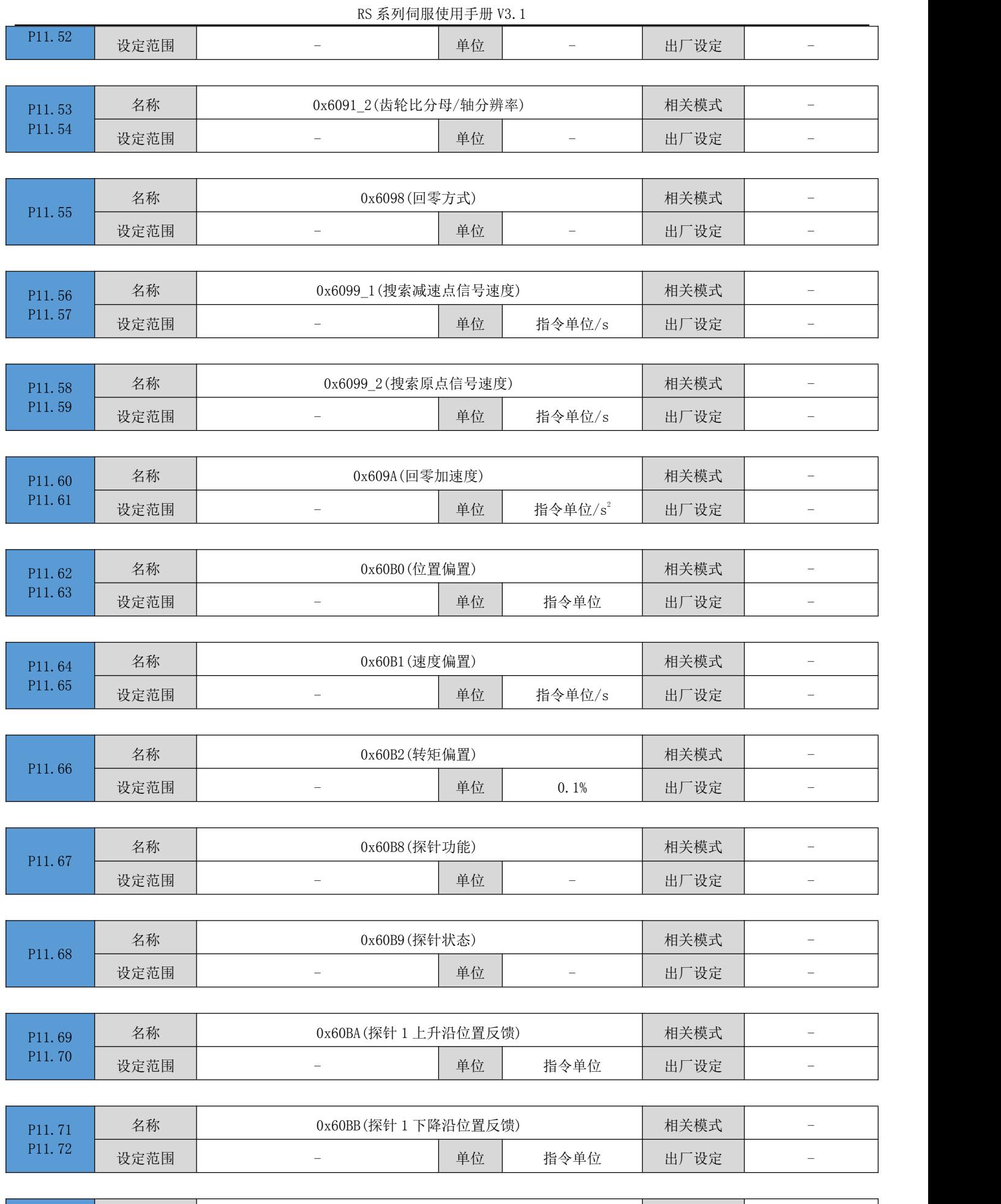

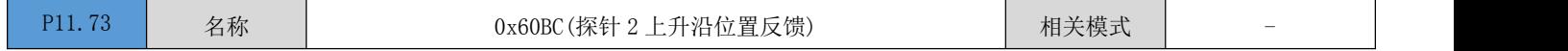

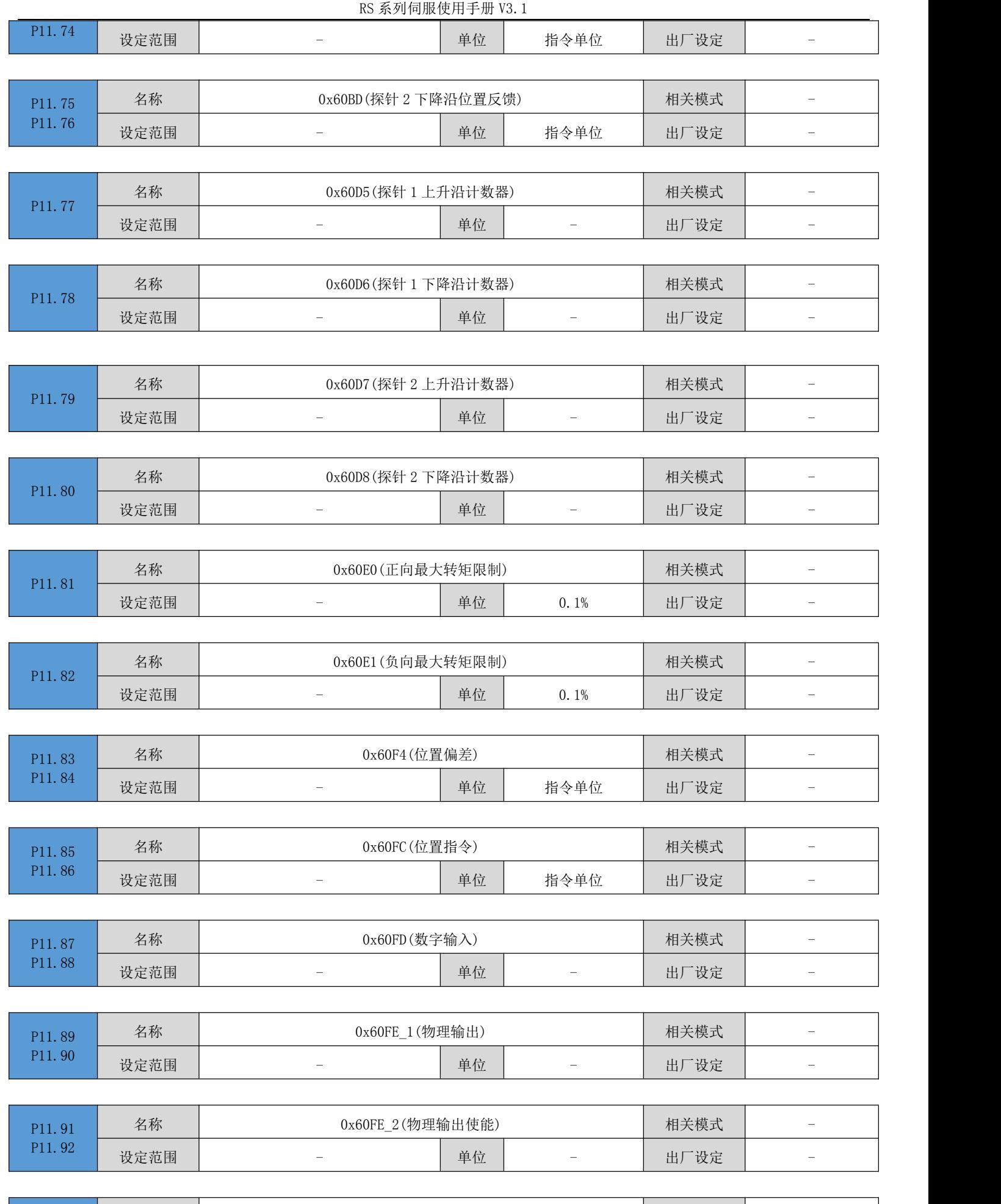

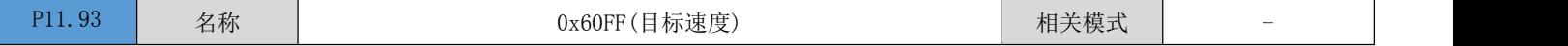

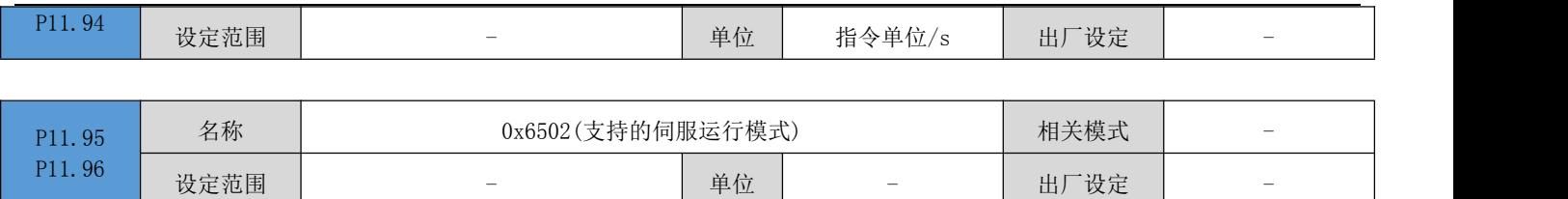

设定范围 - - 单位 - 出厂设定 - -

# 6.12 P12 组:辅助功能

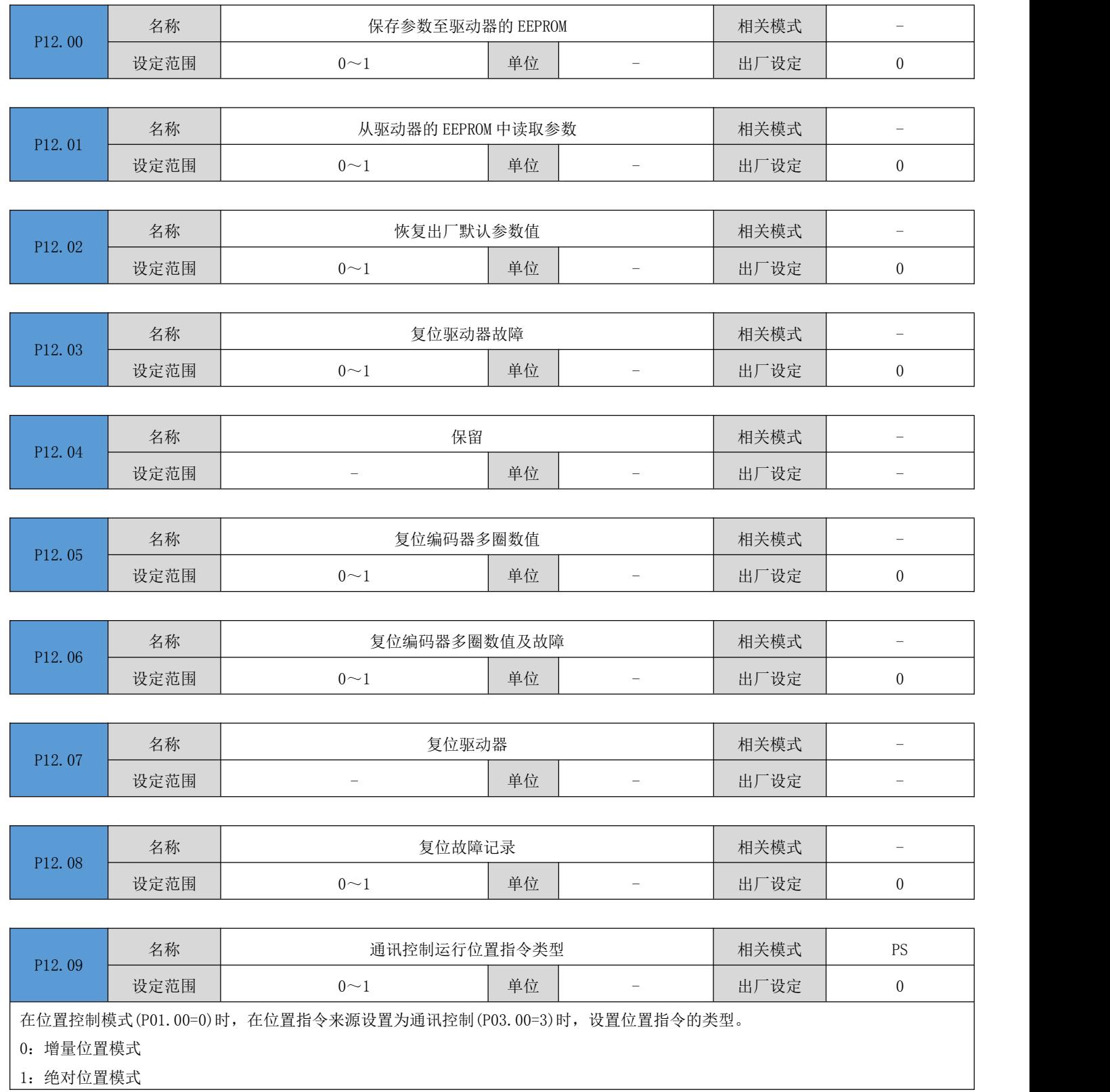

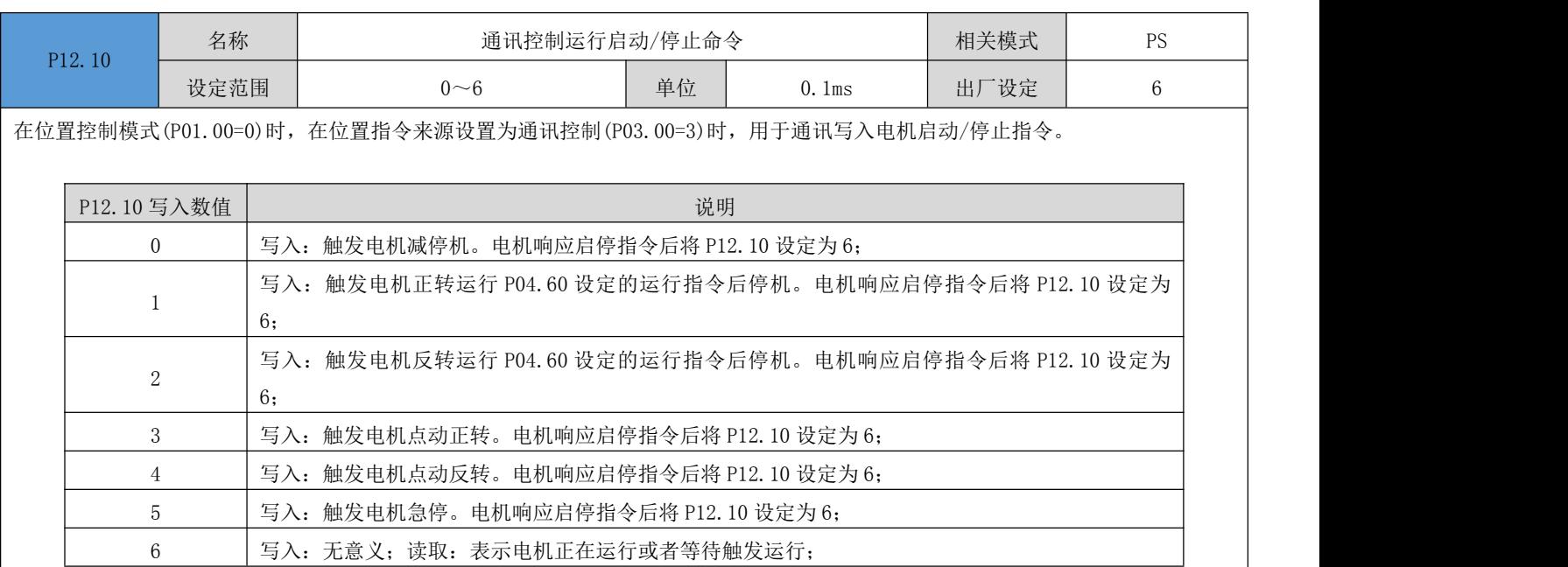

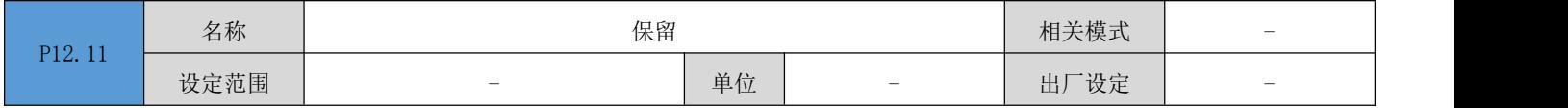

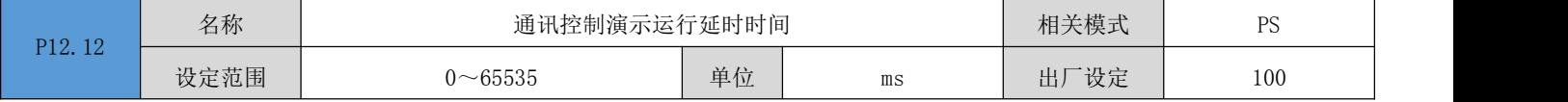

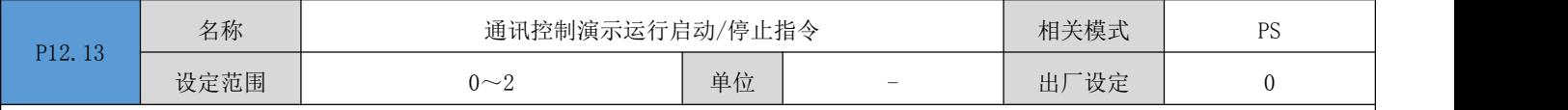

在位置控制模式(P01.00=0)时,在位置指令来源设置为通讯控制(P03.00=3)时,用于通讯写入电机演示运行的启动/停止指令。在演 示运行模式下,电机按照 P04.60~P04.64 设定的运行指令、速度、加减时间常数,往复或者单方向(P04.65=0/1),正向或者负向启 动(P04.66=0/1), 运行由 P04.67 设定的次数。在每次完成设定的运行指令后, 延时由 P12.12 设定的延时时间后, 再次启动, 以此循 环运行。

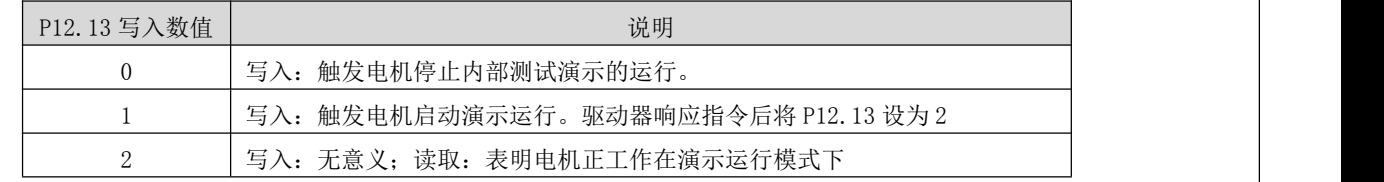

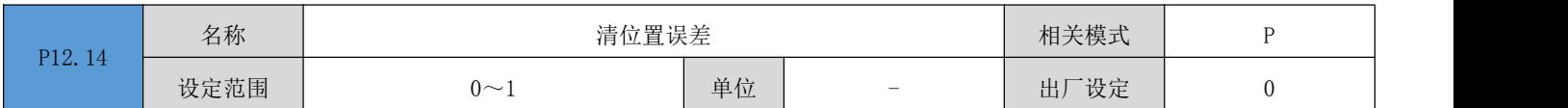

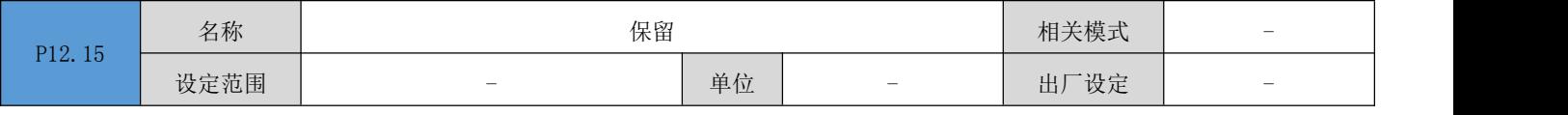

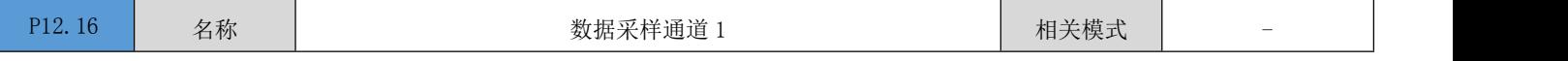

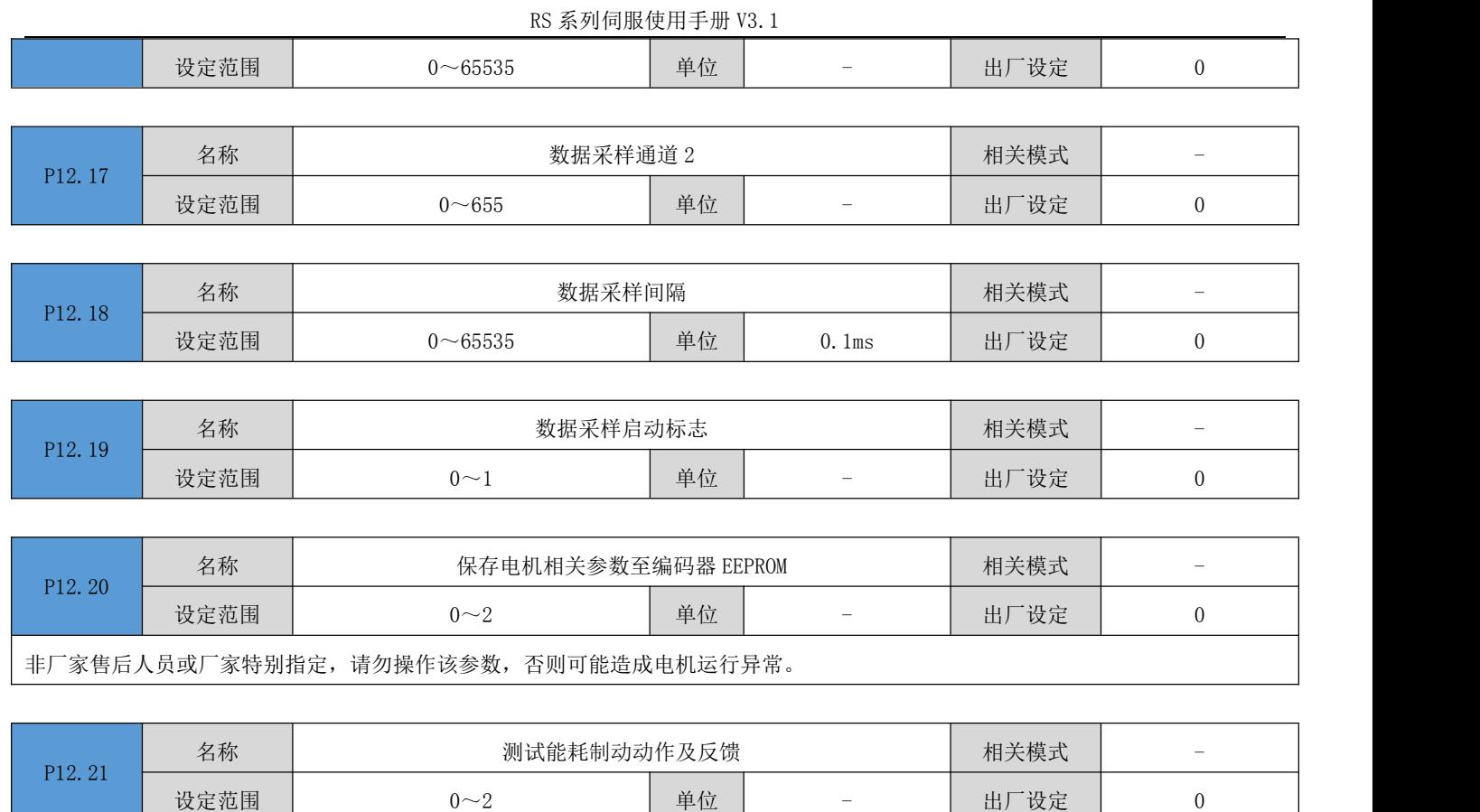

0:无作用/等待开始测试/测试结束

1:启动能耗制动/反馈动作测试

2:能耗制动反馈测试存在异常

# 6.13 P13 组:监控参数组

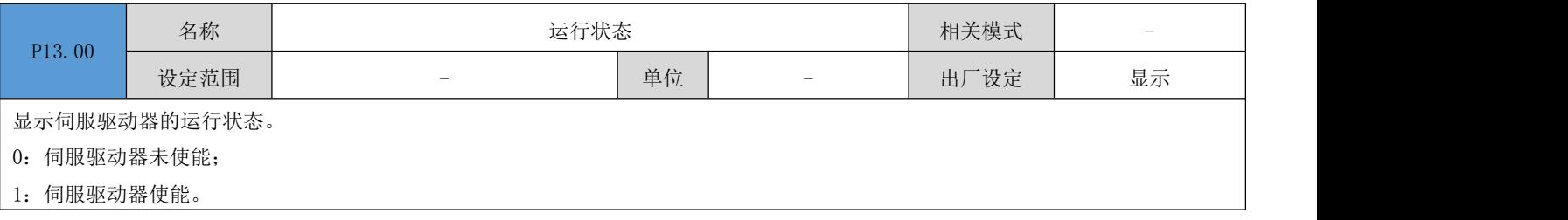

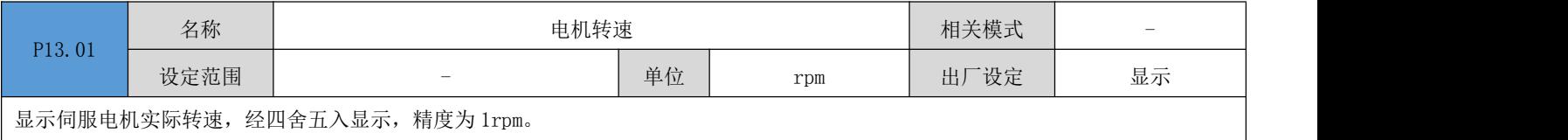

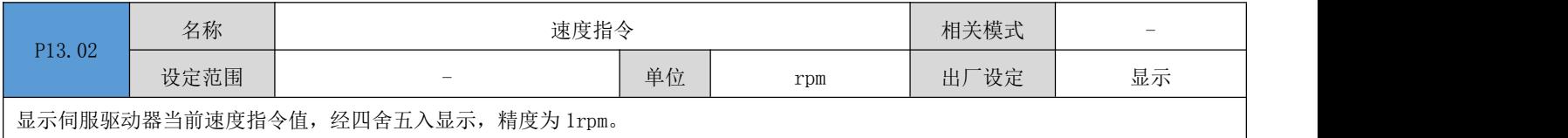

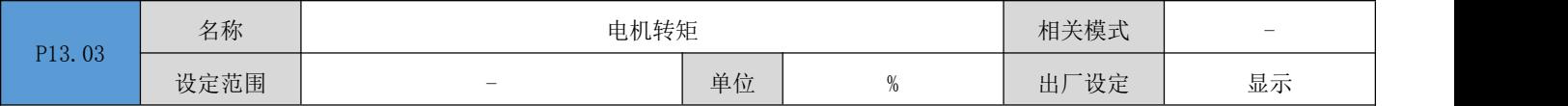

显示伺服电机实际转矩,100%对应于 1 倍电机额定转矩。

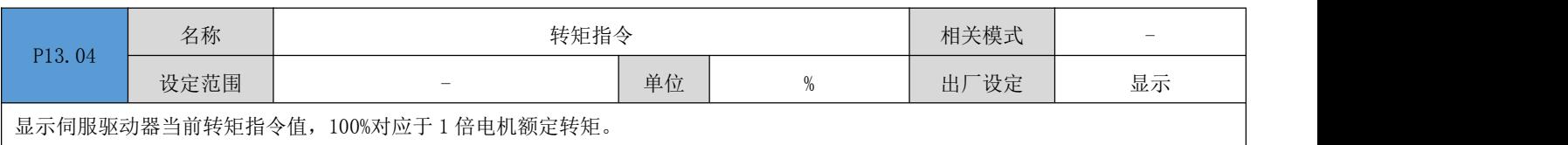

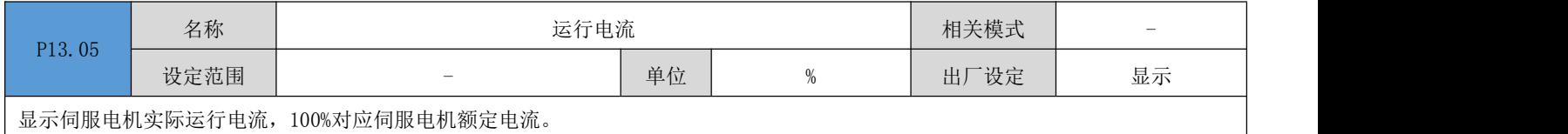

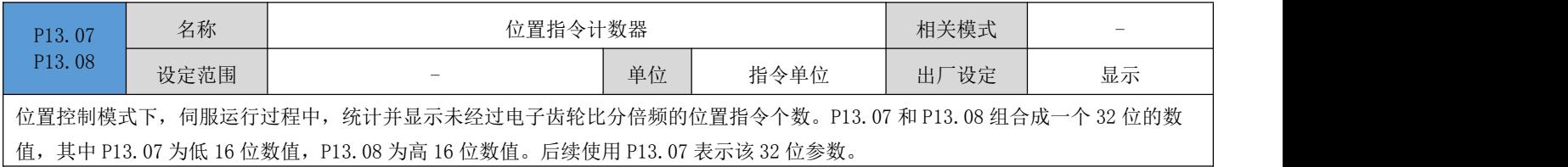

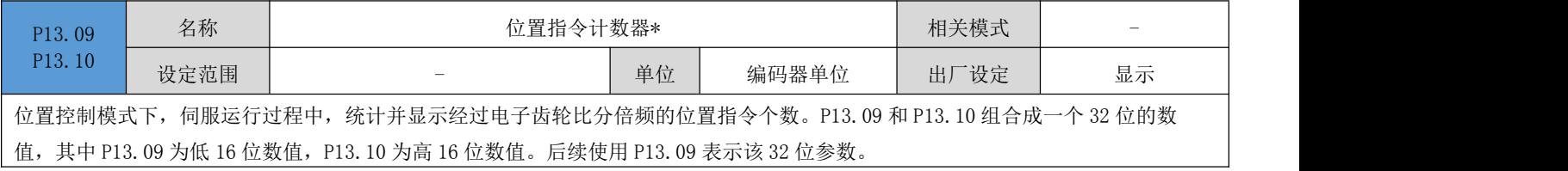

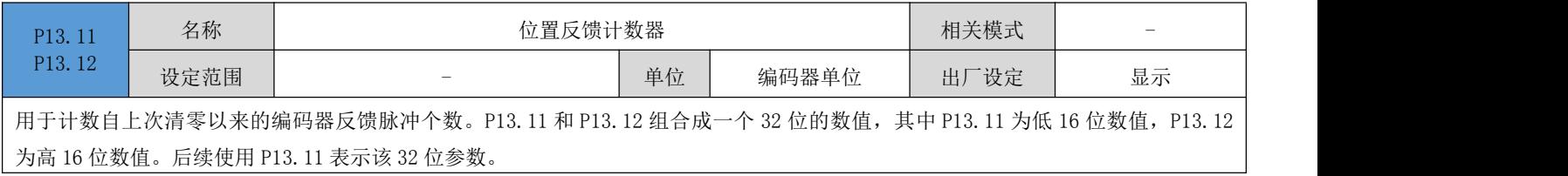

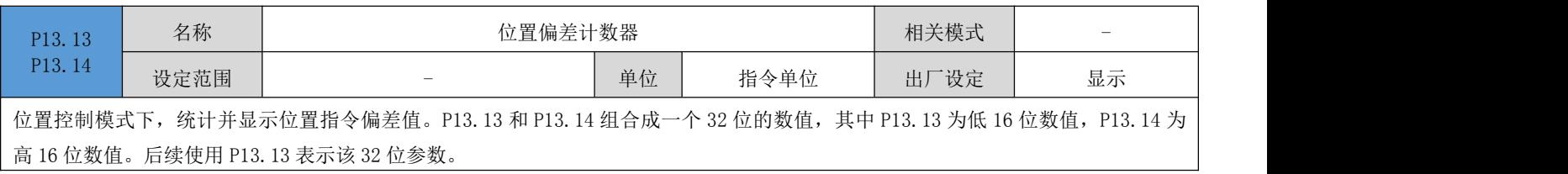

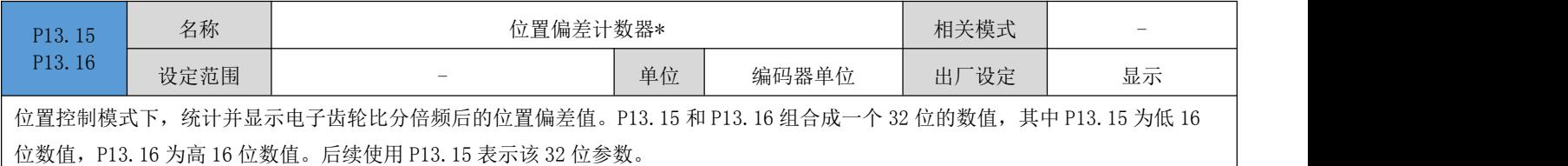

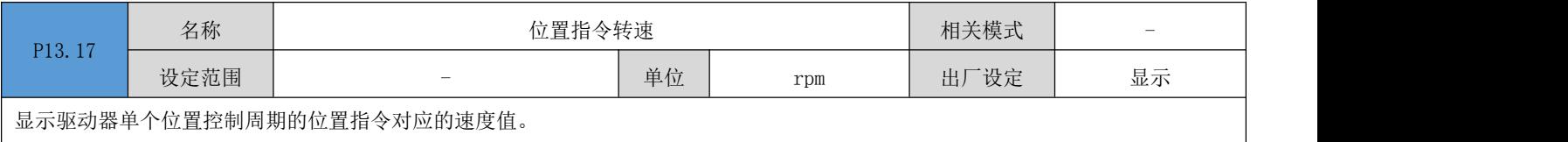

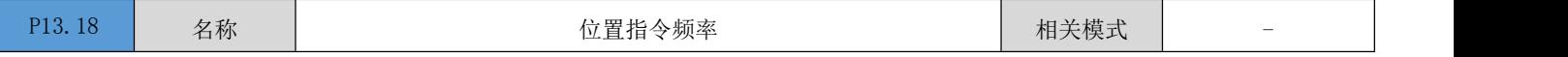

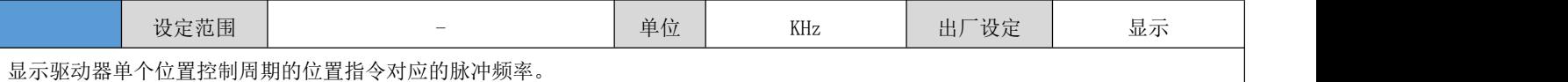

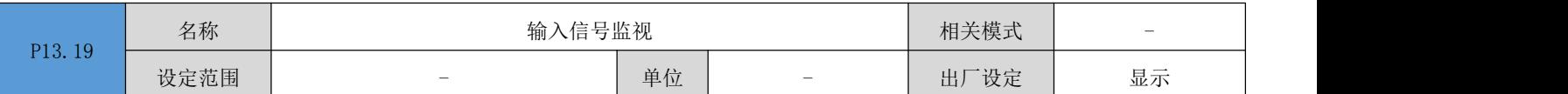

显示驱动器 IN 硬件端子当前的电平状态。BIT 对应为"1"表示驱动器 INx 端子光耦导通, BIT 对应为"0"表示驱动器 INx 端子光耦 不导通。

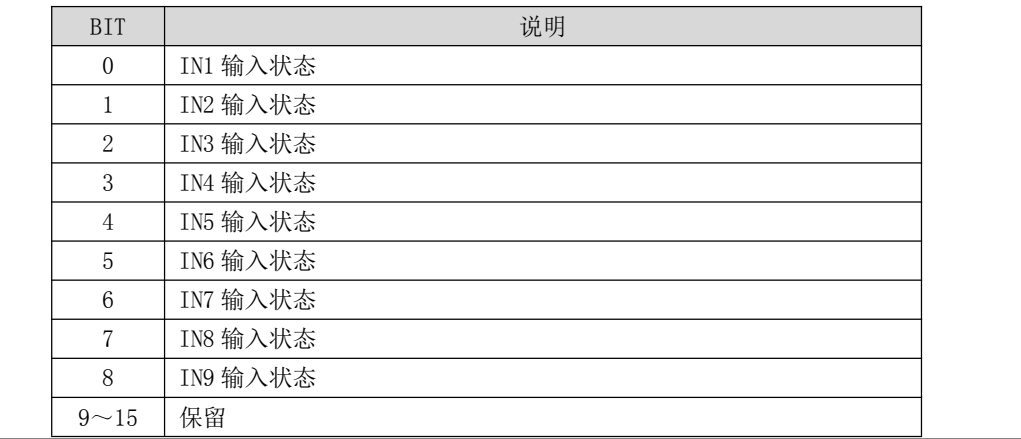

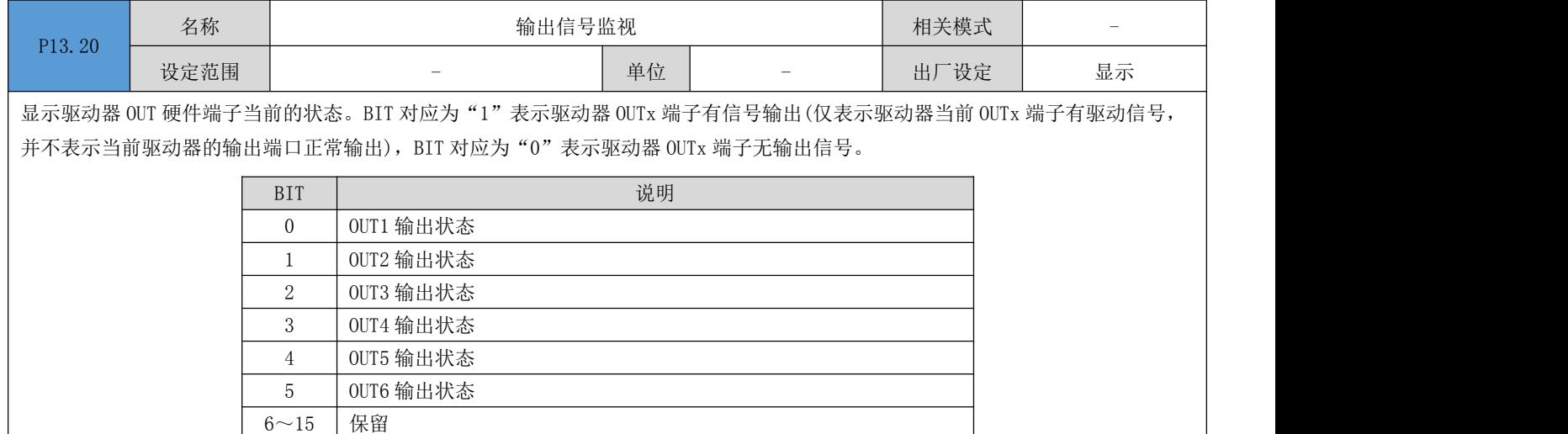

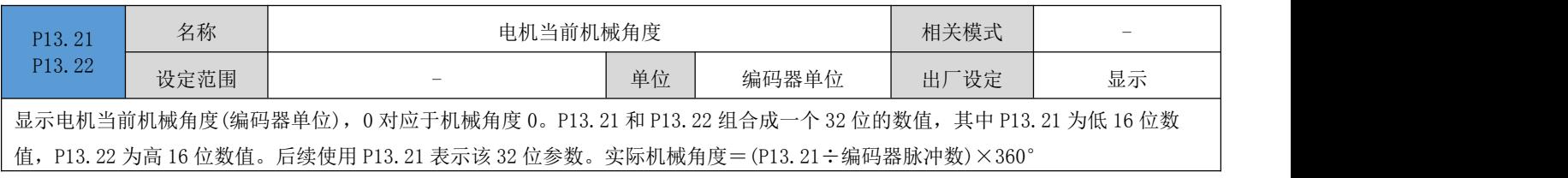

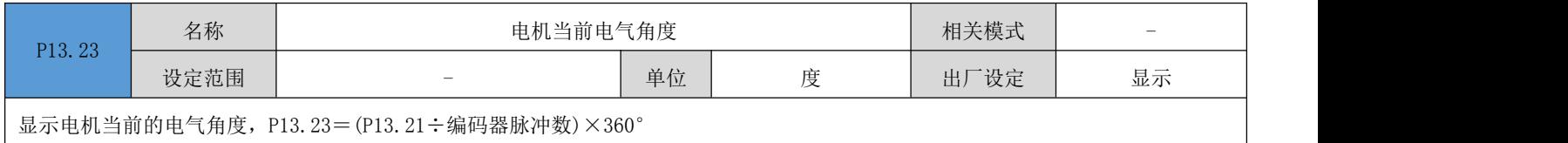

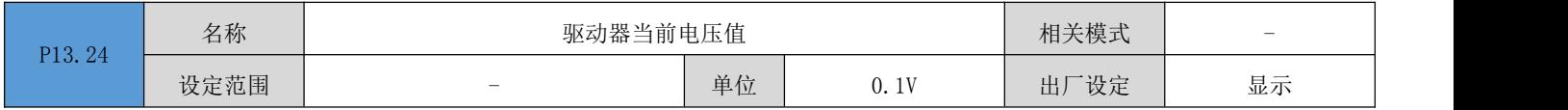

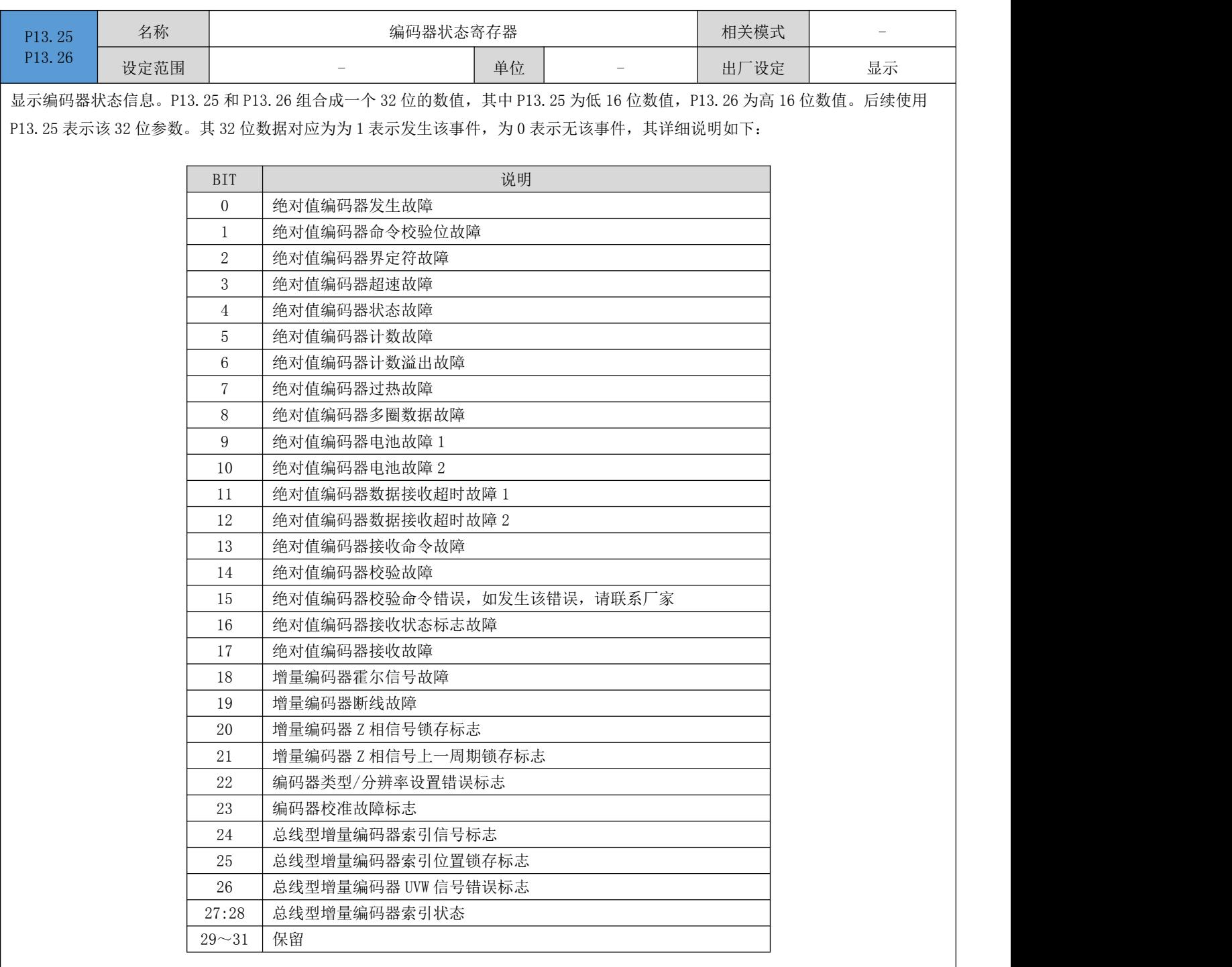

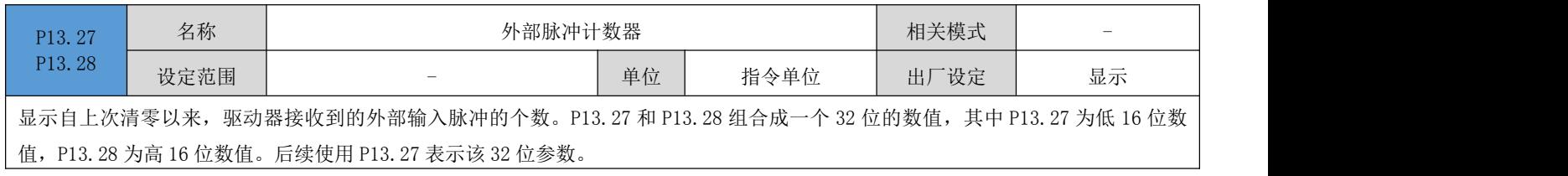

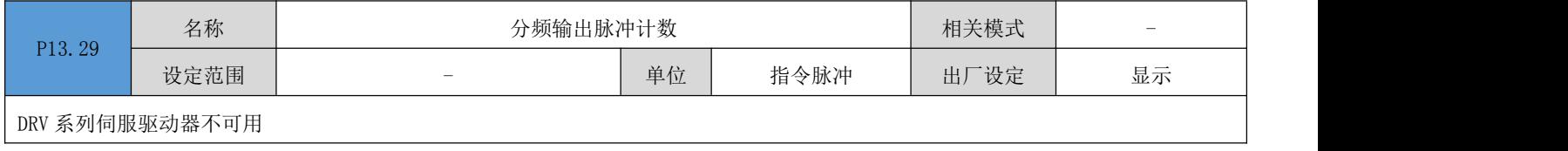

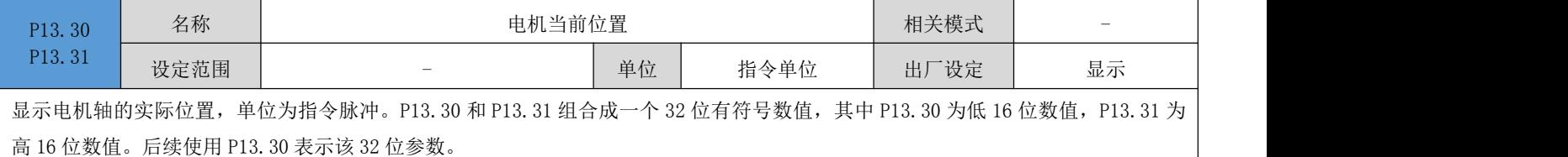

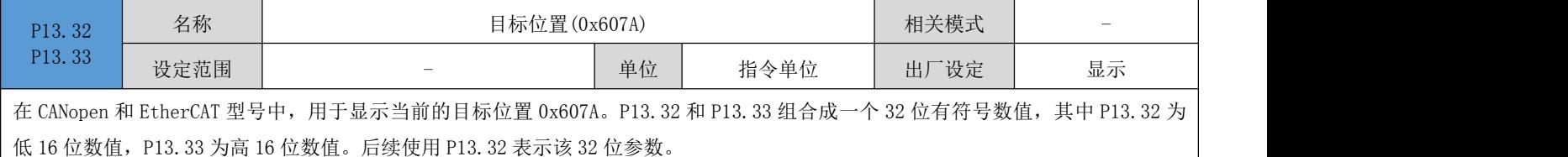

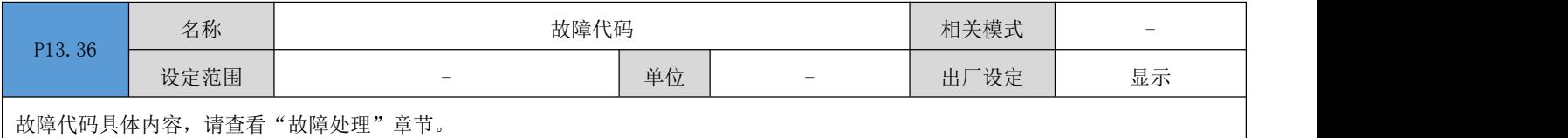

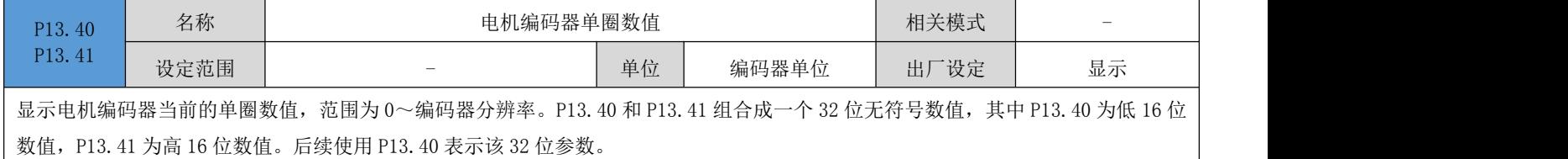

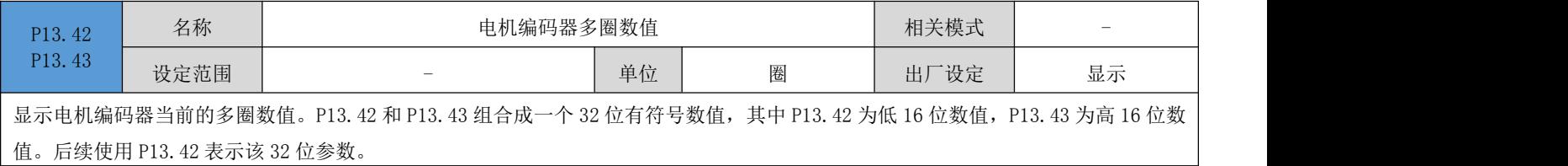

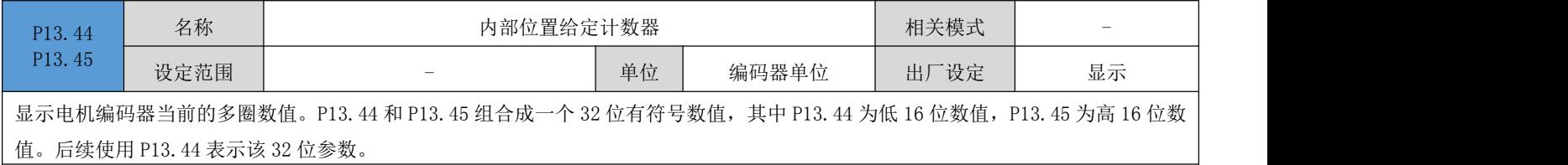

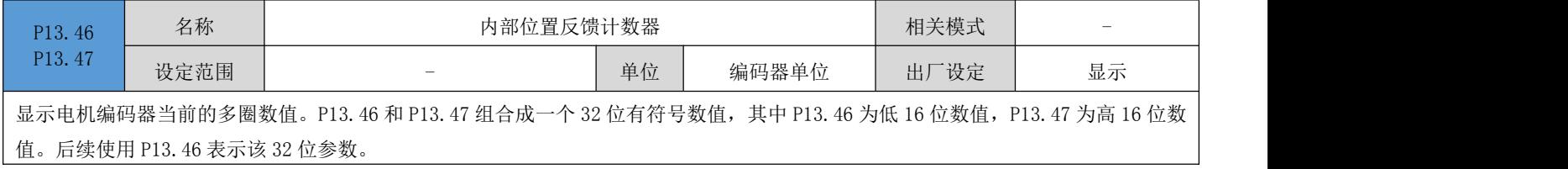

# 第 **7** 章 通讯

伺服驱动器具有 Modbus RTU(RS-232、RS-485)通信功能,配合上位机通信软件,可实现参数修改、参数 查询及伺服驱动器状态监控等多项功能。

## 7.1 MODBUS 通信

RS-485 通信协议有单主机多从机通信方式,可支持多台伺服驱动器组网运行。RS-232 通信协议不支持多 台伺服驱动器组网。

### 7.1.1 硬件配线

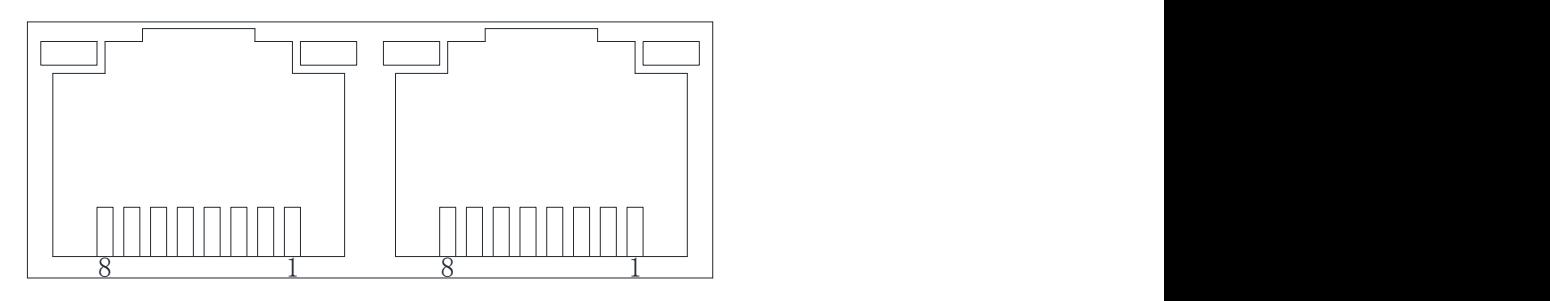

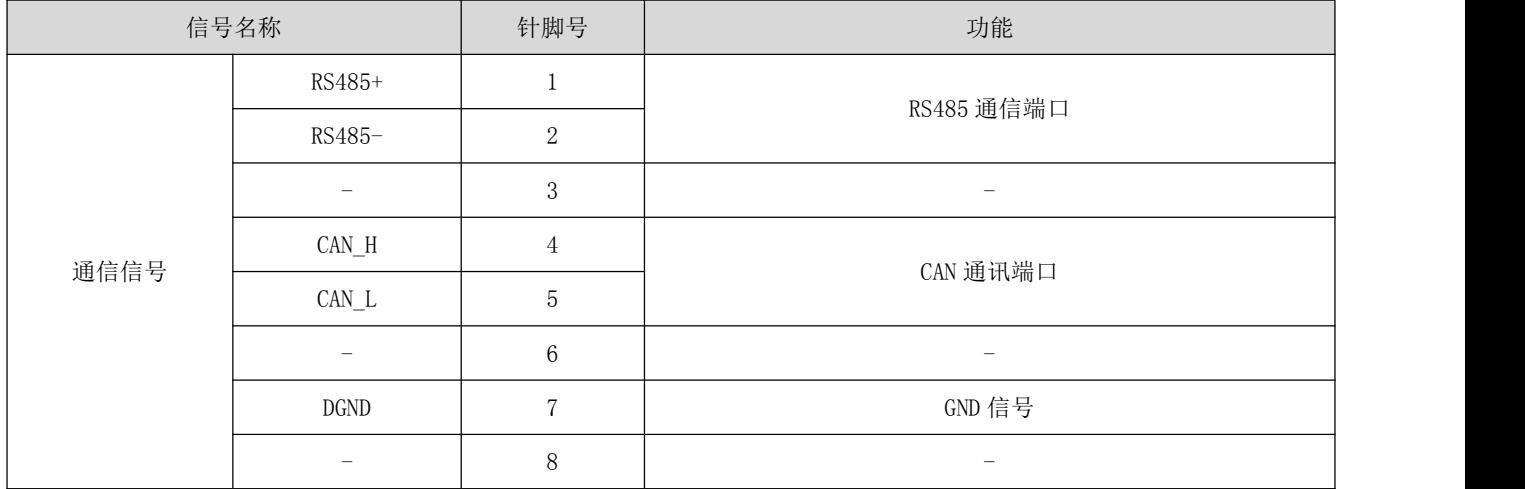

## 7.1.2 通信参数设定

伺服驱动器默认通讯设置:

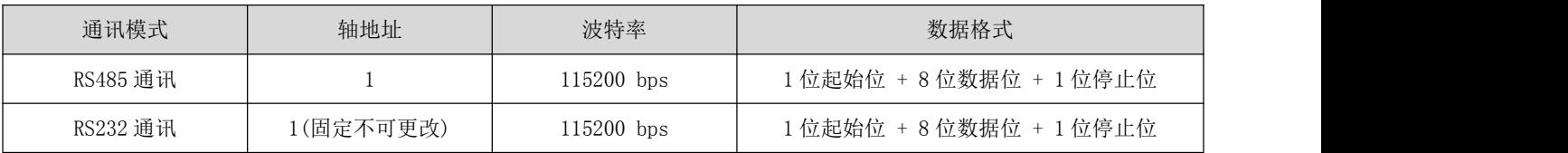

#### 1、 RS485 通讯设置:

#### (1) 设定伺服驱动器轴地址 P08.00

当多台伺服驱动器进行组网时,每个驱动器只能有唯一的地址,否则会导致通信异常无法通信。其中: 0:广播地址

 $1 \sim 127$ : 从机地址

上位机可通过广播地址对所有从机驱动器进行写操作,从机驱动器收到广播地址数据帧并进行相应操作, 但不做回复数据的操作。

#### (2) 设置伺服驱动器与上位机通信速率 P08.01

伺服驱动器的痛惜速率与上位机的通信速率必须设置成一致,否则将无法通信。多台伺服驱动器进行组网 时,某台伺服驱动器通信波特率与主机不一致时,将导致该伺服轴通信错误并有可能影响其它伺服驱动器 的正常通信。

#### (3) 设置伺服驱动器与上位机通信的数据帧格式 P08.02

伺服驱动器提供 6 中通信数据格式

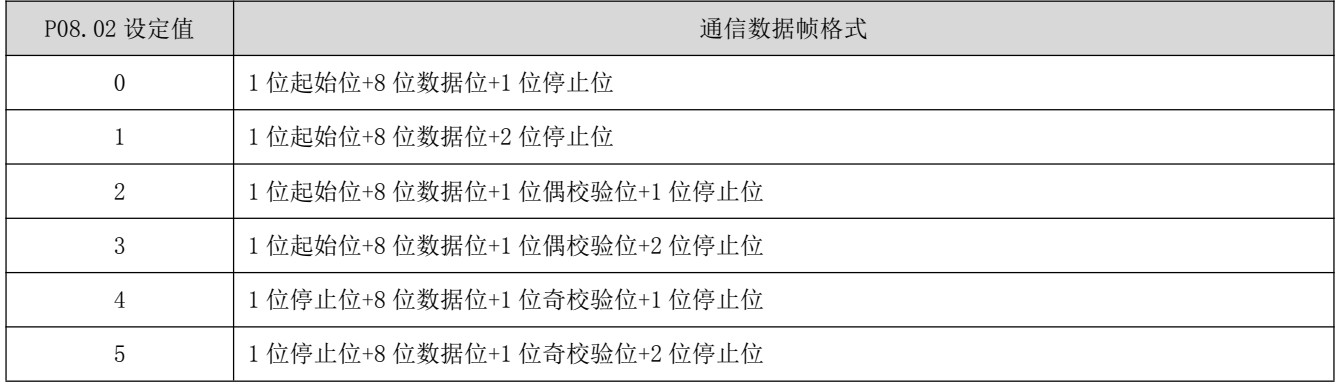

注意:上位机数据帧格式必须符合上述格式,否则无法与驱动器进行通信。

### 2、 RS232 通讯设置:

关联参数说明

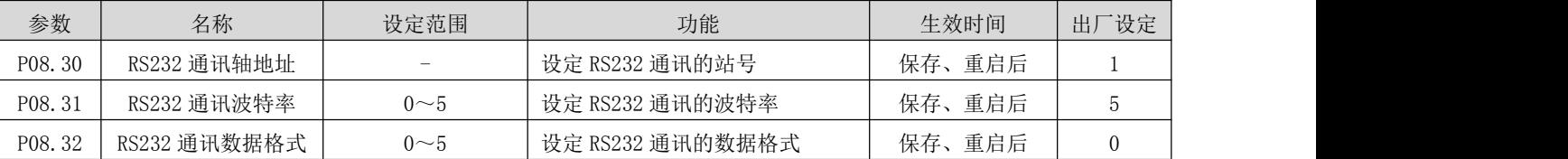

### 7.2 MODBUS 通信协议

Modbus 协议, 由 MODDICON 公司设计, 是一种允许主站和一个或多个从站共享数据的总线协议, 数据由 16 位的寄存器构成。主站可以读写单个寄存器或者多个寄存器。Modicon 控制器上的标准 Modbus 端口是使用 一个 RS-232 兼容的串行接口, 定义了连接器、接线电缆、信号等级、传输波特率和奇偶校验。控制器通

信使用主从技术,即主机启动数据传输, 称查询。而其他设备(从机)返回对查询的响应数据, 或处理查 询所要求的动作。主机设备包括处理器,编程器和 PLC。从机有可编程控制器,伺服驱动器和步进驱动器 等。其主从查询-反馈机制如下所示:

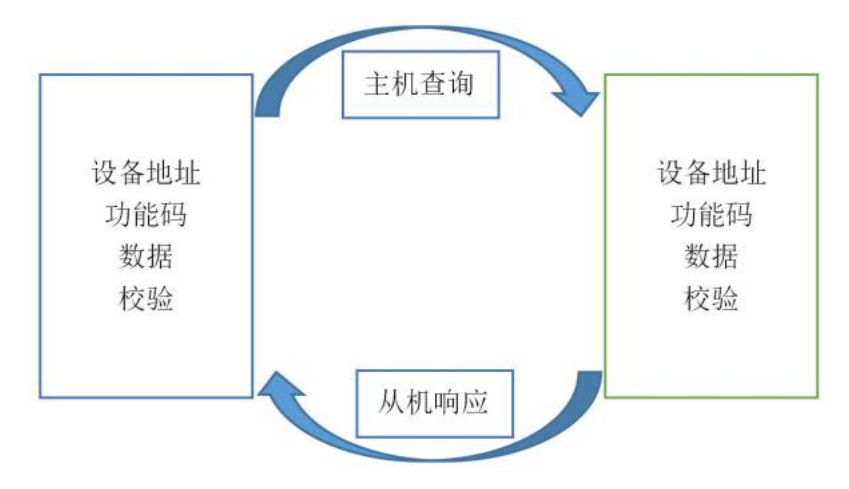

注意:本伺服驱动器通信数据帧结构采用 RTU 模式。

伺服驱动器采用的 MODBUS 通信功能码描述如下:

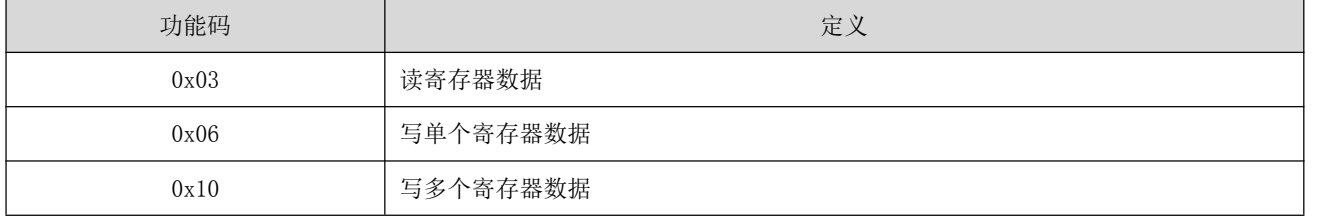

 注:手册中的参数编号和 Modbus 通讯中的寄存器地址的关系:如参数 编号为 P08.02, 则 Modbus 通讯寄存器地址为 802 (十进制)。

### 7.2.1 读寄存器数据:0x03

请求帧格式:

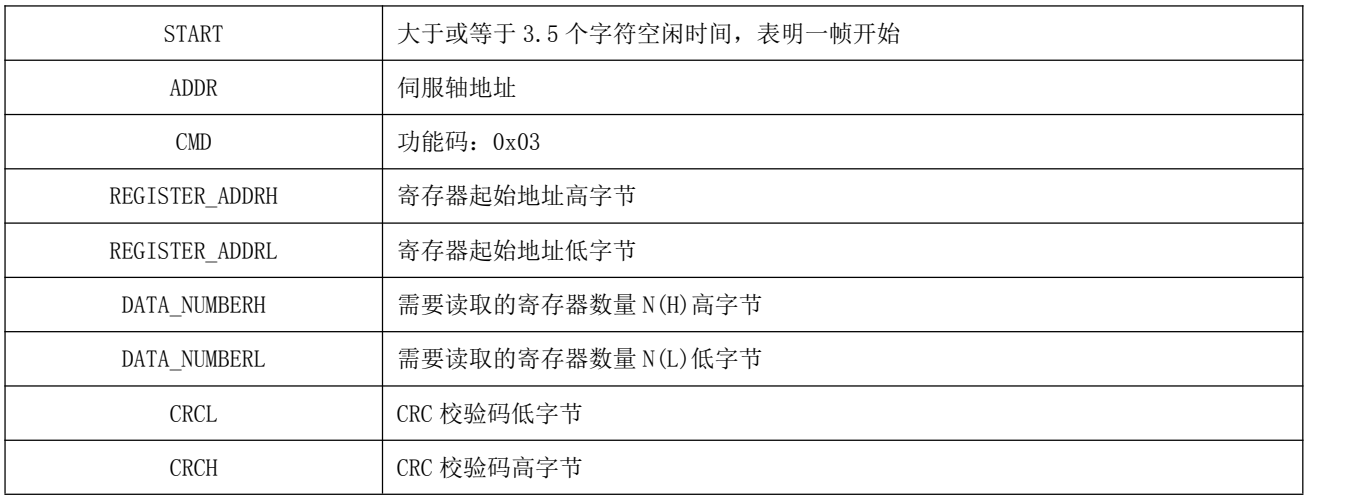

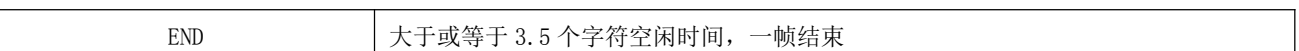

### 注意: 寄存器起始地址范围为 0x0000 至 0xFFFF, 寄存器数量范围为 0x1 至 0x7D

响应帧格式:

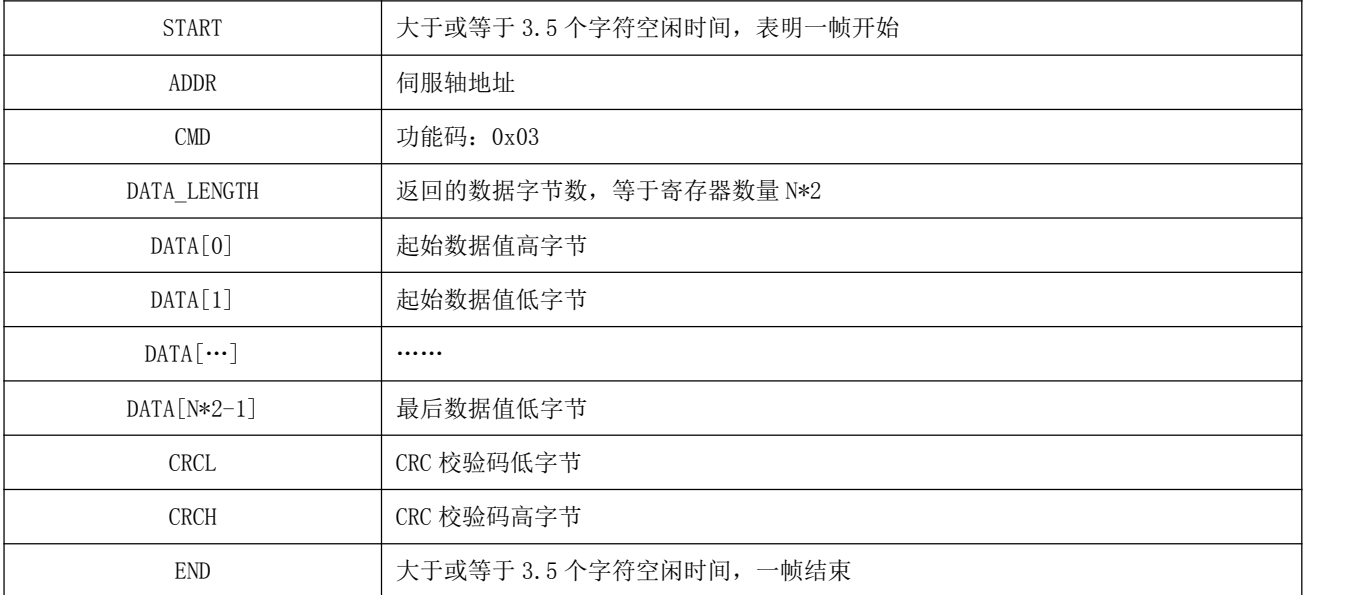

示例:

主机发送请求帧:

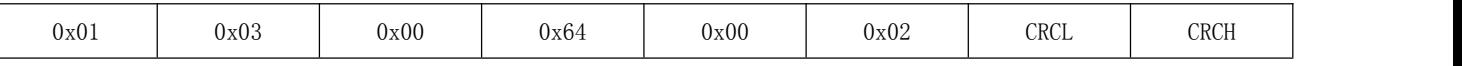

该请求帧表示: 从轴地址为 0x01 的伺服驱动器, 起始寄存器地址为 100 (0x0064) 中读取 2 (0x0002) 个 字长的数据。

从机响应帧:

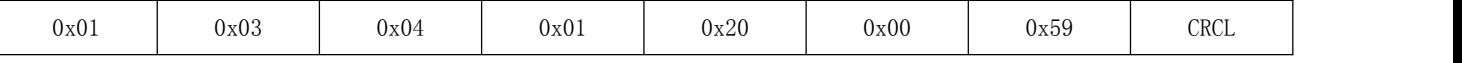

该响应帧表示: 从机返回 4 个字节(2 个字长)的数据, 数据内容为 0x0120、0x0059。

## 7.2.2 写单个寄存器:0x06

请求帧格式:

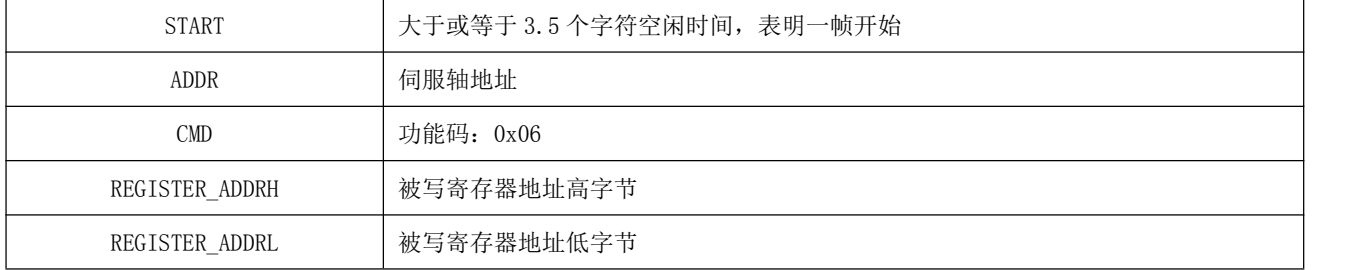

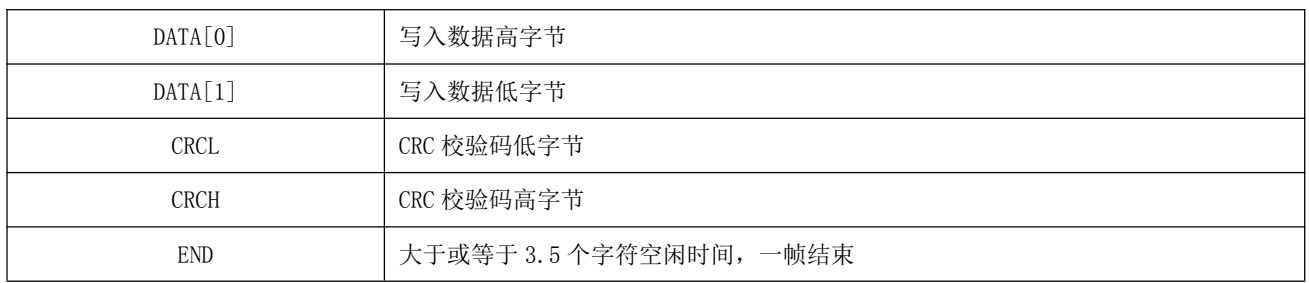

响应帧格式:

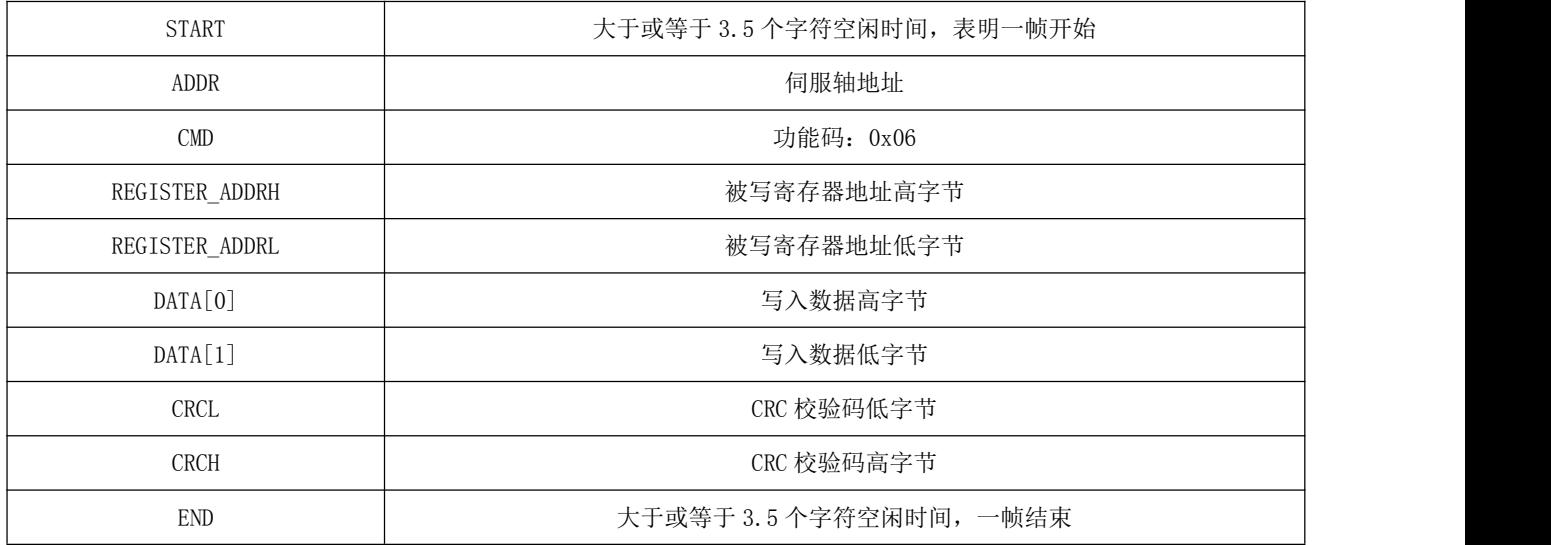

示例:

主机发送请求帧:

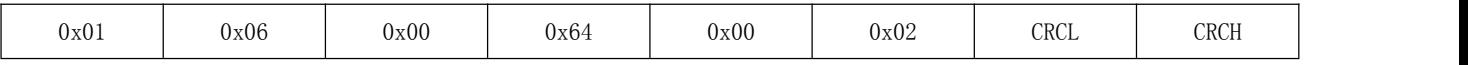

该请求帧表示: 往轴地址为 0x01 的伺服驱动器, 寄存器地址为 100 (0x0064) 写入数据值 0x0002。 从机响应帧:

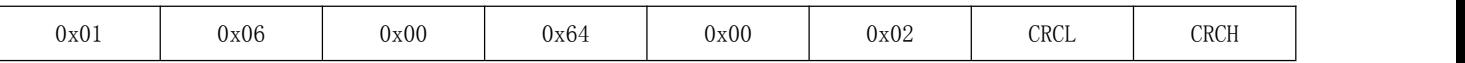

该响应帧表示:主机成功将数据写入伺服驱动器寄存器中。

## 7.2.3 写多个寄存器:0x10

请求帧格式:

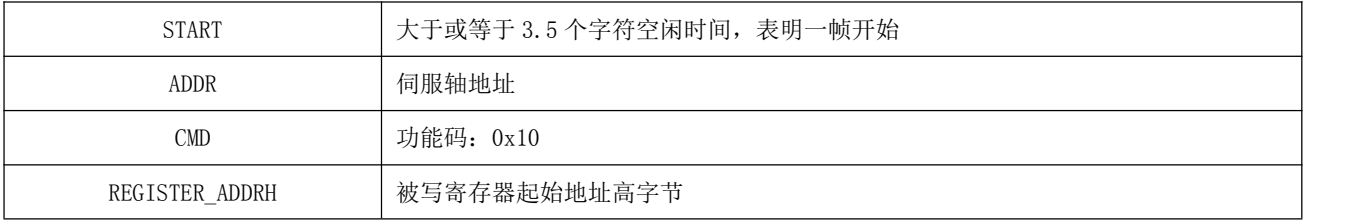

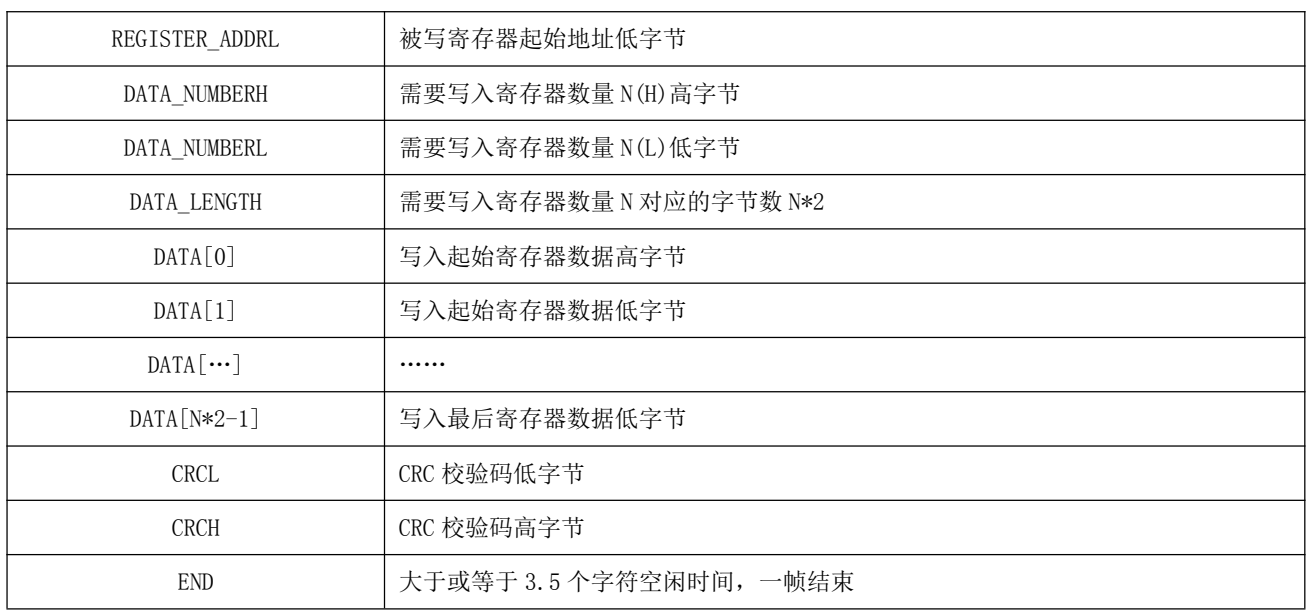

响应帧格式:

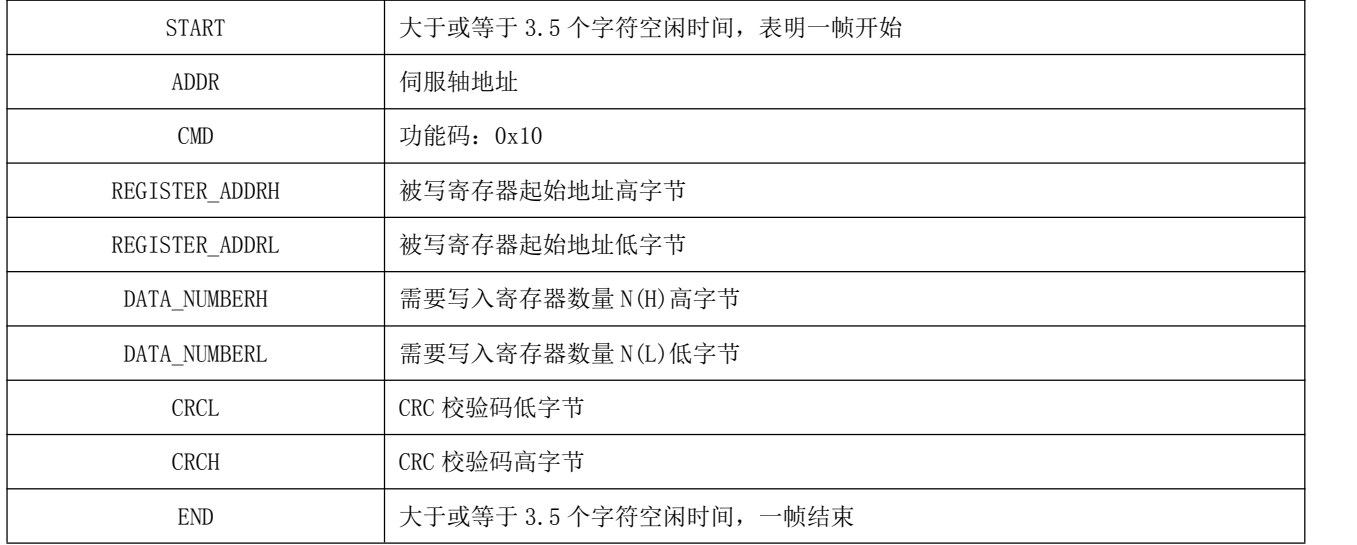

注意:一次写入的寄存器数量最多为 120 个。

示例:

主机发送请求帧:

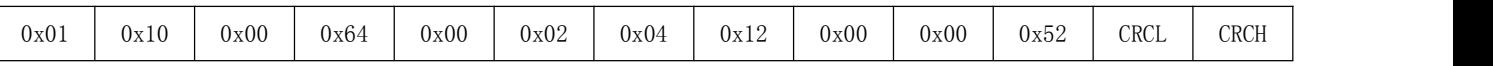

该请求帧表示: 往轴地址为 0x01 的伺服驱动器, 起始寄存器地址为 100 (0x0064) 写入 2 (0x0002) 个字 长的数据(4个字节), 写入数据为 0x1200、0x0052。

从机响应帧:

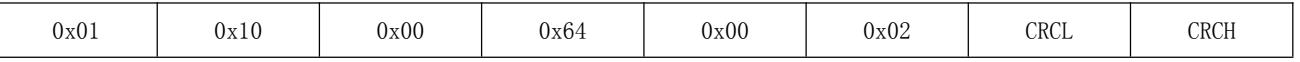

该响应帧表示:主机成功将数据写入伺服驱动器寄存器中。

## 7.2.4 错误响应帧格式

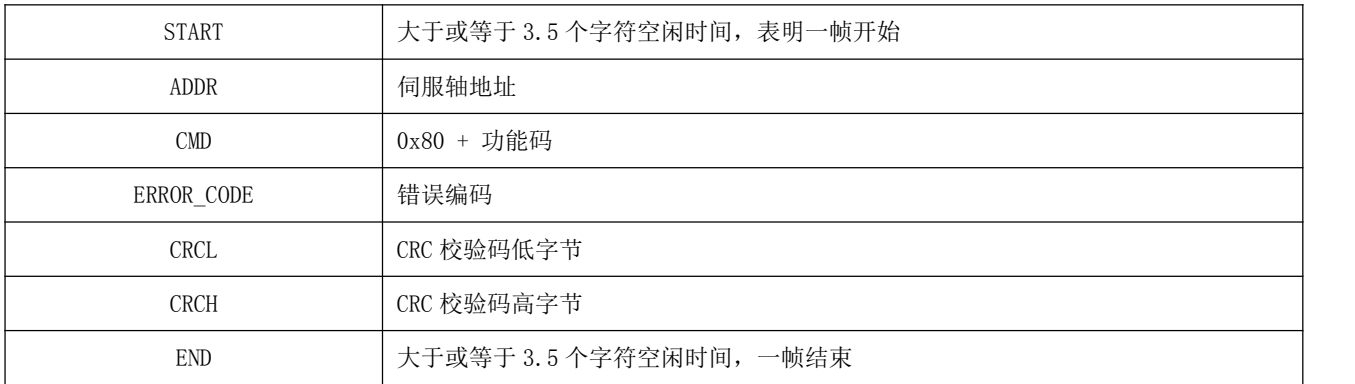

错误编码

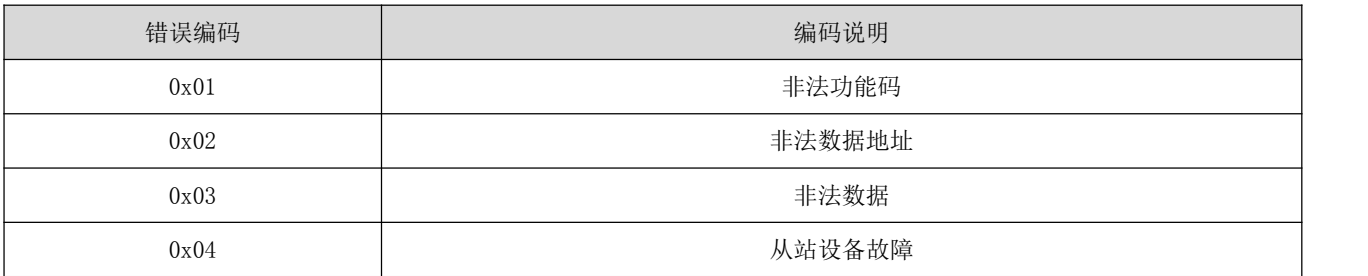

示例:

主机发送请求帧:

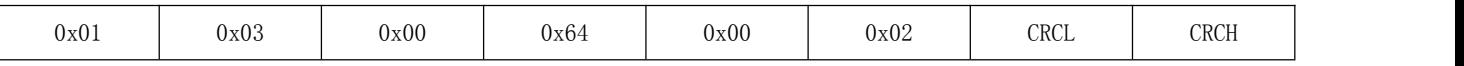

该请求帧表示: 从轴地址为 0x01 的伺服驱动器, 起始寄存器地址为 100 (0x0064) 中读取 2 (0x0002) 个 字长的数据。

从机响应帧:

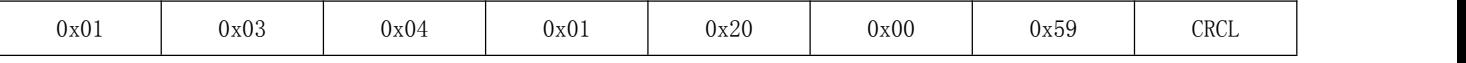

该响应帧表示: 从机返回 4 个字节(2 个字长)的数据, 数据内容为 0x0120、0x0059。

若从机响应为

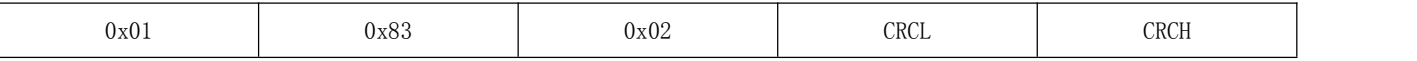

该响应帧表示: 0x83 表示通信发生错误, 错误编码为 0x02。
#### 7.2.5 CRC 校验

上位机和伺服通信,必须采用一致的 CRC 校验算法,否则产生 CRC 校验错误,导致无法通信,且伺服驱动 器不会对 CRC 校验错误进行报错。伺服驱动器采用 16 位 CRC, 低字节在前, 高字节在后, CRC 函数如下: unsigned short CalcCRCbyAlgorithm(unsigned char\* pDataBuffer, unsigned long usDataLen)  $\{$ 

```
const unsigned short POLYNOMIAL = 0xA001;
unsigned short wCrc;
int iBite, iBit;
wCrc = 0xFFFF;
for(iBite = 0; iByte \langle usDataLen; iBite++)
\{wCrc \hat{=} *( pDataBuffer + iByte);
  for(iBit = 0; iBit \leq 7; iBit++)
   \{if(wCrc & 0x0001)
    \{wCrc \gg 1;
      \text{wCrc} \hat{ } = POLYNOMIAL;
    }
     else
     \{\text{wCrc} \geq 1:
      }
 }
}
return wCrc;
}
```
#### 7.3 伺服驱动调试软件使用

伺服驱动调试软件的使用说明请参照软件使用手册,这里不另做说明

## 第 **8** 章 故障处理

### 8.1 故障代码

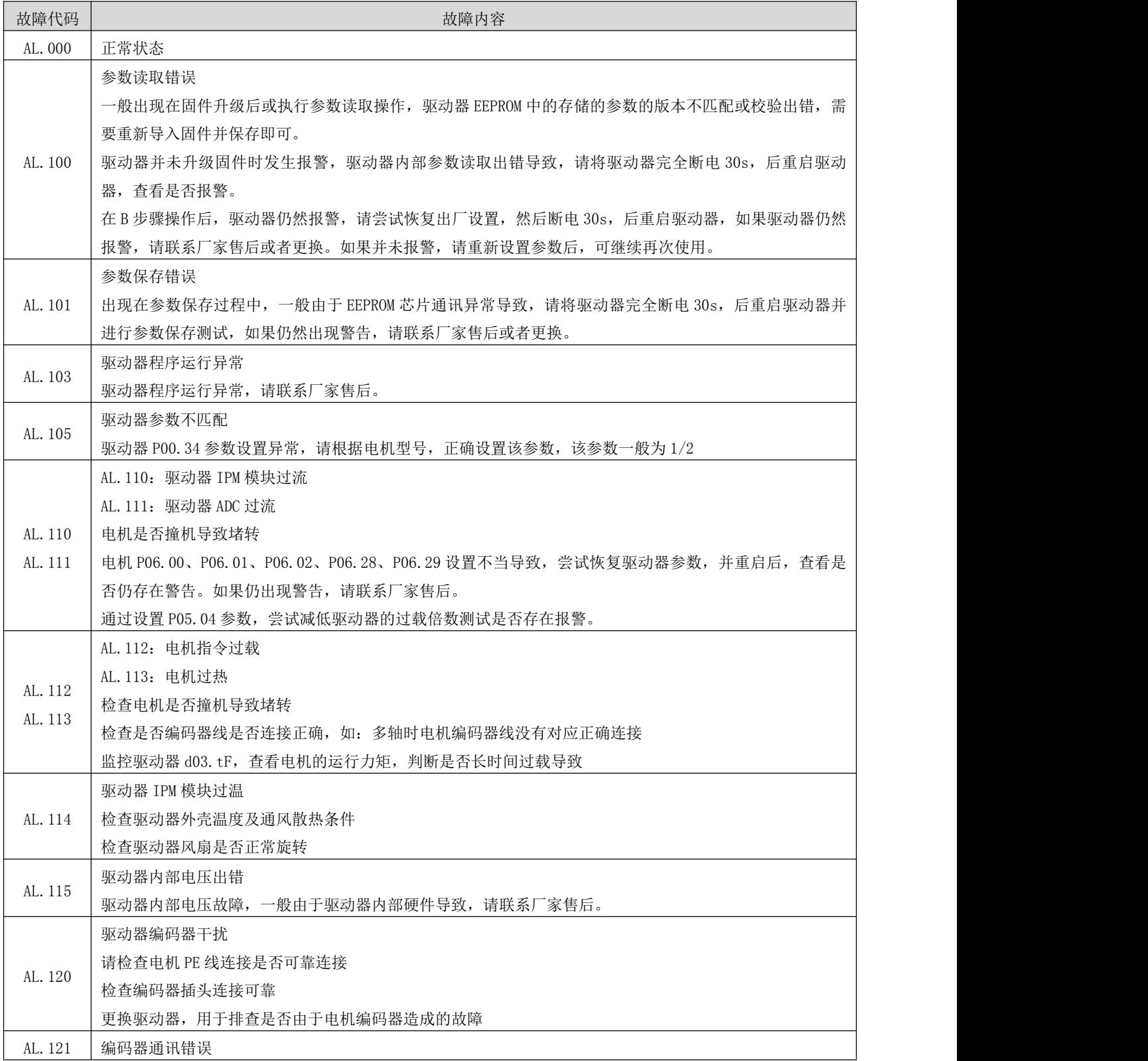

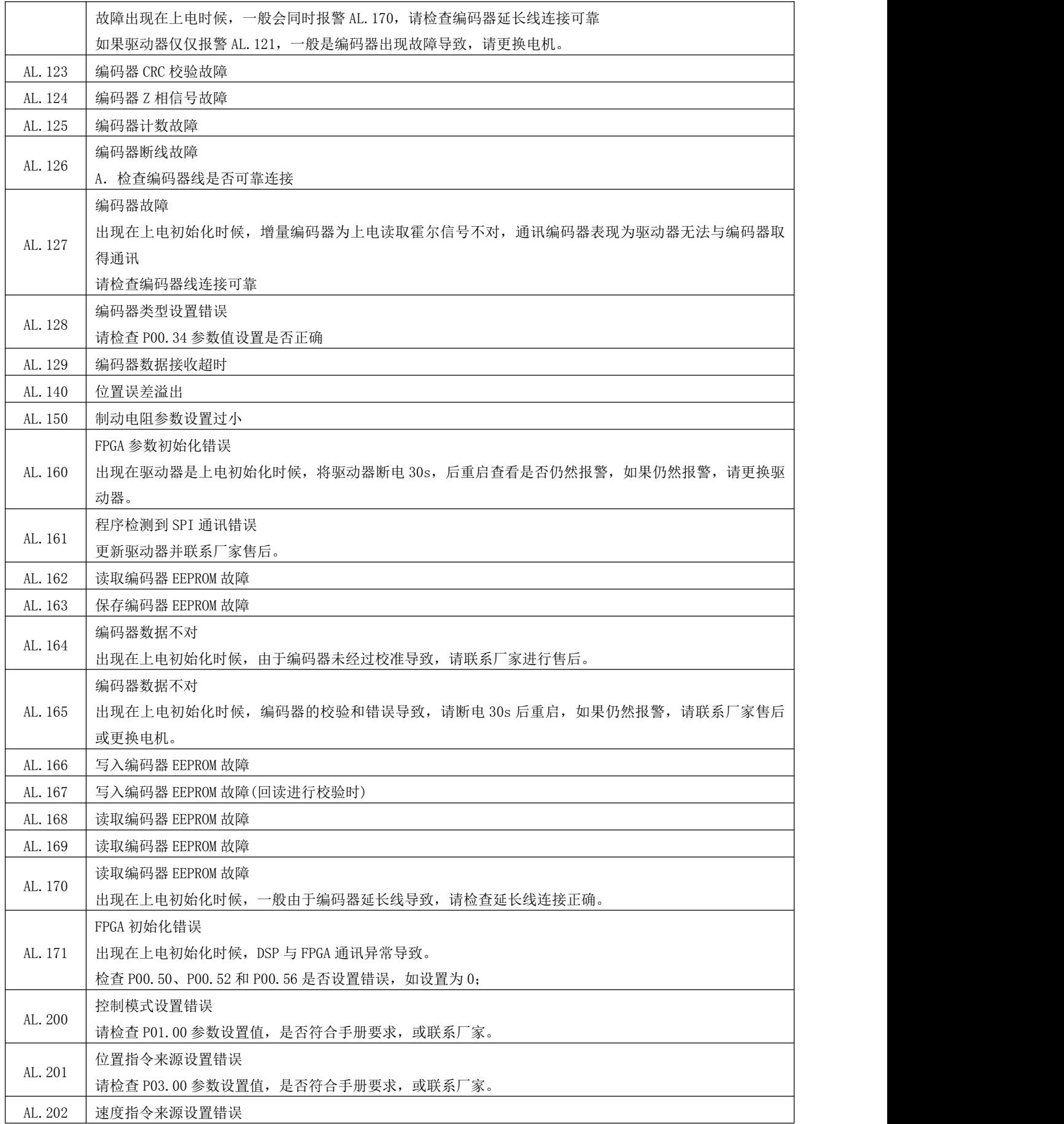

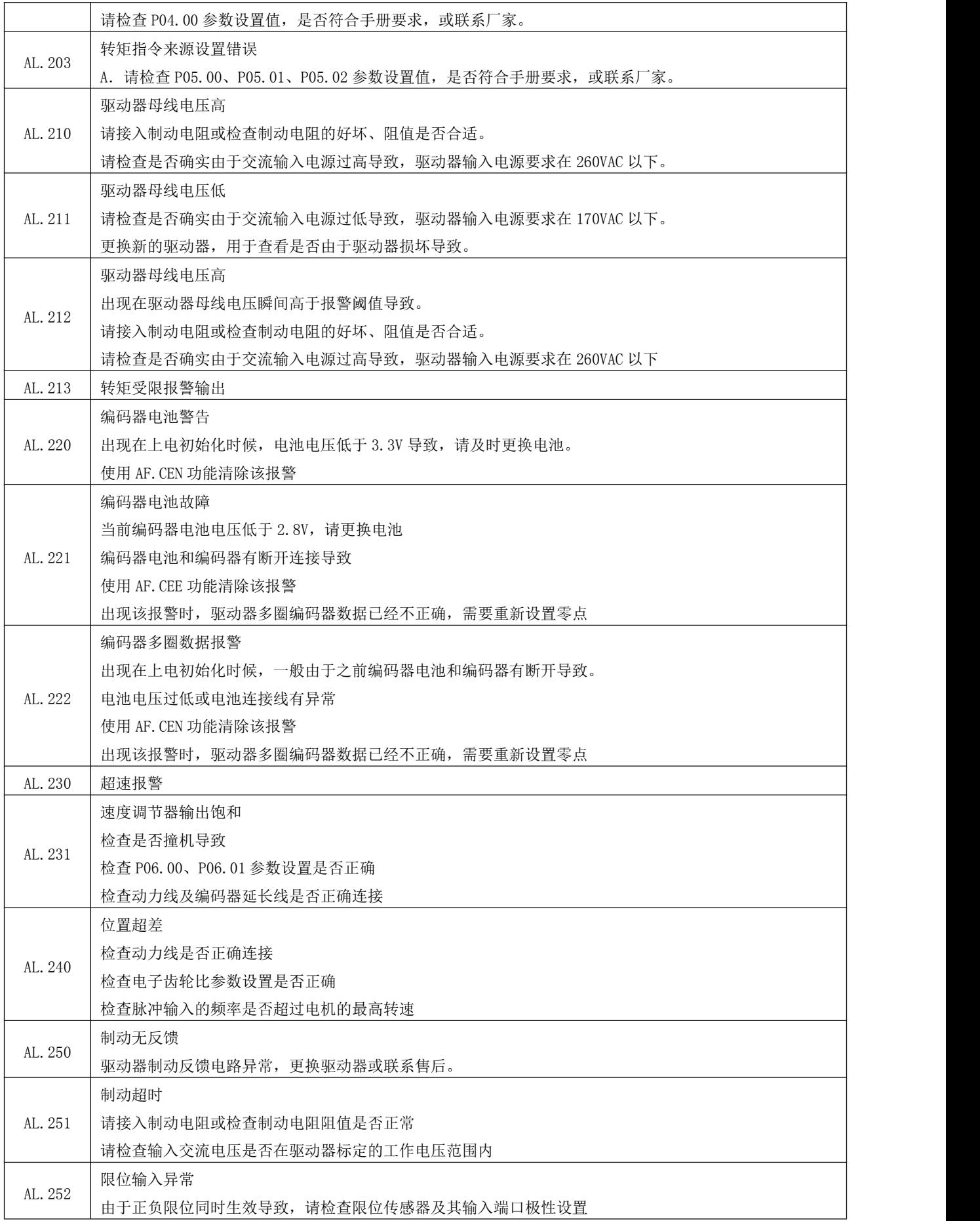

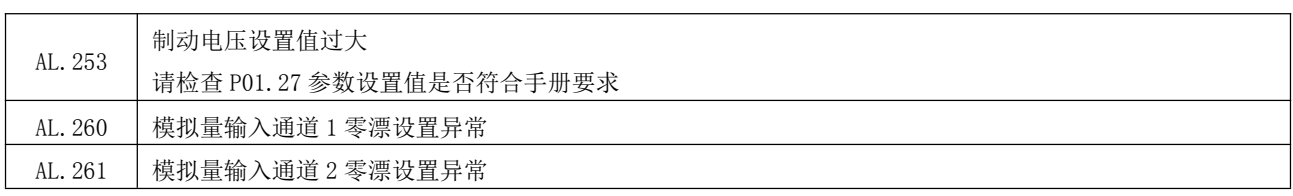

## 第 **9** 章 附录

#### 附录 A 伺服参数一览表

### P00 组 伺服驱动器/电机参数

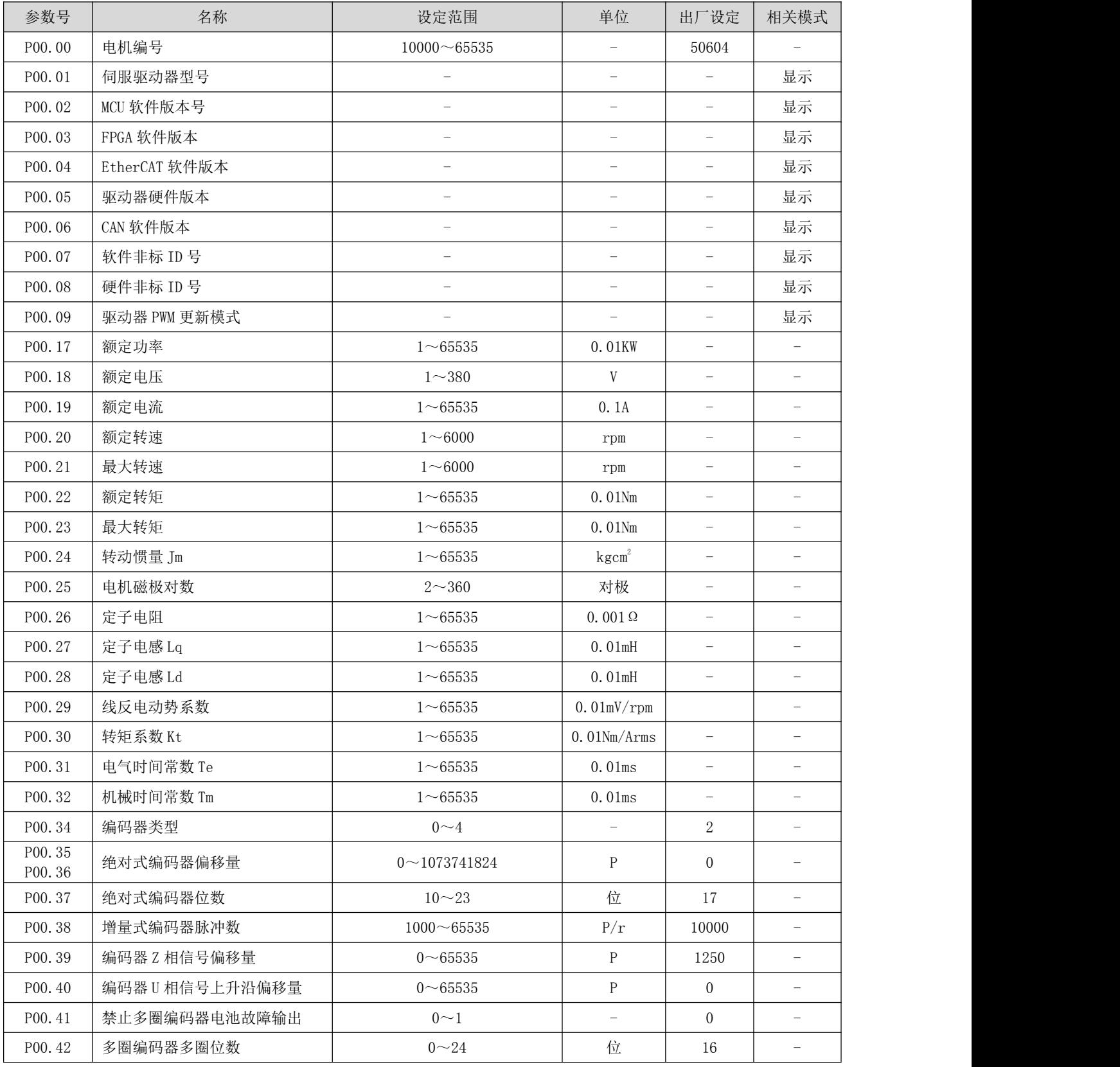

RS 系列伺服使用手册 V3.1

| P00.43           | 驱动器上电位置校准力矩              | $0 - 100$                 | $\%$                     | 90                       |                          |
|------------------|--------------------------|---------------------------|--------------------------|--------------------------|--------------------------|
| P00.44           | 设置当前位置为机械零点              | $0\sim1$                  |                          | $\boldsymbol{0}$         |                          |
| P00.45<br>P00.46 | 绝对值系统机械零点对应的编码<br>器单圈数值  | $0 \sim 16777216$         | P                        | $\theta$                 |                          |
| P00.47<br>P00.48 | 绝对值系统机械零点对应的编码<br>器多圈数值  | $-16777216 \sim 16777216$ | 圈                        | $\theta$                 |                          |
| P00.49           | 禁止使用绝对式编码器位置更新<br>当前位置指令 | $0\sim1$                  |                          | $\theta$                 |                          |
| P00.50<br>P00.51 | 分频输出齿轮比分子                | $1 - 8388608$             |                          | 10000                    |                          |
| P00.52<br>P00.53 | 分频输出齿轮比分母                | $1 - 8388608$             |                          | 131072                   |                          |
| P00.54           | 交换分频输出 AB 相脉冲            | $0\sim1$                  |                          | $\theta$                 |                          |
| P00.55           | 编码器 EEPROM 版本号           | $\qquad \qquad -$         | $\overline{\phantom{m}}$ | $\overline{\phantom{0}}$ | 显示                       |
| P00.56           | 旋转模式使能/分频输出 Z 相宽<br>度    | $0\sim1(1\sim65535)$      |                          | 0(8)                     |                          |
| P00.57           | 分频输出 Z 相信号极性             | $0\sim1$                  | $\overline{\phantom{0}}$ | $\theta$                 |                          |
| P00.58           | 分频输出 Z 相初始化模式            | $0\sim1$                  |                          | $\theta$                 | $\overline{\phantom{m}}$ |
|                  |                          |                           |                          |                          |                          |

### P01 组 基本控制参数

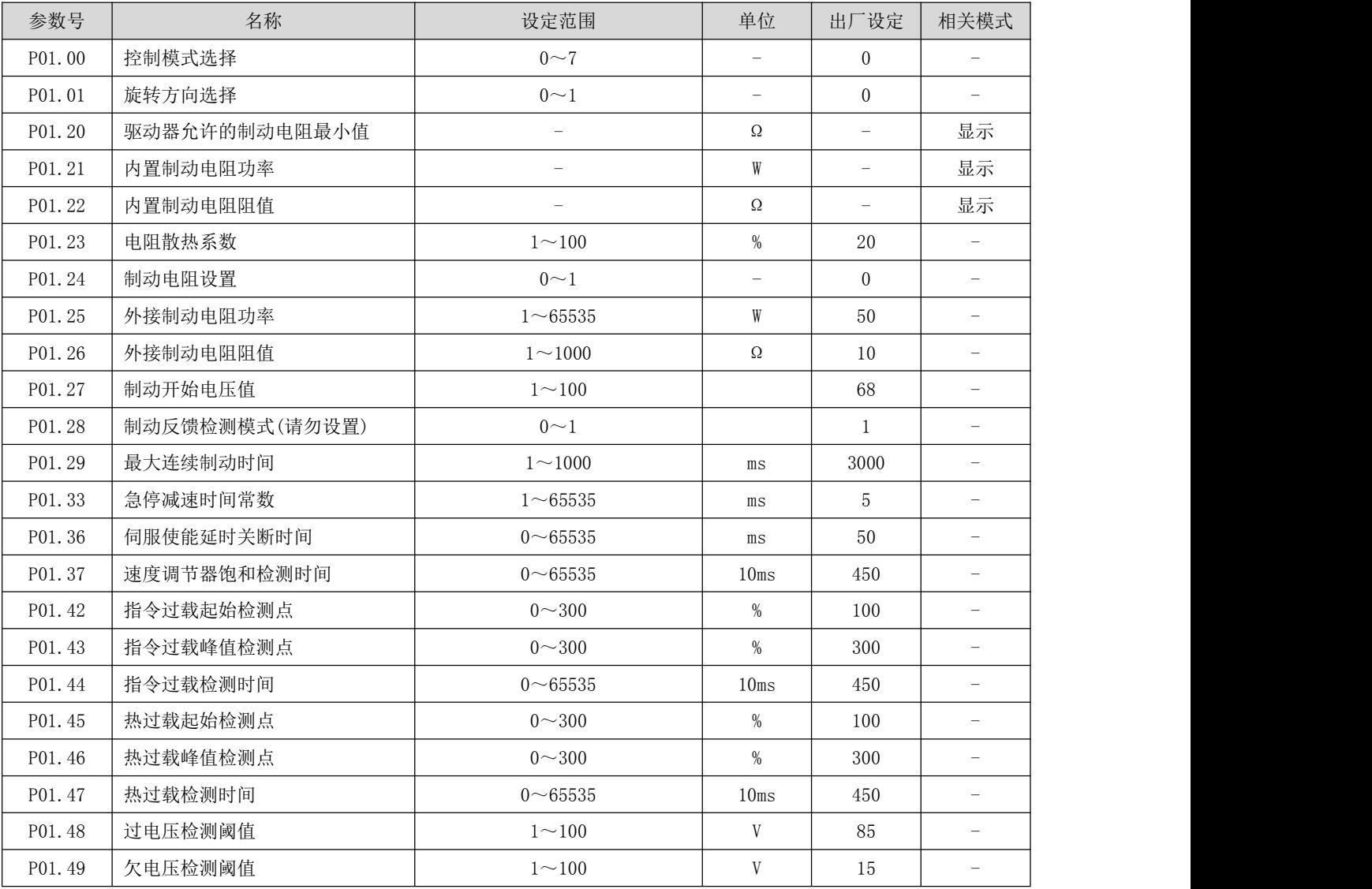

## P02 组 端子输入/输出参数

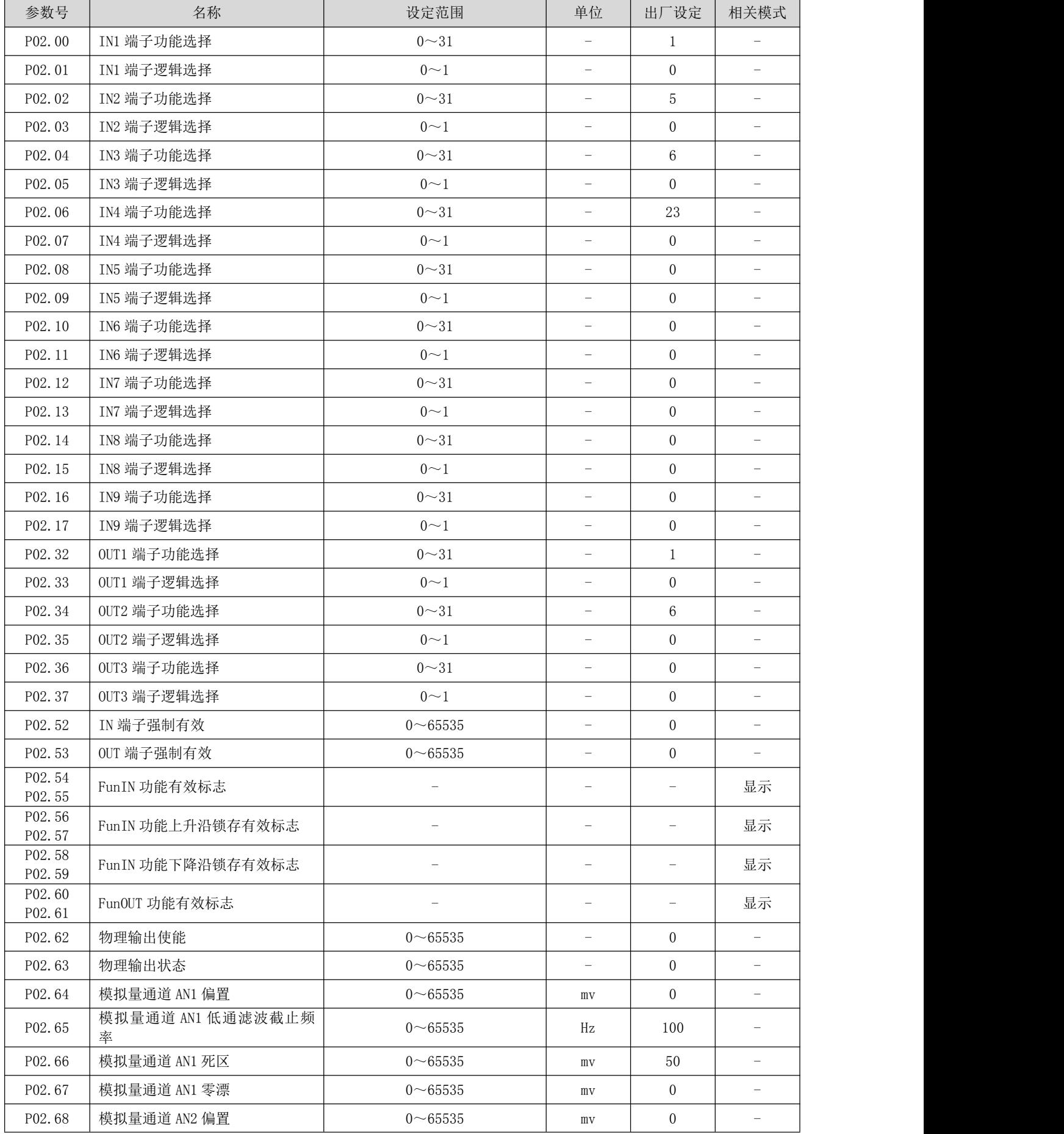

RS 系列伺服使用手册 V3.1

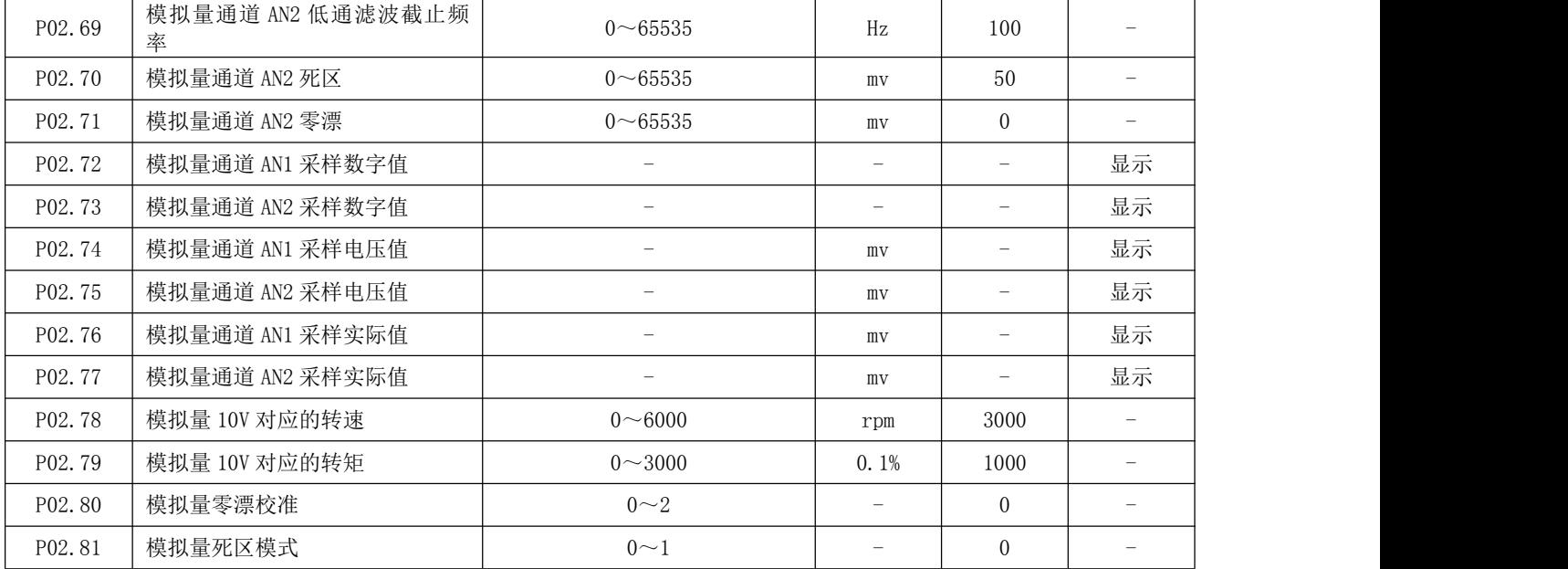

### P03 组 位置控制参数

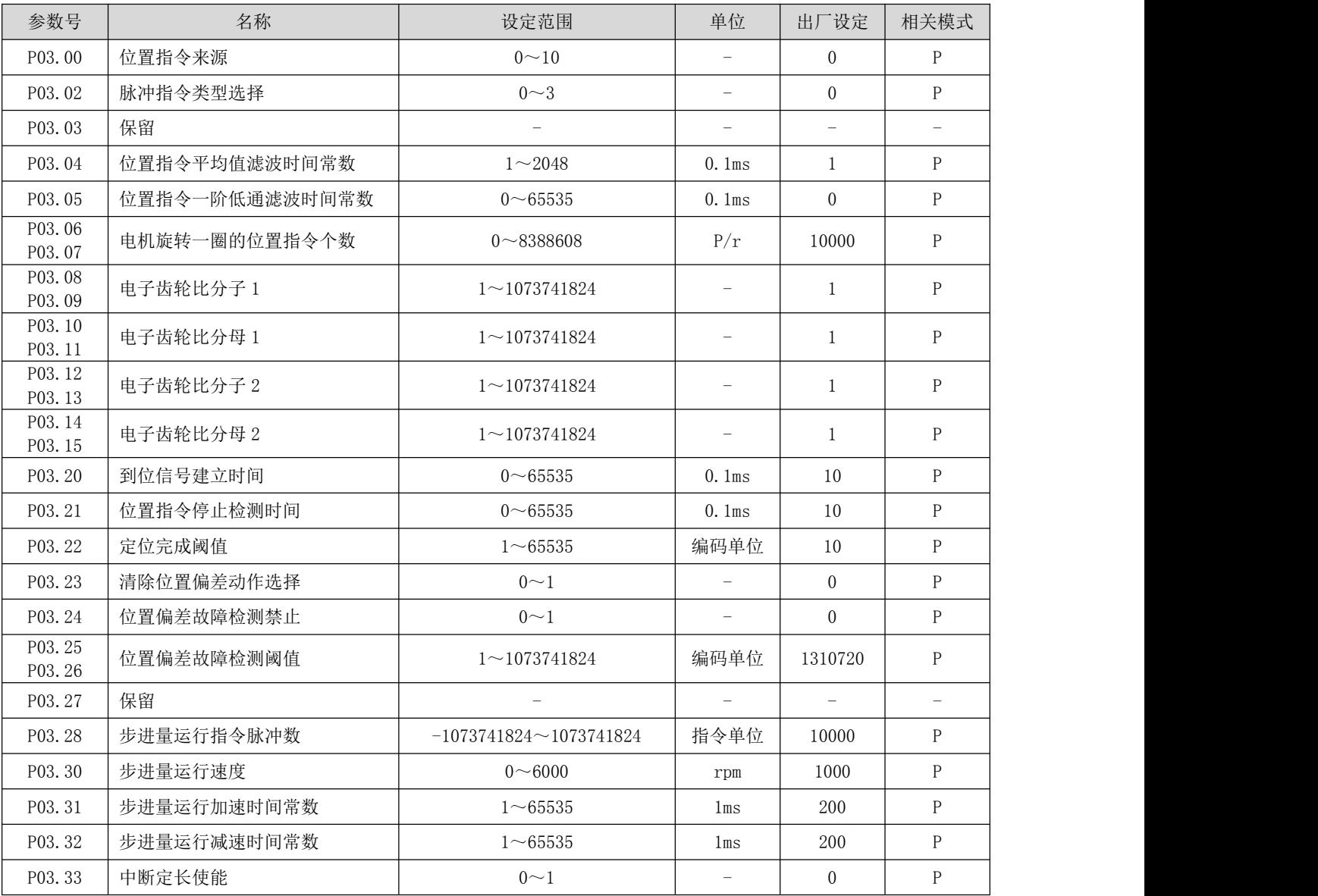

RS 系列伺服使用手册 V3.1

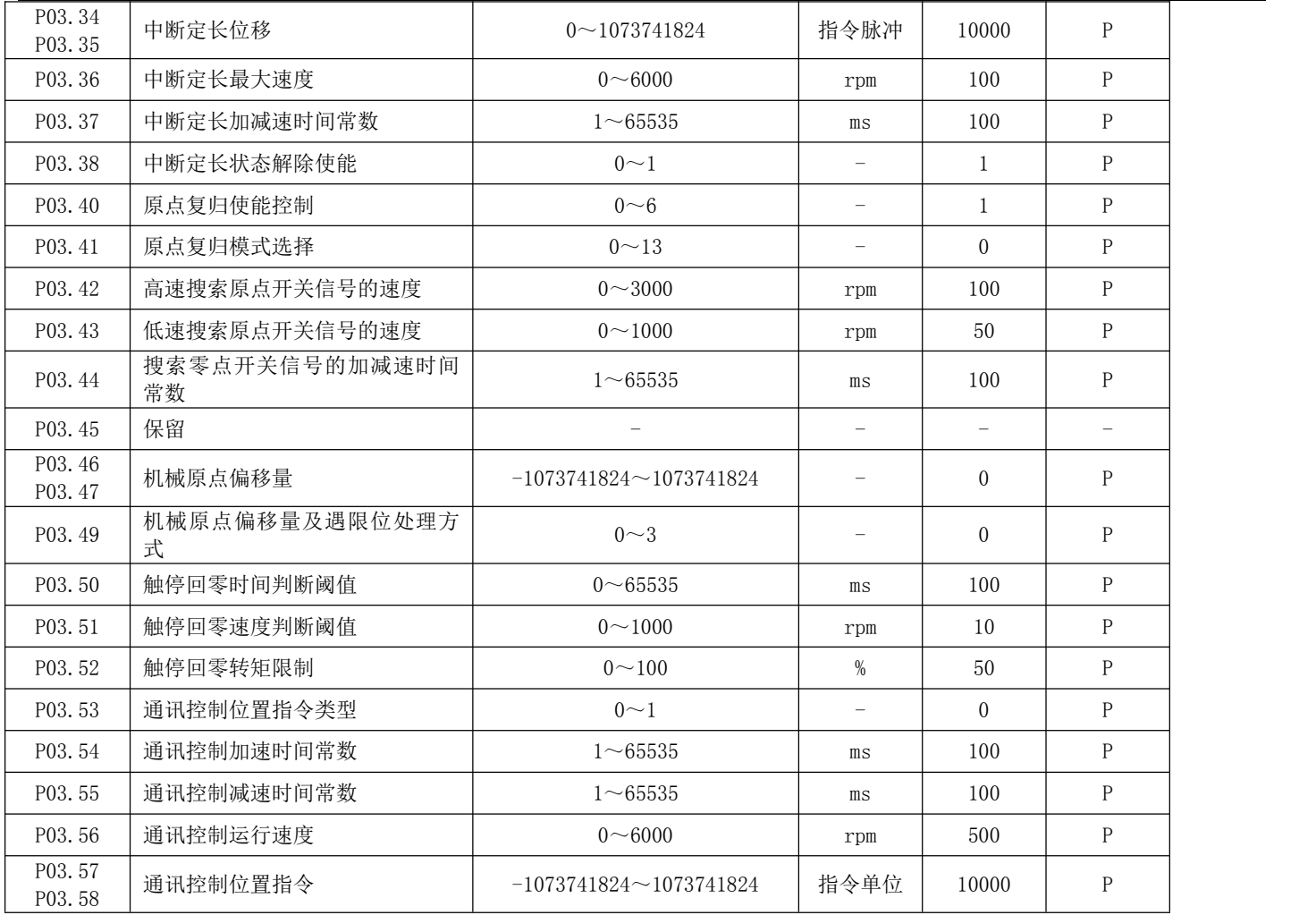

#### P04 组 速度控制参数

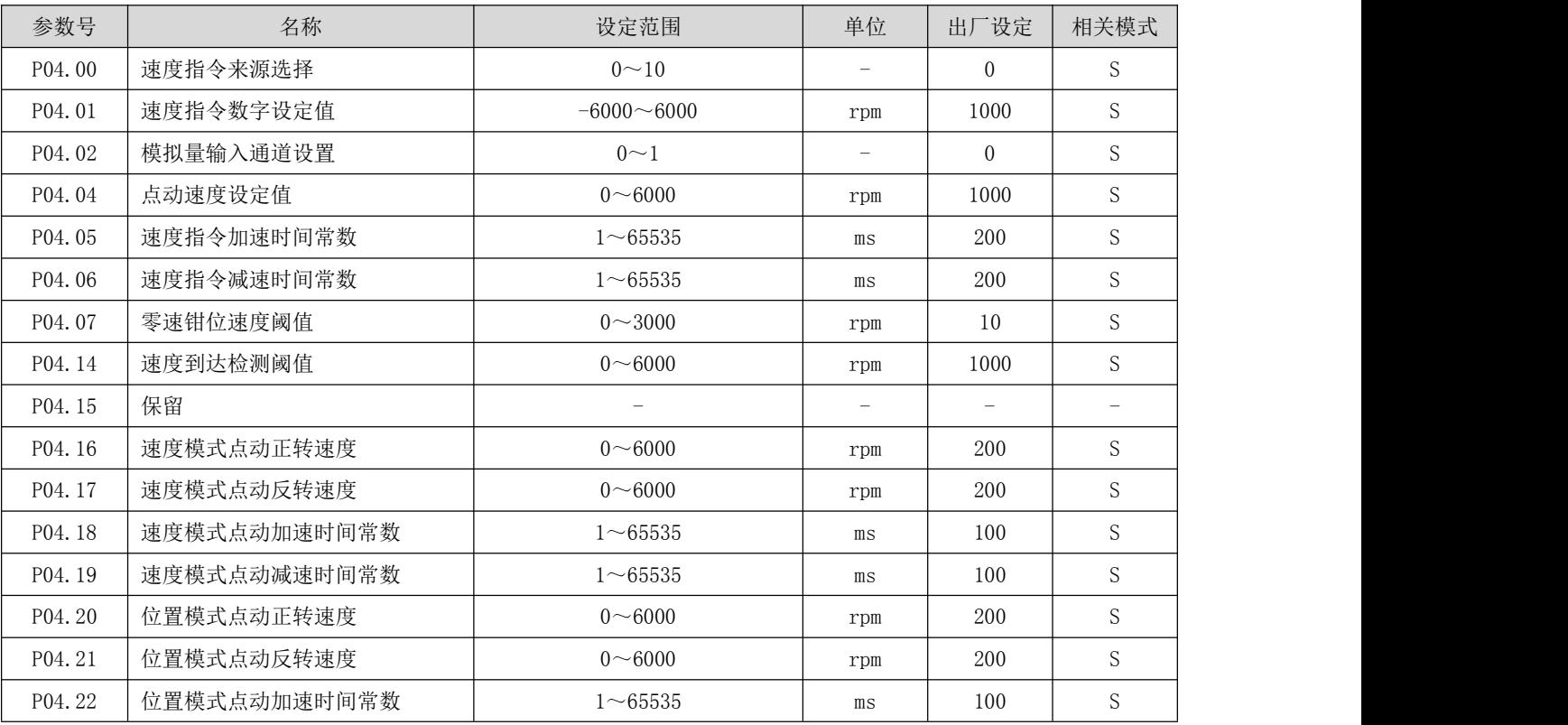

RS 系列伺服使用手册 V3.1

| P04.23           | 位置模式点动减速时间常数    | $1 - 65535$              | ms                       | 100                      | S.                       |
|------------------|-----------------|--------------------------|--------------------------|--------------------------|--------------------------|
| P04.24<br>P04.25 | 位置模式定长行程        | $0 \sim 1073741824$      | 指令单位                     | 10000                    | ${\bf P}$                |
| P04.60           | 通讯控制指令脉冲数       | $0 \sim 1073741824$      | P                        | 50000                    | S                        |
| P04.62           | 通讯控制速度          | $0 - 6000$               | rpm                      | 1000                     | S                        |
| P04.63           | 通讯控制加速时间常数      | $1 - 65535$              | ms                       | 200                      | S.                       |
| P04.64           | 通讯控制减速时间常数      | $1 - 65535$              | ms                       | 200                      | S                        |
| P04.65           | 通讯控制运行模式        | $0\sim1$                 | $\equiv$                 | $\overline{0}$           | S                        |
| P04.66           | 通讯控制运行起始方向      | $0\sim1$                 | $\equiv$                 | $\overline{0}$           | S                        |
| P04.67           | 通讯控制运行次数        | $0 - 65535$              | $\overline{\phantom{0}}$ | $\overline{0}$           | S                        |
| P04.68           | 开环运行速度          | $0\!\sim\!3000$          | rpm                      | 100                      | $\equiv$                 |
| P04.69           | 开环运行加速度         | $1 - 100$                | $r/s$ 2                  | 10                       | $\equiv$                 |
| P04.70           | 开环运行减速度         | $1 - 100$                | $r/s$ 2                  | 10                       | $\overline{\phantom{0}}$ |
| P04.71           | 开环运行力矩          | $0 - 100$                | $\%$                     | 50                       | $\overline{\phantom{0}}$ |
| P04.72           | 开环运行启停指令        | $0\sim 6$                | $\equiv$                 | $\overline{0}$           | $\equiv$                 |
| P04.73           | 锁轴位置            | $0 - 65535$              | $\overline{\phantom{0}}$ | $\overline{0}$           | $\overline{\phantom{a}}$ |
| P04.74           | 锁轴力矩            | $0 \sim 100$             | $\%$                     | 50                       | $\overline{\phantom{a}}$ |
| P04.75           | 锁轴启停命令          | $0\sim1$                 | $\equiv$                 | $\overline{0}$           | $\equiv$                 |
| P04.76           | 编码器校准速度         | $1\!\sim\!100$           | rpm                      | 10                       | $\equiv$                 |
| P04.77           | 编码器校准加速度        | $1\!\sim\!10$            | $r/s$ 2                  | $\mathbf{1}$             | $\overline{\phantom{0}}$ |
| P04.78           | 编码器校准减速度        | $1\sim\!10$              | $r/s$ 2                  | $\mathbf{1}$             | $\overline{\phantom{0}}$ |
| P04.79           | 编码器校准力矩         | $0 - 100$                | $\%$                     | 85                       | $\equiv$                 |
| P04.80           | 编码器校准启动指令       | $0\sim1$                 | $\equiv$                 | $\overline{0}$           | $\equiv$                 |
| P04.81           | 编码器接收数据不足故障计数器  | $\equiv$                 | $\equiv$                 | $\overline{\phantom{0}}$ | 显示                       |
| P04.82           | 编码器接收断线故障计数器    | $\overline{\phantom{0}}$ | $\overline{\phantom{0}}$ | $\equiv$                 | 显示                       |
| P04.83           | 编码器接收 CRC 故障计数器 | $\equiv$                 | $\equiv$                 | $\equiv$                 | 显示                       |
| P04.84           | 编码器接收模块故障计数器    | $\qquad \qquad -$        | $\overline{\phantom{0}}$ | $\overline{\phantom{0}}$ | 显示                       |
| P04.85           | 编码器接收连续故障计数器    | $\overline{\phantom{0}}$ | $\overline{\phantom{0}}$ | $-$                      | 显示                       |

### P05 组 转矩控制参数

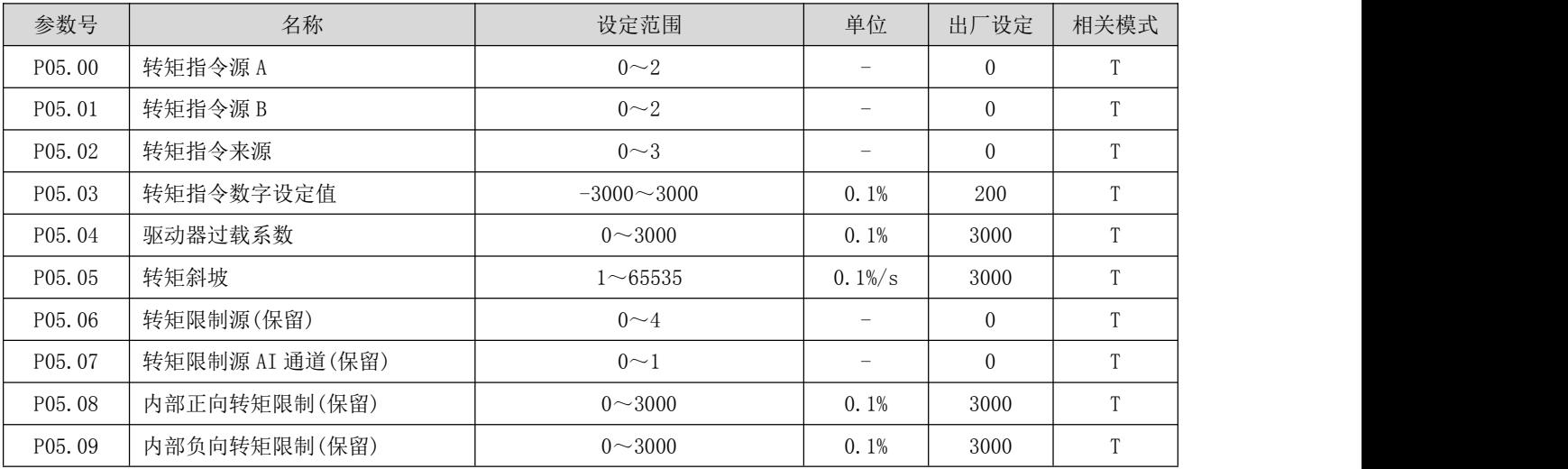

RS 系列伺服使用手册 V3.1

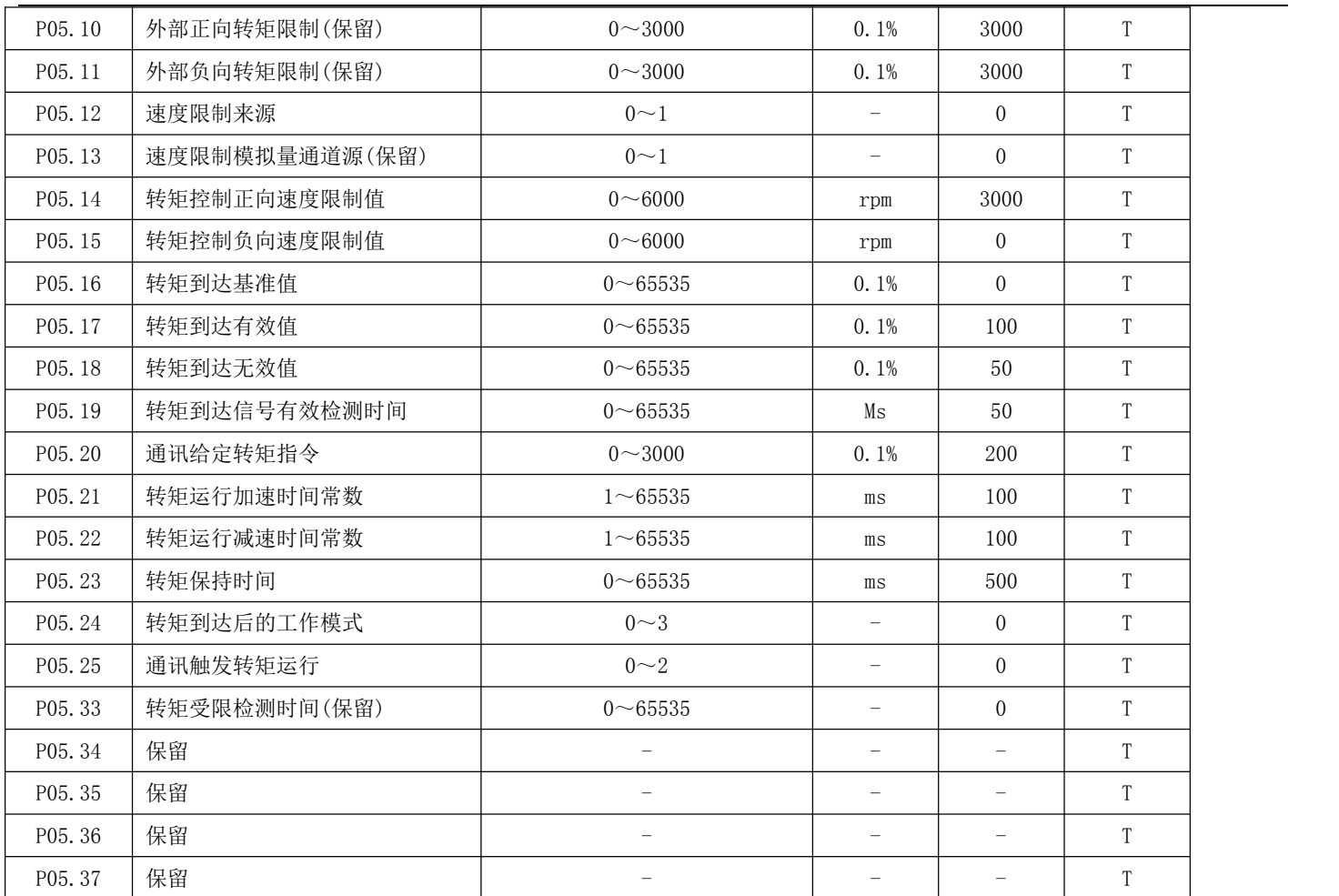

### P06 组 增益类参数

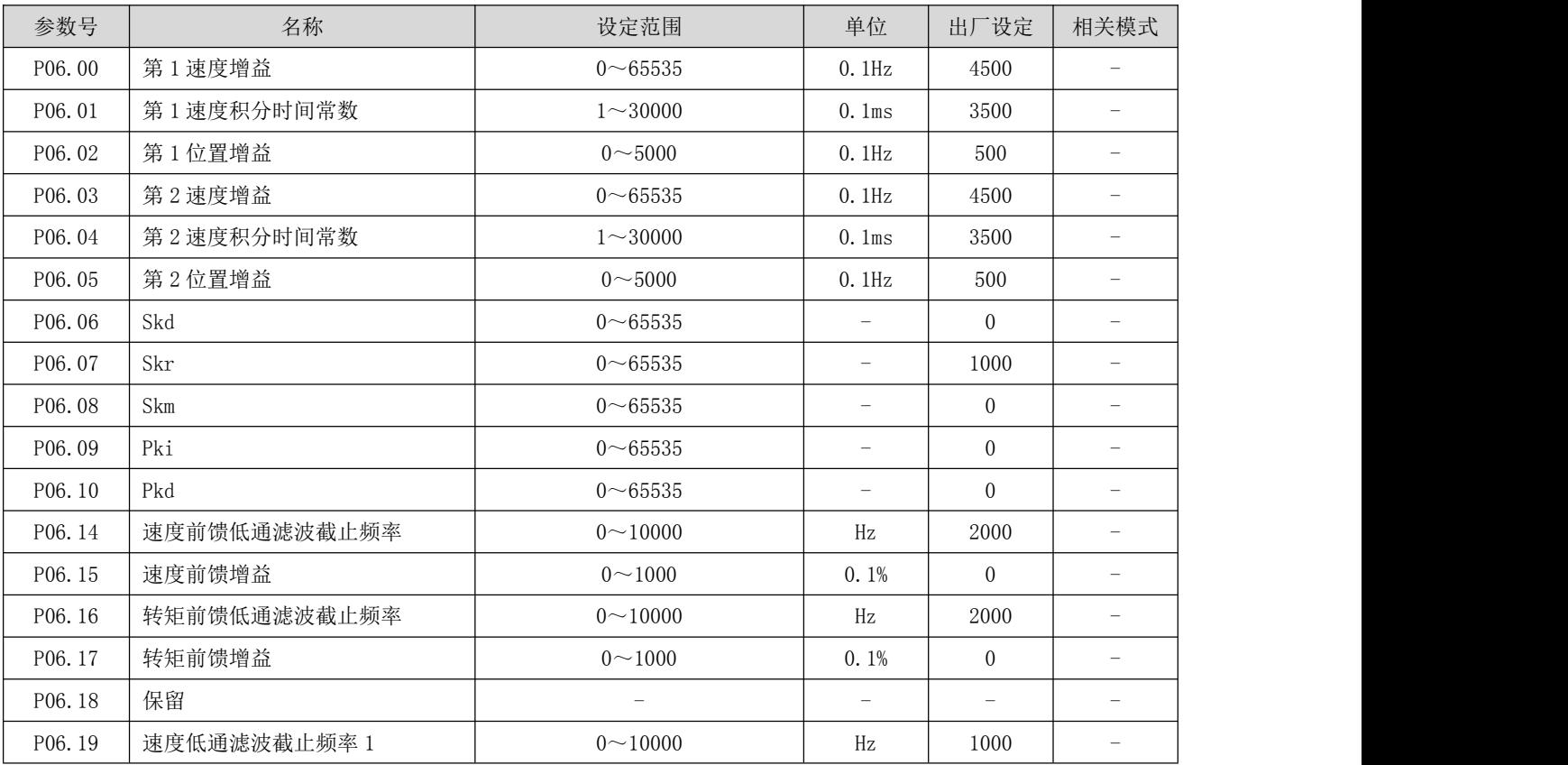

RS 系列伺服使用手册 V3.1

| P06.20 | 速度低通滤波截止频率 2           | $0 - 10000$              | Hz                       | 2000                     | $\equiv$                 |
|--------|------------------------|--------------------------|--------------------------|--------------------------|--------------------------|
| P06.21 | 保留                     |                          | $\equiv$                 |                          | $\equiv$                 |
| P06.24 | 转矩指令低通滤波截止频率 1         | $0 \sim 10000$           | Hz                       | 1000                     | $\overline{\phantom{m}}$ |
| P06.25 | 保留                     |                          | $\equiv$                 |                          | $\equiv$                 |
| P06.26 | 转矩反馈低通滤波截止频率 1         | $0 - 10000$              | Hz                       | 1000                     | $\equiv$                 |
| P06.27 | 保留                     |                          | $\equiv$                 | $\equiv$                 | $\equiv$                 |
| P06.28 | 电流环比例增益                | $0 - 50000$              | Hz                       | 1000                     | $\overline{\phantom{a}}$ |
| P06.29 | 电流环积分时间常数              | $0 - 10000$              | 0.1ms                    | 1500                     | $\equiv$                 |
| P06.30 | PVIA 比例增益 KP           | $0 - 50000$              | $\overline{\phantom{0}}$ | 3000                     | $\overline{\phantom{0}}$ |
| P06.31 | PVIA 积分增益 KI           | $0 \sim 10000$           | $\equiv$                 | 1000                     | $\equiv$                 |
| P06.32 | PVIA 速度增益 KV1          | $0 - 50000$              | $\overline{\phantom{0}}$ | 1000                     | $\overline{\phantom{m}}$ |
| P06.33 | PVIA 速度增益 KV2          | $0 - 50000$              |                          | 100                      |                          |
| P06.34 | PVIA 加速度增益 KA          | $0 \sim 50000$           | $\equiv$                 | $\overline{0}$           | $\equiv$                 |
| P06.35 | PVIA 速度增益 KVFF         | $0 \sim 50000$           | $\qquad \qquad -$        | 1000                     | $\qquad \qquad -$        |
| P06.36 | PVIA 加速度增益 KAFF        | $0 - 50000$              | $\equiv$                 | $\overline{0}$           | $\equiv$                 |
| P06.37 | PVIA 指令速度低通滤波截止频率      | $1 - 10000$              | Hz                       | 1000                     | $\overline{\phantom{m}}$ |
| P06.38 | PVIA 指令加速度低通滤波截止频<br>率 | $1 - 10000$              | Hz                       | 2000                     | $\frac{1}{2}$            |
| P06.39 | PVIA 反馈加速度低通滤波截止频<br>率 | $1 - 10000$              | Hz                       | 2000                     |                          |
| P06.40 | PVIA 使能控制              | $0 - 25$                 | $\equiv$                 | $\theta$                 | $\overline{\phantom{0}}$ |
| P06.45 | 保留                     |                          | $\qquad \qquad -$        |                          | $\overline{\phantom{0}}$ |
| P06.46 | 保留                     | $\equiv$                 | $\equiv$                 | $\equiv$                 | $\overline{\phantom{a}}$ |
| P06.47 | 保留                     |                          |                          |                          |                          |
| P06.48 | 保留                     | $\overline{\phantom{0}}$ | $\overline{\phantom{0}}$ | $\equiv$                 | $\equiv$                 |
| P06.49 | 保留                     | $\overline{\phantom{m}}$ | $\equiv$                 | $\overline{\phantom{a}}$ | $\overline{\phantom{0}}$ |
| P06.50 | 保留                     | $\equiv$                 | $\equiv$                 | $\equiv$                 | $\equiv$                 |
| P06.51 | 保留                     | $\equiv$                 | $\equiv$                 | $\overline{\phantom{a}}$ | $\overline{\phantom{0}}$ |
| P06.52 | 保留                     |                          |                          | $\equiv$                 |                          |
| P06.53 | 保留                     | $\overline{\phantom{0}}$ | $\overline{\phantom{0}}$ | $\overline{\phantom{0}}$ | $\equiv$                 |

# P08 组 通信参数

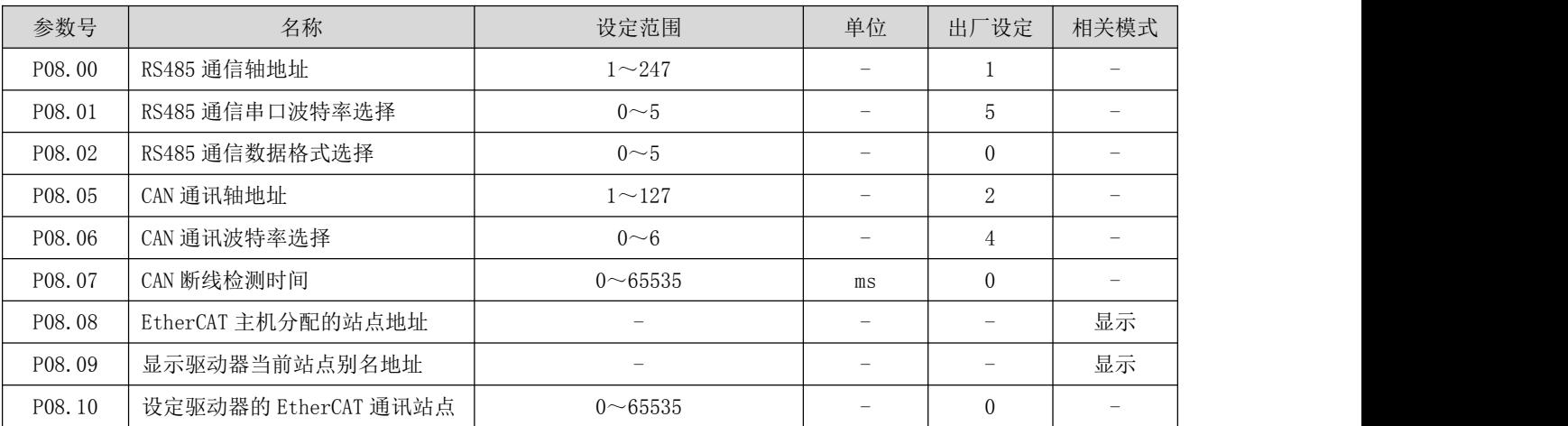

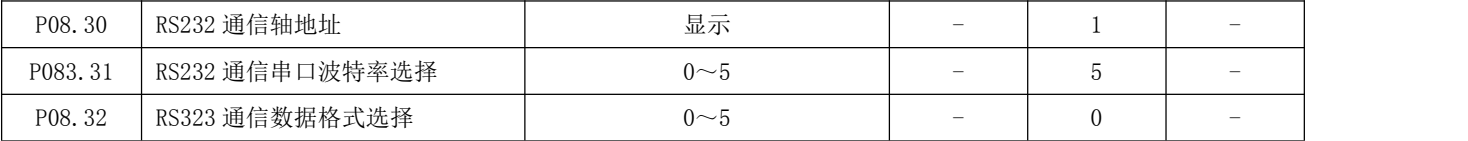

### P09 组 多段位置参数

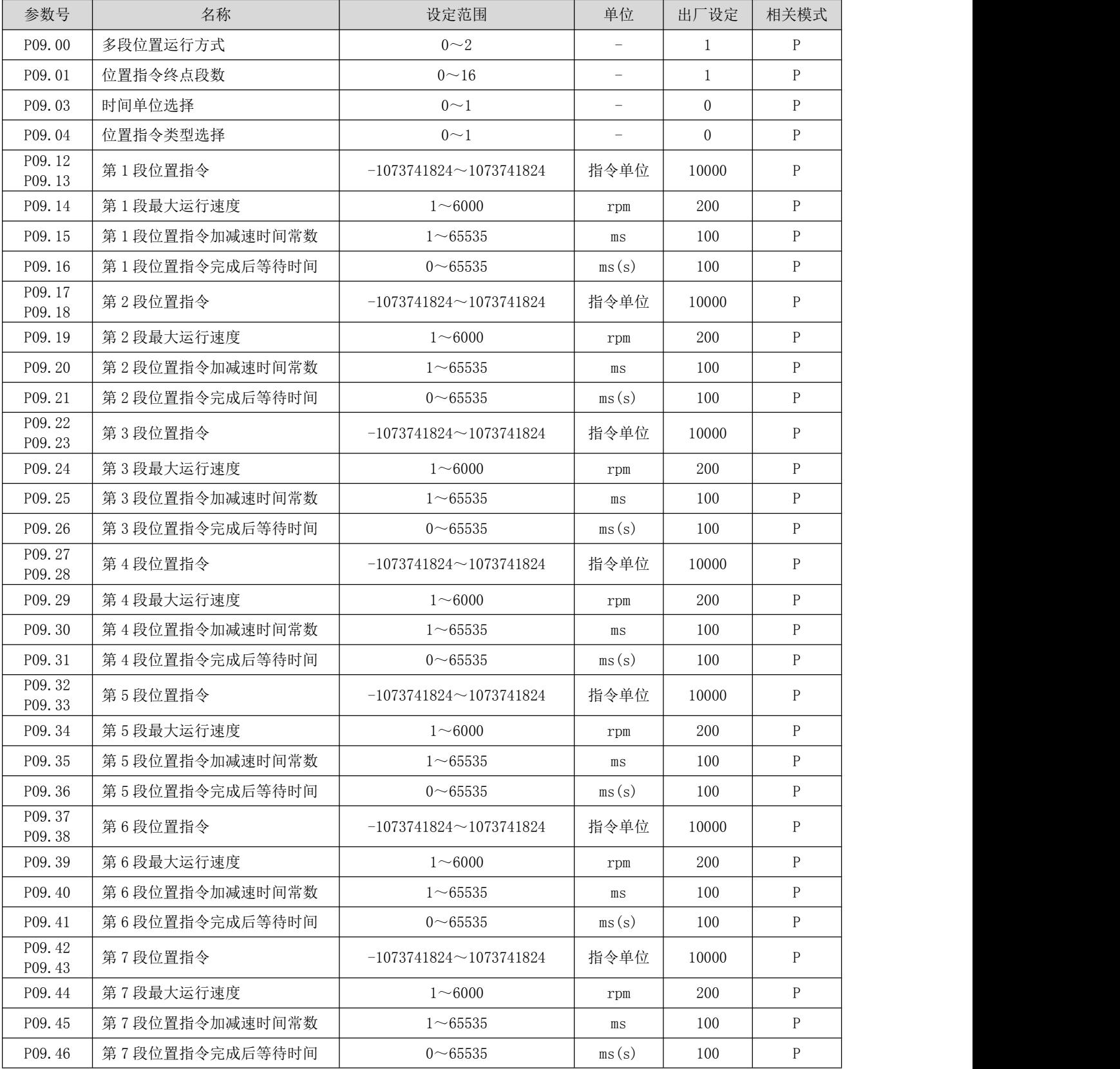

RS 系列伺服使用手册 V3.1

| P09.47<br>P09.48 | 第8段位置指令           | $-1073741824 \sim 1073741824$ | 指令单位  | 10000 | $\mathsf{P}$ |  |
|------------------|-------------------|-------------------------------|-------|-------|--------------|--|
| P09.49           | 第8段最大运行速度         | $1 - 6000$                    | rpm   | 200   | $\mathbf{P}$ |  |
| P09.50           | 第8段位置指令加减速时间常数    | $1 \sim 65535$                | ms    | 100   | ${\bf P}$    |  |
| P09.51           | 第8段位置指令完成后等待时间    | $0 - 65535$                   | ms(s) | 100   | $\mathbf{P}$ |  |
| P09.52<br>P09.53 | 第9段位置指令           | $-1073741824 \sim 1073741824$ | 指令单位  | 10000 | $\mathbf{P}$ |  |
| P09.54           | 第9段最大运行速度         | $1 - 6000$                    | rpm   | 200   | $\mathbf{P}$ |  |
| P09.55           | 第9段位置指令加减速时间常数    | $1 \sim 65535$                | ms    | 100   | $\mathsf{P}$ |  |
| P09.56           | 第9段位置指令完成后等待时间    | $0 - 65535$                   | ms(s) | 100   | $\mathbf{P}$ |  |
| P09.57<br>P09.58 | 第10段位置指令          | $-1073741824 \sim 1073741824$ | 指令单位  | 10000 | $\mathbf{P}$ |  |
| P09.59           | 第10段最大运行速度        | $1 - 6000$                    | rpm   | 200   | P            |  |
| P09.60           | 第10段位置指令加减速时间常数   | $1 \sim 65535$                | ms    | 100   | $\mathbf{P}$ |  |
| P09.61           | 第10段位置指令完成后等待时间   | $0 - 65535$                   | ms(s) | 100   | $\mathbf{P}$ |  |
| P09.62<br>P09.63 | 第11段位置指令          | $-1073741824 \sim 1073741824$ | 指令单位  | 10000 | $\mathbf{P}$ |  |
| P09.64           | 第11段最大运行速度        | $1 - 6000$                    | rpm   | 200   | $\mathbf{P}$ |  |
| P09.65           | 第11段位置指令加减速时间常数   | $1 \sim 65535$                | ms    | 100   | $\mathbf{P}$ |  |
| P09.66           | 第11段位置指令完成后等待时间   | $0 - 65535$                   | ms(s) | 100   | $\mathbf{P}$ |  |
| P09.67<br>P09.68 | 第12段位置指令          | $-1073741824 \sim 1073741824$ | 指令单位  | 10000 | P            |  |
| P09.69           | 第12段最大运行速度        | $1 - 6000$                    | rpm   | 200   | ${\bf P}$    |  |
| P09.70           | 第12段位置指令加减速时间常数   | $1 - 65535$                   | ms    | 100   | $\mathbf{P}$ |  |
| P09.71           | 第12段位置指令完成后等待时间   | $0 - 65535$                   | ms(s) | 100   | ${\bf P}$    |  |
| P09.72<br>P09.73 | 第13段位置指令          | $-1073741824 \sim 1073741824$ | 指令单位  | 10000 | P            |  |
| P09.74           | 第13段最大运行速度        | $1 - 6000$                    | rpm   | 200   | $\mathbf{P}$ |  |
| P09.75           | 第13段位置指令加减速时间常数   | $1 \sim 65535$                | ms    | 100   | ${\bf P}$    |  |
| P09.76           | 第13段位置指令完成后等待时间   | $0\nightharpoonup 65535$      | ms(s) | 100   | P            |  |
| P09.77<br>P09.78 | 第14段位置指令          | $-1073741824 \sim 1073741824$ | 指令单位  | 10000 | P            |  |
| P09.79           | 第14段最大运行速度        | $1 - 6000$                    | rpm   | 200   | $\mathbf{P}$ |  |
| P09.80           | 第14段位置指令加减速时间常数   | $1 \sim 65535$                | ms    | 100   | $\mathbf{P}$ |  |
| P09.81           | 第 15 段位置指令完成后等待时间 | $0 \sim 65535$                | ms(s) | 100   | $\mathbf{P}$ |  |
| P09.82<br>P09.83 | 第15段位置指令          | $-1073741824 \sim 1073741824$ | 指令单位  | 10000 | P            |  |
| P09.84           | 第15段最大运行速度        | $1 - 6000$                    | rpm   | 200   | $\mathbf{P}$ |  |
| P09.85           | 第 15 段位置指令加减速时间常数 | $1 - 65535$                   | ms    | 100   | $\mathbf{P}$ |  |
| P09.86           | 第15段位置指令完成后等待时间   | $0 - 65535$                   | ms(s) | 100   | $\mathbf{P}$ |  |
| P09.87<br>P09.88 | 第16段位置指令          | $-1073741824 \sim 1073741824$ | 指令单位  | 10000 | P            |  |
| P09.89           | 第16段最大运行速度        | $1 - 6000$                    | rpm   | 200   | $\mathbf{P}$ |  |
| P09.90           | 第16段位置指令加减速时间常数   | $1 - 65535$                   | ms    | 100   | $\mathbf{P}$ |  |
| P09.91           | 第 16 段位置指令完成后等待时间 | $0 - 65535$                   | ms(s) | 100   | P            |  |

### P10 组 多段速度参数

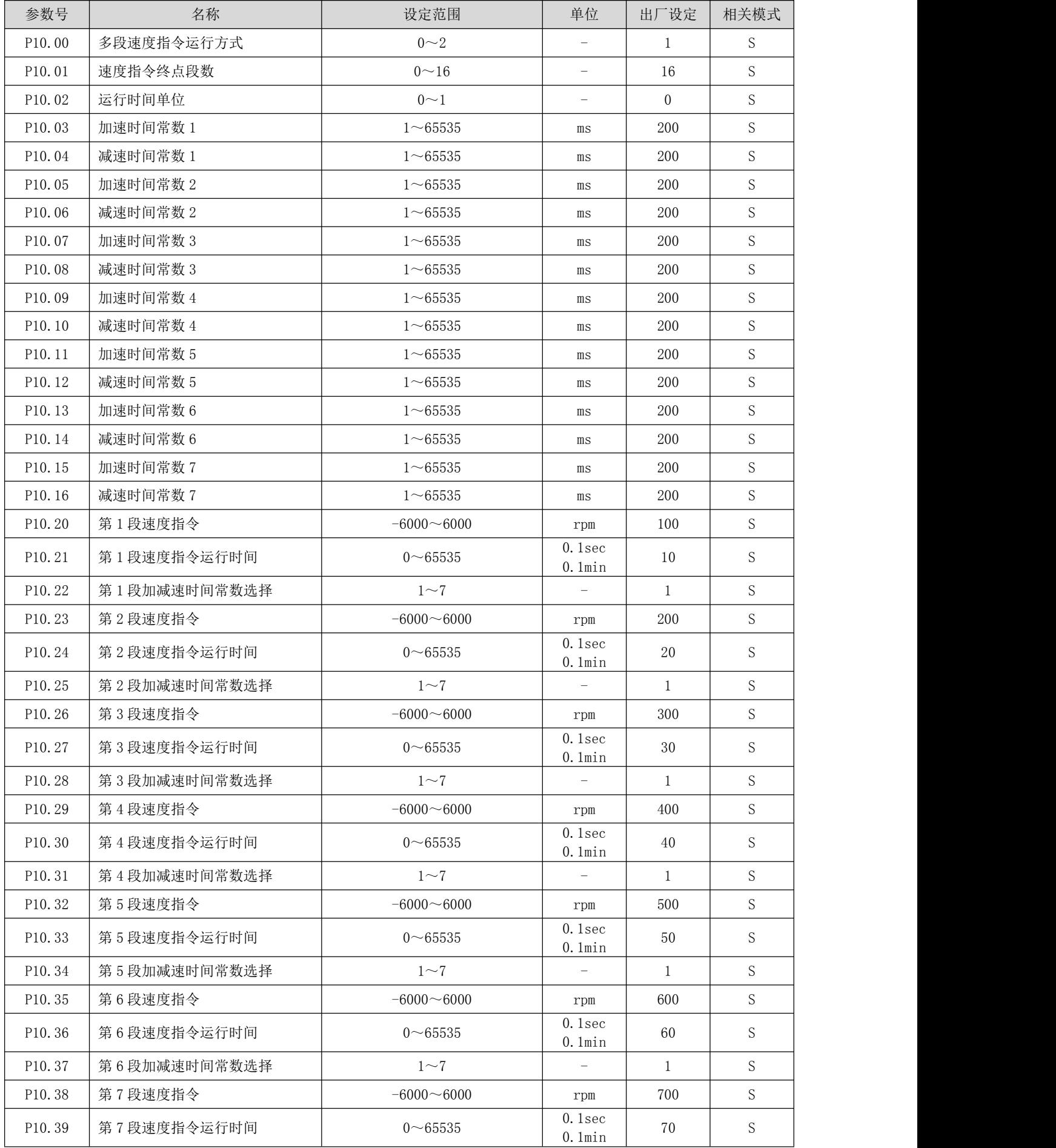

RS 系列伺服使用手册 V3.1

| P10.40              | 第7段加减速时间常数选择  | $1\sim7$       | $\equiv$            | $\mathbf{1}$ | S           |
|---------------------|---------------|----------------|---------------------|--------------|-------------|
| P10.41              | 第8段速度指令       | $-6000 - 6000$ | rpm                 | 800          | S           |
| P10.42              | 第8段速度指令运行时间   | $0 - 65535$    | 0.1sec<br>$0.1$ min | 80           | S           |
| P10.43              | 第8段加减速时间常数选择  | $1\sim7$       |                     | $\mathbf{1}$ | S.          |
| P10.44              | 第9段速度指令       | $-6000 - 6000$ | rpm                 | 900          | S           |
| P10.45              | 第9段速度指令运行时间   | $0 - 65535$    | 0.1sec<br>$0.1$ min | 90           | S.          |
| P10.46              | 第9段加减速时间常数选择  | $1\sim7$       |                     | $\mathbf{1}$ | S           |
| P10.47              | 第10段速度指令      | $-6000 - 6000$ | rpm                 | 1000         | S           |
| P10.48              | 第10段速度指令运行时间  | $0 - 65535$    | 0.1sec<br>$0.1$ min | 100          | S           |
| P10.49              | 第10段加减速时间常数选择 | $1\sim7$       |                     | $\mathbf{1}$ | S           |
| P10.50              | 第11段速度指令      | $-6000 - 6000$ | rpm                 | 1100         | S           |
| P10.51              | 第11 段速度指令运行时间 | $0 - 65535$    | 0.1sec<br>$0.1$ min | 110          | S           |
| P10.52              | 第11段加减速时间常数选择 | $1\sim7$       |                     | $\mathbf{1}$ | S           |
| P10.53              | 第12段速度指令      | $-6000 - 6000$ | rpm                 | 1200         | S           |
| P10.54              | 第12段速度指令运行时间  | $0 - 65535$    | 0.1sec<br>$0.1$ min | 120          | S.          |
| P10.55              | 第12段加减速时间常数选择 | $1\sim7$       |                     | $\mathbf{1}$ | S           |
| P10.56              | 第13段速度指令      | $-6000 - 6000$ | rpm                 | 1300         | S           |
| P10.57              | 第13段速度指令运行时间  | $0 - 65535$    | 0.1sec<br>$0.1$ min | 130          | S           |
| P10.58              | 第13段加减速时间常数选择 | $1\sim7$       | $\equiv$            | $\mathbf{1}$ | S           |
| P10.59              | 第14段速度指令      | $-6000 - 6000$ | rpm                 | 1400         | S           |
| P <sub>10</sub> .60 | 第14段速度指令运行时间  | $0 - 65535$    | 0.1sec<br>$0.1$ min | 140          | S           |
| P10.61              | 第14段加减速时间常数选择 | $1\sim7$       | $\equiv$            | 1            | S           |
| P10.62              | 第15段速度指令      | $-6000 - 6000$ | rpm                 | 1500         | S           |
| P10.63              | 第15段速度指令运行时间  | $0 - 65535$    | 0.1sec<br>$0.1$ min | 150          | S           |
| P10.64              | 第15段加减速时间常数选择 | $1\sim7$       |                     | $\mathbf{1}$ | S           |
| P10.65              | 第16段速度指令      | $-6000 - 6000$ | rpm                 | 1600         | S           |
| P10.66              | 第16段速度指令运行时间  | $0 - 65535$    | 0.1sec<br>$0.1$ min | 160          | S           |
| P10.67              | 第16段加减速时间常数选择 | $1\sim7$       |                     | $\mathbf{1}$ | $\mathbf S$ |

### P11 组 辅助显示

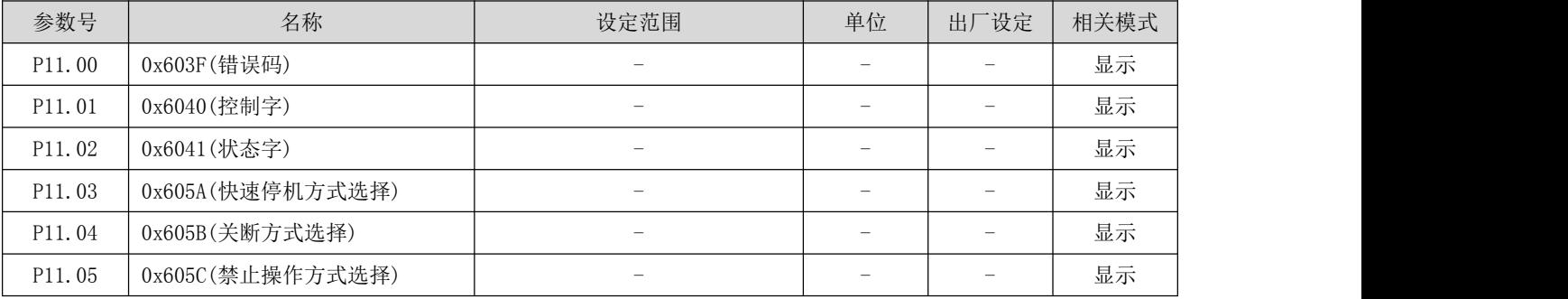

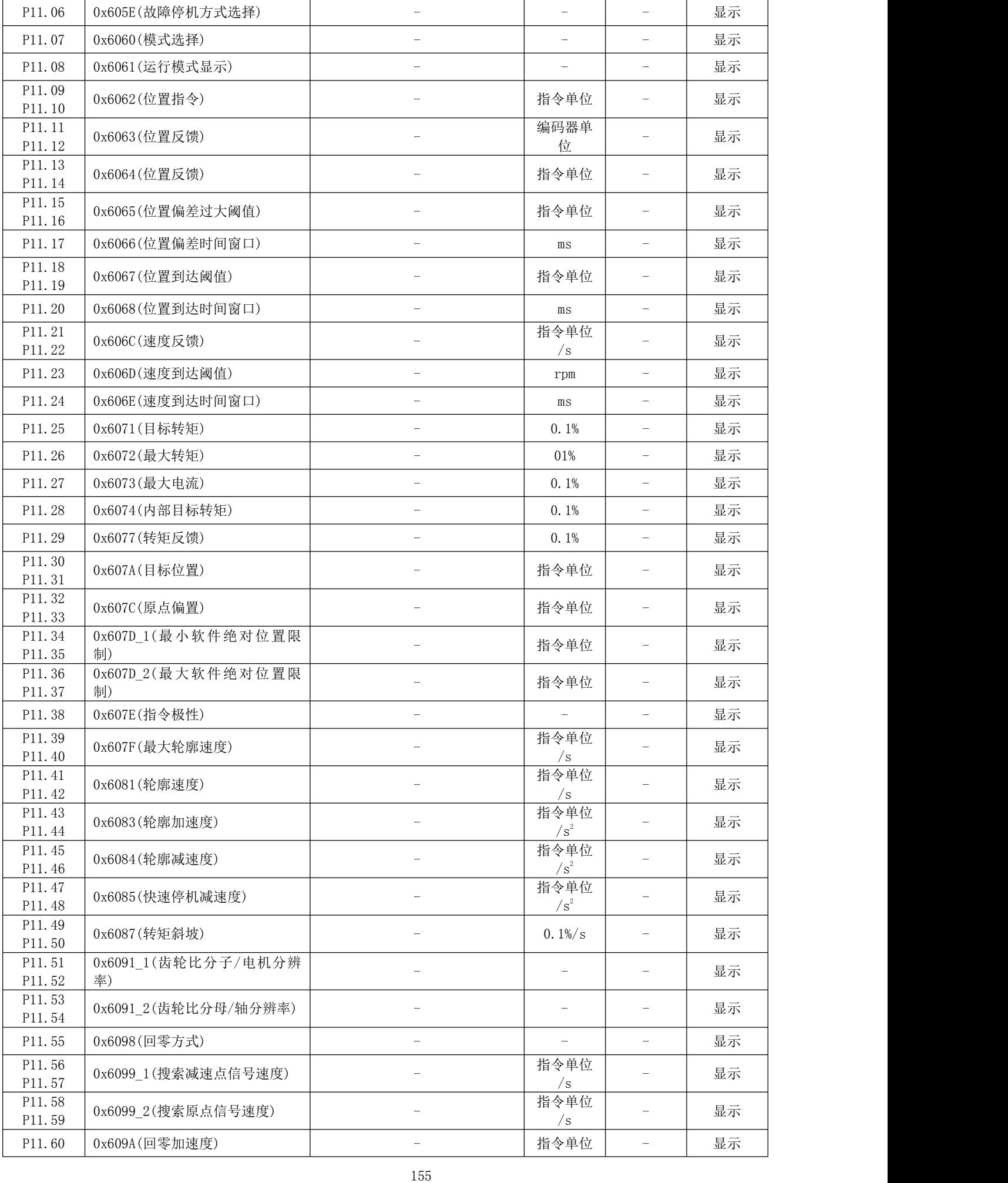

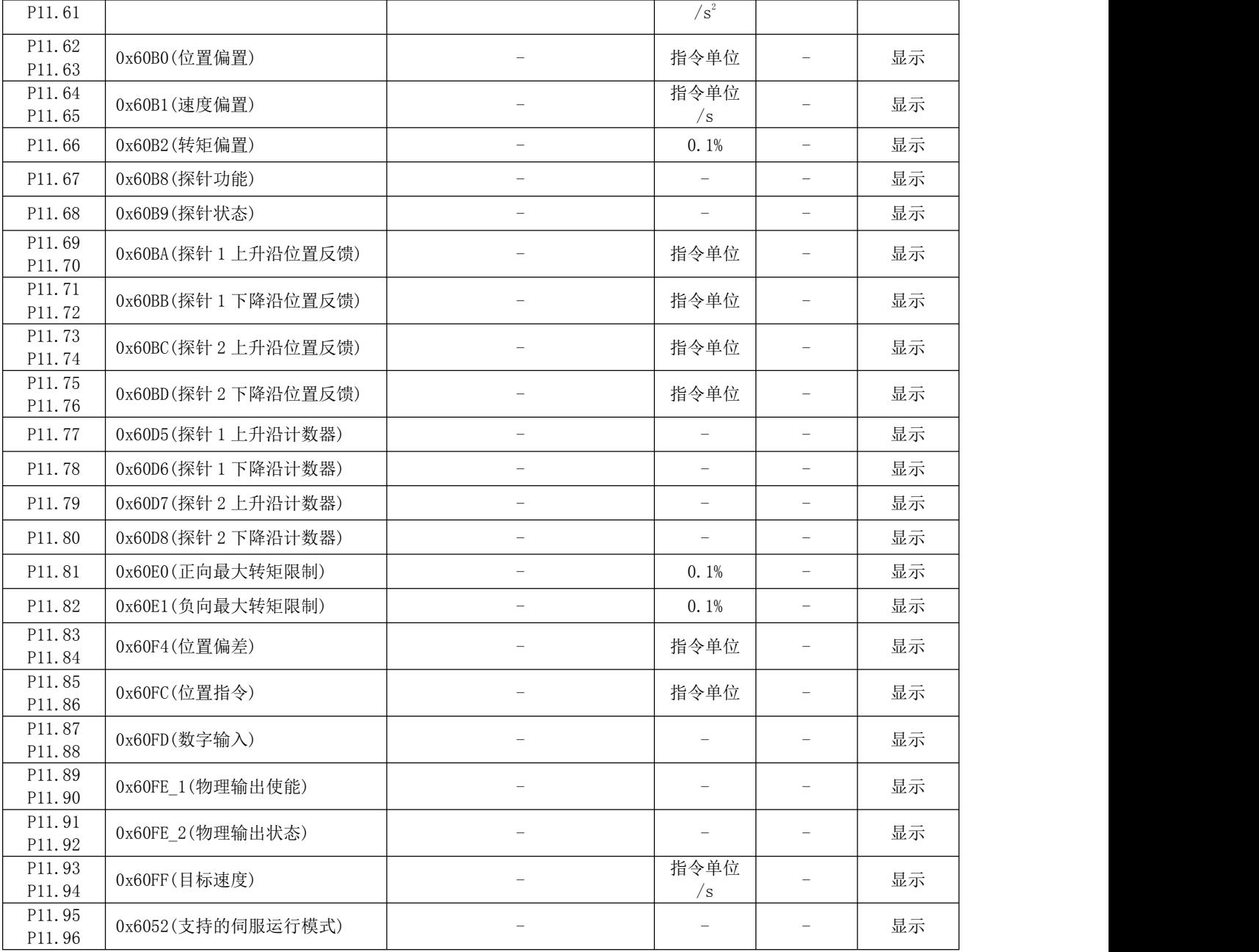

### P12 组 辅助功能

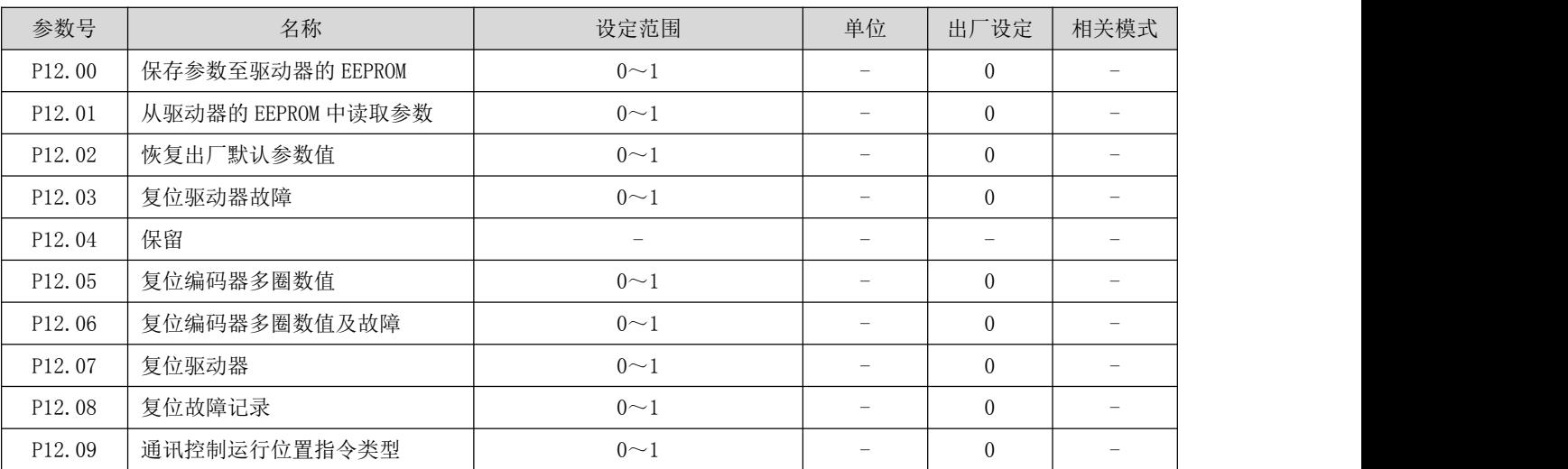

RS 系列伺服使用手册 V3.1

| P <sub>12</sub> .10 | 通讯控制运行启动/停止命令          | $0 - 6$        | 6        |  |
|---------------------|------------------------|----------------|----------|--|
| P <sub>12</sub> .11 | 保留                     |                |          |  |
| P <sub>12</sub> .12 | 通讯控制演示运行延时时间           | $0 \sim 65535$ | 100      |  |
| P12.13              | 通讯控制演示运行启动/停止指令        | $0\sim2$       | $\Omega$ |  |
| P12.14              | 清位置误差                  | $0\sim1$       | $\theta$ |  |
| P <sub>12</sub> .15 | 保留                     |                | $\Omega$ |  |
| P <sub>12</sub> .16 | 数据采样通道 1               | $0 \sim 65535$ | $\Omega$ |  |
| P <sub>12</sub> .17 | 数据采样通道 2               | $0 \sim 65535$ | $\theta$ |  |
| P12.18              | 数据采样间隔                 | $0 \sim 65535$ | $\Omega$ |  |
| P <sub>12</sub> .19 | 数据采样启动标志               | $0\sim1$       | $\Omega$ |  |
| P12.20              | 保存电机相关参数至编码器<br>EEPROM | $0\sim2$       | $\Omega$ |  |
| P12.21              | 测试能耗制动动作及反馈            | $0\sim2$       | $\theta$ |  |

### P13 组 监控参数

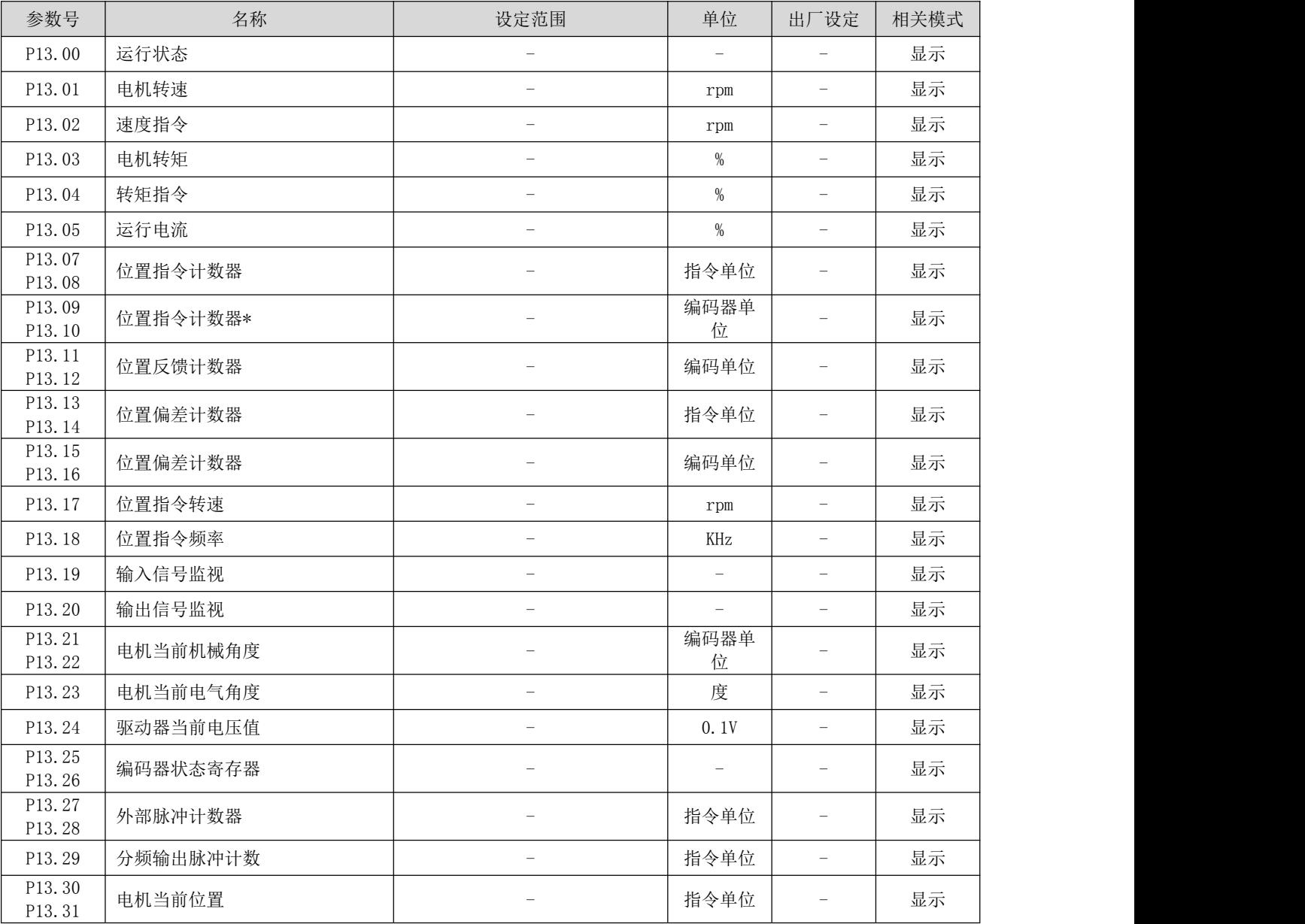

RS 系列伺服使用手册 V3.1

| P13.32<br>P13.33 | 目标位置      | $\hspace{0.1mm}-\hspace{0.1mm}$ | 指令单位                     | $\overline{\phantom{0}}$ | 显示 |  |
|------------------|-----------|---------------------------------|--------------------------|--------------------------|----|--|
| P13.36           | 故障代码      | $\overline{\phantom{0}}$        | $\overline{\phantom{0}}$ |                          | 显示 |  |
| P13.40           | 电机编码器单圈数值 | $\overline{\phantom{m}}$        | 编码器单                     | $\overline{\phantom{0}}$ | 显示 |  |
| P13.41           |           |                                 | 位                        |                          |    |  |
| P13.42           | 电机编码器多圈数值 | $\overline{\phantom{m}}$        | 圏                        | $\overline{\phantom{0}}$ | 显示 |  |
| P13.43           |           |                                 |                          |                          |    |  |